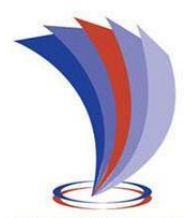

# **UNIVERSIDAD TECNOLÓGICA INDOAMÉRICA DIRECCIÓN DE POSGRADO**

# **MAESTRÍA EN EDUCACIÓN, MENCIÓN PEDAGOGÍA EN ENTORNOS DIGITALES**

## **TEMA:**

# **DISEÑO DE REAS PARA EL AREA CONTABILIDAD**

Trabajo de investigación previo a la obtención del Título de Magister en Educación, mención Pedagogía en Entornos Digitales.

**Autora:**

Livia Alexandra Ordóñez Cabrera

**Tutor:**

Lic. Hugo Moncayo, M. Sc

AMBATO – ECUADOR

2022

### **AUTORIZACIÓN POR PARTE DE LA AUTORA PARA LA CONSULTA, REPRODUCCIÓN PARCIAL O TOTAL, Y PUBLICACIÓN ELECTRÓNICA DEL TRABAJO DE TITULACIÓN**

Yo, Livia Alexandra Ordóñez Cabrera declaro ser autora del Proyecto de Investigación titulado "DISEÑO DE REAS PARA EL ÁREA CONTABILIDAD.", como requisito para optar al grado de MAGISTER EN EDUCACIÓN, MENCIÓN PEDAGOGÍA DE ENTORNOS DIGITALES, autorizo al Sistema de Bibliotecas de la Universidad Tecnológica Indoamérica, para que con fines netamente académicos divulgue esta obra a través del Repositorio Digital Institucional (RDI-UTI).

Los usuarios del RDI-UTI podrán consultar el contenido de este trabajo en las redes de información del país y del exterior, con las cuales la Universidad tenga convenios. La Universidad Tecnológica Indoamérica no se hace responsable por el plagio o copia del contenido parcial o total de este trabajo.

Del mismo modo, acepto que los Derechos de Autor, Morales y Patrimoniales, sobre esta obra, serán compartidos entre mi persona y la Universidad Tecnológica Indoamérica, y que no tramitaré la publicación de esta obra en ningún otro medio, sin autorización expresa de la misma. En caso de que exista el potencial de generación de beneficios económicos o patentes, producto de este trabajo, acepto que se deberán firmar convenios específicos adicionales, donde se acuerden los términos de adjudicación de dichos beneficios.

Para constancia de esta autorización, en la ciudad de Ambato, a los 27 días del mes de septiembre.

**Autora:** Livia Alexandra Ordóñez Cabrera

Jura Duitze

**Firma: ……………………….**

**Número de Cédula:** 1900337997 **Dirección:** Zamora Chinchipe, Zamora, Barrio 10 de noviembre. **Correo Electrónico:** livicabrera@gmail.com **Teléfono:** 0980179915

# **APROBACIÓN DEL TUTOR**

En mi calidad de Tutor del Trabajo de Titulación **"**DISEÑO DE REAS PARA EL ÁREA DE CONTABILIDAD**"** presentado por LIVIA ALEXANDRA ORDÓÑEZ CABRERA, para optar por el Título de MAGISTER EN EDUCACIÓN, MENCIÓN PEDAGOGÍA DE ENTORNOS DIGITALES.

#### **CERTIFICO**

Que dicho trabajo de investigación ha sido revisado en todas sus partes y considero que reúne los requisitos y méritos suficientes para ser sometido a la presentación pública y evaluación por parte del Tribunal Examinador que se designe.

Quito, 6 de septiembre 2022

Monary of.

Lic. Hugo Moncayo, MSc C.I. 1711093953 **TUTOR**

……….……………………………………

# **DECLARACIÓN DE AUTENTICIDAD**

Quien suscribe, declaro que los contenidos y resultados obtenidos en el presente trabajo de investigación, como requerimiento previo a la obtención del Título de MAGÍSTER EN EDUCACIÓN, MENCIÓN PEDAGOGÍA EN ENTORNOS DIGITALES, son absolutamente originales, auténticos y personales y de exclusiva responsabilidad legal y académica del autor.

Ambato, 27 de septiembre de 2022

Jura Duitze

Livia Alexandra Ordóñez Cabrera C.I. 1900337997

……….……………………………………

# **APROBACIÓN TRIBUNAL**

El trabajo de Titulación, ha sido revisado, aprobado y autorizada su impresión y empastado, sobre el Tema: "DISEÑO DE REAS PARA EL AREA CONTABILIDAD", previo a la obtención del Título de Magister en Educación, mención Pedagogía en Entornos Digitales, reúne los requisitos de fondo y forma para que el estudiante pueda presentarse a la sustentación del trabajo de titulación.

Ambato, 27 de septiembre de 2022

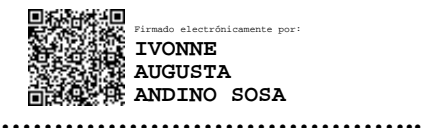

Mg. Ivonne Augusta Andino Sosa PRESIDENTE DEL TRIBUNAL

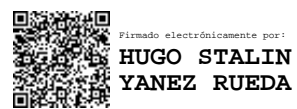

**…………………………………………….** Mg. Hugo Stalin Yánez Rueda VOCAL

g<br>Nonary **%** 

**M.Sc Hugo Moncayo TUTOR ............................................................**

## **DEDICATORIA**

<span id="page-5-0"></span>Este trabajo va dedicado a mi madre por inculcarme el valor al trabajo, por sus sabios consejos y por enseñarme a que todo se consigue con esfuerzo y dedicación.

También le dedico a mi amado esposo Marco, quien me ha apoyado en todo momento para poder crecer profesionalmente y conseguir mi sueño.

A mis adoradas hijas Tati y Dome, quienes son el motor que me impulsa para seguir dando lo mejor, en este hermoso camino de la vida.

# **Livia Ordóñez Cabrera**

### <span id="page-6-0"></span>**AGRADECIMIENTO**

Mi gratitud a Dios y la Virgen, quienes con su infinito amor y bondad iluminaron mi mente para poder realizar este trabajo, sin aquello no sería posible.

A mi familia: mi esposo y mis hijas, quienes han sabido comprenderme y apoyarme en esta etapa de esfuerzo, juntos hemos hecho muchos sacrificios, espero poder contribuir su amor y paciencia.

A la gloriosa Universidad Indoamérica, institución que me ha brindado la oportunidad de crecer y ser mejor profesional al servicio de mis estudiantes.

A mi tutor de tesis Lic. Hugo Moncayo, M. Sc, quien ha compartido sus valiosos saberes y experiencias dejo plasmada mi inmensa gratitud.

# **Livia Ordóñez Cabrera**

# <span id="page-7-0"></span>ÍNDICE DE CONTENIDOS

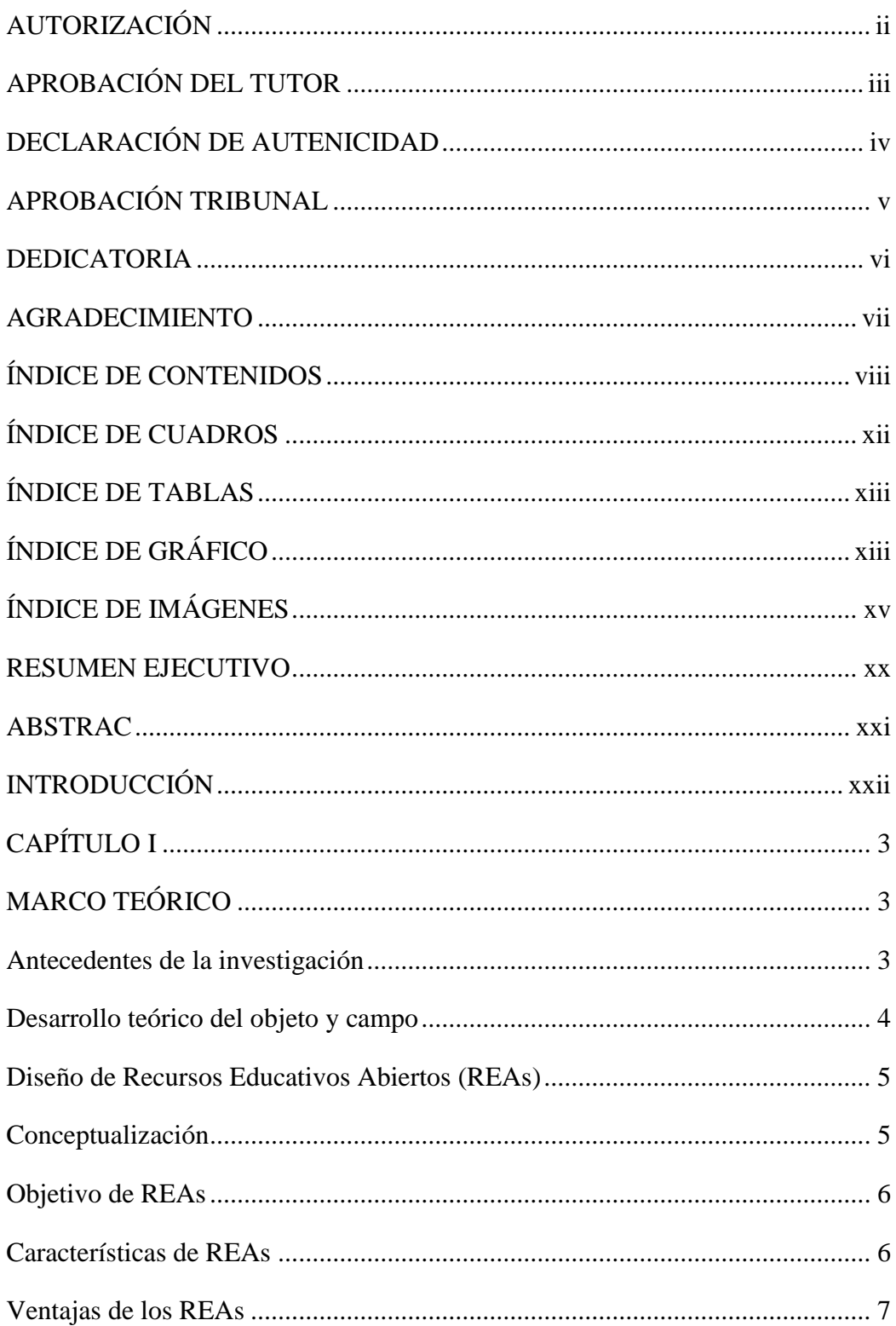

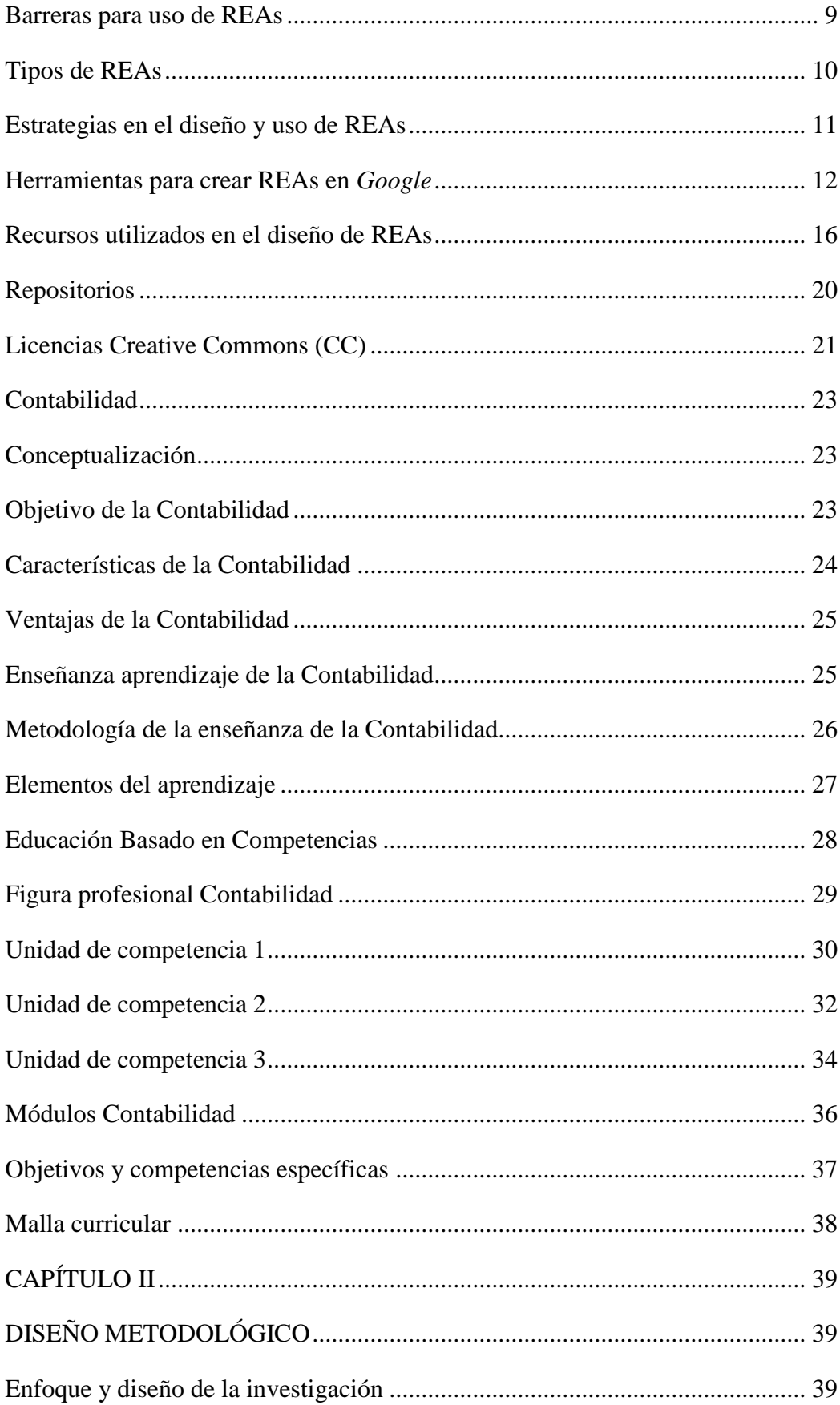

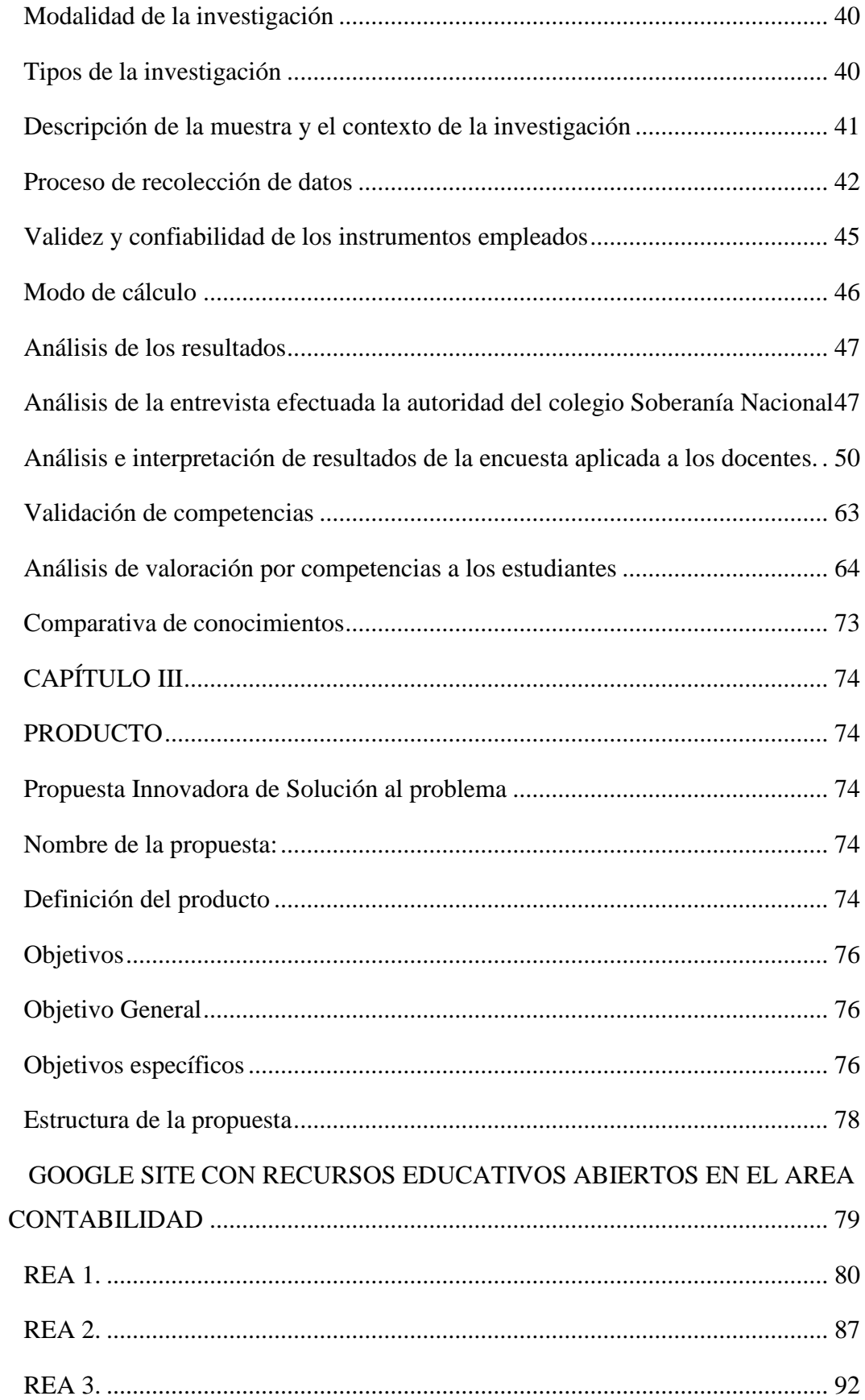

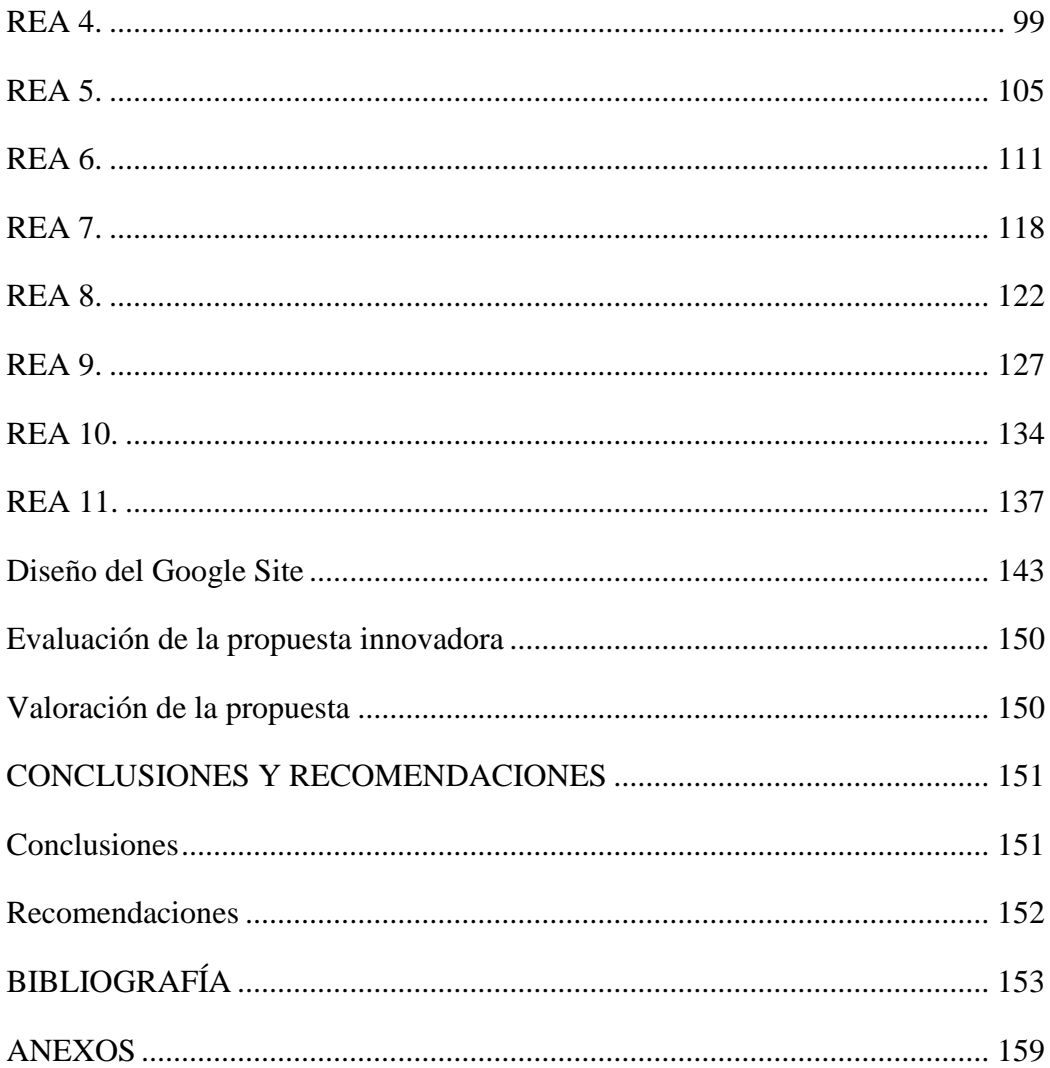

# **ÍNDICE DE CUADROS**

<span id="page-11-0"></span>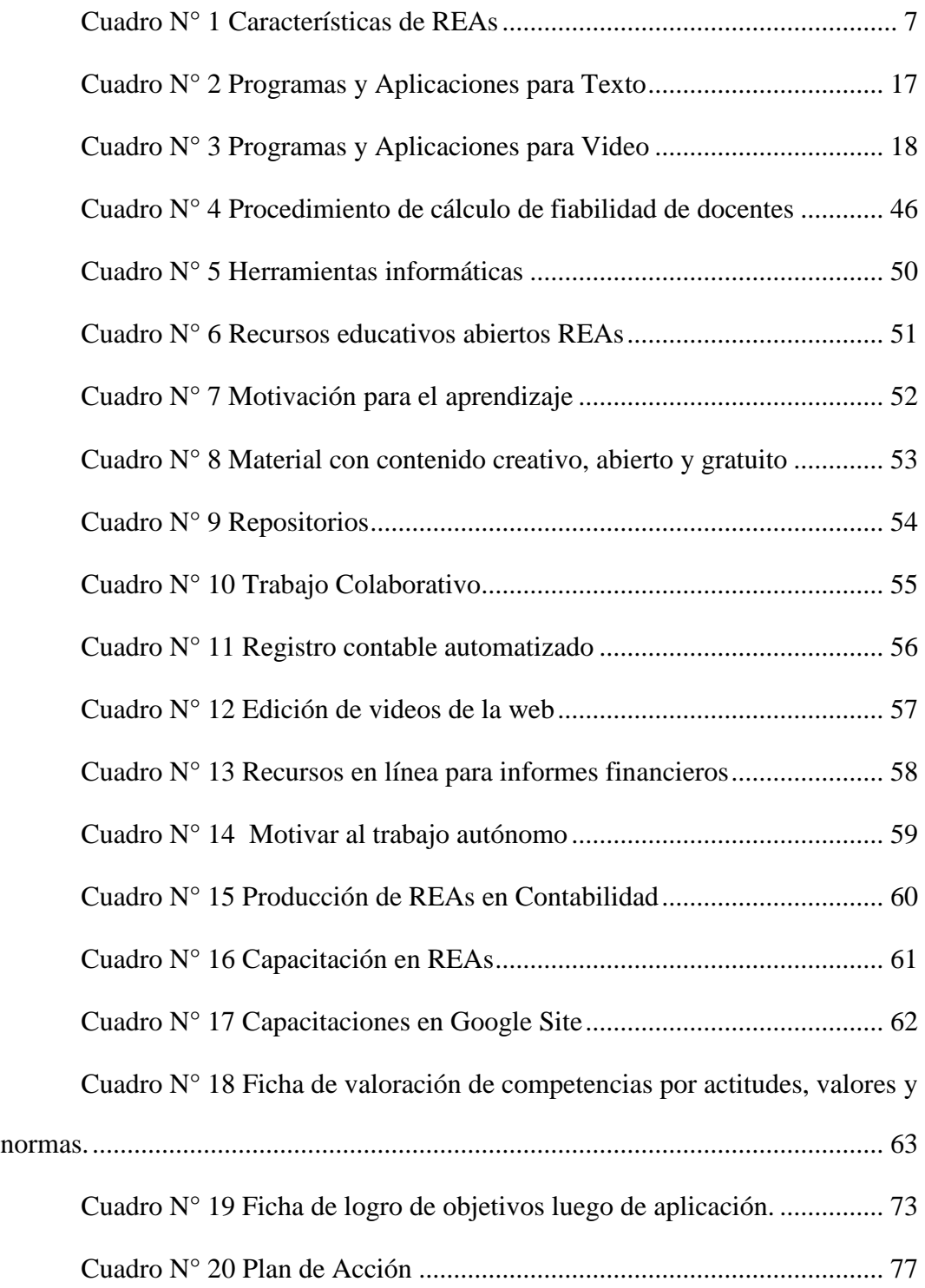

# **ÍNDICE DE TABLAS**

<span id="page-12-0"></span>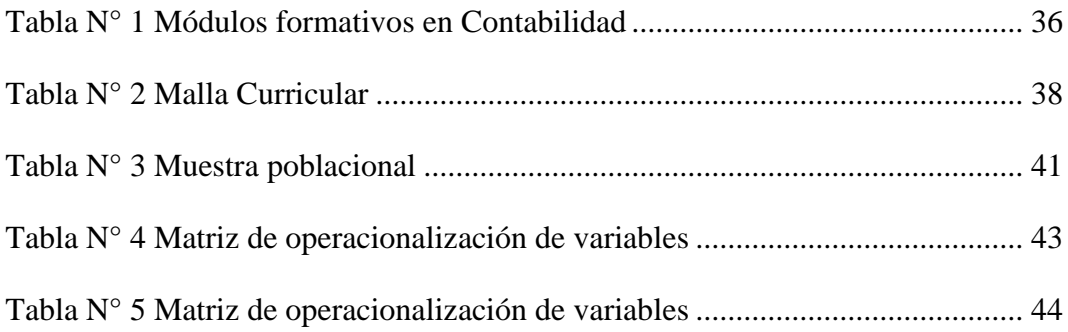

# **ÍNDICE DE GRÁFICO**

<span id="page-12-1"></span>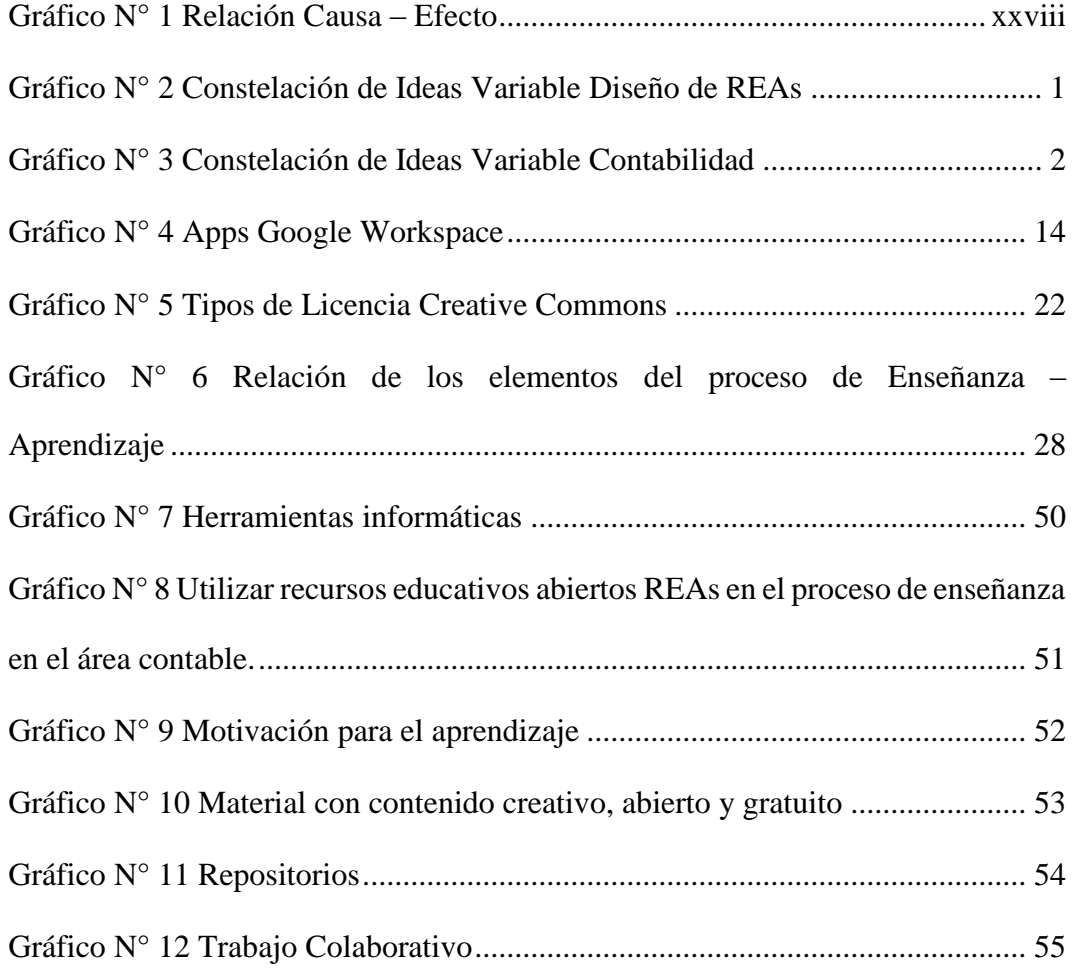

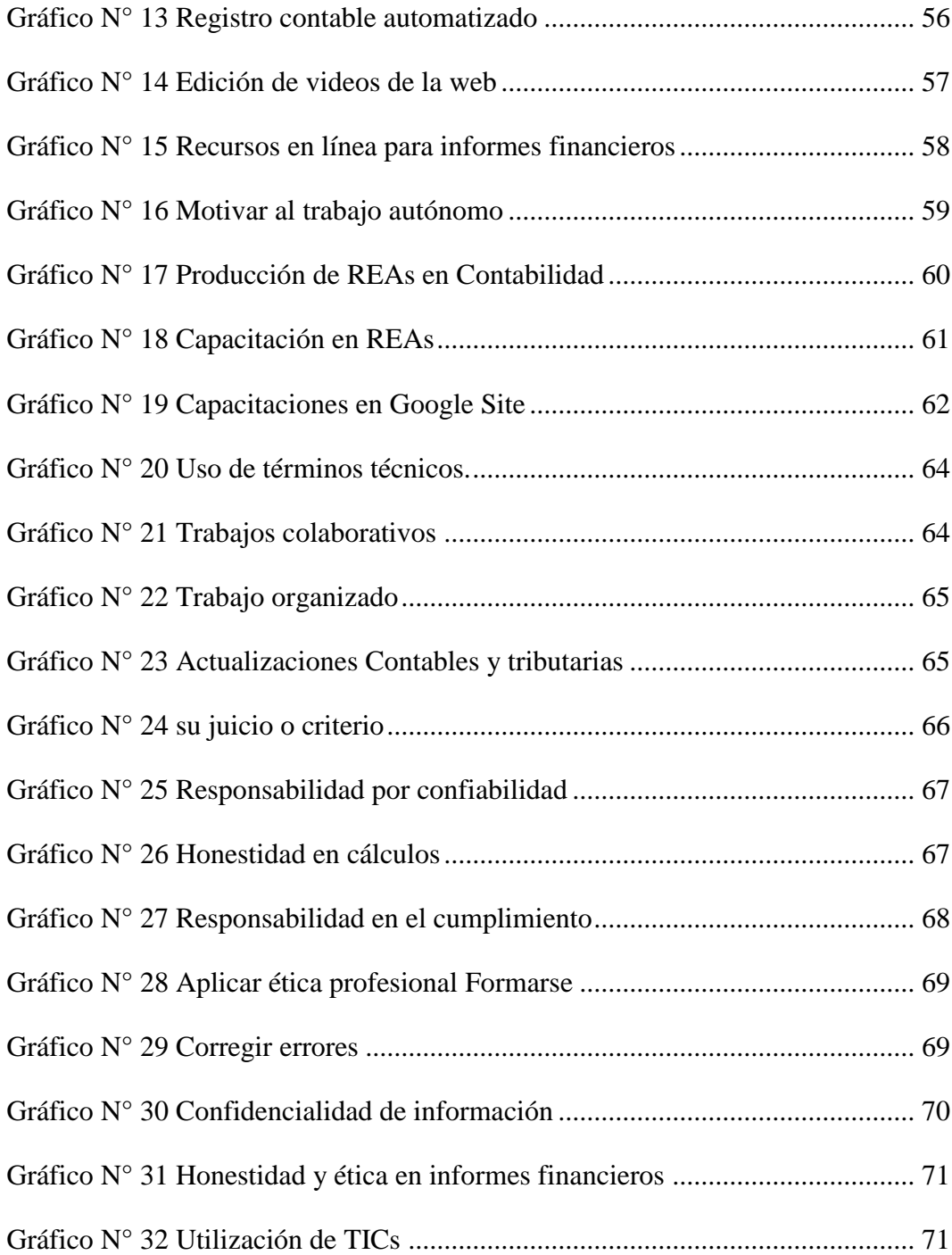

# **ÍNDICE DE IMÁGENES**

<span id="page-14-0"></span>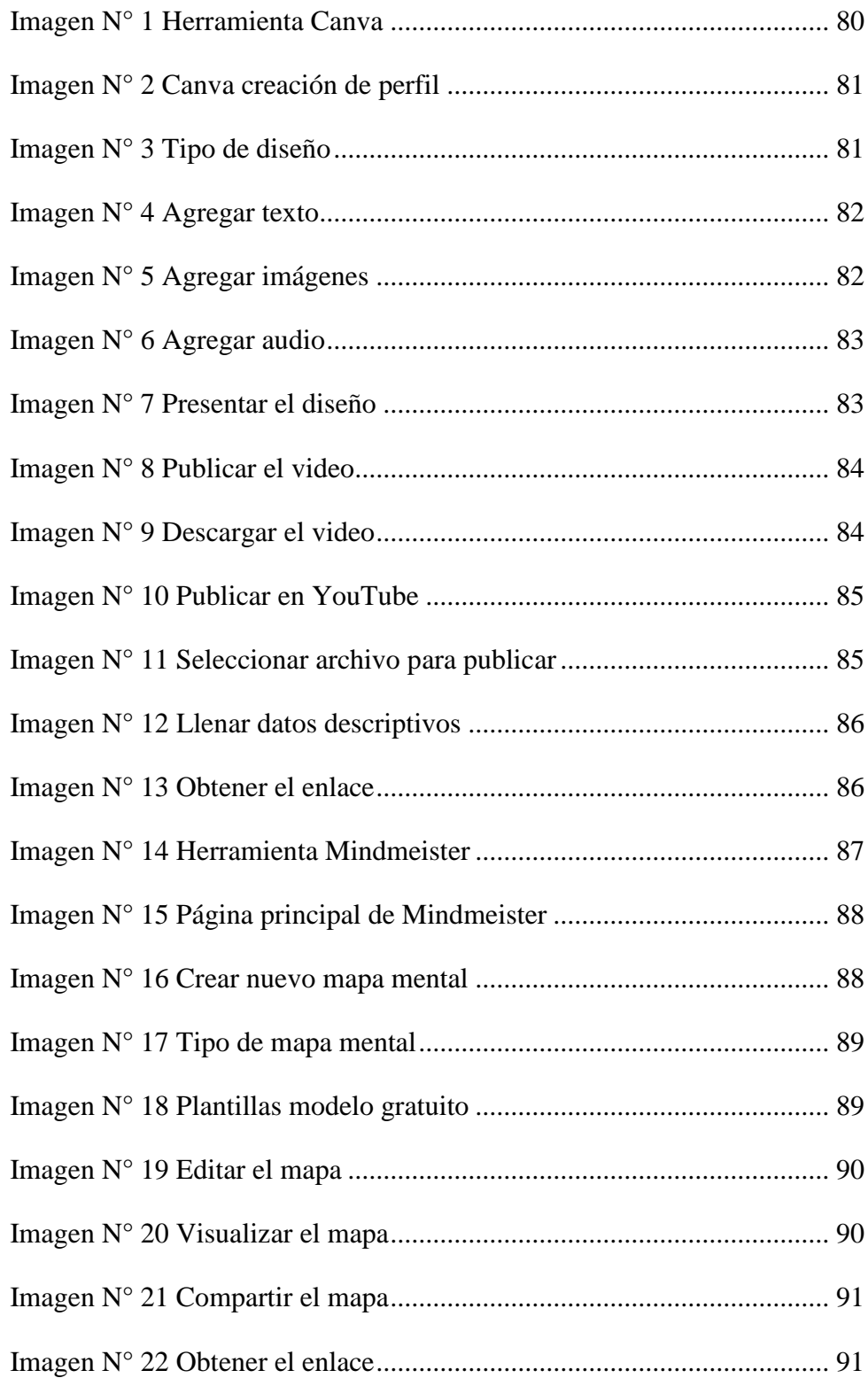

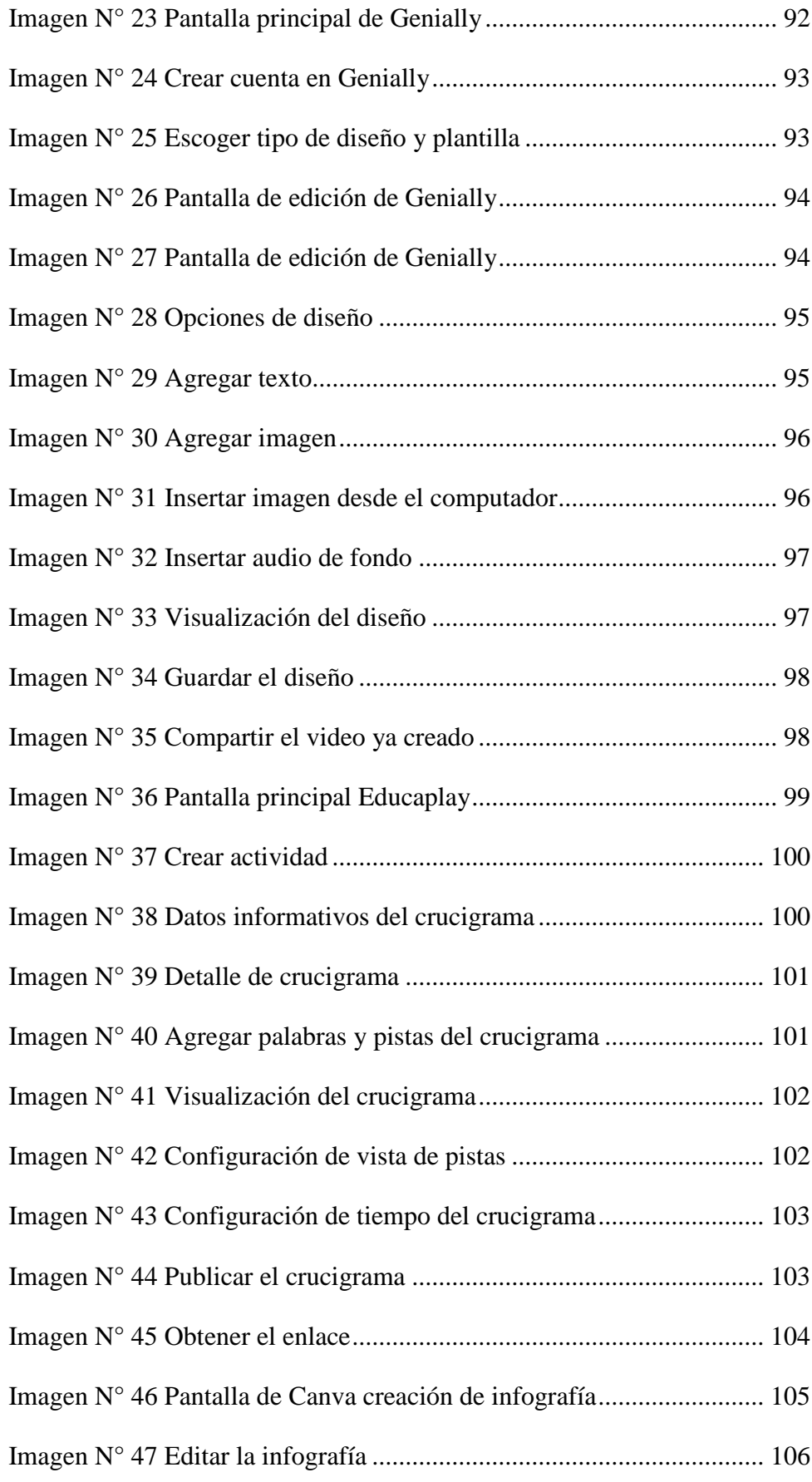

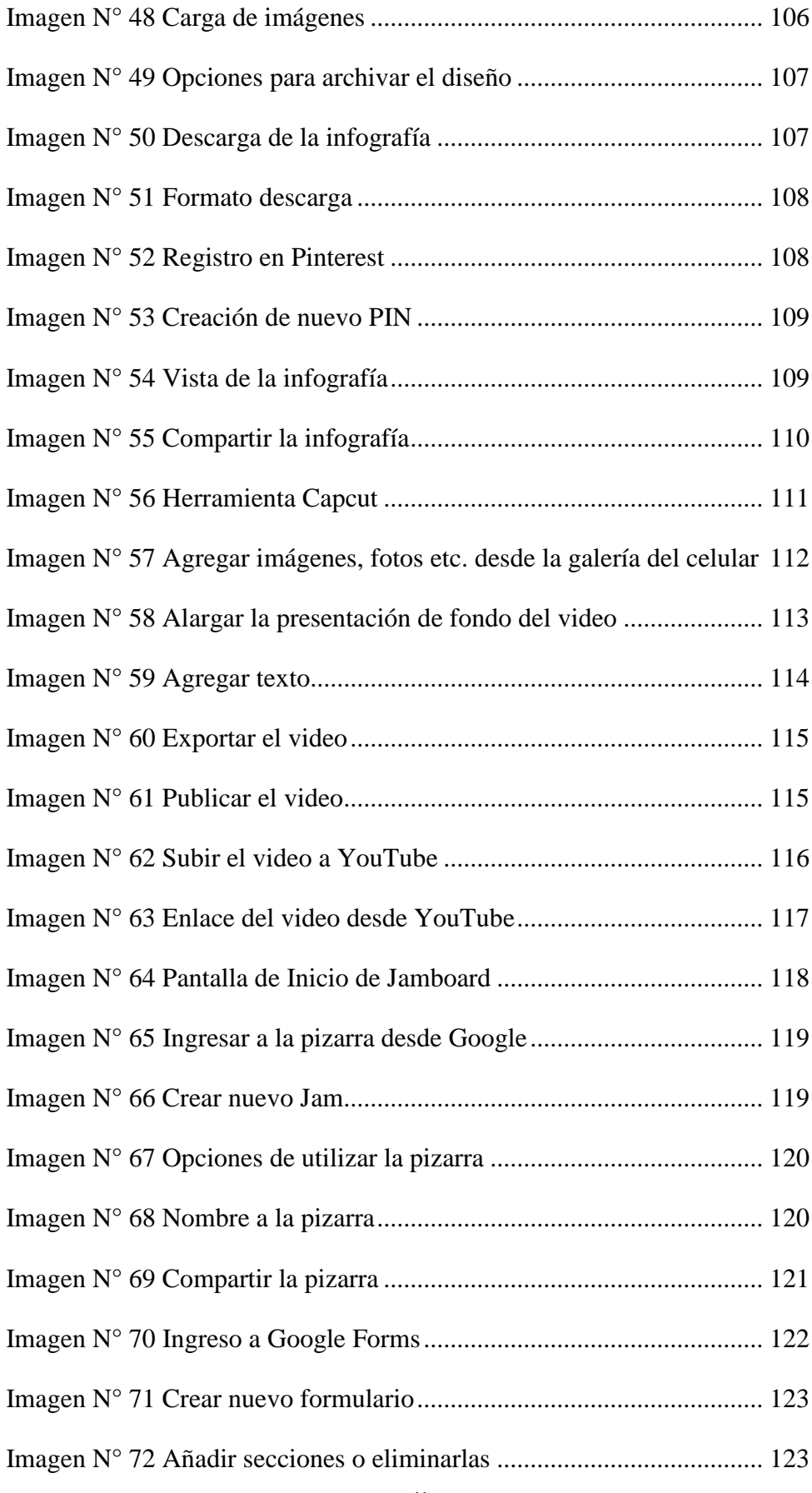

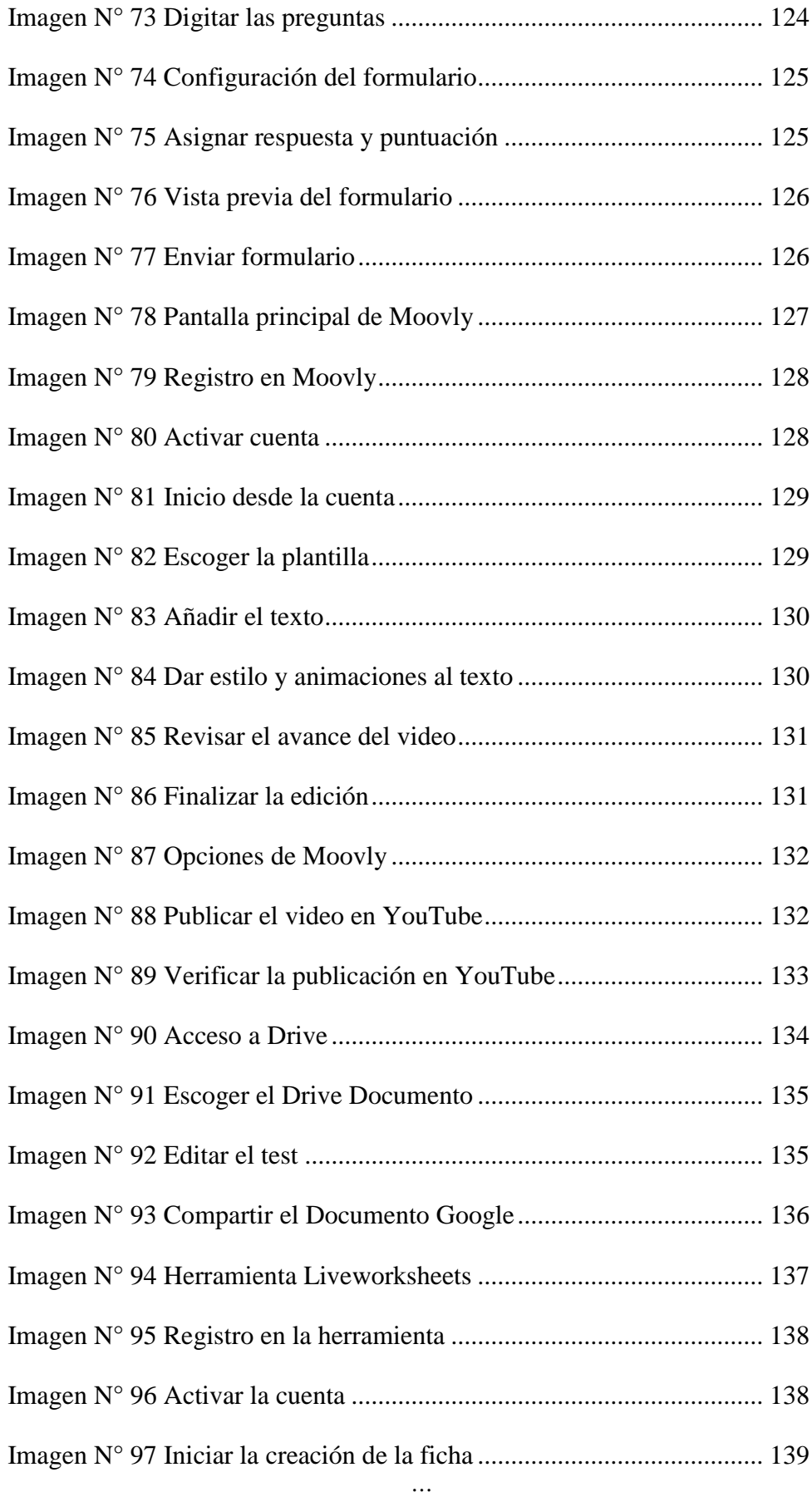

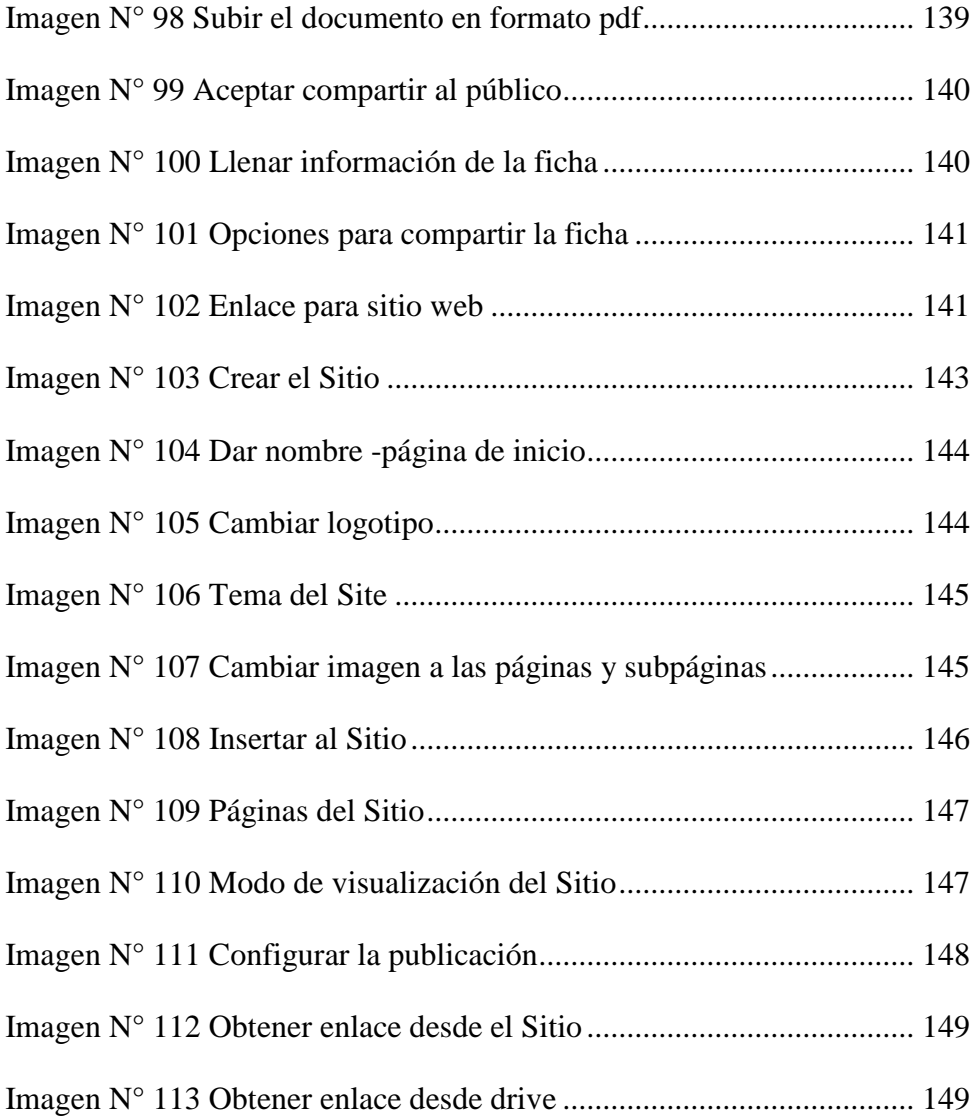

# **UNIVERSIDAD TECNOLÓGICA INDOAMÉRICA DIRECCIÓN DE POSTGRADO MAESTRIA EN EDUCACIÓN, MENCIÓN EN PEDAGODÍA EN ENTORNOS DIGITALES**

#### **TEMA:** DISEÑO DE REAS PARA EL AREA CONTABILIDAD

 **AUTOR:** Livia Alexandra Ordóñez Cabrera  **TUTOR:** M. Sc. Hugo Moncayo

### **RESUMEN EJECUTIVO**

<span id="page-19-0"></span>El trabajo de investigación pretende analizar el problema de la escasa utilización de recursos educativos abiertos por parte de los docentes, en la enseñanza de la contabilidad, debido al desconocimiento y escaso uso de herramientas digitales en el diseño de REAS. Se aplicó entrevista al directivo, encuestas a los docentes de la institución y se valoró el cumplimiento de destrezas a los estudiantes. La metodología usada en este estudio fue bajo el enfoque mixto. Para la investigación se consideró la población total conformada por directivo, docentes y estudiantes; usando la herramienta de encuesta se determinó el nivel de desconocimiento sobre el diseño de REAS y los beneficios que puede aportar a la educación; al mismo tiempo, todos los maestros coinciden en que nunca han recibido capacitación sobre este tema por lo tanto desconocen al respecto. En base de esto se propuso el diseño de una Google Site con REAS para el área Contabilidad. Las encuestas se validaron con Alfa de Cronbach; y se recomienda el diseño y difusión de recursos abiertos para poner en práctica una educación innovadora, dinámica y de fácil acceso.

**DESCRIPTORES:** enseñanza de contabilidad, Google Site, recursos educativos abiertos.

# **UNIVERSIDAD TECNOLÓGICA INDOAMÉRICA DIRECCIÓN DE POSTGRADO MAESTRIA EN EDUCACIÓN, MENCIÓN EN PEDAGODÍA EN ENTORNOS DIGITALES**

### **THEME:** DESIGN OF REAS FOR THE ACCOUNTING AREA

 **AUTHOR:** Livia Alexandra Ordóñez Cabrera  **TUTOR:** M. Sc. Hugo Moncayo

#### **ABSTRAC**

<span id="page-20-0"></span>The research work aims to analyze the problem of the teachers' low use of open educational resources in teaching accounting due to the lack of knowledge and scarce use of digital tools for the design of REAS. The director was interviewed, surveys were applied to the teachers at the institution, and students were assessed for skills performance. The methodology used in this study was based on the mixed approach. For the research, the total population was considered, such as the director, teachers, and students. The level of lack of knowledge about the REAS design and the benefits that it can bring to education were determined. Hence, all the teachers agree that they have never received training on this subject, and they do not know anything about it. Based on this, the design of a Google Site with REAS for the Accounting area was proposed. The surveys were validated with Cronbach's alpha, the design, and distribution of open resources are recommended in order to implement innovative, dynamic, and easily accessible education.

**KEYWORDS:** accounting teaching, Google Site, open educational

## **INTRODUCCIÓN**

<span id="page-21-0"></span>La presente investigación se orienta a difundir la vinculación entre tecnología y virtualidad, su combinación ha puesto en manifiesto grandes saltos en la innovación de procesos formativos y estimula al docente a usar herramientas digitales que fortalecen su labor, convirtiéndolo en productor, generador y difusor de contenidos y paralelamente fomentan en el estudiante la interacción, creatividad y trabajo colaborativo.

#### **Importancia y actualidad**

Se enmarca en la línea de Investigación de Entornos Digitales, dado que, promueve el diseño de Recursos Educativos Abiertos (REAs) que permitan optimizar el aprendizaje de los estudiantes, así como también, que los recursos puedan ser diversos, de acceso gratuito y estimule la reutilización de los mismos. Estos podrán estar disponibles en línea, pudiendo inclusive ser adaptados a las necesidades de la población estudiantil.

La aplicación de las TIC en los contextos escolares pone en evidencia lo importante de una nueva definición de roles, especialmente para los estudiantes y educadores. Los primeros, gracias a estas nuevas herramientas, pueden adquirir mayor autonomía y responsabilidad en el proceso de aprendizaje, lo que obliga al educador a salir de su rol clásico como única fuente de conocimiento.(Sandoval, 2020).

Adicionalmente, (Odi, 2018) en su artículo enfatiza que, con los REAs los estudiantes no solamente pueden acceder a este tipo de información sino que pueden ser generadores, al realizar ellos mismos sus propios videos educativos o

tutoriales. Al hacerlo obtienen un doble beneficio: reforzar sus conocimientos y generar nuevas herramientas para ser compartidas con sus pares. Gracias a este tipo de recursos se convierten en parte de una comunidad de usuarios que generan conocimiento y que los está preparando para la inserción en la sociedad de manera natural.

Los segundos, los maestros, han tenido que afrontar los nuevos retos y desafíos en la incorporación de las herramientas TIC para llevar a cabo las clases modalidad en línea y, por ende, contribuir a seguir cerrando la brecha tecnológica en el momento de dar uso de recursos inmersos en la red. La formación de los educadores ha evolucionado y se sustenta en distintas concepciones y modelos. Actualmente, se la plantea desde nuevos ángulos y nuevos enfoques, la única fuente del saber, no es la del docente, se puede aprender de modo autónomo, dejando a relucir que el papel fundamental del profesor en estos nuevos entornos, es el de actuar como guía e instrumento del aprendizaje significativo a través de la red. Es decir, una labor centrada en ayudar a construir conocimiento en Red.

El profesor se convierte en "un gestor de la formación". Por lo tanto, el que se ocupa de gestionar las capacidades, habilidades y conocimientos de los aprendices, detectando, motivando y aprovechando tanto individualmente como colectivamente sus posibilidades de aprendizaje. (Colás Bravo & De Pablos Pons, 2016).

Igualmente, la incorporación de las TIC al proceso educativo significa adaptación e innovación, puesto que, el desarrollo y evolución de la tecnología es pieza clave en la sociedad actual, aunque, no es la solución mágica a los problemas educativos. Es decir, las TIC no pueden cambiar por sí mismas los procesos de enseñanza – aprendizaje, pero, si pueden aumentar ilimitadamente sus efectos en el proceso educativo. (Revelo Rosero, 2018).

La pertinencia de este trabajo, está basado en que la UNESCO en 2021 considera; que el acceso universal a la educación de calidad contribuye a la paz, el desarrollo social y económico sostenible y el diálogo intercultural, y, además, menciona que los REAs (Recursos Educativos Abiertos), ofrecen una oportunidad estratégica de mejorar la calidad de la educación y el diálogo sobre políticas, el intercambio de conocimientos y el aumento de capacidades.

En lo nacional su pertinencia, también obedece a los fines educativos de la niñez y juventud ecuatoriana, sostenidos en el Artículo 3 de la Ley Orgánica de Educación Intercultural (LOEI), concretamente al literal (s) en el cual estipula la promoción del desarrollo científico y tecnológico en todos los niveles educativos. En este sentido puedo referirme a la inmersión de educación virtual que el país atraviesa por encontrarse en una emergencia sanitaria producto de la Covid-19, durante este tiempo los profesores han venido empleando practicas educativas para las cuales muchos de ellos no estaban preparados, enfrentando algunas limitaciones. La planta docente tuvo que adaptarse rápidamente a esta modalidad, sin contar con el tiempo suficiente para garantizar la formación pedagógica y metodológica necesaria.

Se profundizará en estudiar durante este presente trabajo, los REAs, siendo necesario desarrollar la exploración a varios autores. En el contexto mundial citamos a uno de ellos:

(Rodríguez Delís, 2019), el cual en su tesis doctoral de la Universidad de Granada- España, propone como uno de los objetivos, analizar la intención del uso de los Recursos Educativos Abiertos, posteriormente concluye: "La mayoría de los docentes evaluaron como fáciles y útiles los REAs, manifestaron una actitud favorable hacia su uso e intención de usarlos, sin embargo, aunque hay una intención positiva, existen otros factores que dificultan su uso como son las condiciones facilitadoras" (p. 262).

Sobre el mismo tema en la revista Didacticae de la Universidad de Barcelona se determina que:

"adoptar prácticas educacionales, construidas en torno a la creación de nuevos REA/OER, pensados para compartir y construidos con herramientas no comerciales, promueve fácilmente la cooperación, fomenta la autonomía, potencia la creatividad y la imaginación y, en definitiva, nos prepara para capacitarnos como ciudadanos críticos, independientes y solidarios en la sociedad digital que vivimos" (Castell, 2019, p. 34).

Esto da las pautas para enfocarse en la determinación de los beneficios de la aplicación de dichas prácticas educativas, a fin de lograr que los docentes se sientan interesados por la creación y publicación de REAs, alimentando la red con material en varias asignaturas o áreas que harán de la educación en línea más atrayente.

Esta propuesta se encuentra relacionada también al área Contable, por lo que se ha tomado como referencia estudios en Latinoamérica al respecto, por ejemplo, a (Martínez et al., 2019), en su artículo titulado Obstáculos y perspectivas al emplear tecnologías de información para enseñar contabilidad publicado en la revista Educación y Humanismo, exponen que, su empleo no es considerado un obstáculo según los docentes de la materia encuestados. Mas aún evalúan que la tecnología en dicha asignatura es considerada como necesaria y elemental dentro del proceso, para poder desarrollar en los estudiantes competencias integrales como futuros profesionales, potenciando la eficacia de los procesos de enseñanza contable.

En el país se han efectuado investigaciones que han sido referentes para este trabajo, por ejemplo la revista Journal of Science and Research en un artículo denominado La Educación Híbrida: como sistema educativo y medio de educación alternativa, en las IES del Ecuador, indica que en este país producto de la Covid - 19 la educación fue afectada en su presencialidad, por tal motivo varias IES pasaron de la enseñanza tradicional en un aula de clases a la innovación digital, guiados y apoyados en recursos tecnológicos ya presentes y a su vez adquiriendo otros nuevos con los respectivos accesos a plataformas de entornos digitales educativos para facilitar el proceso de adaptación entre el docente con los alumnos (Elizabeth & Benito Muñoz, 2021).

Este suceso a nivel nacional dio muestras para que representantes gubernamentales se preocuparan por la conectividad, difusión de recursos abiertos como fichas educativas las cuales contenían un gran número de REAs, mismas que eran utilizadas por los docentes en la virtualidad para la cual no todos estábamos preparados.

Bajo este contexto el presente trabajo permitirá abordar una necesidad escolar latente, concretamente en el Colegio de Bachillerato "Soberanía Nacional" de la Provincia de Zamora Chinchipe cantón Paquisha, institución educativa del sector fiscal, que ofrece el bachillerato técnico en servicios especialidad Contabilidad, principalmente referente a la vinculación en dicho nivel educativo a Recursos Educativos Abiertos REAs. En vista que durante el desarrollo de clases a través de plataformas virtuales se constató que la interacción de los estudiantes era escasa, así como también, desinterés en el aprendizaje apoyado en recursos digitales, y deficiente aplicación de los contenidos prácticos. De este modo se pretende vincularlos de mejor manera al mundo del conocimiento tecnológico y aplicarlos en su entorno comunitario.

Se atiende la latente necesidad de cimentar a la práctica docente las nuevas estrategias educativas las mismas que serán de gran utilidad y de significante aporte para la enseñanza aprendizaje de los estudiantes, se ha enfocado en esta debilidad educativa en miras de sobrellevar el desinterés por el uso a la aplicación de herramientas digitales, dado esto por mantener la práctica de material didáctico tradicional, por el mismo hecho de desconocer el diseño de herramientas y recursos digitales por una capacitación escasa en el tema. Se considera el área Contabilidad, asignatura Contabilidad General impartida en los primeros y segundos cursos de bachillerato técnico, a tal punto lograr impartir dicha materia con la ayuda de material llamativo, accesible y muy atractivo.

#### **Planteamiento del problema**

Previo análisis durante la etapa de virtualidad producto de las afectaciones de la enfermedad COVID-19, que ocasionó que los estudiantes y docentes se alejen de las aulas se pudo constatar una de las problemáticas con mayor relevancia siendo esta la Escasa Implementación y Utilización de Recursos Educativos Abiertos en el Área Contabilidad nivel de bachillerato. Como docente del Colegio "Soberanía Nacional" la mayor preocupación recae es este problema, el cual afecta principalmente al desempeño de la enseñanza. En el gráfico N.1 se puede visualizar el problema sus causas y afectaciones.

#### **Idea que se defiende**

La preocupación por el evidente problema y en miras de dar alternativas para construir factibles soluciones, centramos y sostenemos la idea de que, la implementación de recursos educativos abiertos fortalecerá el proceso de enseñanza encaminados en construir una educación innovadora y dinámica, apegada a realidades tecnológicas de actualidad.

### **Destinatarios del Proyecto**

Los beneficiarios de este trabajo son los siguientes:

- Docentes de la institución.
- Estudiantes de nivel bachillerato, primero y segundo año del área técnica Contabilidad.

# **Gráfico N° 1 Relación Causa – Efecto**

# **Árbol de Problemas**

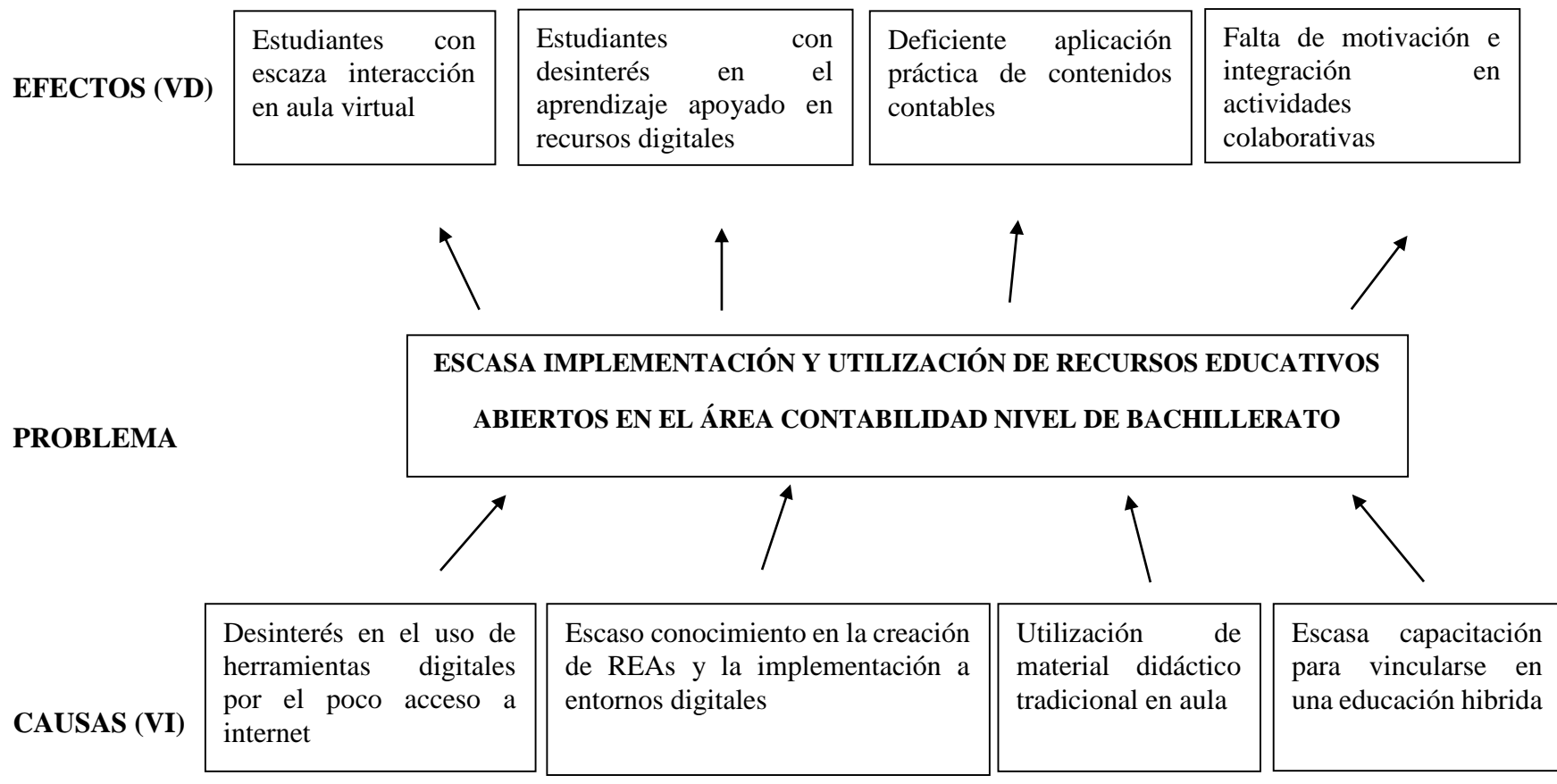

<span id="page-27-0"></span>**Elaborado:** Autora **Fuente:** Propia

xxviii

#### **Objetivos**

#### **Objetivo General**

Desarrollar diferentes REAs para el área Contabilidad, como guía para los docentes y estudiantes del Colegio de Bachillerato "Soberanía Nacional" de la ciudad de Paquisha, provincia Zamora Chinchipe.

#### **Objetivos específicos**

- Identificar el nivel de conocimiento por parte de los docentes, sobre el uso de REAs aplicados en la enseñanza en el Colegio de Bachillerato "Soberanía Nacional" de la ciudad de Paquisha, provincia Zamora Chinchipe.
- Analizar de qué manera la utilización de REAs, influye en el rendimiento académico de los estudiantes del Colegio de Bachillerato "Soberanía Nacional" de la ciudad de Paquisha, provincia Zamora Chinchipe.
- Elaborar un *Google Site* que contenga REAs, para orientar la enseñanza en la asignatura Contabilidad en el Colegio de Bachillerato "Soberanía Nacional" de la ciudad de Paquisha, provincia Zamora Chinchipe.

<span id="page-29-0"></span>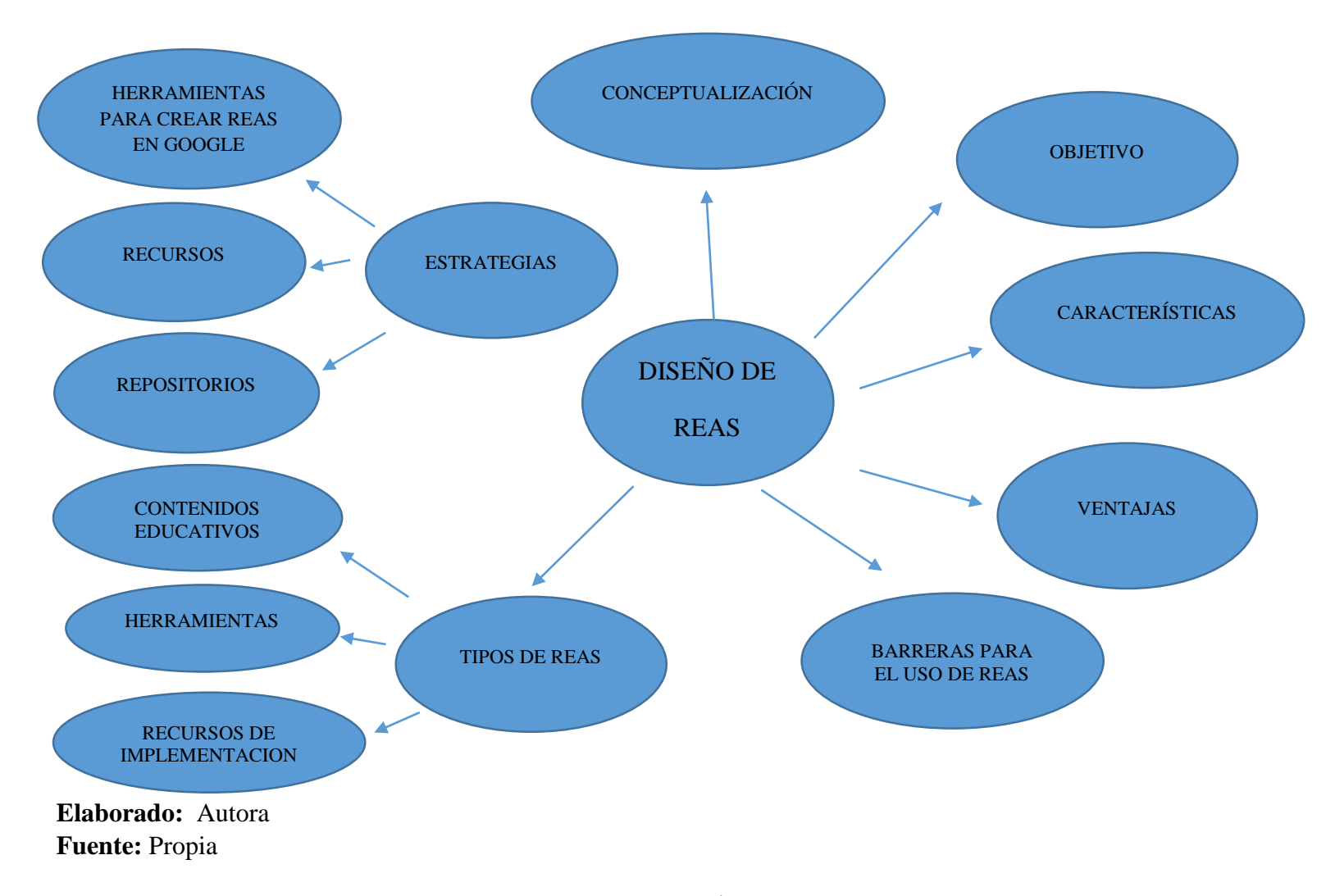

### **Gráfico N° 2 Constelación de Ideas Variable Diseño de REAs**

<span id="page-30-0"></span>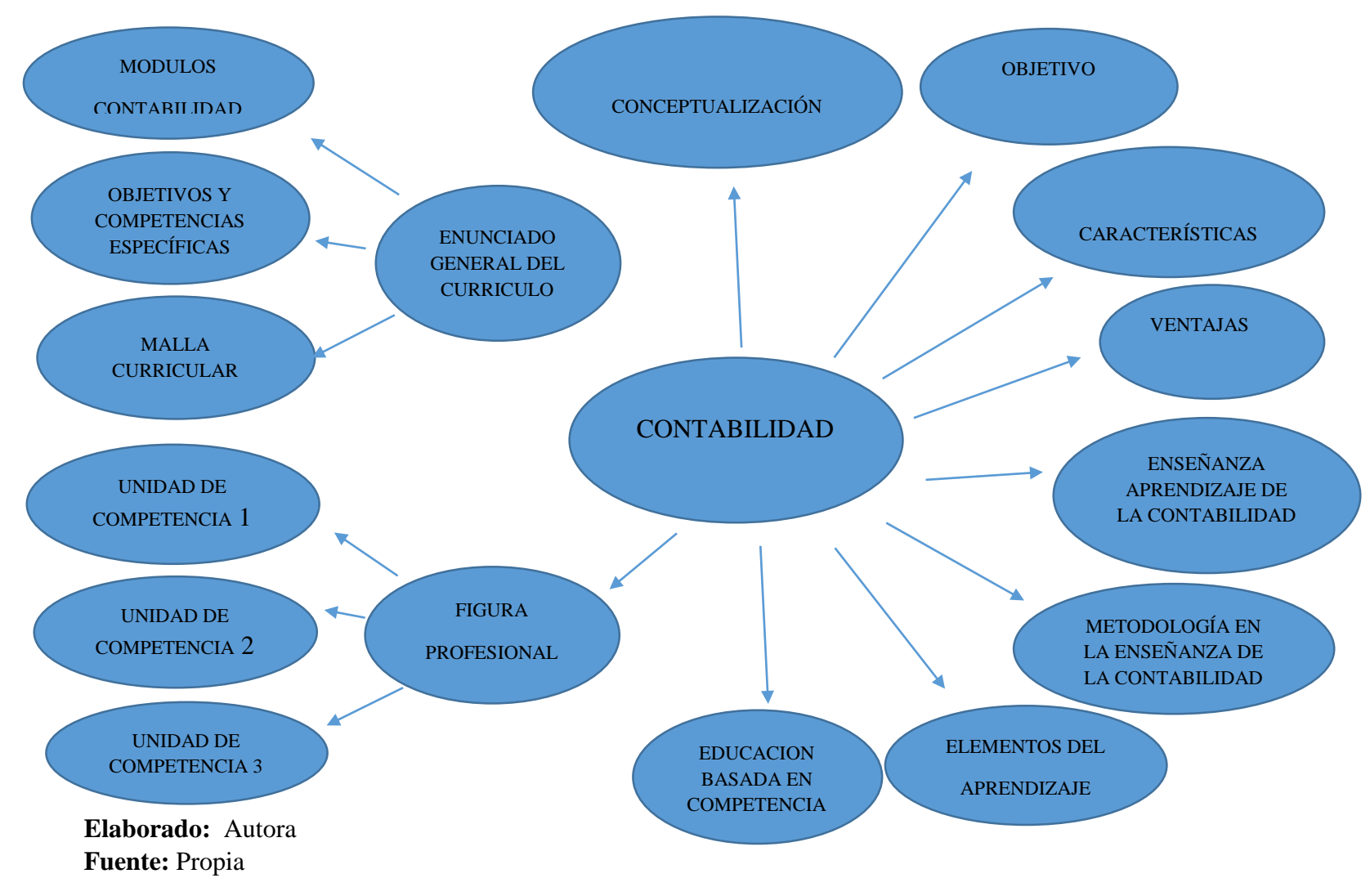

**Gráfico N° 3 Constelación de Ideas Variable Contabilidad**

# **CAPÍTULO I**

# **MARCO TEÓRICO**

#### <span id="page-31-2"></span><span id="page-31-1"></span><span id="page-31-0"></span>**Antecedentes de la investigación**

Las herramientas, estrategias y recursos utilizados por el docente dentro de un salón de clase suelen contribuir a la labor educativa, sin embargo, en nuestro país y en épocas de pandemia ocasionada por la presencia de la enfermedad COVID-19. Los docentes dejaron estos salones para impartir sus clases a través de la virtualidad por medio de un dispositivo electrónico; computador, tableta, inclusive teléfono móvil. Fue necesaria la adaptación de espacios en cada uno de los hogares tanto de estudiantes como de docentes para destinarlos a las clases. En este momento donde ya no es posible tener la presencia de los estudiantes en aula fue necesario vincular otras estrategias o recursos.

Los videos, presentaciones, cuestionarios, juegos interactivos, formularios, apps, etc. fueron parte de esta virtualidad, por tal motivo la autora ha realizado varias observaciones y búsquedas bibliográficas sobre investigaciones relacionadas con la variable Recursos Educativos Abiertos (REAs).

La adaptación de estos recursos se enfatiza en la educación de universidades a nivel internacional y nacional, por ejemplo:

Rodríguez Delís,(2019) en su tesis doctoral en ciencias de la educación cuyo tema es "Adopción y uso de recursos educativos abiertos en Educación Superior",

parte con un objetivo: proponer un modelo teórico para explicar la aceptación y la intención de uso de REAs por parte del profesorado universitario. Esta investigación se basa en un diseño cuantitativo no experimental con un enfoque descriptivo y correlacional. Se formula el estudio con el uso de 275 cuestionarios en seis Instituciones de Educación Superior, de los cuales se recuperaron 214. Los resultados permitieron analizar la intención de uso de los recursos educativos abiertos, identificar las variables que pueden obstaculizar o favorecer su puesta en práctica y elaborar propuestas que mejoren la accesibilidad, condiciones facilitadoras y autoeficacia para la adopción y uso de estos recursos. (pág. 13).

Con respecto a estudios enfocados en nivel primaria e inicial se presentan publicaciones como:

La revista Mendive, publica el artículo en el cual aborda uno de los resultados parciales de la investigación "La formación inicial del profesional de la carrera de Licenciatura en Educación-Informática en la Facultad Educación Media" en la que se propuso el estudio de los recursos o medios educativos en las asignaturas de la carrera en estudio. Para lo cual se utilizaron métodos del nivel teórico y empíricos, todos bajo un enfoque metodológico general dialéctico. Los resultados muestran el análisis teórico enfocado en los REAs, lo que sustenta la teoría de la educación por medios digitales de libre acceso. Manifiesta el logro de una metodología que promueve una formación a los docentes en la producción. de estos recursos y su socialización en la Universidad de Pinar del Río (Sainz, 2020, p.102).

De tal manera que la contribución de los docentes productores de estas herramientas tiene un valor significativo y aporta no solo a la enseñanza de sus estudiantes, sino que suman para el apoyo y difusión de quienes de forma gratuita pueden usarlas desde la web.

#### <span id="page-32-0"></span>**Desarrollo teórico del objeto y campo**

Se realizó una revisión bibliográfica sobre diversas definiciones o fundamentos teóricos que permitieron el análisis, comprensión y determinación sobre la importancia de la vinculación de los recursos educativos abiertos a la educación actual, con miras a que los entes educativos: por una parte, autoridades y docentes; fortalezcan el uso de herramientas digitales, dejen de lado el uso de recursos tradicionales, y frecuenten las capacitaciones direccionadas al respecto; la otra parte, los estudiantes; se motiven en la integración, interacción en aula virtual y logren la puesta en práctica de los contenidos adquiridos en clase.

#### **Diseño de Recursos Educativos Abiertos (REAs)**

#### <span id="page-33-1"></span><span id="page-33-0"></span>**Conceptualización**

La definición más utilizada actualmente por la UNESCO sobre los REAs establece que, son aquellos "materiales digitalizados ofrecidos libre y gratuitamente, y de forma abierta para profesores, estudiantes y autodidactas, para ser utilizados y reutilizados en la enseñanza, aprendizaje y la investigación" (UNESCO, 2019). Incluidos dentro de estos: videos, cursos online, demostraciones, simulaciones, juegos, etc., que permiten acceder al conocimiento (Allendes & Gómez, 2021).

Según (Sainz, 2020) "el término es prácticamente sinónimo de otros como materiales de cursos abiertos, aunque este último puede ser utilizado para referirse a un subconjunto específico y más estructurado de REA" (p. 104).

Se puede agregar que el uso de REAs va de la mano con los avances tecnológicos en el ámbito educativo, para su implementación es necesario la disponibilidad de acceso a internet, ya que como habíamos manifestado se encuentran de forma digital, en aplicaciones para pc o móviles o en repositorios institucionales abiertos, gratis y con libre acceso.

Basado en las investigaciones previas se puede construir una definición de la variable planteada. Los REAs son un conjunto de herramientas, elementos

digitales y recursos gratuitos propuestos para la enseñanza difundidos en línea, pudiendo ser estos compartidos y editados según la necesidad de cada usuario.

#### <span id="page-34-0"></span>**Objetivo de REAs**

Al centrarse en el objetivo de educación, es necesario recordar que este involucra un desarrollo integral de la persona o individuo a fin de conseguir su desenvolvimiento en la sociedad, lograr pensamientos críticos para resolver conflictos que se puedan presentar.

Por consiguiente, al tratarse de recursos que van a estar involucrados en este aspecto, el objetivo de REAs .Según (Sainz, 2020) es " apoyar la transformación educativa, aunque su valor educativo reside en la idea de usar recursos como método integral de comunicación de planes de estudios en cursos educativos (es decir, aprendizaje basado en recursos)". Particularmente en los estudiantes, el uso de varios métodos, medios y recursos de aprendizaje puede aumentar su atención hacia el material de lectura, estimular su interés en ampliar el conocimiento y mejorar su capacidad (Riefani et al., 2020).

En este sentido es relevante indicar que incluir en la enseñanza, metodología innovadora, creativa, de fácil manejo y acceso se constituye en empleo de técnicas y prácticas docentes que se orientan a la intervención activa y participativa del estudiante para la construcción del autoconocimiento, así como contribuir al desarrollo educativo de todo un país.

#### <span id="page-34-1"></span>**Características de REAs**

Existen varias características de estos recursos independientemente del tipo o uso que se le pueda dar, sin embargo, en la siguiente tabla se da a conocer las fundamentales, enfocadas en su uso oportuno, persiguiendo el propósito de mejorar su implementación en aula virtual.

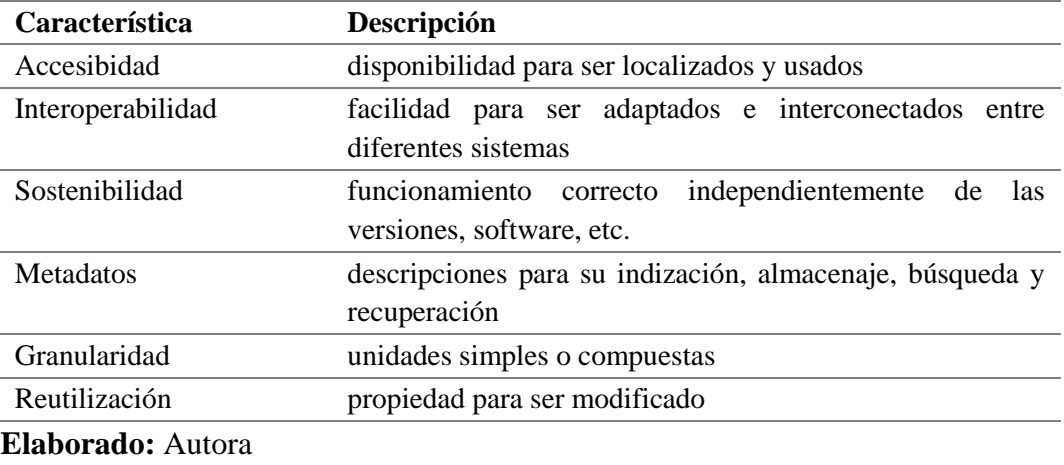

#### <span id="page-35-1"></span>**Cuadro N° 1 Características de REAs**

**Fuente:** <http://hdl.handle.net/10760/40316>

#### <span id="page-35-0"></span>**Ventajas de los REAs**

Aunque el proceso de enseñanza aprendizaje enmarca distintas prácticas que contemplan muchas más acciones, a parte de la utilización de REA, por lo que según (Mercado Varela et al., 2018) señala: "la difusión de los REA tiene ciertas ventajas cuando se da por un proceso de enseñanza. Al estar los contenidos/conocimientos asociados a una propuesta de aprendizaje, la cual es mediada por distintas actividades y espacios de socialización, da la pauta no sólo para enseñar teoría, sino también, para la práctica"

Si se realiza el análisis de algunos de los REAs, específicamente de los recursos audio-visuales, enunciadas en el trabajo investigativo de (Tasson Grandez, 2022), de las cuales resumimos las siguientes:

> Permiten a los docentes ofrecer de manera novedosa y atractiva el contenido a aprender.
- Permiten abarcar los diferentes estilos de aprendizaje.
- Las clases se vuelven prácticas y divertidas. Además de ser práctica, la exposición del contenido de la materia se vuelve más completa.
- Ponen el acento en los procesos empíricos y nos acercan a un conocimiento centrado en hechos.
- Los contenidos audiovisuales, las animaciones interactivas y los gráficos permiten observar la realidad y visualizar de manera más sencilla estructuras, procesos, relaciones y los distintos elementos que la conforman.
- Permiten el desarrollo de habilidades semióticas de interpretación (comprensión auditiva y lectora, expresión, etcétera) complejas, lo que, de paso, los lleva al pensamiento complejo y al sentido crítico.
- Favorecen la mejora del rendimiento del alumnado y hacen más sencilla la tarea de los docentes en cuanto a explicación, y más eficaz en cuanto a atención a las necesidades específicas más allá de la exposición.

Por lo que se puede prever que paralelamente, surgirá el estímulo al uso y acceso a bancos de recursos compartidos (repositorios) tanto de los Recurso Educativos Abiertos (REAs), como de los de pago o de acceso no libre.

Adicionalmente, las ventajas de aplicaciones o plataformas de libre acceso que abarcan y promueven recursos abiertos, según (Salguero, 2018) hacen que el proceso de aprendizaje sea más amigable y el estudiante la desarrolle de manera más fácil y correcta. Es oportuno manifestar que los jóvenes de hoy conocidos como nativos digitales o de la era digital, poseen una habilidad innata por el manejo de dispositivos móviles, en los cuales se facilita la descarga e instalación de apps con contenido educativo. Al contrario para los docentes les cuesta la adaptación a lo digital, más aún si se trata de clases virtuales, esto según (Loreto González, 2021) "requiere de un esfuerzo extra por parte de los docentes, no podemos pretender trabajar de la misma manera que en el aula o realizar monólogos que no motivan a los estudiantes. Debemos adecuar y actualizar nuestros materiales de trabajo, esto demanda tiempo extra" (p. 45).

#### **Barreras para uso de REAs**

En referencia a las barreras para la aplicación o uso de recursos educativos abiertos involucra algunos aspectos tecnológicos para: el diseño, la producción o elaboración, uso en línea, manejo de aplicaciones de edición, reutilización y lo que es esencial, acceso conectividad o disponibilidad al internet.

En tal sentido, Según (Contreras Espinosa, 2010) concluye que: "Los adelantos tecnológicos facilitan la producción y distribución de REA, y las licencias flexibles permiten la utilización de estos, sin embargo, enfrentan algunas dificultades para lograr una eficacia total en su ideología. Uno de los problemas detectados es el acceso" (p. 8).

Hace mención recomendaciones de otros autores como, por ejemplo, fomentar el desarrollo de REAs mediante recursos académicos financiados con fondos públicos, libremente accesibles bajo licencia. Para lograr este objetivo es necesario que organismos financieros trabajen en la creación de un entorno favorable para el acceso libre mediante negociaciones con profesores y editores. Así, el contenido tendrá una concesión abierta para su reutilización.

En nuestro país en época de pandemia, en donde El Ministerio de Educación en todos los niveles educativos públicos y privados se vio en la necesidad y obligación de cerrar la educación presencial en universidades, institutos, colegios y escuelas, para trasladarla a la virtualidad. Se vieron inmersos en varias barreras producto de la falta de equipos informáticos, falta de conectividad al internet producto de la ubicación geográfica o no disponibilidad de recurso económico, escaso conocimiento del manejo de TICs tanto de docentes, padres de familia y

estudiantes, dejaron en evidencia que no estábamos preparados para una educación totalmente virtual.

En tal sentido, se han venido desarrollado varios estudios que sostienen lo antes indicado, Cinta (Toapanta Peralvo, 2021) en su investigación efectuada para analizar las desigualdades socioeconómicas agudizadas por la pandemia que generaron barreras de acceso a la educación virtual, observó que los grupos vulnerables por sus niveles socioeconómicos más bajos y que viven en la ruralidad fueron los que tuvieron más barreras de acceso a la educación debido a la brecha digital acentuada por no poder solventar los costos adicionales que suponían adquirir dispositivos y planes de Internet para acceder a las clases virtuales.

También es importante manifestar que existen, otro tipo de barreras que no son de tipo tecnológico, sino físico o intelectual, de un grupo disminuido de estudiantes que se vieron afectados por el no acceso a recursos educativos abiertos, ya que no estaban adaptados a su condición o necesidad.

Por consiguiente, se ha ejecutado algunos estudios que dejan plasmadas barreras en el uso de REAs para este grupo, es así que (Monsalve Ríos et al., 2019), al respecto indica, los Recursos Educativos Abiertos son un escenario natural de implementación del Diseño Universal para el Aprendizaje, que además favorece el trabajo colaborativo entre los diferentes actores del proceso. La creación de recursos inclusivos y accesibles favorecen un proceso de inclusión y se debe considerar la accesibilidad como un elemento fundamental en el modelo educativo, pues ésta elimina las desigualdades, adaptándose a las necesidades de los estudiantes con discapacidad especialmente.

## **Tipos de REAs**

Los tipos de recursos que se encuentran el red, por la facilidad de acceso y uso según (Recio Mayorga et al., 2021) son: "videos, aplicaciones interactivas, presentaciones en línea, infografías, ejemplos de unidades didácticas y sesiones de

aula". Estos recursos son frecuentados por algunos docentes y puestos en práctica en su labor educativa, aclarando que poco es el número de aquellos, el desconocimiento y falta de capacitaciones repercute en la gran mayoría de profesores.

Según (López García, 2007) señala que los REAs deben estar compuestos por:

- **Contenidos educativos**: cursos completos (programas educativos), materiales para cursos, módulos de contenido, objetos de aprendizaje, libros de texto, materiales multimedia (texto, sonido, vídeo, imágenes, animaciones), exámenes, compilaciones, publicaciones periódicas (diarios y revistas), etc.
- **Herramientas**: Software para apoyar la creación, entrega (acceso), uso y mejoramiento de contenidos educativos abiertos. Esto incluye herramientas y sistemas para: crear contenido, registrar y organizar contenido; gestionar el aprendizaje (LMS), y desarrollar comunidades de aprendizaje en línea.
- **Recursos de implementación**: Licencias de propiedad intelectual que promuevan la publicación abierta de materiales; principios de diseño; adaptación y localización de contenido; y materiales o técnicas para apoyar el acceso al conocimiento. Por lo general, quienes crean REA, permiten que cualquier persona use sus materiales, los modifique, los traduzca o los mejore y, además, que los comparta con otros. Se debe tener en cuenta que algunas licencias restringen las modificaciones (obras derivadas) o el uso comercial.

## **Estrategias en el diseño y uso de REAs**

Es realmente importante mencionar que se necesita de estrategias en el sentido de favorecer al diseño de recursos educativos para lo cual hemos investigado a través de varios autores estudios referentes, los cuales enfatizan en la innovación educativa vinculada a la tecnología, guiado con la predisposición para aprender, motivados por conocer y persistir en lograr mejores aprendizajes.

Dichas estrategias permitirán dejar pautas a los docentes como futuros productores de recursos, seguidos por el deseo de satisfacer las necesidades educativas de sus estudiantes y propias. Aunque muchos de ellos siempre procuran hacer sus clases lo más atractivas posibles para logar la atención y rendimiento educativo en sus estudiantes, deben también, tener el conocimiento teórico y técnico de algunas herramientas digitales, plataformas, aplicaciones, etc.

De igual manera los estudiantes también juegan un papel muy importante, no solo como receptores de estos recursos, puesto como mencionamos anteriormente, presentan mayor receptividad y aceptación por lo digital.

Según (Hidalgo Navarrete & Aliaga Zegarra, 2020) señalan: todo a nuestro alrededor evoluciona y la educación no puede quedarse atrás; el estudiante se interesa mucho más por internet, la televisión, los móviles y el cine, entre otros, dedicando menos tiempo a las labores académicas. La solución de dicho problema no está en prohibirlos sino en aprovecharlos para beneficio del proceso formativo.

Con esto se puede entender que el aprovechamiento de este interés por el acceso al internet al ser enfocado de forma correcta, constituiría bases importantes para que los estudiantes busquen el autoaprendizaje o exploren la red para su crecimiento integral.

## **Herramientas para crear REAs en** *Google*

Recordando que, de entre los tipos de REA se encuentran las Herramientas, un buen ejemplo es Google Apps, que proporciona acceso a productividad, comunicación y herramientas de almacenamiento de archivos (UNESCO, 2015).

Se profundiza en el estudio de *Google,* su conceptualización según (Rodríguez, 2021) es:

" una compañía que pertenece a la multinacional [Alphabet Inc.](https://www.forbes.com.mx/alphabet-supera-estimaciones-gracias-alza-ingresos-de-publicidad-de-google/) encargada de servicios y productos relacionados al área de la tecnología e internet. Su principal representación es la página web y buscador con el mismo nombre. Sin embargo, presenta una gran cantidad de alternativas en cuanto a software, como el caso del traductor de Google o Google Classroom, desde el punto de vista académico".

Esta herramienta se encuentra actualmente siendo utilizada por un gran número de usuarios que lo utilizan principalmente como buscador en la web, para ello se debe ingresar al navegador Google Chrome, este le muestra múltiples opciones en los resultados (todo, imagen, maps, video, noticias, más, etc.). Sin embargo, esta es solo una de las cosas de las cuales los usuarios pueden obtener, ya que consta también con un conglomerado de aplicaciones que de forma sencilla facilitan el trabajo por medio de la generación de correo electrónico.

Según (Botello, 2017). Actualmente, Google Apps for Education es una herramienta tecnológica empleada para transformar modelos de enseñanza y aprendizaje. En Latinoamérica, por ejemplo, miles de universidades e instituciones de educación superior han adoptado por utilizar las distintas aplicaciones educativas que ofrecen ideales para enseñar y trabajar colaborativamente en la nube.

Esta herramienta por su aporte a la educación permite colaborativamente conjugar varios elementos en su aplicación, tal como lo manifiesta, (Al-Emran & Malik, 2016) estos investigadores, concuerdan que Google ha creado una variedad de servicios constructivos vicios, que ayudan a la industria y la educación a realizar su trabajo con eficacia.

A continuación, se visualizan algunas de las aplicaciones disponibles en Google con fines educativos:

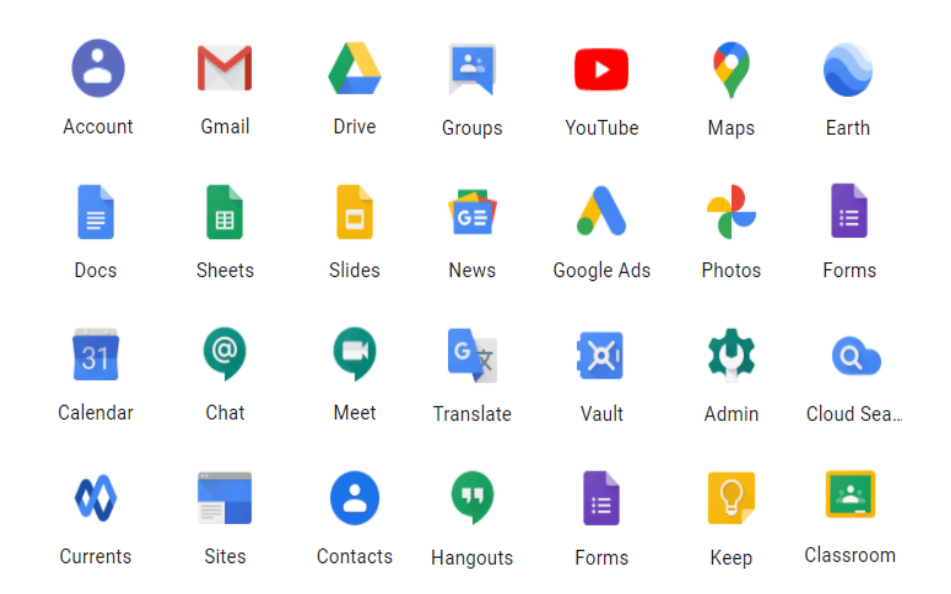

## **Gráfico N° 4** Apps Google Workspace

**Fuente:** <https://sylbek.de/en/google-workspace/>

Concretamente sobre las aplicaciones *Google* (Cela Iñiguez, 2021) manifiesta su utilidad: "ofrece un paquete de diversos productos que se adaptan a los distintos requerimientos del usuario y ayuda a los docentes a innovar los procesos educativos de manera eficaz y rápida, debido a que utiliza la tecnología de información en la nube"

Quienes han experimentado y explorado en este sitio, han puesto en práctica su funcionamiento y las ventajas con las que se han encontrado son muy satisfactorias, como mantener documentos, fotos, videos y demás información a la cual se puede acceder con facilidad. De entre las desventajas podemos mencionar la falta de interés o capacitación de docentes y padres de familia para optimizar el uso de esta aplicación multifuncional.

Al respecto de Google Apps for Education está formada por estas aplicaciones: Google Classroom, Gmail, Google Drive, Google Agenda y Google Sites (Silva, 2019). Particularmente en este trabajo investigativo se plantea un

proyecto en Google Site, con la posibilidad de que se pueda lograr la implementación y utilización de REA en el área Contable.

Google Sites es una aplicación en línea gratuita, incluida en GSuite para la creación de páginas web. Permite crear un sitio web de una forma tan sencilla como editar un documento. (Barceló Martinez, 2020), según la autora su finalidad es, crear un sitio de forma sencilla, en donde se pueda reunir, en un único lugar y de una forma rápida, información variada, como, calendarios, vídeos, presentaciones interactivas, archivos de texto, hojas de cálculo, etc.

Para el uso de esta aplicación no necesita de conocimientos técnicos o superiores referentes a la informática o programación, así lo sostiene (Aulia & Riefani, 2021) "La existencia de sitios simples de Google sin usar un lenguaje de programación es una ventaja que los educadores y estudiantes pueden usar en el proceso de aprendizaje" (p. 175).

Facilita el Impacto del Internet y entornos educativos implantados con herramientas interactivas. La evolución y asimilación de las nuevas tecnologías de la información, contribuyen a la participación activa de los usuarios y construcción creativa para un mejor enfoque educativo

Google Site permite integrar múltiples Gadget y aplicaciones desde un perfil de usuario gestionado a través de una cuenta de G-mail, una de sus mayores ventajas es la asignación de permisos de nivel de página, esta opción permite establecer roles de edición (Botello, 2017).

El ambiente o área de trabajo del sitio es de fácil adaptación, permite hacer ajustes de acuerdo a la necesidad del facilitador o docente. Hay tres niveles de permisos dentro de Google Sites: propietario, editor y visor. Los propietarios tienen permisos completos para modificar el diseño y el contenido de todo el sitio de Google, mientras que los editores no pueden cambiar el diseño del sitio. Los

espectadores (visor) sólo pueden ver el sitio y no están autorizados a realizar cambios (Barceló Martinez, 2020).

Para el acceso por parte de los estudiantes, se puede realizar desde un computador, celular o Tablet a través de un enlace luego de la publicación del sitio por el docente creador del sitio.

#### **Recursos utilizados en el diseño de REAs**

## **Creación de textos**

En épocas anteriores se daba uso mayoritariamente a textos, libros, folletos impresos como material didáctico para la enseñanza aprendizaje, pues esto sumado a una educación presencial en su gran mayoría en nuestro país. Sin embargo, poco a poco los avances tecnológicos que han ocasionado que nos vayamos involucrando a otras formas de contextualizar conceptos y sintetizar contenidos, ha facilitado que sea posible encontrarlos en varios dispositivos de memoria (USB, CD, etc.) o en la memoria de almacenamiento de un PC o portátil, etc.

Igualmente, muchos libros, revistas, folletos es posible tenerlos en la nube, a ellos los usuarios pueden acceder las 24 horas del día, desde cualquier lugar en donde se encuentren, con la disponibilidad de su computador u otro dispositivo conectado a internet.

La nube y como percepción propia es simplemente una gran serie de servidores que están conectados a internet, con el fin de atender una necesidad de los usuarios que es el acceso a una determinada información o recursos dentro de estos servidores, de manera ubicua (presente en todas partes al mismo tiempo) desde cualquier dispositivo, sea este desde su computadora persona o teléfono móvil (Márquez Morales, 2018).

En consecuencia, se han observado algunas aplicaciones o herramientas que permiten la creación de textos asociados a la educación, los cuales, por su facilidad de acceso y manejo, se muestran a continuación.

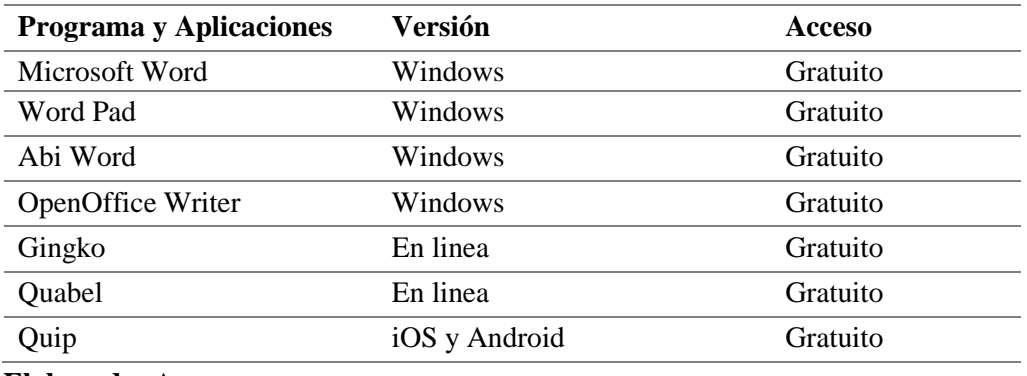

## **Cuadro N° 2 Programas y Aplicaciones para Texto**

**Elaborado:** Autora **Fuente:** La web

## **Creación de videos**

Una de las plataformas (red social) en donde es posible la publicación de videos en línea es *YouTube*, pero previo a subir este material, es necesario conocer algunos recursos que van a permitir crearlos y así personalizar y editar para que estos sean agradables al público que podrá reproducir, descargar o compartir.

Muchos de los estudiantes han utilizado *YouTube* como guía de estudios, así como también, algunos de ellos, sin embargo, en un contexto de desinformación, es necesario prestar atención al uso de esta red social, para comprobar la veracidad del contenido de los videos al momento de estudiar y maximizar los beneficios y minimizar las consecuencias nocivas del uso de *YouTube* (Nagumo & Teles, 2022).

Como lo señalan estos autores al tratarse de una red social es necesario que los padres de familia se involucren en el uso de la misma, debido a que al ser una red de libre acceso es posible encontrar en ella material con contenido no apropiado para sus hijos, sobre todos en aquellos niños(as) en edad en las que el llamado de la

curiosidad puede contribuir a acceder a estos contenidos y afectarlos de forma emocional.

En la web es posible encontrar varios editores de video para descargar, tanto para PC, para los dispositivos móviles o teléfonos celulares y en línea, se presentan algunos en el siguiente cuadro:

| <b>Programa y Aplicaciones</b> | Versión                  | <b>Acceso</b> |  |
|--------------------------------|--------------------------|---------------|--|
| <b>Windows Movie Maker</b>     | Windows                  | Gratuito      |  |
| Adobe Premiere Pro             | Windows y iOS            | De pago       |  |
| Final Cut Pro X                | Mac                      | De pago       |  |
| <b>IMovie</b>                  | Mac                      | De pago       |  |
| Shotcut                        | Multiplataforma          | Gratuito      |  |
| Lightworks                     | Windows, Linux e Mac iOS | Gratuito      |  |
| KineMaster                     | Android, iOS.            | Gratuito      |  |
| Viva Video                     | Androi                   | Gratuito      |  |
| TikTok                         | Androi                   | Gratuito      |  |
| CapCut                         | Androi                   | Gratuito      |  |
| Video Pad                      | Androi                   | Gratuito      |  |
| Filmora Go                     | Androi e iPhone          | Gratuito      |  |
| EdPuzzle                       | En linea                 | Gratuito      |  |
| Canva                          | En linea                 | Gratuito      |  |
| Powtoon                        | En linea                 | Gratuito      |  |
| Moovly                         | En linea                 | Gratuito      |  |

**Cuadro N° 3 Programas y Aplicaciones para Video**

#### **Elaborado:** Autora

**Fuente: https**://filmora.wondershare.es/video-editor/android-video-editor.html

Los más utilizados por sus características de acceso y manejo son:

# **Canva**

Es una herramienta que permite tanto el diseño como la publicación de contenido online que se encuentra al alcance de cualquier persona con acceso a internet sin importar el lugar donde se encuentre, cuenta con una variedad de plantilla las cuales son modelo para creaciones, es muy sencilla e intuitiva, los resultados son muy atractivos visualmente. Algunos elementos están disponibles para videos, infografía, gráficos, posters, etc. (Prieto et al., 2022).

## **Capcut**

Es una aplicación que ayuda para editar vídeos cortos en formato vertical, además, está disponible en Android e iOS. Está destinada para los creadores de contenido o para los usuarios que quieran editar de manera rápida un vídeo, un reels para Instagram o un TikTok. Estas creaciones pueden ser descargadas y publicadas en cualquier sitio o plataforma para su educativo y demás.

La calidad y utilidad de los recursos educativos abiertos encontrados en red, deberá ser validada por sus usuarios, ya que serán quienes podrán seleccionarlos a medida del objetivo buscado. Podemos encontrar variedad de REAs, sin embargo, todo no podrá estar cumpliendo las expectativas de quienes los requieren.

# **Creación de infografías, fichas, comics y demás material interactivo.**

Para la creación de este tipo de materiales, que son diagramas visuales con el objeto de explicar y trasmitir información de forma gráfica y dinámica, requiere de la creatividad de quienes las diseñas, apoyada de herramientas y programas que se puede disponer en la red, a las cuales se accede solo con el registro con el correo. También es posible reutilizar plantillas que agilitan, simplifican y facilitan su edición, permiten la impresión, descarga e incluso se puede compartir desde los mismos programas.

Al contener elementos diversos como: texto, imagen, símbolos, logos, etc. es posible lograr en el alumno su reclamo sensorial, ya que presta atención a los materiales multimedia casi de forma involuntaria, lo que supone una motivación al aprendizaje de la materia o los contenidos que se le están compartiendo.

Varias son las herramientas que hacen posible la creación de infografías, fichas, posters y demás, dentro de ellas están: Pinterest, Pixton, Storyboard, Genially, Liveworksheets, Canva, Creately, Prezi.

#### **Pinterest**

Es un sitio web el cual permite a los usuarios compartir imágenes, videos, infografías y cualquier contenido que se recopile en internet, sus usuarios podrán descubrir material compartido por más personas de forma gratuita, de esta forma el sitio se alimenta de mucho contenido digital.

## **Genially**

Es una herramienta online para crear contenido similar a una diapositiva, esta plataforma es muy aceptada y acogida por la facilidad de uso y por la cantidad de ejemplos y plantillas que se pueden seleccionar y modificar para adaptar a las necesidades de la asignatura o nivel de educativo, son descargables y también se las puede difundir por medio de aulas virtuales (Loreto González, 2021).

#### **Repositorios**

Contemplando que la aplicación de recursos educativos abiertos apoyaría de manera significativa en la enseñanza de los jóvenes, y que es posible encontrar dichos elementos en la red, muchas instituciones educativas sobre todo universidades, han apostado al diseño de repositorios institucionales RI, en donde tanto docentes como estudiantes pueden acceder de forma gratuita.

Pero para (Rodríguez Delís, 2019) no es todo aceptable, ya que indica que a pesar del incremento de la disponibilidad de los REA en repositorios institucionales, su adopción por los docentes universitarios de países en vías de desarrollo es incipiente, fundamentalmente en Latinoamérica y el Caribe, donde todavía queda mucho camino por recorrer.

La Unesco en 2019 en 40ª Conferencia general hace un llamamiento a la mayor participación de las instituciones educativas y a la necesidad de aprovechar repositorios y estándares abiertos para "garantizar que los REA se puedan encontrar, acceder, usar, adaptar y redistribuir fácilmente". (Santos-Hermosa et al., 2020)

La distribución de REA compartidos en repositorios públicos se realiza mediante la licencia Creative Commons. También es posible compartirlos de autor a usuario, esto en caso de docente alumno. Por consiguiente, acceder a ellos será de manera directa, así lo hemos ejecutado haciendo uso de redes sociales; Facebook, WhatsApp, Twitter, Messenger; o aulas virtuales o entornos virtuales de aprendizaje (EVA).

# **Licencias Creative Commons (CC)**

Para que los REA sean gratuitos, de acceso libre, es básico que se pueda aplicar algunas características de su difusión como, también reconocidas como 5R:

- Conservar (Retain): derecho de hacer y poseer copias del contenido.
- Reutilizar (Reuse): el derecho a reutilizar el contenido en su forma original inalterada.
- Revisar (Revise): derecho a adaptar, ajustar, modificar o alterar el contenido original.
- Remezclar (Remix): derecho a combinar el contenido original con otro para crear algo nuevo.
- Redistribuir (Redistribute): derecho a compartir copias del contenido original, sus revisiones o sus remezclas con otros.

(Santos Hermosa, 2020) nos orienta en relación a publicar y compartir, enlistando algunas pautas una vez creado nuestro REA. Se puede hacer en aula virtual, como un material formativo más. Depositándolo en el repositorio institucional y/o educativo. En un apartado de nuestra web, incluido dentro de un curso en línea, libro de texto abierto, guía temática, monográfico de recursos, etc. Enviándolo por correo electrónico o redes sociales. Adiciona que algunas de estas formas se las debe hacer previa la obtención de una licencia de uso.

La licencia CC posee como beneficios, asegurar que cuando el contenido se comparta, mantenga la atribución y el reconocimiento del autor original, es posible detener el plagio de forma rápida, ya que su accesibidad por ser original es de acceso sencillo.

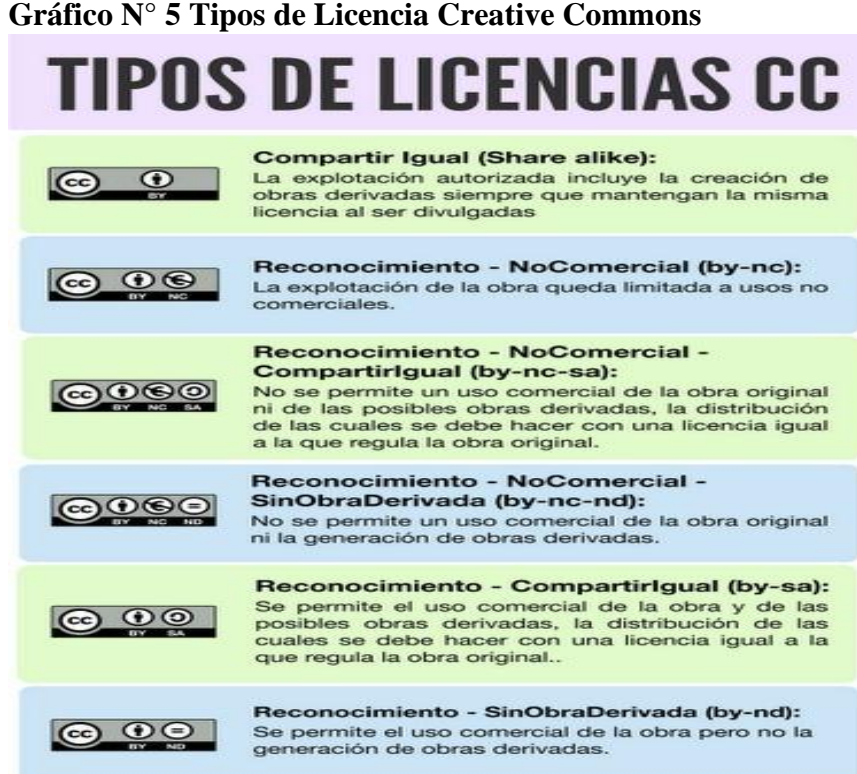

**Fuente**: <https://www.pinterest.com/pin/691232242784889499/>

#### **Contabilidad**

#### **Conceptualización**

Revisada la bibliografía para referencias sobre esta variable, ha permito conceptualizarla y comprender su estudio en el contexto educativo, especialmente en el nivel bachillerato con el objetivo de construir la utilidad de su aplicación en la enseñanza aprendizaje, persiguiendo el aporte de futuros profesionales a la sociedad capaces de su desempeño óptimo y destacado en el ámbito laboral y social.

Los autores (Ibarra, Rommel y Villegas, 2021) en su trabajo investigativo conceptualizan a la Contabilidad Básica como: una obligatoriedad jurídica de llevar los registros contables de acuerdo, normas y leyes tributarias que son fundamentales para el desarrollo de las empresas lo que nos determina el control financiero.

Paralelo a los registros contables también están otros aspectos relevantes como es el conocimiento de cultura tributaria, recaudación y pago de impuestos, cumplimiento de obligaciones mercantiles, laborales. Por lo que mantenerse actualizados favorece a la práctica de todos estos conocimientos, consolida el desempeño profesional del contador.

## **Objetivo de la Contabilidad**

Al tratarse de una ciencia involucrada con el desarrollo económico de pequeños, medianos y grandes emprendimientos o empresas hasta inclusive la administración de todo un estado, su objetivo es fundamental, ya que la toma de decisiones para dicho crecimiento va de la mano con el análisis de informes o estados financieros tomadas por parte de estos sectores comerciales y sociales, sin olvidar que los informes o resultados deben ser entregados de manera periódica, continua y sistemática por profesionales contables.

Según, (Figueroa & Collado, 2019) en su libro título Contabilidad Básica sostienen que, el objetivo central de la Contabilidad es proporcionar información de hechos de tipo económico, financiero y social, dicha información que por lo general es valorada de forma monetaria, permitirá conocer, medir y evaluar el estado actual de la empresa o entidad, promoviendo un oportuno control en el cumplimiento de objetivos empresariales.

Para acotar, con esta información la administración de las empresas podrá tomar importantes acciones y estrategias para mantenerlas y sostenerlas, sin comprometer sus capitales e inversiones en un tiempo anticipado inclusive.

## **Características de la Contabilidad**

En resumen, las características de esta ciencia según varias investigaciones efectuadas por la autora, quien las ha resumido en las siguientes:

- Permite conocer la realidad económica y financiera de la empresa, su evolución, sus tendencias y lo que se puede esperar de ella
- La contabilidad permite tener un conocimiento y control absoluto de la empresa.
- Permite tomar decisiones con precisión.
- Permite conocer de antemano lo que puede suceder. Todo está plasmado en la contabilidad.
- La contabilidad es mucho más que unos libros y estados financieros que se tienen para presentárselos a las diferentes autoridades administrativas que lo pueden solicitar.

Para el pequeño empresario, la contabilidad en algunos casos suele considerarse como un gasto que tratan de evitar por todos los medios. Basados en esto, muchos de ellos pretenden ignorar esta herramienta que les permitirá administrar correctamente su efectivo, sus inventarios, sus cuentas por cobrar y por pagar, sus pasivos, sus costos y gastos y hasta sus ingresos. No darle importancia es simplemente desaprovechar posibilidades de mejoramiento o hasta la posibilidad de detectar falencias que luego resulta demasiado tarde detectarlas y que afectarían significativamente al desempeño empresarial.

#### **Ventajas de la Contabilidad**

Las ventajas de la Contabilidad van orientadas principalmente al proceso ejecutado en las empresas, su aplicación y resultados les ofrece la posibilidad inclusive de anticipar ciertas falencias en su proceso. El éxito de la administración empresarial conjuga muchos elementos esenciales y un proceso contable eficaz y eficiente es uno de ellos, acompañado de técnicas contables apegadas a las leyes y normas actuales.

Según (Calua, Junior; Marrufo, 2019) basados en su investigación indican que los procesos Contables están orientadas en dinamizar las actividades y áreas de responsabilidad para aumentar el desempeño de las operaciones, de esta manera, la estructura operacional de la compañía o empresa puede mantener un ambiente armónico en la gestión desarrollada para cumplir con las metas de la entidad.

## **Enseñanza aprendizaje de la Contabilidad**

El aprendizaje está ligado al cambio de conducta, en el cual se encuentran inmersos varios procesos mentales tales como son: la observación, la experiencia, el razonamiento, los cuales conciben en nuestra mente y posterior forma de actuar. De la misma manera el instruirse es sustancial, puesto que permite la adaptabilidad en el entorno en que se desarrolla.

Actualmente la enseñanza de Contabilidad en nuestro país en nivel medio y de bachillerato se la desempeña en el aula de clase donde los docentes comparten sus conocimientos de la asignatura y los estudiantes por su lado bajo la supervisión y guía de estos conocen y comprenden teóricamente estos contenidos.

Lamentablemente su enseñanza a nivel de educación media se ha centrado en la memorización y repetición de labores de registro y análisis de información monetaria, lo cual puede llegar a ser monótono y poco efectivo a la hora de aprender, así lo sostiene (Pinto & Durán-Aponte, 2020).

En lo que se refiere a las clases virtuales los docentes que tuvieron la oportunidad de trabajar esta asignatura han sentido la necesidad de vincular nuevos métodos de enseñanza, debido a que su éxito depende mucho de la aplicación a través de casos prácticos.

El aprendizaje práctico debe ser un proceso activo, que motive al estudiante a adentrarse en el saber relacional y experimental, para resolver las situaciones problemáticas relacionadas con el contexto real de la actividad contable de la competencia profesional. (Rincón Soto et al., 2021). Existen diversas herramientas de apoyo al proceso de enseñanza-aprendizaje, desde aplicaciones para presentaciones visuales en el aula hasta plataformas de autoaprendizaje por mencionar algunas (Andrade, Nora & Asín, 2019).

En tal sentido, el uso de la tecnología en la enseñanza contable trae consigo varias utilidades o beneficios. Pues representan instrumentos de apoyo para el logro de las llamadas dimensiones del aprendizaje significativo, que faciliten al estudiante alcanzar un alto grado de aprendizaje, asumiendo un papel de mediador entre la enseñanza y el aprendizaje, ofreciendo recursos de estudio más interesantes que estimulen su curiosidad (Medina-Cepeda & Delgado, 2020).

Conforme a lo que se ha citado anteriormente se pretende dejar esta investigación como guía para contribuir a que docentes de esta área se apoyen en recursos que logren un eficiente aprendizaje en los futuros contadores.

#### **Metodología de la enseñanza de la Contabilidad**

Cuando se utiliza el término metodología, se enfoca en varias pautas que se orientaran a seleccionar la apropiada para el logro de la formación académica de los estudiantes.

Durante el proceso de enseñanza-aprendizaje, los recursos didácticos y la metodología que el docente utiliza en la enseñanza influyen en los resultados del aprendizaje. Es por ello que se recomienda realizar previamente una selección de la metodología a ser empleada en la enseñanza de la Contabilidad.(López & Cañizares Roig, 2019)

El nivel o ritmo de aprendizaje de los estudiantes depende de la metodología empleada, no todos aprendemos de un mismo modo o al mismo tiempo, porque cada persona desarrolla sus destrezas y habilidades según sus capacidades. Nuevas metodologías de enseñanza no impulsan el memorismo de los jóvenes, la explicación oral de los docentes ni otras prácticas tradicionales. La creatividad, la visión, la innovación, la optimización de herramientas tecnológicas, son algunas de las técnicas metodológicas actuales con muy buenos resultados e inspiran un aprendizaje significativo.

#### **Elementos del aprendizaje**

Según, (Osorio, L.; Vidanovic,A. &Finol, 2021) establecen que, los principales elementos del proceso de enseñanza – aprendizaje son: docente, estudiantes, planificación o programación de aula, objetivos, currículo, contenidos o competencias, metodología, medios de enseñanza, evaluación y contexto. Estos elementos interactúan entre sí de forma sistémica, dinámica interdependiente y compleja en el acto didáctico.

También, estos autores nos ilustran la relación existente entre dichos elementos, resumiendo refleja que el común denominador es cumplir con el objetivo de educar y alcanzar aprendizajes significativos en los jóvenes educandos. Alimentando a la sociedad con entes capaces de construir un mejor porvenir. Se muestra en la siguiente grafica.

# **Gráfico N° 6 Relación de los elementos del proceso de Enseñanza – Aprendizaje**

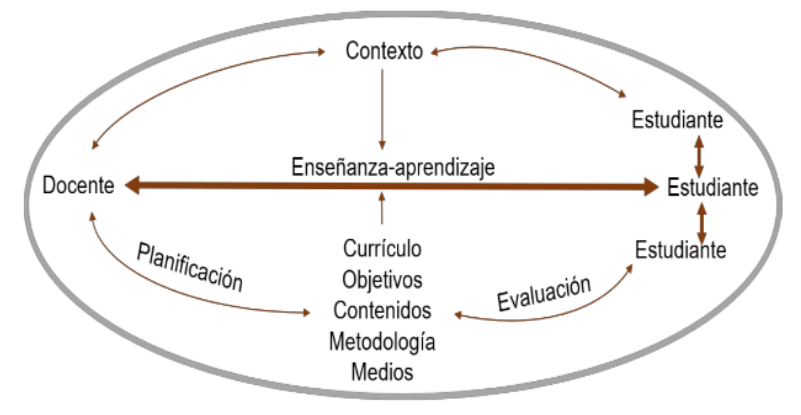

**Fuente:** <https://revistas.unibe.edu.ec/index.php/qualitas/article/view/117>

## **Educación Basado en Competencias**

En términos generales, la conceptualización de competencias se construye tomando en consideración que la enseñanza debe trasladarse no solo a conocer que saben los estudiantes, si no en donde o que pueden hacer con lo que saben, en una sociedad cambiante la educación ha ido transformado, ampliando, adquiriendo nuevas dimensiones, en lo que da lugar a un aprendizaje por competencias.

De acuerdo a (Coicaud, 2019) la contextualización y la flexibilidad se describen como características sustanciales de las denominadas competencias del siglo XXI, haciendo referencia a la posibilidad de que las personas puedan aplicar dichas competencias en distintos contextos.

También (Mejía, Digna;Delgado & Lagos, 2021) indican que, con el advenimiento de las herramientas tecnológicas y digitales, la actual y la próxima generación de estudiantes tendrán un poder sin precedentes, que permita ampliar su habilidad para pensar, aprender, comunicarse, colaborar y crear. Junto con ese poder viene la necesidad de aprender las competencias apropiadas, que los ayuden a manejar cantidades inimaginables de información, medios y tecnología.

Igualmente, (Adams Becker et al., 2018) aportan al respecto y esperan, que se transforme el rol de los docentes por una participación más activa en los procesos de enseñanza, que estos sean "curadores de contenidos y recursos" y facilitadores de experiencias de aprendizaje, animando a los estudiantes a desarrollar mejores hábitos de investigación y de profundizar en planteamientos para potenciar un aprendizaje personalizado, contextualizado y basado en competencias.

Al referirse a los futuros contadores como profesionales que aportan al desarrollo de todo un país desde su área (Palacios, L. F. T., Pajuelo, L. S. B., & Sánchez, 2021, p.38) mencionan "es una necesidad inherente contar con profesionales contables con competencias específicas o profesionales y genéricas o transversales para enfrentar con éxito la situación socio económica y cultural del entorno"

#### **Figura profesional Contabilidad**

En nuestro país una de las figuras profesionales en servicios Contabilidad, en nivel bachillerato y universitario ha venido siendo crecientemente aceptada por estudiantes quienes se forman para una vez concluida su carrera, puedan desempeñarse en el sector administrativo, financiero, contable y demás relacionados.

El documento que contiene y orienta la figura profesional FIP del bachillerato en Contabilidad es elaborada por el Ministerio de Educación y la Subsecretaría de Fundamentos Educativos, contiene la competencia general para los bachilleres de esta especialidad: Realizar operaciones inherentes al manejo del proceso contable en organizaciones económicas dando cumplimiento a las obligaciones tributarias mediante la gestión del talento humano con sujeción a las

leyes, normas, códigos, políticas, principios contables y procedimientos laborales, utilizando las herramientas tecnológicas, con eficiencia, eficacia y ética profesional (Subsecretariía de Fundamentos Educativos, 2017).

La cual orienta está investigación para el estudio y análisis de nuevas herramientas tecnológicas en las cuales los docentes podrán convertirse en protagonistas o creadores de recursos llamativos e innovadores y los estudiantes tendrán la oportunidad de relacionarse con medios tecnológicos que contendrán material que estará a su disposición de forma libre y gratuita, como es igual la relación docente – estudiante se direccionará de manera interactiva desde cualquier lugar en donde se encuentren.

Tomando este documento damos a conocer los elementos y criterios que lo componen, al que igual las unidades de competencia.

#### **Unidad de competencia 1**

Desarrollar el proceso contable en organizaciones económicas aplicando los principios, normas y disposiciones vigentes.

Primer elemento de competencia de esta unidad: Verificar la validez de los documentos fuente empleados en una actividad económica en base a la normativa vigente.

# Criterios de realización:

- Clasifica los documentos comerciales y no comerciales utilizados en el proceso contable en función de los tipos de personas naturales o jurídicas según la actividad económica.
- Realiza cálculos financieros establecidos en las transacciones efectuadas
- Llena los documentos internos de la empresa y comprobantes de ventas que sustentan la transferencia de dominio del bien o servicio.
- Utiliza documentos específicos de control requeridos en la actividad económica

Segundo elemento: Registrar las operaciones económicas y financieras realizadas por el ente contable de acuerdo a los principios, normas y disposiciones legales vigentes.

## Criterios de realización:

- Efectúa las transacciones comerciales, ajustes contables y cierre de cuentas registrándolos en los libros de entrada original de acuerdo al Principio de Partida Doble y disposiciones legales vigentes en el campo comercial, industrial y de servicios.
- Establece los saldos deudores y acreedores en los libros mayores y auxiliares en base a las normas establecidas.
- Verifica la razonabilidad de los saldos deudores y acreedores mediante la elaboración del balance de comprobación ajustado.
- Efectúa las operaciones económicas y financieras utilizando el Plan y Catálogo de Cuentas emitido por la Superintendencia de Compañías y de Bancos.

Tercer Elemento: Elaborar reportes y Estados Financieros requeridos por la organización económica según la normativa y disposiciones legales vigentes.

Criterios de realización:

 Presenta reportes contables teniendo en cuenta los principios de control interno institucional.

- Prepara el estado de costos de producción y ventas en una empresa industrial.
- Establece el resultado del ejercicio económico, con sujeción a las Normas Internacionales de Contabilidad.
- Distribuye la utilidad obtenida en el ejercicio fiscal en función de disposiciones legales.
- Determina la situación financiera de la empresa de acuerdo a las Normas Internacionales de Contabilidad.

## **Unidad de competencia 2**

Cumplir con las obligaciones tributarias del sujeto pasivo de conformidad con la normativa vigente.

Primer elemento: Determinar los tipos de contribuyentes según la actividad económica y financiera que realiza para la elaboración de los documentos pertinentes.

## Criterios de realización:

- Identifica las actividades económicas que realiza el sujeto pasivo.
- Reconoce los tipos de contribuyentes acorde con la normativa tributaria.
- Informa al contribuyente los deberes formales que debe cumplir.

Segundo elemento: Efectuar las operaciones tributarias de los diferentes contribuyentes de acuerdo a las disposiciones legales establecidas.

Criterios de realización:

Llena los documentos fuente en base a la normativa vigente.

- Selecciona los documentos que respaldan las obligaciones tributarias de acuerdo a las necesidades del contribuyente.
- Valida la información de los documentos para el correcto registro contable.

Tercer Elemento: Realizar las declaraciones y anexos tributarios conforme a las disposiciones, instrumentos e instructivos emitidos por la entidad de control correspondiente.

# Criterios de realización:

- Recopila la información contable para establecer la obligación tributaria del período correspondiente.
- Determina el valor de los tributos establecidos en los formularios correspondientes.
- Efectúa las declaraciones con sus respectivos anexos tributarios utilizando las herramientas informáticas previstas por los organismos pertinentes.

Cuarto elemento: Proporcionar información relevante y suficiente para la toma de decisiones administrativas y financieras.

## Criterios de realización:

- Identifica las fechas máximas de pago de las obligaciones para evitar sanciones por el incumplimiento de los tributos.
- Anticipa la disponibilidad de recursos financieros para el pago de los tributos.
- Verifica el llenado correcto de formularios y anexos de los diferentes tributos.

 Reporta la información tributaria al organismo pertinente con la finalidad de cumplir con las obligaciones correspondientes.

## **Unidad de competencia 3**

Ejecutar actividades administrativas para la gestión de talento humano en entidades públicas o privadas aplicando la normativa vigente.

Primer elemento: Participar en la realización de las tareas operativas de la gestión del talento humano de acuerdo al ámbito empresarial.

Criterios de realización:

- Colabora en las tareas de reclutamiento del personal de acuerdo a los requerimientos y normativas de la empresa.
- Efectúa la actualización de expedientes del talento humano, reposos, permisos, asistencias e inasistencias y demás información relacionada con el personal.
- Prepara informes de los trabajadores referentes a nóminas, sanciones del talento humano, bonos y demás tareas inherentes a la función de acuerdo a la política de la empresa.
- Apoya en programas de mejoramiento profesional, formación y recreación, en base a los cronogramas establecidos.

Segundo elemento: Elaborar los documentos soporte de la gestión laboral de acuerdo a las normativas y políticas establecidas por la empresa.

Criterios de realización:

 Realiza fichas personales, referencias de los aspirantes a puestos de trabajo, actas de finiquito y liquidaciones de pago, movimientos de personal, acciones de personal, nombramientos, reconocimientos de antigüedad, entre otros.

- Registra la información en las diferentes clases de contratos, nombramientos acordes a la normativa que indica el Ministerio del Trabajo y Leyes especiales.
- Tramita en forma legal la documentación relacionada con los organismos laborales y de seguridad social que intervienen en el proceso.

Tercer elemento: Reportar el registro de los documentos de información laboral y de seguridad social requeridos por los organismos de control utilizando los sistemas informáticos.

Criterios de realización:

- Elabora la correspondencia interna de la empresa de acuerdo a las normas establecidas.
- Registra y envía la documentación interna y externa utilizando los diferentes sistemas informáticos.
- Clasifica los documentos en función del trámite realizado.
- Envía, Archiva y controla la información convencional e informática, facilitando su acceso o consulta.

#### **Módulos Contabilidad**

La estructura modular del Currículo de este bachillerato técnico, está estructurado según se muestra en la siguiente tabla, se deberán completar su estudio durante los tres niveles de bachillerato:

| <b>Numero</b> | <b>Módulos</b>                        |  |
|---------------|---------------------------------------|--|
|               |                                       |  |
|               | <b>Contabilidad General</b>           |  |
| 2             | Contabilidad de Costos                |  |
| 3             | Contabilidad Bancaria                 |  |
|               | Tributación                           |  |
| 5             | Gestión del Talento Humano            |  |
| 6             | Paquetes Contables y Tributarios      |  |
|               | Formación y Orientación Laboral - FOL |  |
|               | Formación en Centros de Trabajo - FCT |  |

**Tabla N° 1 Módulos formativos en Contabilidad**

\* Se desarrollará de acuerdo con los lineamientos establecidos en la Guía para la implementación del módulo de Formación en Centros de Trabajo (FCT), emitido por la Dirección Nacional de Currículo.

**Elaborado por:** Autora **Fuente:** Enunciado General del Currículo (EGC) 2017

Para la presente investigación se ha considerado el módulo Contabilidad General: Desarrollar el proceso contable de una empresa de Servicios y Comercial con sujeción a las normas contables, laborales y tributarias con la finalidad de determinar la situación económica y financiera que aporten a la toma de decisiones.(Ministerio de Educación del Ecuador, 2017)

El currículo comprende: procedimientos, hechos y conceptos y las actitudes, valores y normas con el propósito de desarrollar las capacidades y competencias de la FIP de Contabilidad.

## **Objetivos y competencias específicas**

Tomados del EGC se enlistan:

- Desarrollar el proceso contable de diferentes actividades económicas aplicando los principios, normas y disposiciones vigentes.
- Determinar las obligaciones tributarias del sujeto pasivo de conformidad con la normativa vigente.
- Describir las actividades administrativas para la gestión del talento humano en organizaciones económicas de acuerdo a la normativa vigente.
- Utilizar la hoja electrónica, paquetes contables y tributarios para procesar datos con la finalidad de optimizar tiempo y recursos.
- Identificar los derechos y obligaciones que se derivan de las relaciones laborales, así como los mecanismos de seguridad, salud e inserción en el campo ocupacional con la finalidad de cumplir con la normativa vigente.
- Demostrar las capacidades alcanzadas en el proceso formativo mediante la realización de actividades relacionadas al proceso contable, tributario y de talento humano a fin de que el estudiante tenga un acercamiento real al mundo del trabajo.

Se distribuyen varias competencias según los cursos, el enunciado específico para primer curso de Bachillerato debe ser tratados desde los fundamentos de la contabilidad hasta laboratorio de empresas de servicios; para segundo curso desde empresa comercial hasta laboratorio de la empresa comercial; y, para tercer curso desde laboratorio de empresa comercial y de servicios hasta los estados financieros con declaración de impuestos y anexos.

## **Malla curricular**

En su trabajo de tesis; aprendizaje basado en problemas en el mejoramiento de la enseñanza de la asignatura de Contabilidad de los estudiantes de los primeros cursos de bachillerato (Pazmiño Salazar, 2021), sostiene que, el perfil de un estudiante de contabilidad consiste en efectuar operaciones básicas o auxiliares de gestión administrativa en el ámbito privado y/o público de forma eficiente y con calidad de servicio, los objetivos de esta asignatura es dar a conocer a los estudiantes las estrategias que le ayuden a entender y comprender lo académico para lo cual el docente se guía en la malla curricular, para que pueda desempeñarse a futuro como auxiliar contable en empresas y otros organismos.

Las asignaturas y los módulos formativos están especificados según se indica en la gráfica; asignaturas de tronco común y formación técnica.

|                                          | <b>ASIGNATURAS</b>                      | <b>HORAS PEDAGÓGICAS</b> |                |                |
|------------------------------------------|-----------------------------------------|--------------------------|----------------|----------------|
|                                          |                                         | $1°$ año                 | $2o$ año       | $3°$ año       |
|                                          | Matemática                              | 5                        | Δ              | з              |
|                                          | Física                                  | з                        | з              | <b>D</b>       |
| TRONCO COMÚN                             | Química                                 | 2                        | з              | $\overline{2}$ |
|                                          | Biología                                | $\overline{2}$           | $\overline{2}$ | $\overline{2}$ |
|                                          | <b>Historia</b>                         | з                        | з              | $\overline{2}$ |
|                                          | Educación para la Ciudadanía            | 2                        | $\overline{2}$ |                |
|                                          | Filosofía                               | $\overline{a}$           | $\overline{2}$ |                |
|                                          | Lengua y Literatura                     | 5                        | 5              | 2              |
|                                          | Inglés                                  | 5                        | 5              | з              |
|                                          | Educación Cultural y Artística          | $\overline{2}$           | $\overline{2}$ |                |
|                                          | <b>Educación Física</b>                 | $\overline{a}$           | $\overline{2}$ | $\overline{2}$ |
|                                          | <b>Emprendimiento y Gestión</b>         | $\overline{2}$           | $\overline{ }$ | $\overline{ }$ |
|                                          | Horas pedagógicas semanales             | 35                       | 35             | 20             |
| ORMACIÓN TÉCNICA                         |                                         | <b>HORAS PEDAGÓGICAS</b> |                |                |
|                                          | <b>MÓDULOS FORMATIVOS</b>               | $19$ Año                 | 2º Año         | 3º Año         |
|                                          | <b>Contabilidad General</b>             | 6                        | 6              | 8              |
|                                          | <b>Contabilidad de Costos</b>           |                          |                | 5              |
|                                          | <b>Contabilidad Bancaria</b>            |                          |                | л              |
|                                          | Tributación                             | 2                        | $\overline{2}$ |                |
|                                          | Gestión del Talento Humano              |                          |                | 3              |
|                                          | <b>Paquetes Contables y Tributarios</b> | z                        | z.             | 3              |
|                                          | Formación y Orientación Laboral - FOL   |                          |                | $\overline{2}$ |
|                                          | Horas pedagógicas semanales             | 10                       | 10             | 25             |
|                                          | Formación en Centros de Trabajo - FCT   |                          |                | $160*$         |
| <b>TOTAL HORAS PEDAGÓGICAS SEMANALES</b> |                                         | 45                       | 45             | 45             |

**Tabla N° 2 Malla Curricular**

**Elaborado por:** Autora **Fuente:** Enunciado General del Currículo (EGC) 2017

# **CAPÍTULO II**

# **DISEÑO METODOLÓGICO**

#### **Enfoque y diseño de la investigación**

El método investigativo aplicado en este trabajo tiene un enfoque mixto. Ya que, de manera cualitativa se identifican las características, ventajas y posibles barreras de su uso, como también se indagó para conocer los tipos de REAS, seguido de todo un proceso para el diseño de dichos recursos aplicados en el ámbito educativo y su difusión a través de varios medios digitales, para esto se revisó bibliografía relacionados a esta variable. En lo que respecta a la segunda variable fue necesario indagar en los contenidos aplicados en el área Contable, específicamente para el nivel de bachillerato, ya que se basa en el EGC (Enunciado General del Currículo) donde determina el aprendizaje basado en competencias.

En cuanto a la parte cuantitativa, misma que desde la recolección, tabulación de datos y su interpretación se realiza por medio de análisis estadístico, luego de haber aplicado la entrevista a la autoridad, una encuesta a los docentes y la valoración de competencias a los estudiantes del Colegio Soberanía Nacional, este proceso se efectuó con la implementación de las herramientas tecnológicas como Google Forms y Excel optimizando dicho proceso, cuyos resultados permitieron proponer posibles soluciones a dificultades encontradas.

### **Modalidad de la investigación**

La modalidad es elemental para el presente trabajo y se orienta a la modalidad de investigación de campo y bibliográfica. La primera permite obtener datos específicos de la realidad a través del análisis sistemático del problema con el fin de analizarlo, describirlo e interpretar su dimensión, es así que esta investigación se realiza en el Colegio de Bachillerato Soberanía Nacional", contando con el apoyo de los siguientes actores: autoridades, equipo docente y estudiantes para poder obtener los datos necesarios con respecto al diseño, uso y difusión de REAs.

La segunda modalidad permite seleccionar y recopilar información de distintas fuentes, que pueden ser: primarias, secundarias, terciarias y generales entre otras. Así pues, que para esta modalidad se considera información documental apoyada por diferentes revistas indexadas, repositorios digitales, bibliotecasdigitales entre otras fuentes con artículos científicos, libros, recursos multimediales etc.

#### **Tipos de la investigación**

Es preciso resaltar que este trabajo se basa en la investigación exploratoria y descriptiva. En la exploratoria la cual orienta a dar una visión general de la realidad a estudiar y la descriptiva requerida para la interpretación de los resultados obtenidos en la aplicación de los instrumentos aplicados.

En tal sentido se determina estos tipos de investigación para este trabajo:

Exploratoria**,** para hacer posible esta investigación se procede a indagar sobre el uso y aplicación de sitios virtuales en el desarrollo de clases por parte de los docentes, pudiendo encontrar que se comparte con los estudiantes material digital la mayoría en formato pdf o Word, pero no se visualiza la aplicación de recursos abiertos o con contenido creativo, esto limita la interacción, participación, desempeño académico, colaborativo, etc.

Descriptiva, para el efecto del tratamiento de la información recolectada de la autoridad, docentes y estudiantes del colegio, se requiere de un proceso pormenorizado que conlleva determinar las preferencias entre las opciones seguido del análisis e interpretación de resultados significativos que nos permita contribuir al conocimiento y posible solución al problema.

## **Descripción de la muestra y el contexto de la investigación**

Una de las partes más relevantes es determinar la población en un proceso de investigación, para que permita reflejar los datos e información necesaria en el estudio que se está desarrollando por esta razón de acuerdo a (Arias-Gómez et al., 2016), la población es una agrupación que permite ser la referencia para la identificación de la muestra y esta puede ser de personas, animales, expedientes entre otros y a través de esta muestra lograr que los resultados obtenidos sea la conclusión del universo- población.

Para este trabajo se consideró al rector, los docentes, así como también los estudiantes de primero y segundo de bachillerato técnico con especialidad en el área Contabilidad del Colegio Soberanía Nacional. Lo cuales los detallamos a continuación:

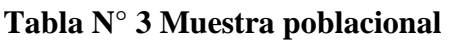

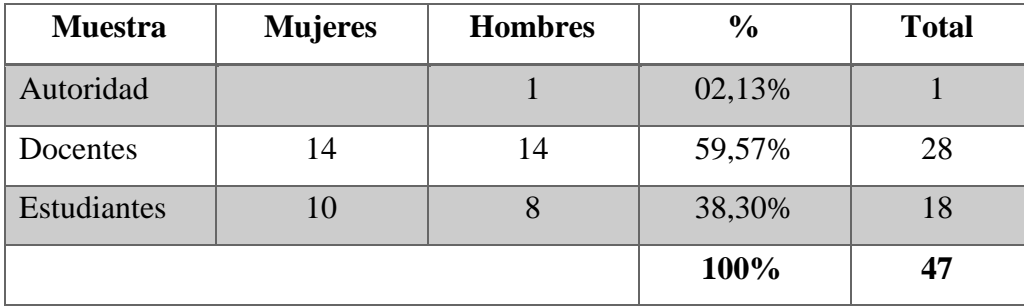

 **Elaborado**: Autora  **Fuente**: Inspección General SN

#### **Proceso de recolección de datos**

Como ya lo indicamos anteriormente, se procedió con la aplicación de la entrevista estructurada de 10 preguntas. La encuesta a los docentes contuvo 13 preguntas con escala Likert, para esta se consideró la vinculación de la herramienta de Google Forms, misma que nos permitió recolectar los datos de forma eficiente y al instante a través de un enlace. "Los Formularios de Google permiten planificar eventos, enviar una encuesta, hacer preguntas a cierto público" (Leyva López et al., 2018, p. 7). En esta investigación los instrumentos se relacionan con el objetivo específico el cual consiste en identificar el nivel de conocimiento por parte de los docentes, sobre el uso de REAs aplicados en la enseñanza.

Seguidamente para focalizar el segundo objetivo que provee analizar el uso de los REAs y su influencia en el rendimiento académico en los estudiantes se utiliza el método analítico, el cual según: (Luis, 2015) "permite aplicar posteriormente el método comparativo, permitiendo establecer las principales relaciones de causalidad que existen entre las variables o factores de la realidad estudiada" (p. 209). Por ello, se realizó la valoración de competencias a los estudiantes mediante una ficha, la cual permitió conocer el alcance de las actitudes, valores y normas relacionadas con cada competencia del módulo Contabilidad.

# **Tabla N° 4 Matriz de operacionalización de variables**

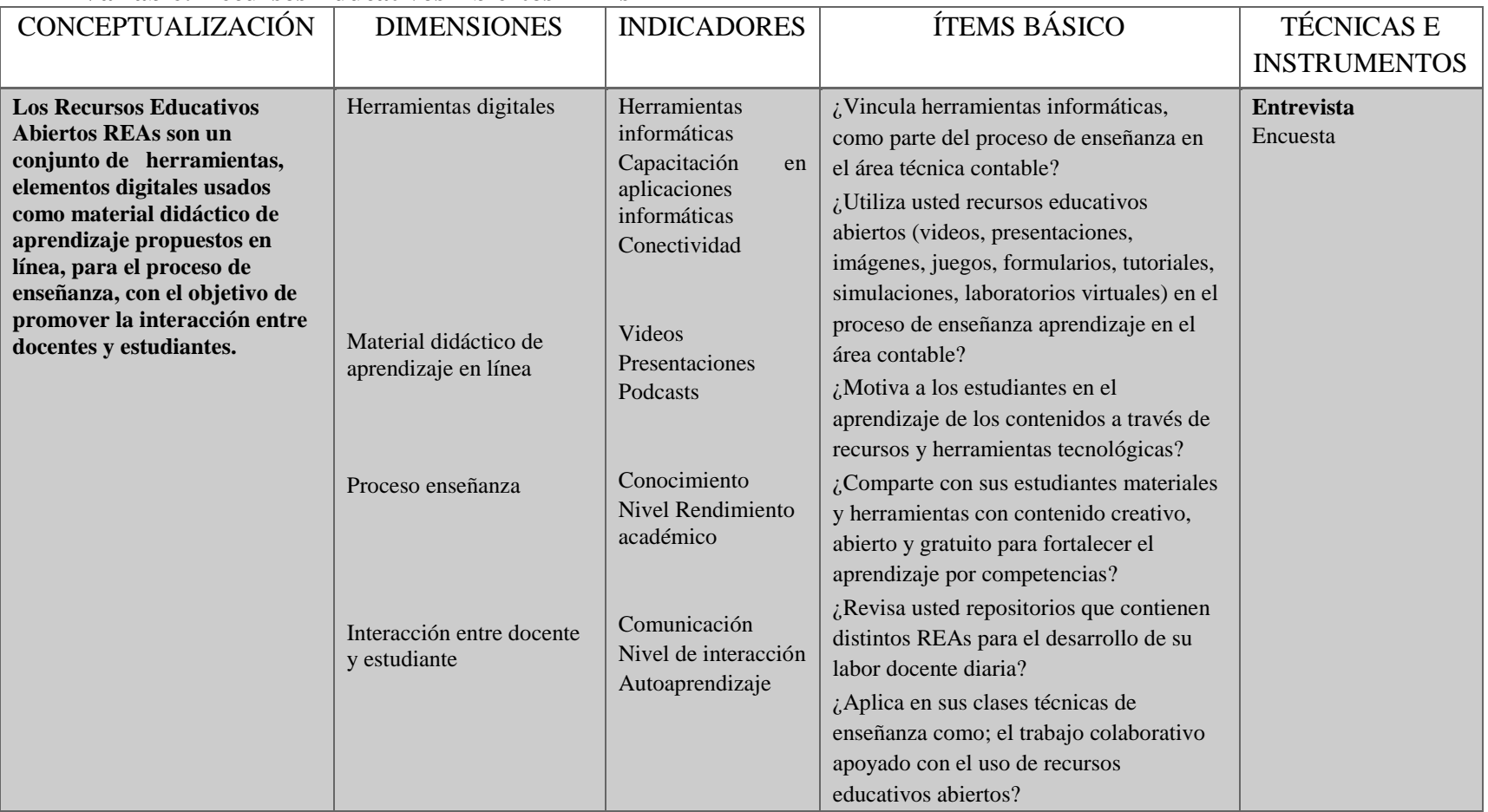

# **Variable: Recursos Educativos Abiertos REAs**

**Elaborado por:** Autora

**Fuente:** Propia
## **Tabla N° 5 Matriz de operacionalización de variables Variable: Contabilidad**

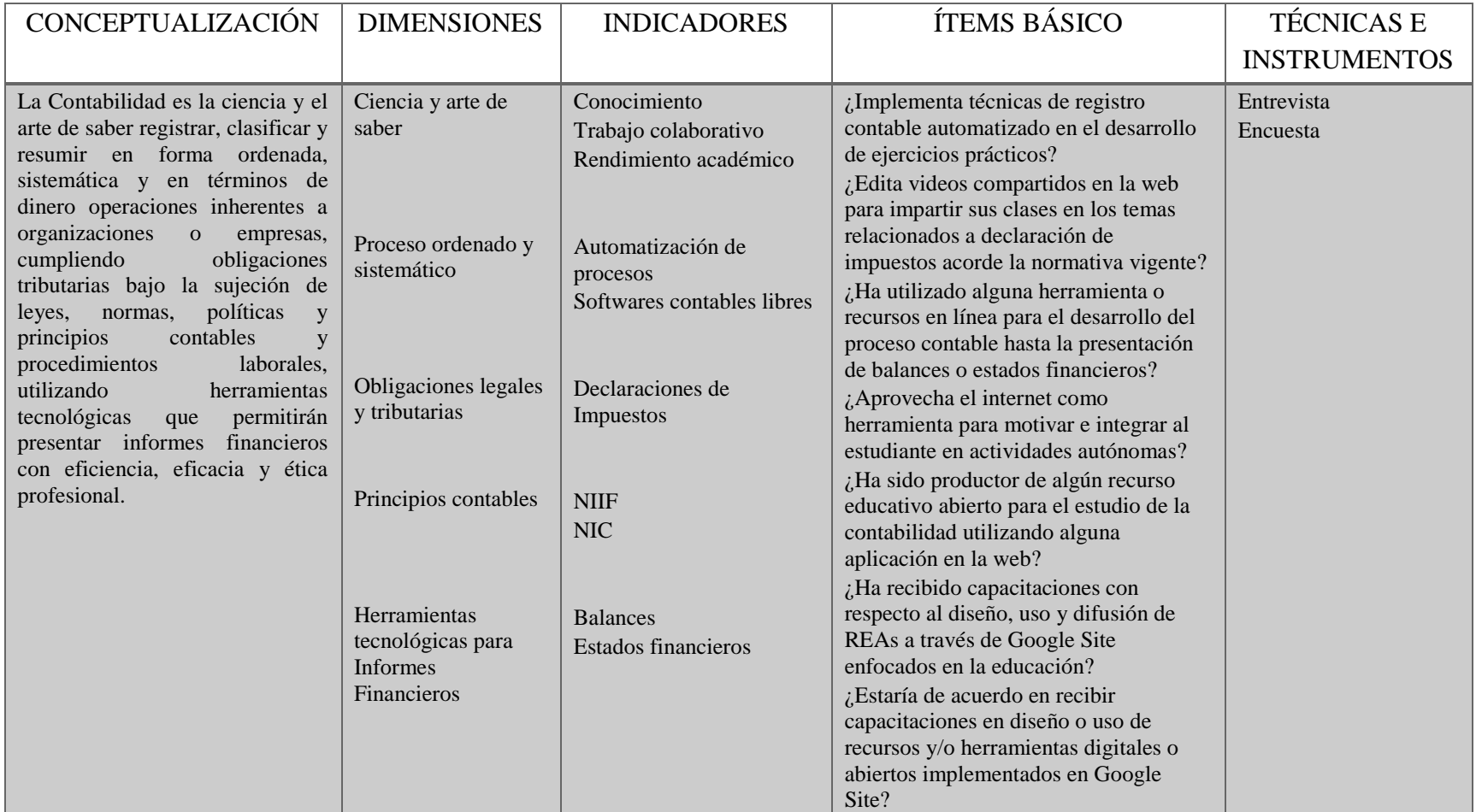

**Elaborado por:** Autora

**Fuente:** Propia

## **Validez y confiabilidad de los instrumentos empleados**

## **Validez**

Es importante mencionar que en esta investigación se consolida la validez de los contenidos por parte de los expertos donde ellos a través de sus criterios son quienes establecen los diferentes mecanismos para correlacionar las preguntas de las variables a ser evaluadas mediante las sugerencias y aceptación. Para este proceso de validezparticiparon los siguientes expertos: Mg. Gabriela Escaleras; directora del área Técnica Contabilidad, Tnlgo. Juan Andrés Loaiza; docente especialista, por su parte coincidieron que es muy preciso el proceso en función a las técnicas e instrumentos empleados para medir y analizar los datos.

## **Confiabilidad**

Para el análisis de fiabilidad se considera la escala de Alfa de Cronbach con un valorde 0,80 para el caso de los docentes lo cual, si es pertinente para el aporte en la medición precisa en la encuesta docente.

El cálculo se lo desarrolló mediante el proceso del cálculo estadístico de fiabilidad que se presenta:

## **Fórmula aplicada**

$$
\alpha = \frac{K}{K-1} \left[ 1 - \frac{\sum S_i^2}{S_T^2} \right]
$$

## **Descripción de elementos de la fórmula:**

 $k = N$ úmero de ítems

 $(S_i)^2$  = Sumatoria de las varianzas de los ítems

 $(ST)^2$  = Varianza total del instrumento

## **Modo de cálculo**

Para determinar la fiabilidad de la encuesta aplicada se utilizó la hoja de cálculo de Excel, sumado a operaciones matemáticas básicas, dichos datos fueron colocados en la fórmula obteniendo lo siguiente:

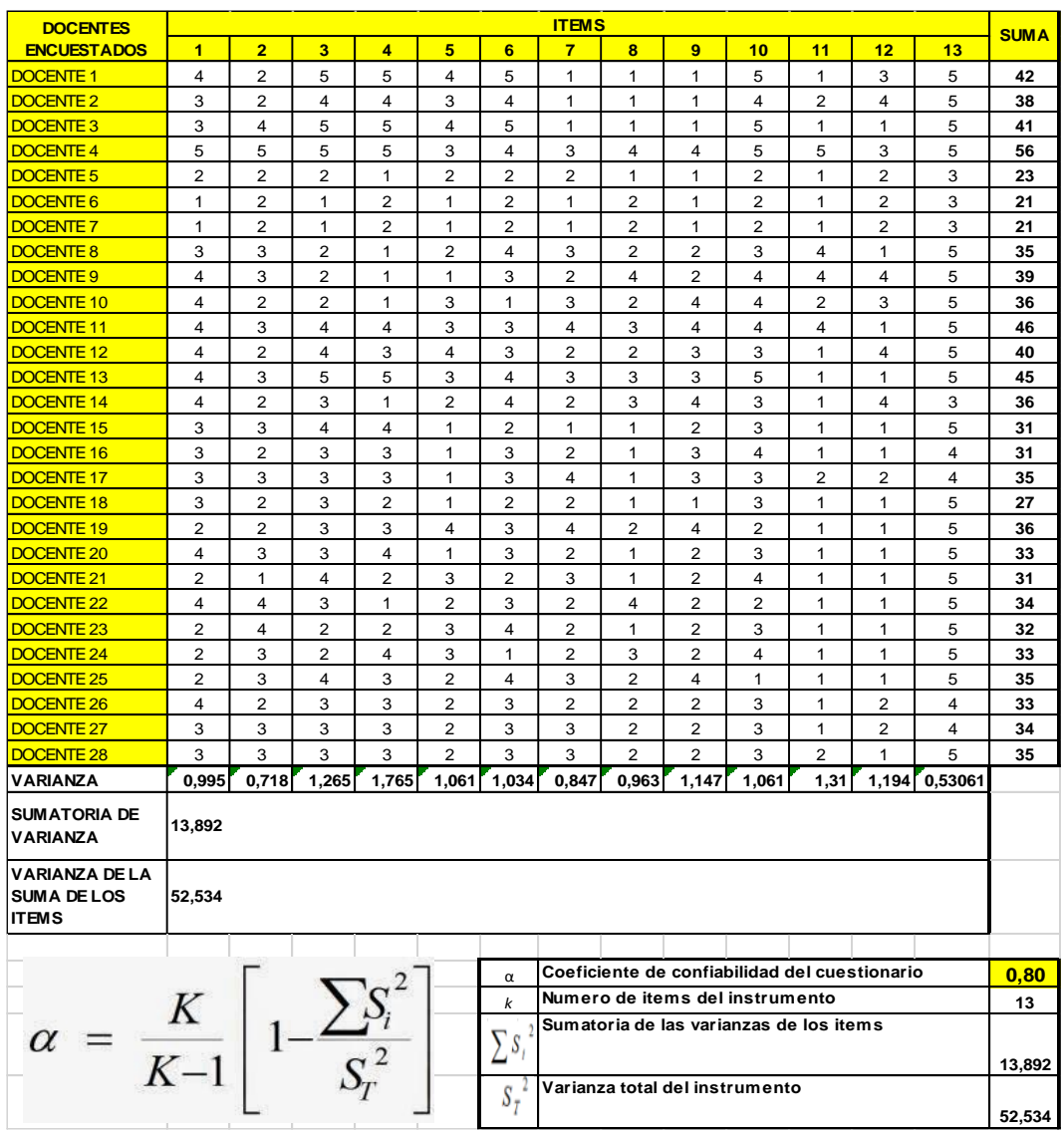

**Cuadro N° 4** Procedimiento de cálculo de fiabilidad de docentes

## **Elaborado por:** Autora

**Fuente:** Datos de la encuesta aplicada a docentes del Colegio Soberanía Nacional

## **Análisis de los resultados**

#### **Análisis de la entrevista efectuada la autoridad del colegio Soberanía Nacional**

**Pregunta:** *¿*Considera usted importante vincular herramientas informáticas, como parte del proceso de enseñanza en el área técnica contable? ¿Por qué?

**Respuesta:** Si, porque es parte del proceso práctico, es lo nuevo y hay que vincular. **Pregunta:** *i*. Cree usted que los docentes al utilizar recursos educativos abiertos (videos, presentaciones, imágenes, juegos, formularios, tutoriales, simulaciones, laboratorios virtuales) aportarían al desarrollo del proceso de enseñanza aprendizaje en el área contable?

**Respuesta:** Muy importante porque la educación es híbrida y por consiguiente es una interacción docente estudiante.

**Pregunta:** ¿Reconoce relevante que los docentes motiven a los estudiantes en el aprendizaje de los contenidos a través de recursos y herramientas tecnológicas?

**Respuesta:** Muy relevante, un estudiante motivado va con el entusiasmo de aprender, compartir con sus similares dentro de clases, en muchos pude perder el miedo a preguntar y a relacionarse incluso de forma social.

**Pregunta:** ¿Comparte con el criterio de que el docente puede hacer uso en clases con sus estudiantes de materiales y herramientas con contenido creativo, abierto y gratuito, para así fortalecer el aprendizaje por competencias? ¿Por qué?

**Respuesta:** Muy importante porque interactuamos con el medio, a su vez estamos apegados a lineamientos del distrito según este bachillerato.

**Pregunta:** ¿Cómo cree usted que se podría aprovechar los recursos online o educativos como herramienta para motivar e integrar al estudiante en actividades autónomas y colaborativas?

**Respuesta:** Usando material de YouTube es posible integrarlo, ya que los jóvenes actuales manejan muy bien ese tipo de redes.

**Pregunta:** ¿Cómo cree que aportaría el uso de REAs por toda la planta docente en la enseñanza aprendizaje de los estudiantes del colegio?

**Respuesta:** Creo que al utilizar recursos abiertos podremos formar estudiantes con potencia emprendedora lo que lo vincularía con mayor facilidad a su futuro ámbito laboral y a los docentes les despertaría el interés por áreas a fines a su docencia.

**Pregunta:** ¿Cuál es su opinión frente a la existencia de repositorios institucionales que contienen distintos REAs para el desarrollo de actividades científicas y educativas, los cuales se constituyen lugares de intercambio de información que potencian o promueven la creación, la difusión y el uso del conocimiento generado por la comunidad educativa?

**Respuesta:** Se mantendría un gran archivo de información la misma que facilitaría procesos cargados de agilidad. En nuestra institución no contamos con aquello.

**Pregunta:** ¿Cree usted importante que el colegio mantenga para el área de Contabilidad un sitio en la web, donde tanto docentes y estudiantes puedan acceder para reutilizar, revisar, modificar, difundir, compartir y descargar los recursos educativos abiertos (REAs) de forma gratuita? ¿Por qué?

**Respuesta:** Si, porque es la parte más cómoda, más fácil de manejo tanto para estudiantes como para los docentes. Además, si se lo mantuviera, en el laboratorio del colegio se accedería para mejorar y ayudar a varios chicos que no pueden desde casa.

**Pregunta:** ¿Como autoridad del colegio se ha capacitado con respecto al diseño, uso y difusión de REAs a través de alguna herramienta de Google para desempeño de sus funciones administrativas y/o educativas?

**Respuesta:** No he podido capacitarme por falta de dinero.

**Pregunta:** ¿Considera pertinente que se implante el uso de un *Google Site* para el área técnica Contabilidad enfocada a lograr una mejor interacción docentes estudiantes en la persecución de la práctica de mejores técnicas de enseñanza y logro de competencias según el enunciado general del currículo nacional? ¿Por qué?

**Respuesta:** Totalmente, para manejar mucha información y contenidos del área técnica y hacer dinámica su área. La exigencia de la sociedad actual es mejorar y el colegio está abierto para implantar técnicas de estudio innovadoras.

En conclusión y en base a lo obtenido en esta entrevista, se ratifica la importancia de la vinculación de herramientas o recursos educativos abiertos al área contable por parte de los docentes, como se observa; la autoridad del colegio Soberanía Nacional manifiesta que al utilizar estos medios la población beneficiaria serían los estudiantes, quienes podrán formarse en su área apegados a los lineamientos educativos e inclusive considera que se fortalecería su visión emprendedora, ya que los jóvenes actuales manejan muy bien ese tipo de medios digitales, también podrían fortalecerse los mismos docentes en su desempeño en las clases ya que al acceder a REAs los hace más dinámicos y enmarcados en una educación híbrida. Cabe añadir que él mismo como autoridad no ha tenido capacitaciones sobre como diseñar este tipo de recursos por lo que manifiesta estar presto para así poder cumplir con exigencias de la sociedad actual y que el colegio está abierto para implantar técnicas de estudio innovadoras.

**Análisis e interpretación de resultados de la encuesta aplicada a los docentes.**

## **Pregunta**

**1. ¿Vincula herramientas informáticas, como parte del proceso de enseñanza** 

**en el área técnica contable?** 

**Cuadro N° 5 Herramientas informáticas**

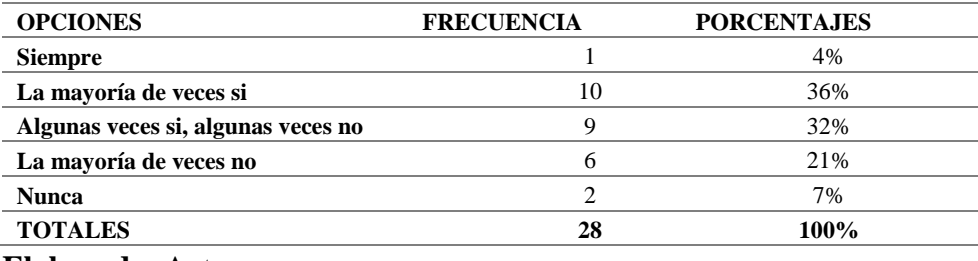

**Elaborado**: Autora

**Fuente**: Encuesta a docentes

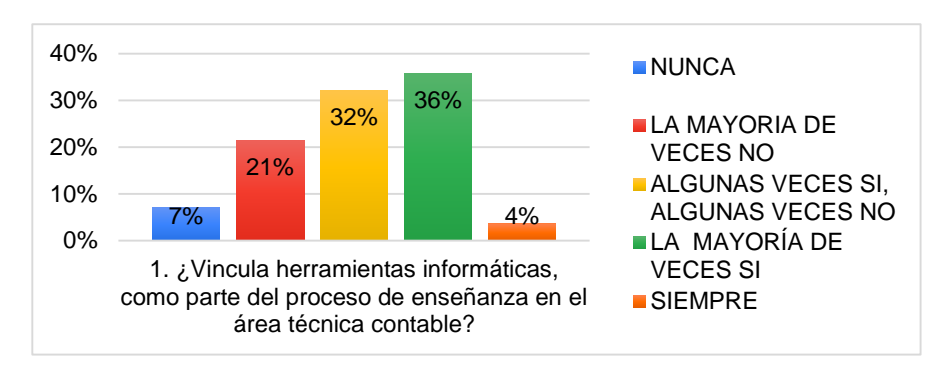

**Gráfico N° 7** Herramientas informáticas

**Elaborado**: Autora **Fuente**: Encuesta a docentes

#### **Análisis e interpretación**

Como se puede observar solo el 4% de los encuestados vincula siempre las herramientas informáticas en el proceso de enseñanza en el área contable. Solo algunos lo hacen algunas veces, lo que demuestra que el personal docente aún no se relaciona con estas herramientas informáticas.

**2. ¿Utiliza usted recursos educativos abiertos (videos, presentaciones, imágenes, juegos, formularios, tutoriales, simulaciones, laboratorios virtuales) en el proceso de enseñanza aprendizaje en el área contable?** 

## **Cuadro N° 6 Recursos educativos abiertos REAs**

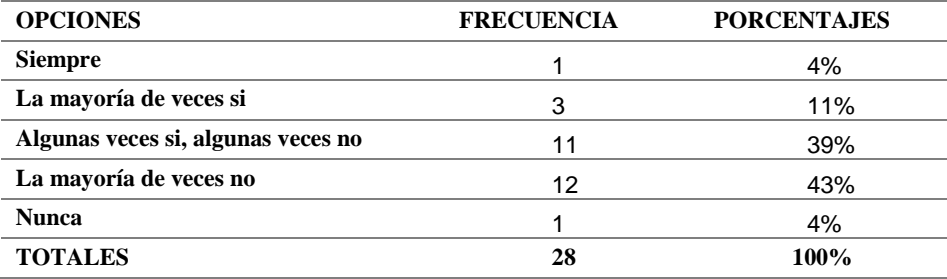

#### **Elaborado**: Autora

**Fuente**: Encuesta a docentes

**Gráfico N° 8 Utilizar recursos educativos abiertos REAs en el proceso de enseñanza en el área contable**.

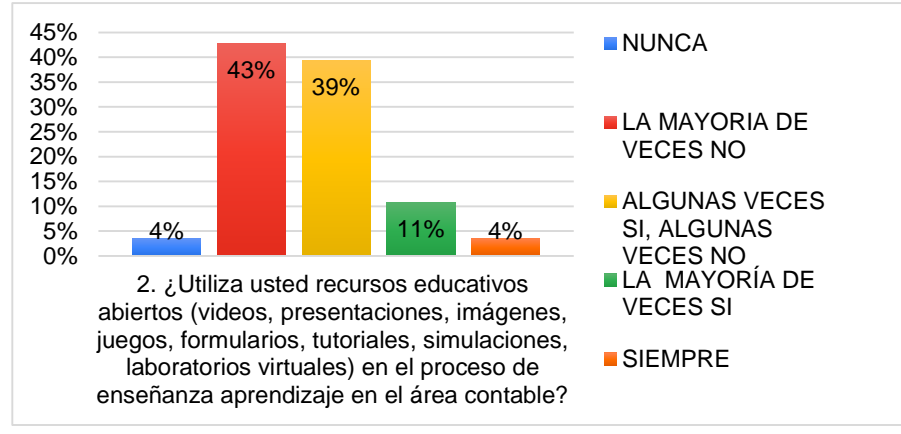

# **Elaborado**: Autora

 **Fuente**: Encuesta a docentes

## **Análisis e interpretación**

Al respecto de esta pregunta en la cual se plantea la interrogante si los docentes utilizan recursos educativos abiertos como, por ejemplo: videos, presentaciones, juegos, formularios, etc. en el proceso de enseñanza aprendizaje en el área contable, el porcentaje corresponde al 43% corresponde a quienes la mayoría de veces no lo realiza. Esto muestra que la enseñanza de esta área está limitada al uso de métodos tradicionales.

**3. ¿Motiva a los estudiantes en el aprendizaje de los contenidos a través de recursos y herramientas tecnológicas?** 

## **Cuadro N° 7 Motivación para el aprendizaje**

| <b>OPCIONES</b>                    | <b>FRECUENCIA</b> | <b>PORCENTAJES</b> |
|------------------------------------|-------------------|--------------------|
| <b>Siempre</b>                     | 4                 | 14%                |
| La mayoría de veces si             | 6                 | 21%                |
| Algunas veces si, algunas veces no | 10                | 36%                |
| La mayoría de veces no             | 6                 | 21%                |
| <b>Nunca</b>                       | າ                 | 7%                 |
| <b>TOTALES</b>                     | 28                | 100%               |
|                                    |                   |                    |

**Elaborado**: Autora

**Fuente**: Encuesta a docentes

**Gráfico N° 9 Motivación para el aprendizaje**

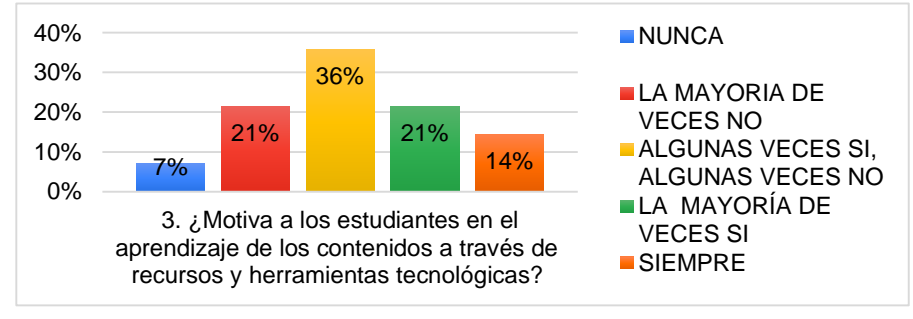

**Elaborado**: Autora **Fuente**: Encuesta a docentes

## **Análisis e interpretación**

Al cuestionar sobre la motivación previa a los estudiantes en el aprendizaje de los contenidos a través de recuros y herramientas tecnológicas, se obtuvo como resultado que en un 38% los docentes algunas veces si y algunas veces no lo realizan. Siendo así, y al ser parte del proceso de enseñanza esta técnica educativa, permite estimular a los jovenes para que los contendios que van a ser impartidos en clase sean tomados con mayor receptividad. Lo que es ajeno a nuestra institución debido a la falta de motivación por la planta docente.

**4. ¿Comparte con sus estudiantes materiales y herramientas con contenido creativo, abierto y gratuito para fortalecer el aprendizaje por competencias?** 

**Cuadro N° 8 Material con contenido creativo, abierto y gratuito**

| <b>OPCIONES</b>                    | <b>FRECUENCIA</b> | <b>PORCENTAJES</b> |
|------------------------------------|-------------------|--------------------|
| <b>Siempre</b>                     |                   | 14%                |
| La mayoría de veces si             | 5                 | 18%                |
| Algunas veces si, algunas veces no | 8                 | 29%                |
| La mayoría de veces no             | 5                 | 18%                |
| <b>Nunca</b>                       | 6                 | 21%                |
| <b>TOTALES</b>                     | 28                | 100%               |

#### **Elaborado**: Autora

**Fuente**: Encuesta a docentes

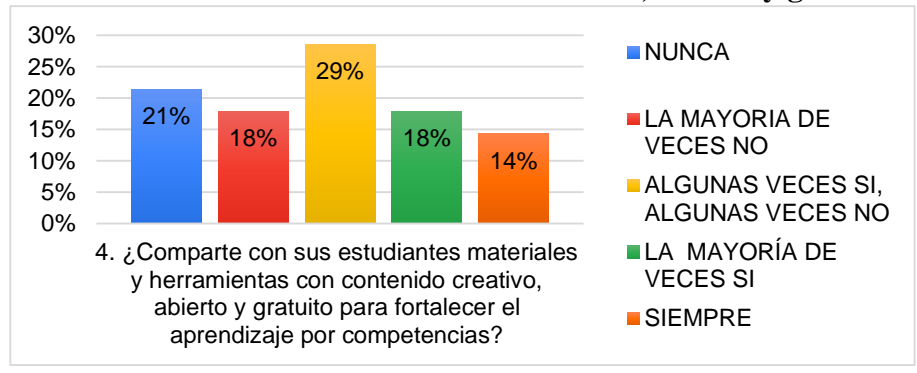

**Gráfico N° 10 Material con contenido creativo, abierto y gratuito**

**Elaborado**: Autora **Fuente**: Encuesta a docentes

## **Análisis e interpretación**

Este resultado muestra que solo el 14% de los docentes comparte con sus estudiantes materiales y herramientas con contenido creativo, abierto y gratuito para fortalecer el aprendizaje por competencias, el 21% nunca lo ha ejecutado durante sus clases; por lo que esto demuestra la poca vinculación por parte de los docentes de material innovador o herramientas que puedan aportar a la receptividad al momento de aprender de los estudiantes.

**5. ¿Revisa usted repositorios que contienen distintos REAs para el desarrollo de su labor docente diaria?** 

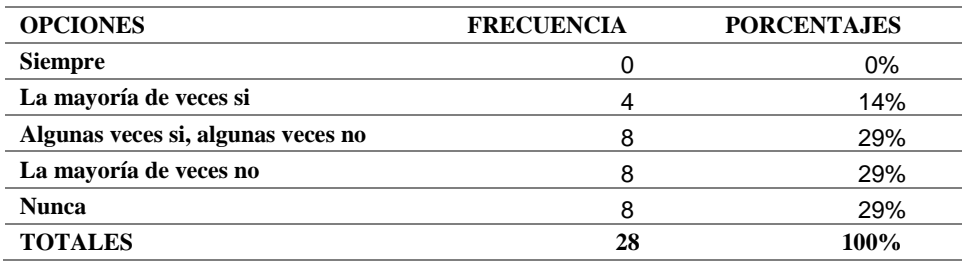

## **Cuadro N° 9 Repositorios**

**Elaborado**: Autora

**Fuente**: Encuesta a docentes

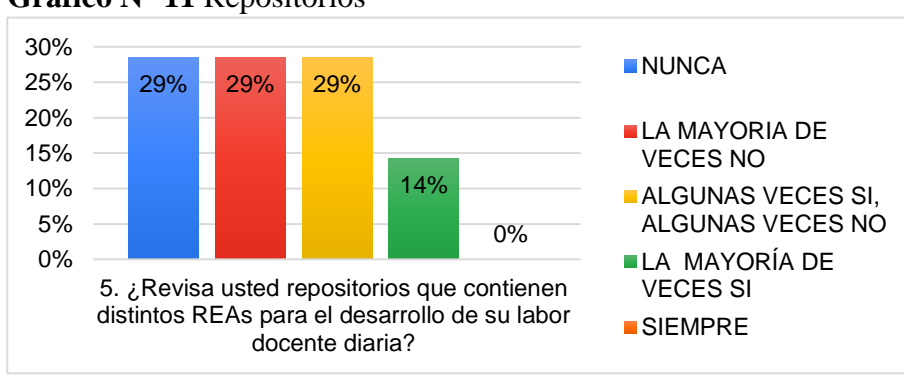

## **Gráfico N° 11** Repositorios

**Elaborado**: Autora **Fuente**: Encuesta a docentes

## **Análisis e interpretación**

Los resultados a esta pregunta muestran que, del total de docentes tan solo el 14% si revisa los repositorios institucionales con contenido de REAs para desarrollar su labor diaria. Esto es un número reducido de docentes, reflejando la falta de indagación de contenidos en varias fuentes o medios para mejorar el desempeño docente.

**6. ¿Aplica en sus clases técnicas de enseñanza como; el trabajo colaborativo apoyado con el uso de recursos educativos abiertos?** 

## **Cuadro N° 10 Trabajo Colaborativo**

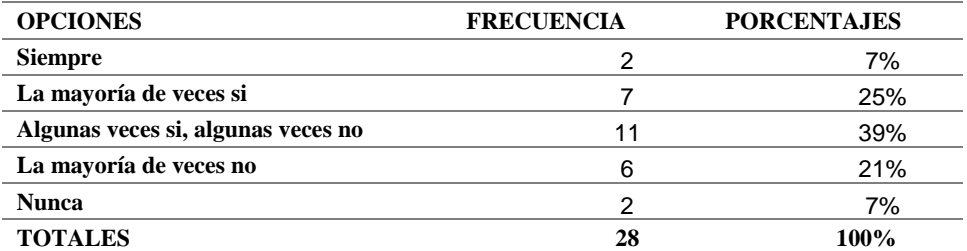

### **Elaborado**: Autora

**Fuente**: Encuesta a docentes

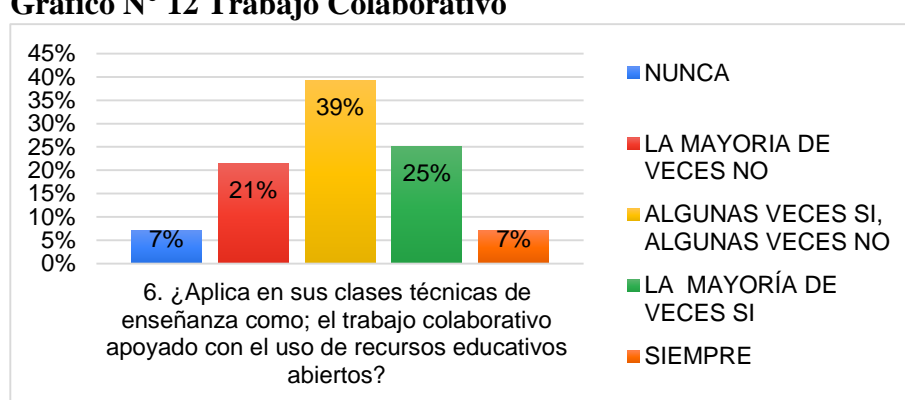

## **Gráfico N° 12 Trabajo Colaborativo**

**Elaborado**: Autora **Fuente**: Encuesta a docentes

## **Análisis e interpretación**

Esta pregunta dio como resultado que solo el 7% de docentes aplica el trabajo en grupo o colaborativo en clases con el apoyo de REAs dentro de las técnicas de enseñanza, lo que limita al trabajo individualizado por parte del estudiante. Sin la posibilidad de compartir experiencias y saberes educativas con sus compañeros lo que podría fortalecer su aprendizaje conjunto.

**7. ¿Implementa técnicas de registro contable automatizado en el desarrollo de ejercicios prácticos?** 

**Cuadro N° 11 Registro contable automatizado**

| <b>OPCIONES</b>                    | <b>FRECUENCIA</b> | <b>PORCENTAJES</b> |
|------------------------------------|-------------------|--------------------|
| <b>Siempre</b>                     |                   | 0%                 |
| La mayoría de veces si             | 3                 | 11%                |
| Algunas veces si, algunas veces no | 8                 | 29%                |
| La mayoría de veces no             | 11                | 39%                |
| <b>Nunca</b>                       | 6                 | 21%                |
| <b>TOTALES</b>                     | 28                | 100%               |

#### **Elaborado**: Autora

**Fuente**: Encuesta a docentes

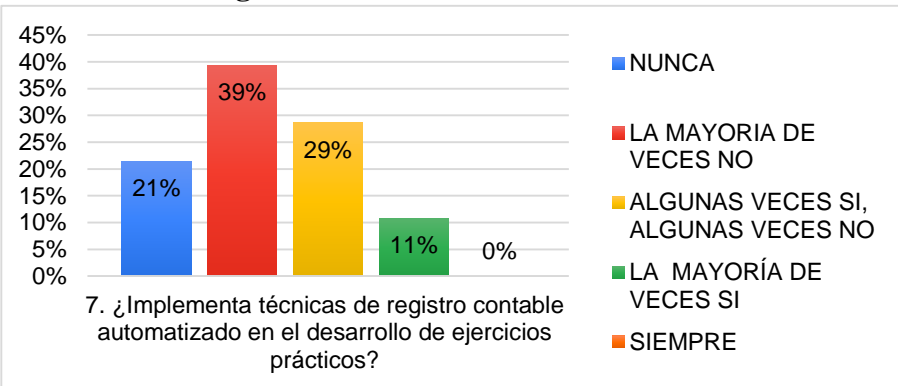

**Gráfico N° 13 Registro contable automatizado**

## **Elaborado**: Autora **Fuente**: Encuesta a docentes

## **Análisis e interpretación**

Al consultar sobre la implementación de técnicas de registro automatizado en el desarrollo de casos prácticos contables, se obtuvo como respuesta que la mayoría de veces no lo hace, lo que representa un 39% a diferencia de un 11% que si lo realiza. Esto demuestra que se sigue ejecutando laboratorios de aplicación práctica contable de forma escrita y no se optimiza el uso de estas técnicas que mejorarían y optimizarían el tiempo y habilidad de los jóvenes al hacerlo en algún programa o aplicación contable.

**8. ¿Edita videos compartidos en la web para impartir sus clases en los temas relacionados a declaración de impuestos acorde la normativa vigente?** 

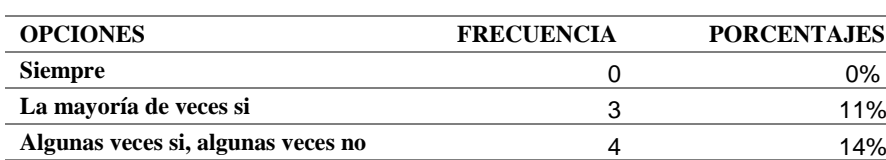

**La mayoría de veces no** 10 36% **Nunca** 39%

**Cuadro N° 12 Edición de videos de la web**

**Elaborado**: Autora **TOTALES 28 100%**

**Fuente**: Encuesta a docentes

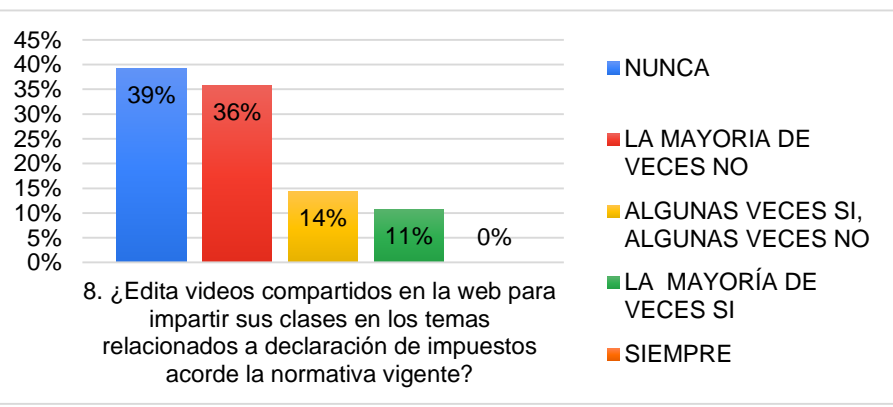

**Gráfico N° 14** Edición de videos de la web

**Elaborado**: Autora **Fuente**: Encuesta a docentes

## **Análisis e interpretación**

Se preguntó a los docentes si realizar la edición de videos que se encuentran en la web para poder compartirlos con los estudiantes en las clases de tributos acorde a la normativa vigente. Cuya respuesta mayoritaria de 39% fue nunca, a diferencia de que solo un 11% si lo realiza. Lo que demuestra que no se está siendo productor de nuevos contenidos audiovisuales para aportar con más material actual sobre ese tema que es de gran relevancia para la educación contable, la cual se debe a una normativa cambiante según cada periodo de estudio.

**9. ¿Ha utilizado alguna herramienta o recursos en línea para el desarrollo del proceso contable hasta la presentación de balances o estados financieros?** 

**Cuadro N° 13 Recursos en línea para informes financieros**

| <b>OPCIONES</b>                    | <b>FRECUENCIA</b> | <b>PORCENTAJES</b> |
|------------------------------------|-------------------|--------------------|
| <b>Siempre</b>                     |                   | 0%                 |
| La mayoría de veces si             | 6                 | 21%                |
| Algunas veces si, algunas veces no | 4                 | 14%                |
| La mayoría de veces no             | 11                | 39%                |
| <b>Nunca</b>                       |                   | 25%                |
| <b>TOTALES</b>                     | 28                | 100%               |

**Elaborado**: Autora

**Fuente**: Encuesta a docentes

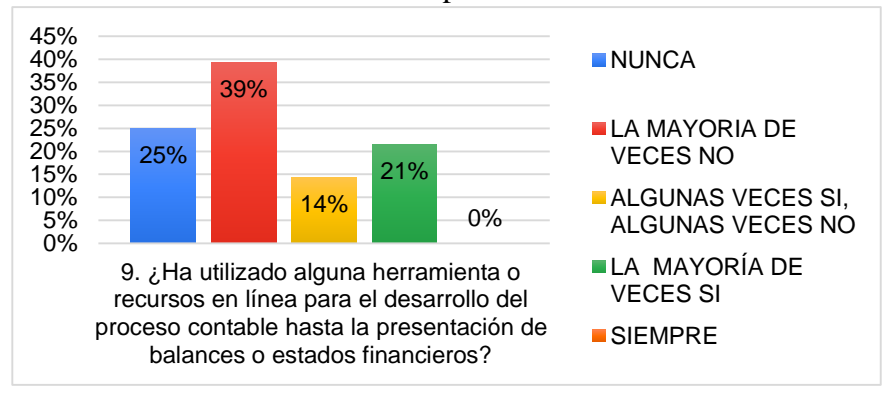

**Gráfico N° 15** Recursos en línea para informes financieros

**Elaborado**: Autora **Fuente**: Encuesta a docentes

## **Análisis e interpretación**

Esta pregunta que se hizo a los docentes para saber sobre la utilización de herramientas o recursos en línea para el desarrollo del proceso contables hasta la obtención de estados financieros, en su mayoría un 39% contestó que la mayoría de veces no lo realiza, un 25% nunca lo ha realizado, un 21% contestó positivamente. Esto evidencia el desconocimiento de que existe la posibilidad de hacerlo en línea lo que podría facilitar la aplicación de contenido teóricos y aportar a los docentes con prácticas educativas actualizadas y relacionadas a una realidad vigente.

**10. ¿Aprovecha el internet como herramienta para motivar e integrar al estudiante en actividades autónomas?** 

## **Cuadro N° 14 Motivar al trabajo autónomo**

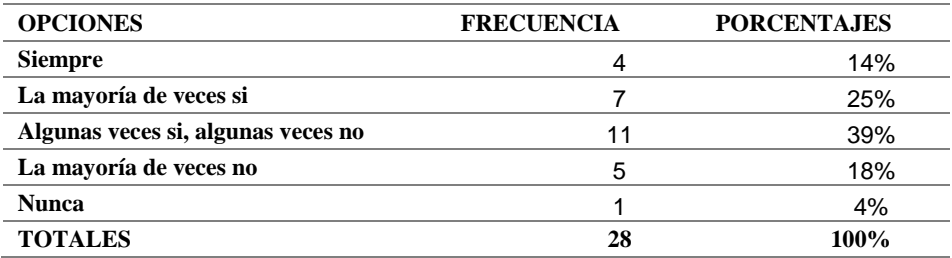

#### **Elaborado**: Autora

**Fuente**: Encuesta a docentes

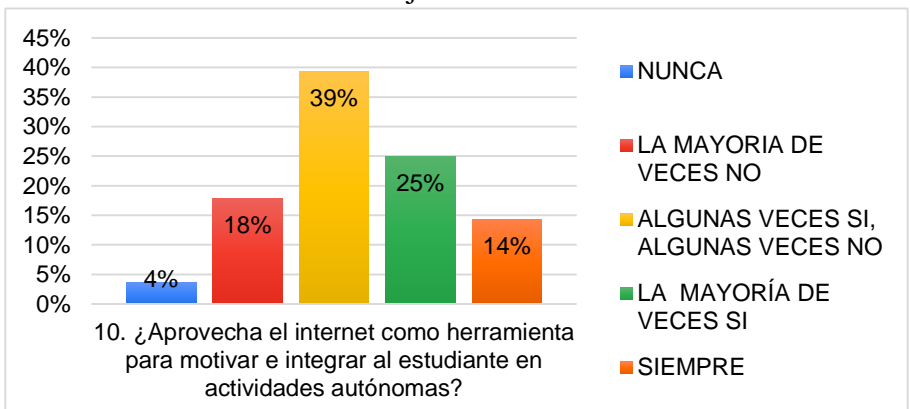

**Gráfico N° 16** Motivar al trabajo autónomo

## **Elaborado**: Autora **Fuente**: Encuesta a docentes

### **Análisis e interpretación**

Se preguntó si aprovecha el internet como herramienta para motivar e integrar al estudiante a actividades autónomas, lo cual solo un 14% siempre lo hace, el mayor porcentaje 39% solo lo realiza algunas veces. Pese a saber que si lo están utilizando algunos docentes el resultado evidencia que, el internet sigue siendo no aplicado en la educación por todos los docentes, esto no es consecuente frente a la era digital que se atraviesa en la actualidad.

**11. ¿Ha sido productor de algún recurso educativo abierto para el estudio de la contabilidad utilizando alguna aplicación en la web?** 

## **Cuadro N° 15 Producción de REAs en Contabilidad**

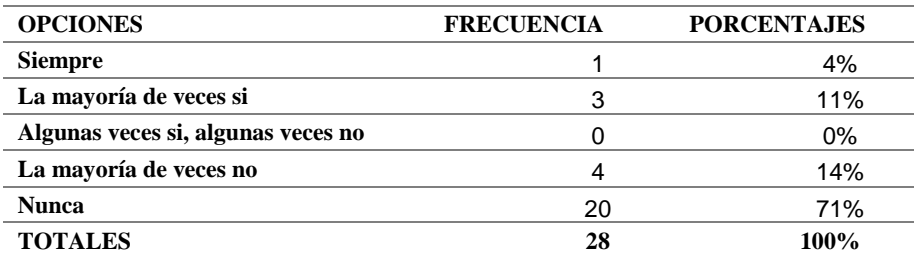

#### **Elaborado**: Autora

**Fuente**: Encuesta a docentes

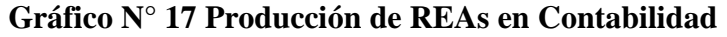

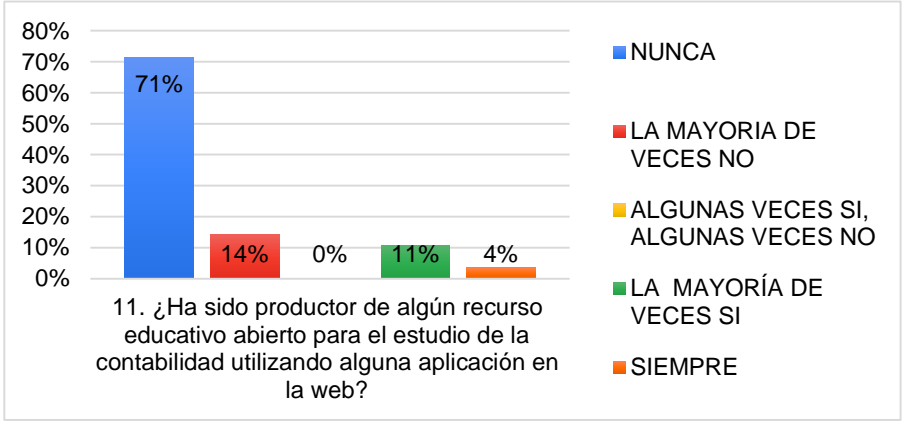

**Elaborado**: Autora **Fuente**: Encuesta a docentes

#### **Análisis e interpretación**

Se cuestionó para saber si los docentes han sido productores de algún recurso educativo abierto utilizando alguna aplicación en la web para el área Contabilidad, la respuesta fue con un 71% en la opción nunca, solo un 4% si lo ha realizado. Esto fundamenta el escaso conocimiento de herramientas o aplicaciones para la creación de REAs en el área en estudio.

**12. ¿Ha recibido capacitaciones con respecto al diseño, uso y difusión de REAs a través de Google Site enfocados en la educación?** 

| <b>OPCIONES</b>                    | <b>FRECUENCIA</b> | <b>PORCENTAJES</b> |
|------------------------------------|-------------------|--------------------|
| <b>Siempre</b>                     |                   | $0\%$              |
| La mayoría de veces si             | 4                 | 14%                |
| Algunas veces si, algunas veces no | 3                 | 11%                |
| La mayoría de veces no             | 6                 | 21%                |
| <b>Nunca</b>                       | 15                | 54%                |
| <b>TOTALES</b>                     | 28                | 100%               |

**Cuadro N° 16 Capacitación en REAs**

#### **Elaborado**: Autora

**Fuente**: Encuesta a docentes

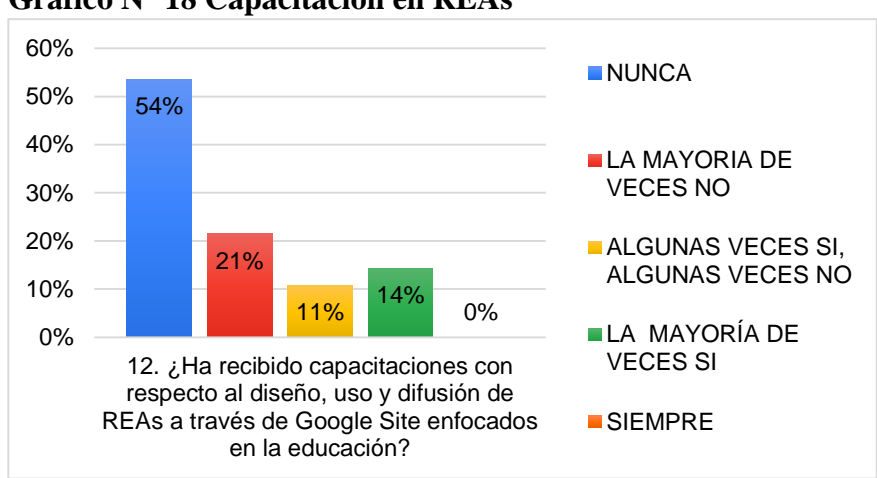

**Gráfico N° 18 Capacitación en REAs**

**Elaborado**: Autora **Fuente**: Encuesta a docentes

## **Análisis e interpretación**

Sobre la capacitación docente, se les cuestionó si la han recibido en diseño, uso y difusión de REAs usando *Google Site* en la educación, un 14% contestó que la mayoría de veces si, paralelo a un 54% que nunca ha recibido capacitaciones al respecto. Lo que sostiene que la falta de capacitación en los docentes del Colegio Soberanía Nacional es elevada lo que la aleja de la vinculación con una educación híbrida.

**13. ¿Estaría de acuerdo en recibir capacitaciones en diseño o uso de recursos y/o herramientas digitales o abiertos implementados en Google Site?** 

#### **Cuadro N° 17 Capacitaciones en Google Site**

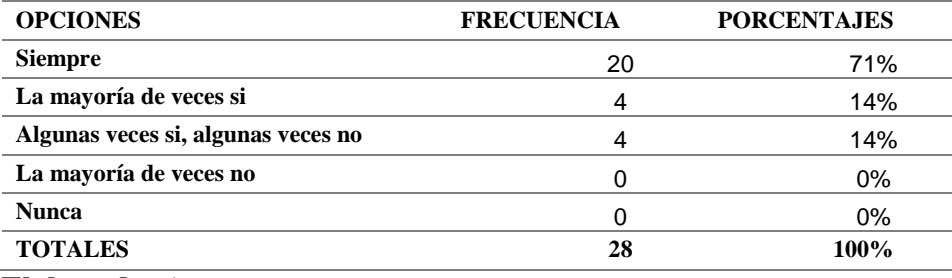

**Elaborado**: Autora

**Fuente**: Encuesta a docentes

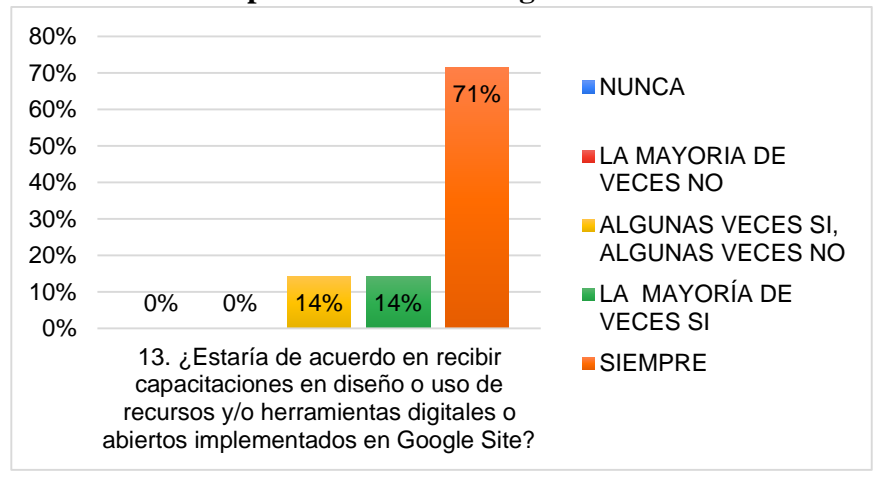

## **Gráfico N° 19 Capacitaciones en Google Site**

**Elaborado**: Autora **Fuente**: Encuesta a docentes

## **Análisis e interpretación**

Para concluir está encuesta se preguntó si estarán de acuerdo en recibir capacitaciones en diseño, uso de recursos o herramientas digitales abiertos implementados en *Google Site*, la mayoría de docentes en un 71% contestó afirmativamente. Observándose su deseo por aprender sobre temas nuevos que mejorarían su labor diaria dentro o fuera del aula.

## **Validación de competencias**

## **Cuadro N° 18 Ficha de valoración de competencias por actitudes, valores y normas.**

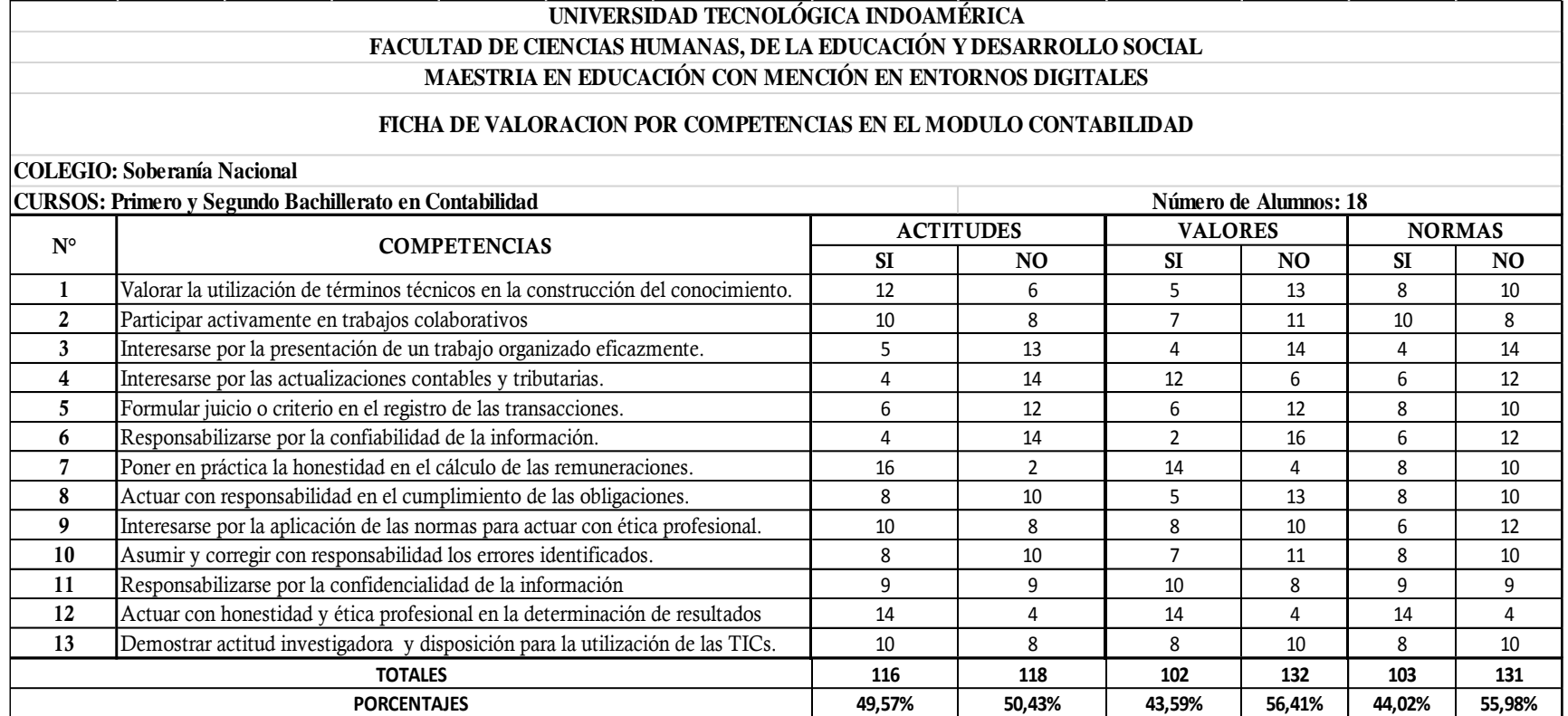

**Elaborado**: Autora

**Fuente**: Ficha valoración de competencias a estudiantes

**Análisis de valoración por competencias a los estudiantes**

## **Competencia**

**1. Valorar la utilización de términos técnicos en la construcción del conocimiento.**

**Gráfico N° 20 Uso de términos técnicos.**

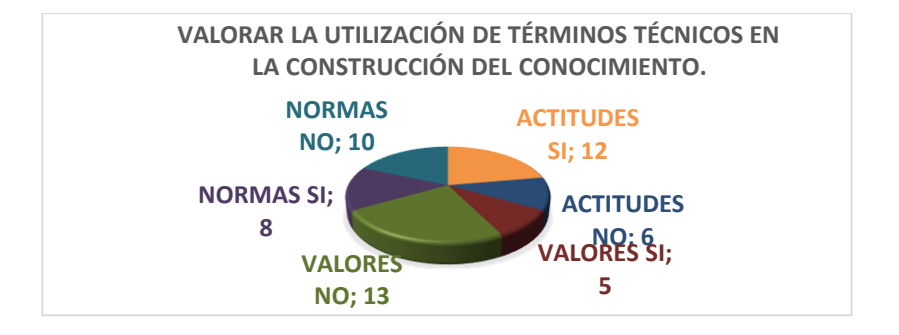

**Elaborado**: Autora  **Fuente**: Ficha de valoración de competencias

## **Análisis e interpretación**

Al respecto a esta primera competencia las actitudes si han sido logradas por 12 estudiantes, los valores por 5 y las normas por 8 de ellos. Esto evidencia que aún no es posible su logro total y el manejo de términos técnico en contabilidad solo ha sido logrado por pocos estudiantes.

## **Competencia**

**2. Participar activamente en trabajos colaborativos**

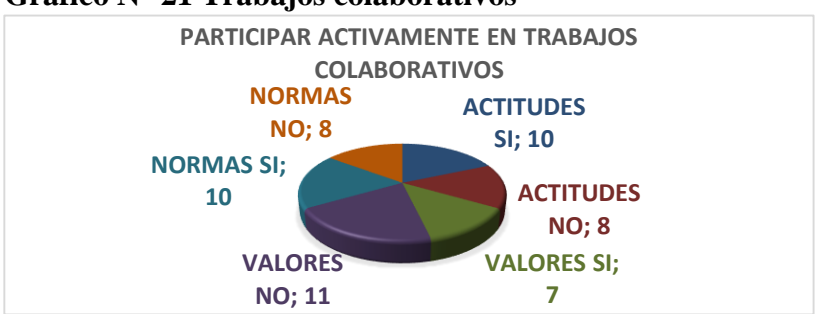

**Gráfico N° 21 Trabajos colaborativos**

**Fuente**: Ficha de valoración de competencias

**Elaborado**: Autora

## **Análisis e interpretación**

Como se observa en esta competencia las actitudes y las normas han sido logradas por 10 estudiantes y las normas por 7. Lo que muestra que el trabajo colaborativo aún no ha sido logrado totalmente.

## **Competencia**

**3. Interesarse por la presentación de un trabajo organizado eficazmente.**

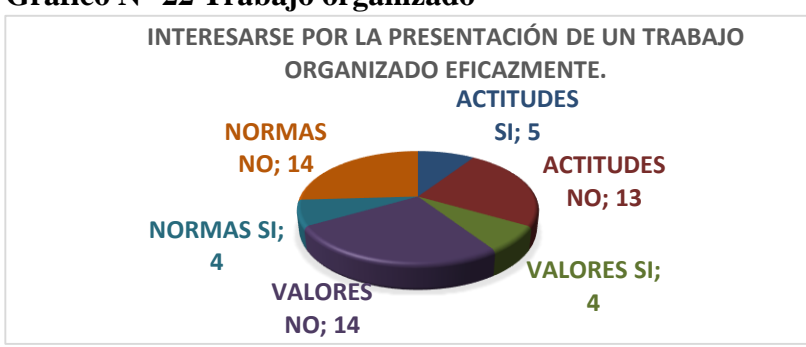

## **Gráfico N° 22 Trabajo organizado**

**Elaborado**: Autora

**Fuente**: Ficha de valoración de competencias

## **Análisis e interpretación**

Esta competencia en actitudes fue lograda por 5 estudiantes, en valores y normas por 4 de ellos. Como se observa el trabajo eficaz y organizado está lejano que se cumpla en esta población estudiantil.

## **Competencia**

**4. Interesarse por las actualizaciones contables y tributarias.**

#### **Gráfico N° 23 Actualizaciones Contables y tributarias**

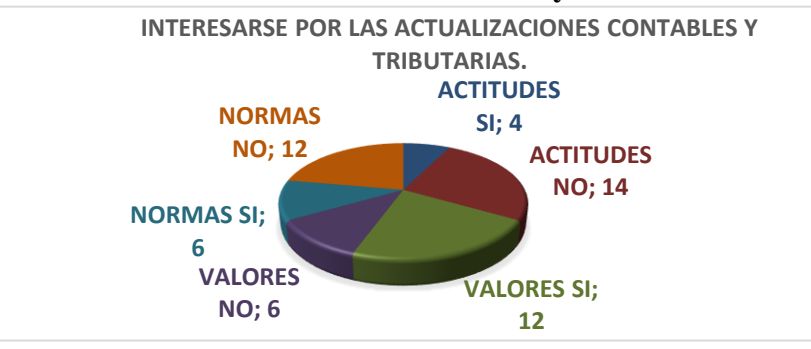

**Elaborado**: Autora

**Fuente**: Ficha de valoración de competencias

## **Análisis e interpretación**

Al valorar el interés de los estudiantes sobre actualizaciones contables y tributarias se obtuvo como resultado en actitudes 4, en valores 12 y en normas 6. Lo que demuestra que falta significativamente el logro de esta competencia y a la vez preocupa ya que es posible esto afecte a su desempeño en la vida profesional y aplicación de conocimientos en la vida práctica.

## **Competencia**

**5. Formular juicio o criterio en el registro de las transacciones.**

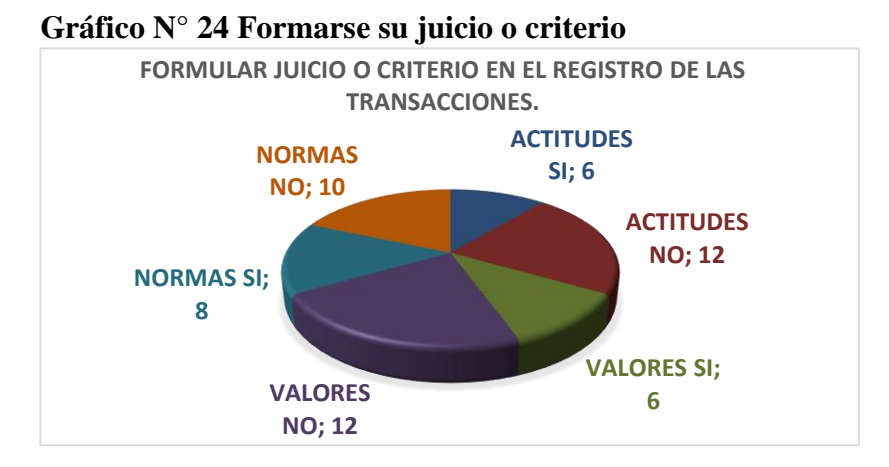

**Elaborado**: Autora **Fuente**: Ficha de valoración de competencias

## **Análisis e interpretación**

Esta competencia es muy importante de lograr, sin embargo, tanto en actitudes y valores solo 6 estudiantes la han logrado, 8 han cumplido las normas. Esto deja en evidencia que el criterio o juicio para el desarrollo de las transacciones como registros diarios no ha sido alcanzada por la mayoría de estudiantes.

## **Competencia**

**6. Responsabilizarse por la confiabilidad de la información.**

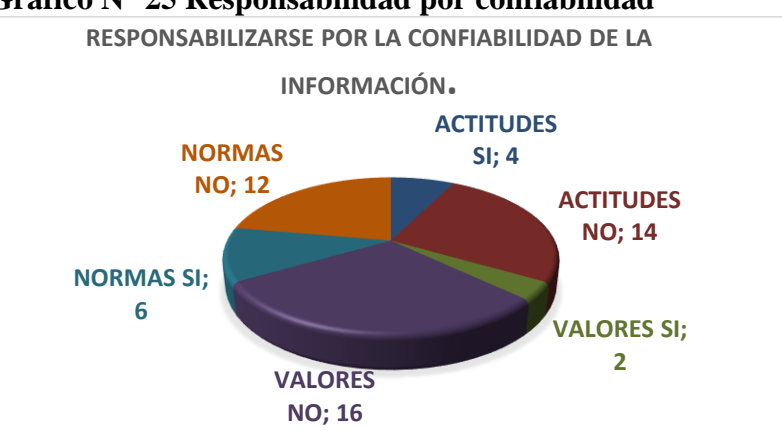

**Gráfico N° 25 Responsabilidad por confiabilidad**

**Fuente**: Ficha de valoración de competencias

## **Análisis e interpretación**

Al respecto de esta competencia que trata sobre la confidencialidad, la cual guarda relación con uno de los principios contables, se obtuvo que, en actitudes 4, en normas 6, y en valores solo 2 estudiantes han logrado alcanzarla y ponerla en práctica en sus saberes aplicados en el área contable.

## **Competencia**

**7. Poner en práctica la honestidad en el cálculo de las remuneraciones.**

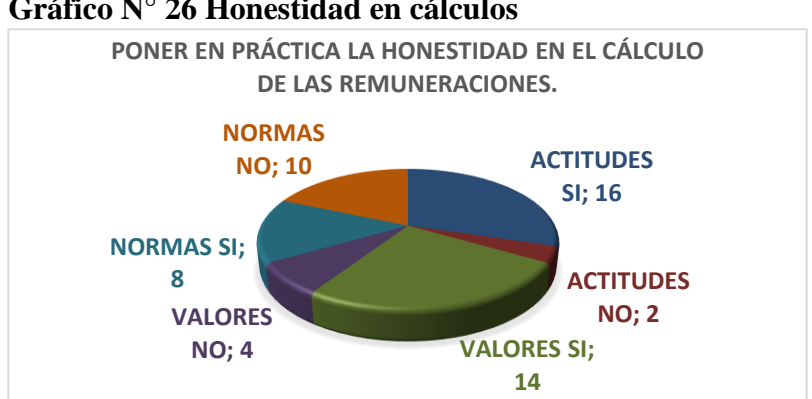

**Gráfico N° 26 Honestidad en cálculos**

**Elaborado**: Autora

**Fuente**: **Ficha de valoración de competencias**

**Elaborado**: Autora

## **Análisis e interpretación**

Al valorar la honestidad en el cálculo de roles de pago o remuneraciones se obtuvo que existe 16 estudiantes que lo han logrado en actitudes, 14 en valores y 8 en normas. Se evidencia que esta competencia ha sido asimilada por un número considerable de estudiantado.

## **Competencia**

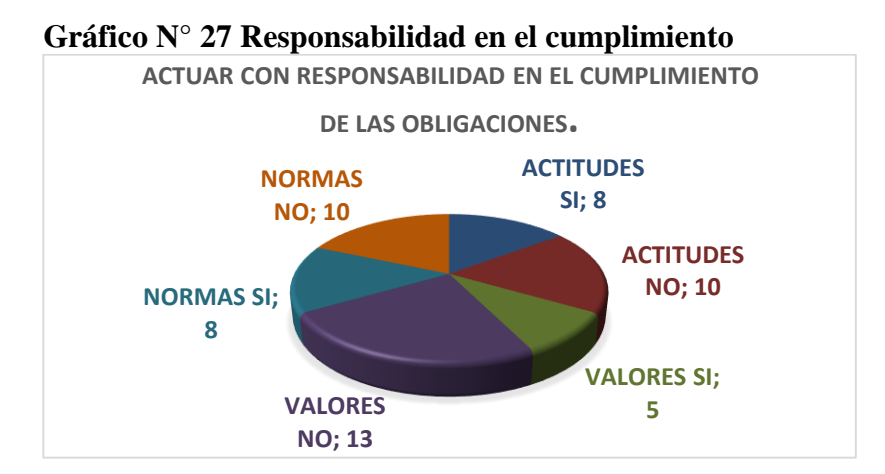

**8. Actuar con responsabilidad en el cumplimiento de las obligaciones.**

**Elaborado**: Autora

**Fuente**: Ficha de valoración de competencias

## **Análisis e interpretación**

Al valorar la competencia relacionada con la responsabilidad en el cumplimiento de las obligaciones, los resultados muestran que tanto en actitudes como normas 8 estudiantes la han alcanzado, en valores lo han hecho 5. Por lo que se observa que dicha competencia refleja falta de aplicación de la misma.

## **Competencia**

**9. Interesarse por la aplicación de las normas para actuar con ética** 

## **profesional.**

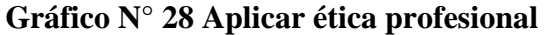

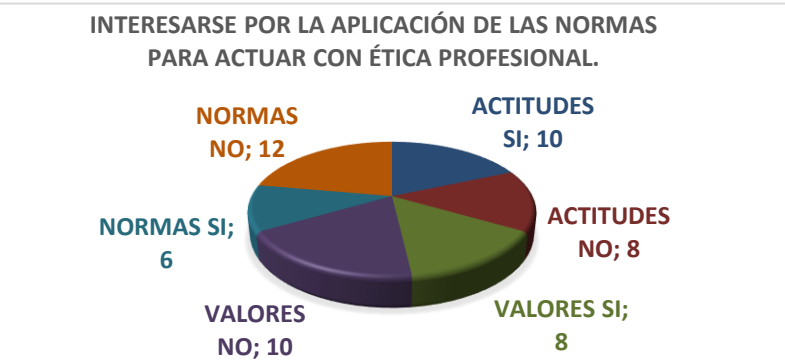

**Elaborado**: Autora **Fuente**: Ficha de valoración de competencias

## **Análisis e interpretación**

Esta competencia fue lograda en actitudes por 10 estudiantes, en valores por 8 y en normas por 6. Lo que demuestra que la aplicación de normas para que actúen con ética profesional está siendo aplicada por pocos estudiantes.

## **Competencia**

**10. Asumir y corregir con responsabilidad los errores identificados.**

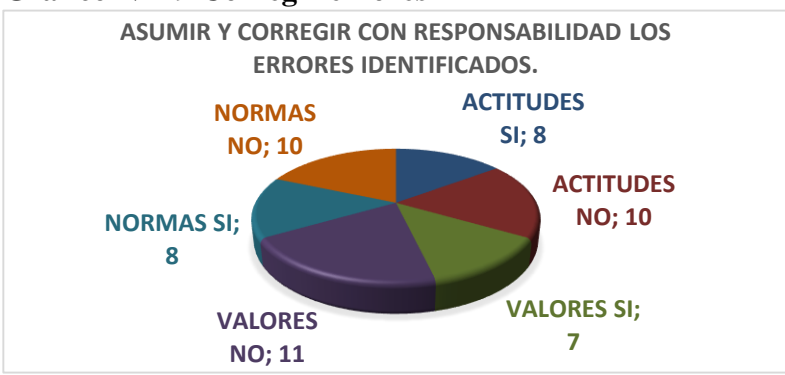

## **Gráfico N° 29 Corregir errores**

**Elaborado**: Autora **Fuente**: Ficha de valoración de competencias

## **Análisis e interpretación**

Al valorar si el estudiante asume y corrige los errores identificados dentro de los procesos contables se obtuvo que en actitudes y normas lo han hecho 8, en valores 7 de ellos. Esto deja evidencia de que aún no es posible lograr que el estudiante identifique omisiones o equivocaciones cuando trabaja especialmente casos de aplicación práctica.

## **Competencia**

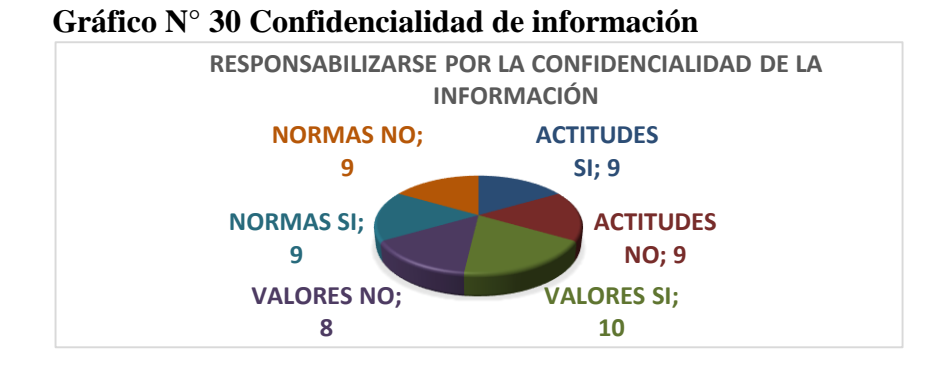

**11. Responsabilizarse por la confidencialidad de la información**

**Elaborado**: Autora

**Fuente**: Ficha de valoración de competencias

## **Análisis e interpretación**

Al tratarse un área en donde se maneja información monetaria es importante lograr esta competencia en los estudiantes, sin embargo, solo la mitad de ellos maneja dicha información de manera personal, lo que también no obedece a unos de los principios y ética profesional.

## **Competencia**

**12. Actuar con honestidad y ética profesional en la determinación de resultados económicos.**

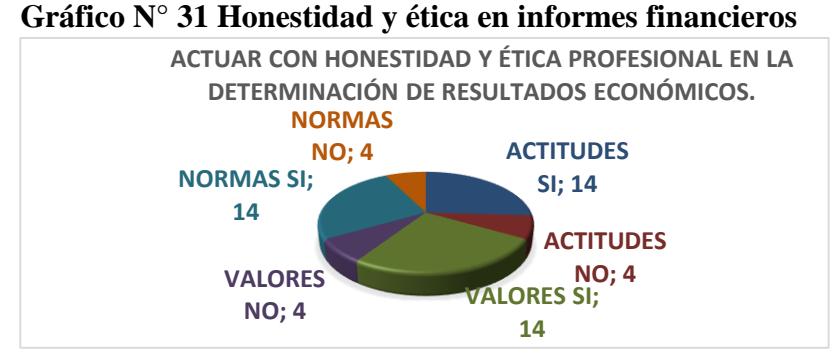

**Elaborado**: Autora **Fuente**: Ficha de valoración de competencias

## **Análisis e interpretación**

La competencia que abarca el actuar con honestidad y ética profesional en la presentación de resultados económicos fue lograda por 14 estudiantes de la población valorada. Se evidencia mayor interés y dedicación al tratarse de los resultados o estados financieros que serán considerados como resumen de un proceso contable.

## **Competencia**

## **13. Demostrar actitud investigadora y disposición para la utilización de las TICs.**

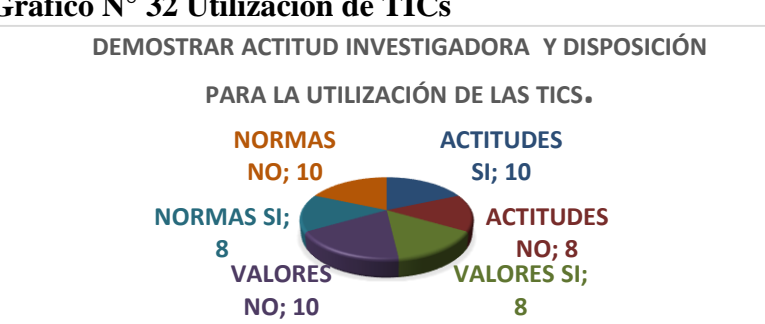

**Gráfico N° 32 Utilización de TICs**

**Elaborado**: Autora

**Fuente**: Ficha de valoración de competencias

## **Análisis e interpretación**

Esta competencia es de gran relevancia, ya que como es de conocimiento general esta área necesita vincularse con la tecnología para ser aplicada con mayor

éxito. Al valorarla se obtuvo que en virtudes 10 estudiantes la han alcanzado y en valores y normas solo 8 de estos. Dejando en evidencia la falta de disposición para investigar y manejar las TICs por parte de los estudiantes del colegio en estudio.

**Comparativa de conocimientos**

**Cuadro N° 19 Ficha de logro de objetivos luego de aplicación.**

## **UNIVERSIDAD TECNOLÓGICA INDOAMÉRICA FACULTAD DE CIENCIAS HUMANAS, DE LA EDUCACIÓN Y DESARROLLO SOCIAL MAESTRIA EN EDUCACIÓN CON MENCIÓN EN ENTORNOS DIGITALES**

## **FICHA COMPARATIVA DE APLICACIÓN DEL GOOGLE SITE -REAS**

**COLEGIO: Soberanía Nacional**

**Número de Alumnos: 18**

**CURSOS: Primero y Segundo Bachillerato en Contabilidad**

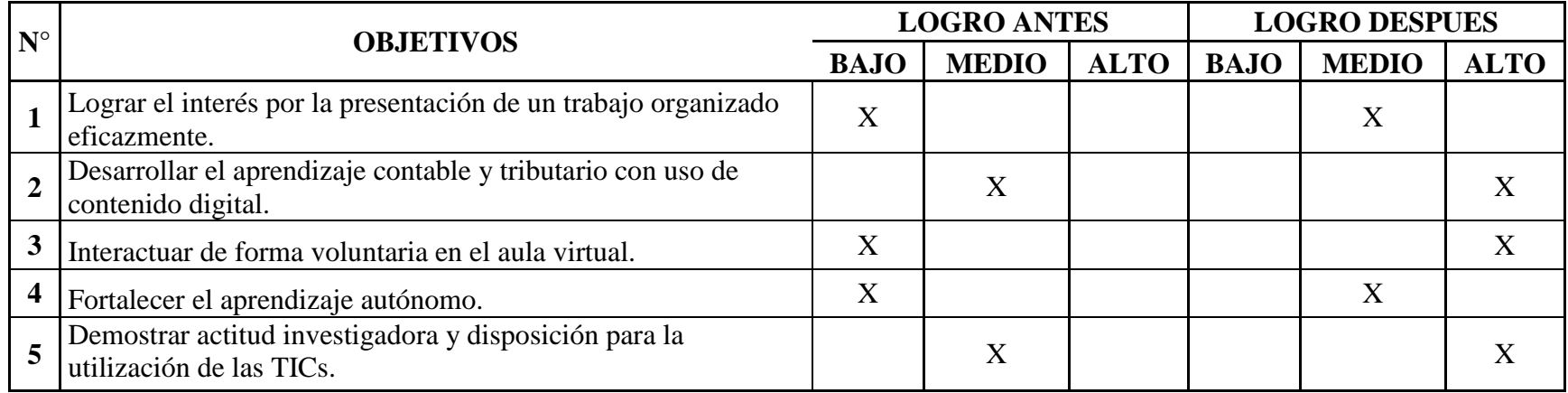

**Elaborado**: Autora

**Fuente**: Propia

## **CAPÍTULO III**

## **PRODUCTO**

## **Propuesta Innovadora de Solución al problema**

**Nombre de la propuesta:** *Google Site* y uso de REAs, para orientar la enseñanza en la asignatura Contabilidad.

## **Datos informativos**

**Institución Educativa:** Colegio de Bachillerato "Soberanía Nacional" **Sostenimiento:** Fiscal **Ubicación Provincia:** Zamora Chinchipe **Cantón:** Paquisha **Barrio:** Tiwintza **Beneficiarios:** Docentes del colegio, estudiantes de Primero y Segundo año de Bachillerato.

## **Definición del producto**

Se elaborará el diseño de un Google Site con recursos educativos abiertos, los cuales facilitarán la labor del docente para la enseñanza del módulo formativo Contabilidad dirigido a los estudiantes de Bachillerato, de esta forma ellos puedan aprender y reforzar sus conocimientos de manera más dinámica y divertida. Dejando de lado el uso de materiales didácticos tradicionales y abriendo la posibilidad de que los estudiantes conozcan nuevas herramientas que los motiven al aprendizaje.

Se dará a conocer los resultados positivos que tiene esta herramienta tecnológica en la educación, ya que muchos docentes desconocen su utilidad y beneficios. Con esto se pretende aprovechar este sitio para despertar el interés en el uso de herramientas digitales en miras de una educación innovadora.

## **¿Cómo contribuye la propuesta en la solución al problema?**

Esta propuesta tiene como finalidad despertar el interés del aprendizaje para con los contenidos de Contabilidad, presentando este sitio cargado de contenido atractivo, dinámico, de acceso fácil y gratuito, ya que se detectó en los docentes escaso conocimiento en la creación de REAs y su implementación en entornos digitales, lo que repercute en interacción de los estudiantes en aula virtual y en algunos casos desmotivación en actividades individuales y colaborativas.

Así mismo, podrá servir de guía para que los docentes conozcan su diseño y uso, y aplicar no solo para esta área, sino para las que ellos consideren, esperando se conviertan en productores y difusores de recursos educativos abiertos, aumentando su existencia en la web para reutilización de muchos más usuarios.

## **Objetivos**

## **Objetivo General**

Diseñar un Google Site con REAs, para enseñar y reforzar el aprendizaje en el área de Contabilidad.

## **Objetivos específicos**

- Planificar el diseño de los recursos educativos abiertos que se utilizarán en el Google Site.
- Socializar a los docentes los beneficios de la aplicación de los recursos educativos abiertos en la enseñanza.
- Ejecutar y presentar el Google Site con los REAs
- Evaluar la propuesta y su implementación en el nivel seleccionado.

## **Plan de acción de la propuesta**

## **Cuadro N° 20 Plan de Acción**

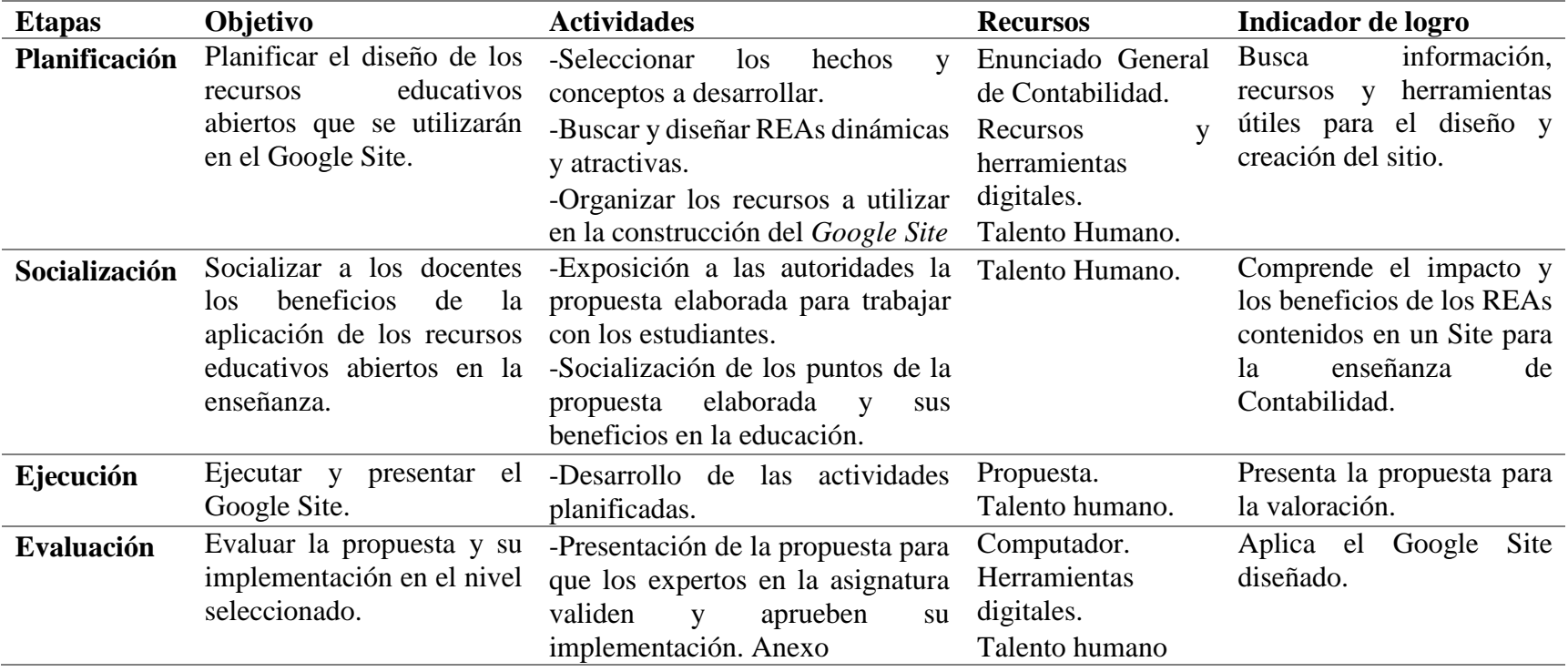

**Elaborado**: Autora

**Fuente:** Propia

## **Estructura de la propuesta**

El Google Site está compuesto por:

- Página de Inicio- portada
	- o Nombre del Módulo
	- o Datos informativos de: Docente, Colegio, Nivel educativo, Contacto.
- Página 1: Primero Bachillerato
- Documentos Comerciales
	- o REA 1. Video: Documentos fuente -Conceptualización
	- o REA 2. Mapa mental: Normas para Elaborar los documentos
	- o Subpágina 1: Evaluación Formativa
	- o REA 3. Video: Evaluación documentos fuente
	- o Subpágina 2: Evaluación Sumativa
	- o REA 4. Crucigrama: Documentos fuente
- Página 2: Primero Bachillerato
	- o Facturación Electrónica
	- o REA 5. Infografía: Facturación
	- o REA 6. Video: Facturación electrónica desde la página SRI & yo en línea.
	- o Subpágina 1. Evaluación Formativa
	- o REA 7. Pizarra en Blanco: ¿Qué recuerdo sobre la facturación electrónica?
	- o Subpágina 2: Evaluación Sumativa
	- o REA 8. Formulario: Facturación
- Página 3. Segundo Bachillerato
	- o Tratamiento del disponible
		- REA 9. Video: Control de Caja Chica
	- o Subpágina 1: Evaluación Formativa
		- **REA 10. Test desde drive: Caja Chica**
	- o Subpágina 2: Evaluación Sumativa
		- REA 11 Ficha Imprimible: Laboratorio Práctico

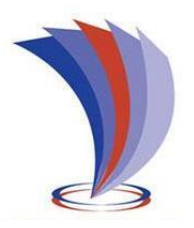

# **GOOGLE SITE CON RECURSOS EDUCATIVOS ABIERTOS EN EL AREA CONTABILIDAD**

**MÓDULO:** 

**FORMATIVO CONTABILIDAD** 

NIVELES:

PRIMERO Y SEGUNDO DE BACHILLERATO
## **REA 1.**

- Nombre: Documentos fuente
- Tipo: Video
- Año: Primero Bachillerato
- Bloque: Fundamentos de la Contabilidad
- Competencia: Interesarse por la presentación de un trabajo organizado eficazmente.
- Recursos:

Computador, celular, imágenes, Canva

- Proceso:
	- 1. Seleccionar la competencia a desarrollar
	- 2. Buscar el contenido, imágenes, elementos para diseñar el video y conceptualizar el tema.
	- 3. Seleccionar la herramienta a utilizar

## **Imagen N° 1 Herramienta Canva**

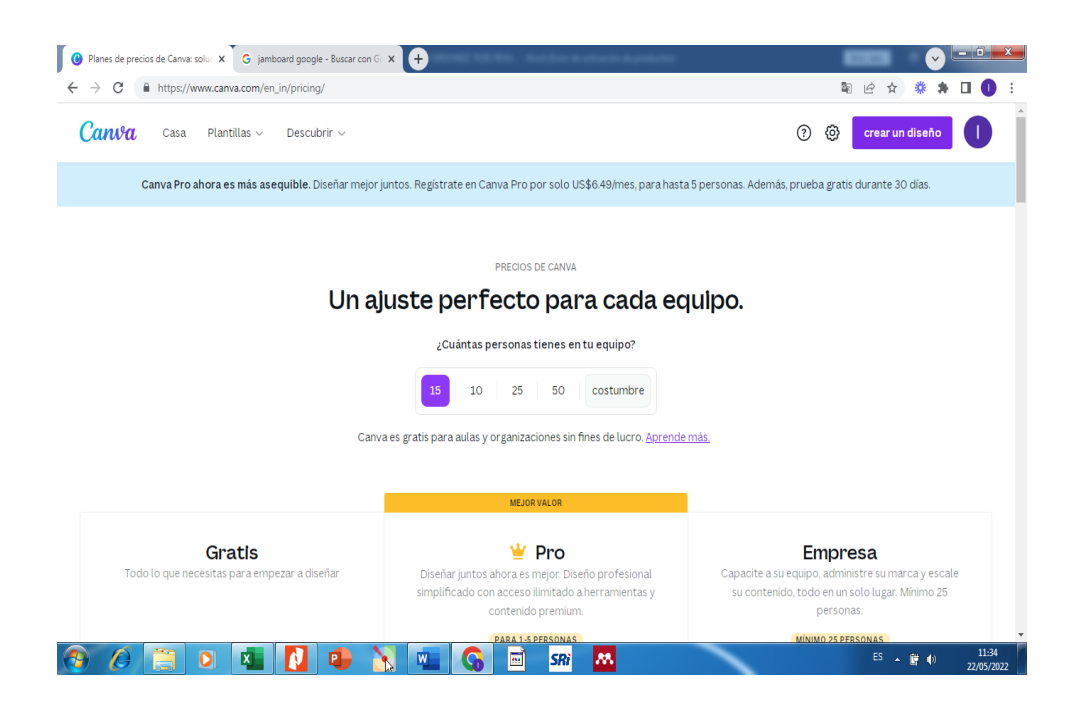

### **Elaborado por:** Autora

### **Fuente:** Canva

1. Regístrate en esta herramienta con tu correo de Gmail, se te asignará un usuario y contraseña.

**Imagen N° 2 Canva creación de perfil**

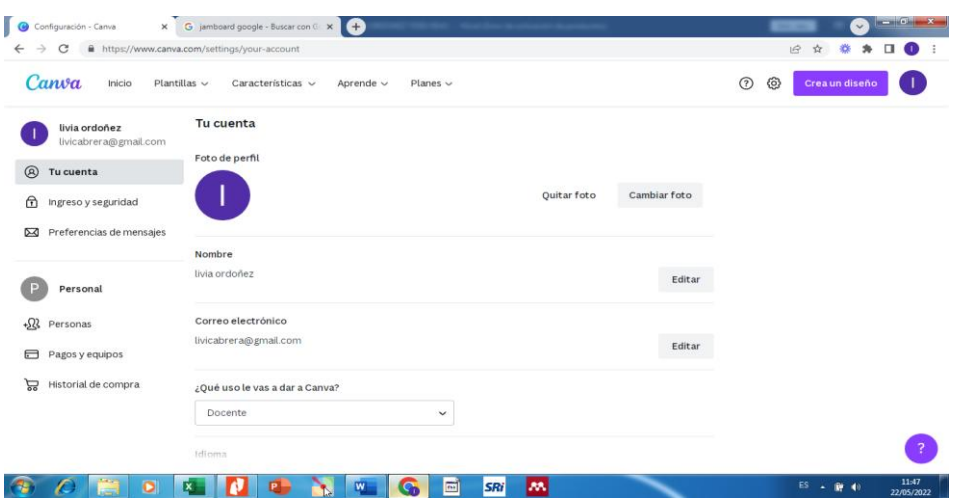

### **Elaborado por:** Autora

### **Fuente:** Canva

4. Escoger el tipo de diseño que vas a elaborar, puedes escoger de la plantilla gratis que te brinda, o puedes empezar desde cero.

# **Imagen N° 3 Tipo de diseño**

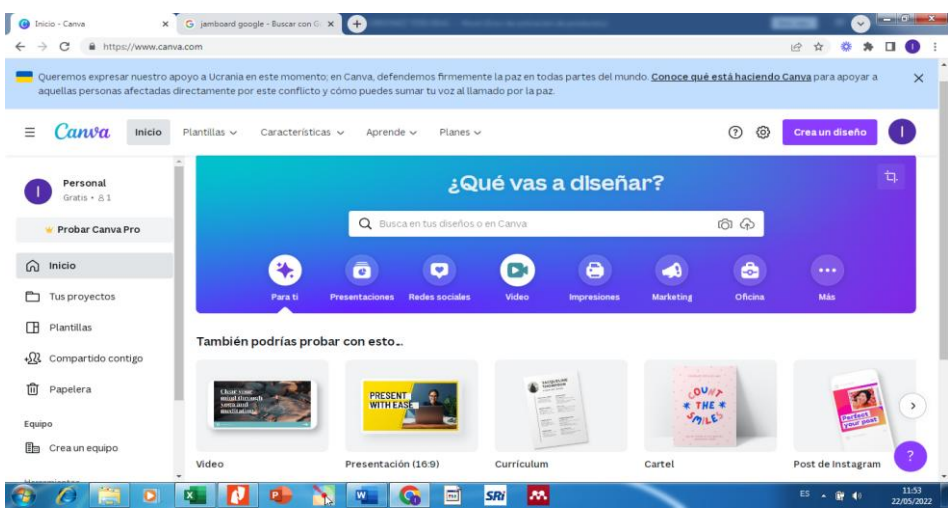

### **Elaborado por:** Autora

### **Fuente:** Canva

5. Vamos a escoger una que se relación con los contenidos para reutilizar y mejorar nuestro video. Empezar agregar texto.

# **Imagen N° 4 Agregar texto**

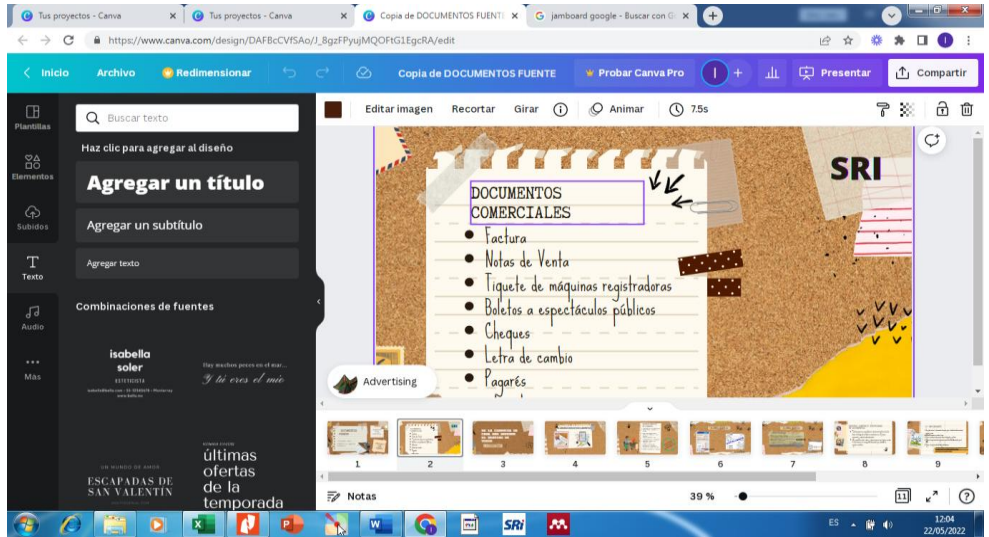

### **Elaborado por:** Autora

# **Fuente:** Canva

6. Seguidamente vamos agregando las imágenes buscando desde la web o desde nuestro computador, a las cuales se las puede editar, recortar, girar y dar animación.

### **Imagen N° 5 Agregar imágenes**

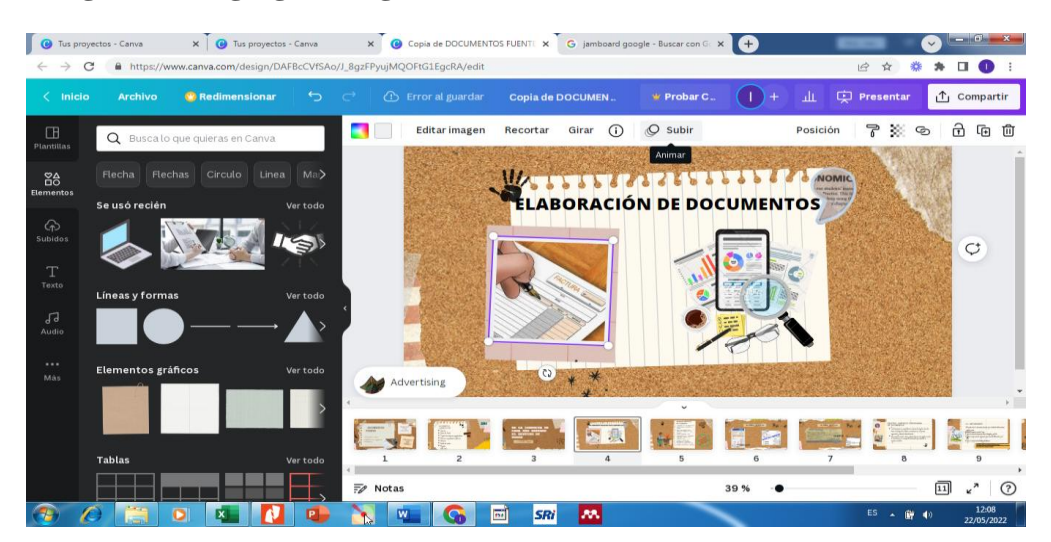

### **Elaborado por:** Autora

### **Fuente:** Canva

7. Agregamos audio, la misma herramienta nos facilita varios que servirán de fondo de nuestro video, en versión gratuito.

# **Imagen N° 6 Agregar audio**

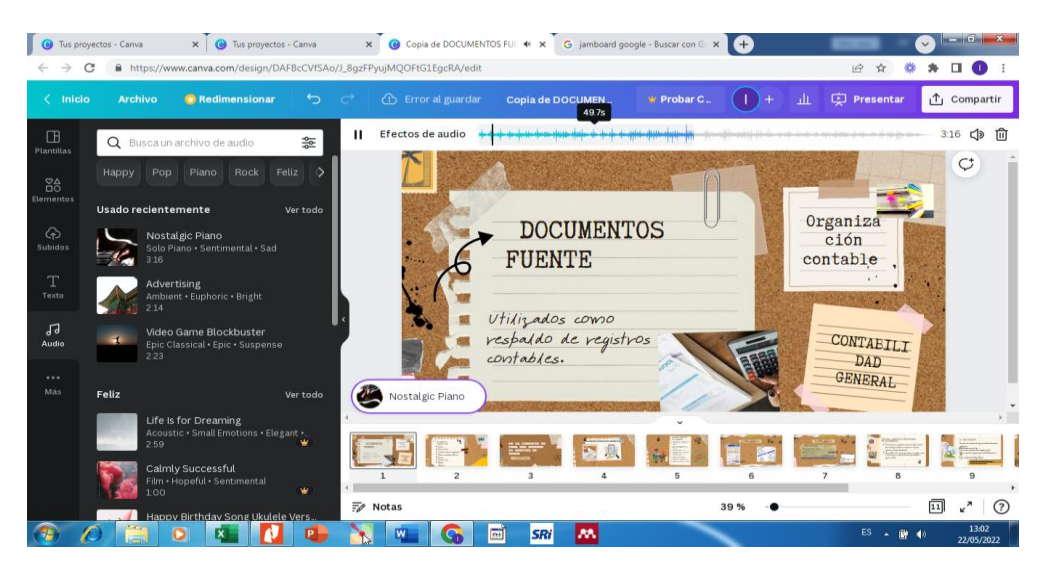

**Elaborado por:** Autora **Fuente:** Canva

8. Para visualizar como va quedando nuestro diseño seleccionamos la opción presentar, ahí podemos ver si existe algo que agregar, modificar o si ya está listo para presentar.

### **Imagen N° 7 Presentar el diseño**

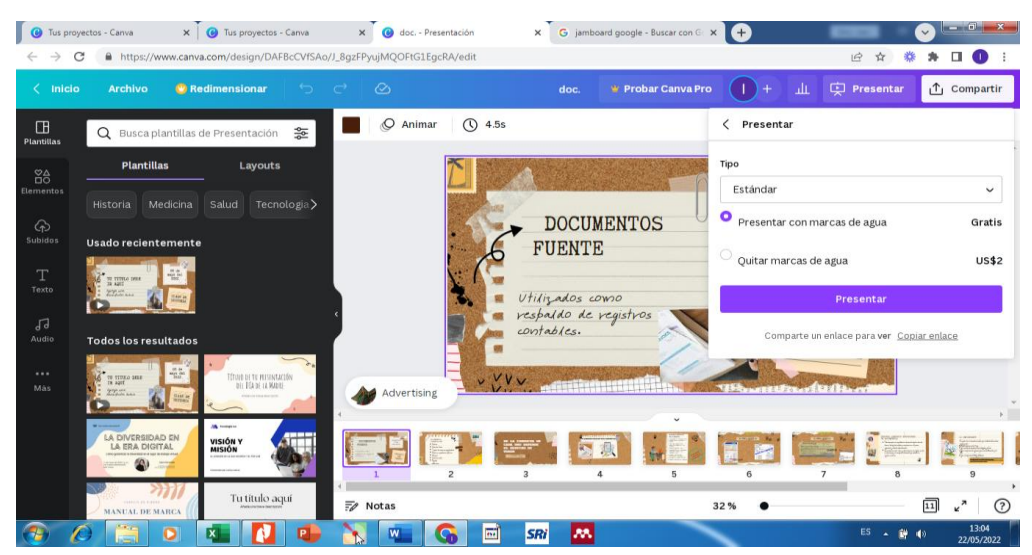

**Elaborado por:** Autora

### **Fuente:** Canva

9. Concluida la edición podemos publicar nuestro video de modo privado y público, obteniendo el enlace.

### **Imagen N° 8 Publicar el video**

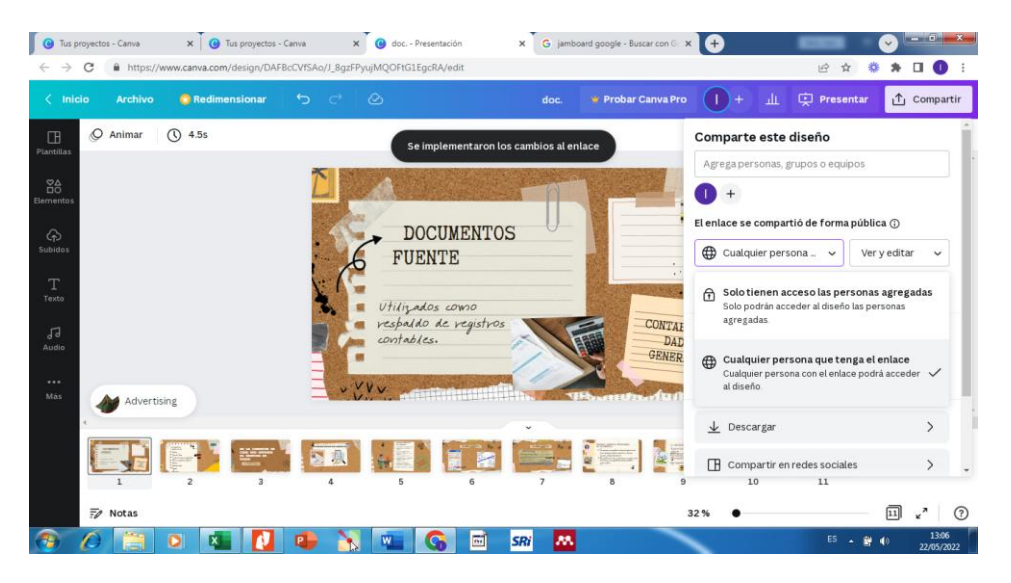

## **Elaborado por:** Autora

**Fuente:** Canva

10. Descargar el video para posteriormente publicarlo en YouTube y sea

de libre acceso.

### **Imagen N° 9 Descargar el video**

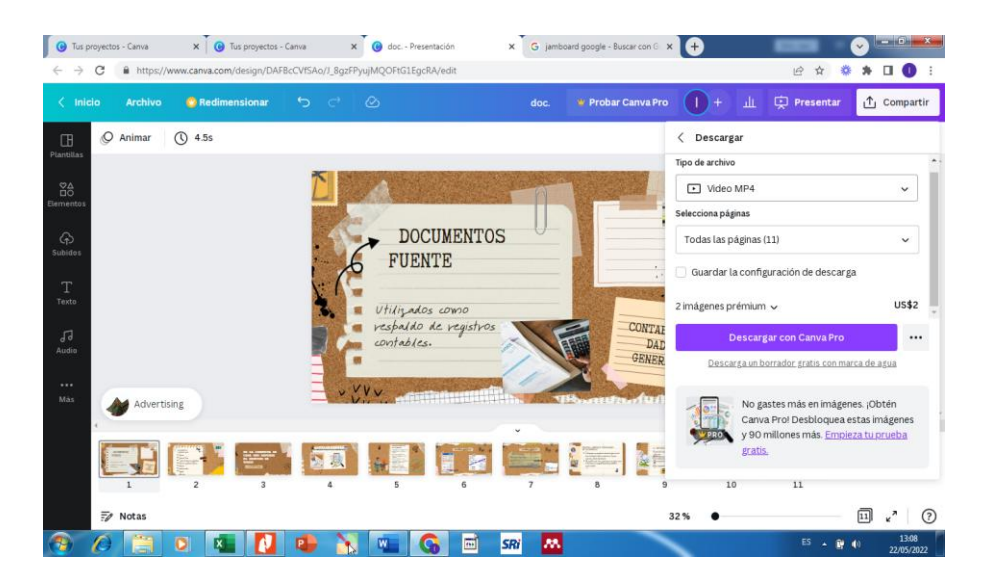

**Elaborado por:** Autora **Fuente:** Canva

11. Ingresar a tu cuenta de YouTube, la cual puedes crear con tu correo de Gmail. Y seleccionar crear.

**Imagen N° 10 Publicar en YouTube**

| ≡      | Studio                      | $\circ$<br>Busca en el contenido de tu canal |                                   |                                                                                                 |                  |                 |                          | 7              | <b>EX</b> CREAR                                       | л.              |  |
|--------|-----------------------------|----------------------------------------------|-----------------------------------|-------------------------------------------------------------------------------------------------|------------------|-----------------|--------------------------|----------------|-------------------------------------------------------|-----------------|--|
|        |                             | Videos                                       | Contenido del canal<br>En directo |                                                                                                 |                  |                 |                          |                | Subir videos<br>堂<br>Emitir en directo<br>$(\bullet)$ |                 |  |
|        | Tu canal                    | $\equiv$<br>Filtrar                          |                                   |                                                                                                 |                  |                 |                          |                |                                                       |                 |  |
|        | livia ordoñez               | п                                            | Video                             |                                                                                                 | Visibilidad      | Restricciones   | Fecha $\downarrow$       | Visualiza      | Comenta.                                              | Me gusta (vs. 1 |  |
| 虛<br>× | Panel<br>Contenido          |                                              |                                   | Control de Caja Chica<br>Fondo de caja chica generalidades                                      | <b>O</b> Público | Creado para niñ | 21 may 2022<br>Publicado | $\Omega$       | $\circ$                                               |                 |  |
| m      | Listas                      | u                                            |                                   | Control de Caja Chica<br>Fondo de caja chica generalidades                                      | <b>O</b> Público | Ninguna         | 21 may 2022<br>Publicado | $\mathbf{1}$   | $\circ$                                               |                 |  |
| m<br>Ε | Estadísticas<br>Comentarios |                                              |                                   | Factura Electrónica desde la página S<br>Conoce cómo se factura desde la página<br>del SRI      | <b>O</b> Público | Creado para niñ | 21 may 2022<br>Publicado | $\overline{2}$ | $\circ$                                               |                 |  |
| 區<br>☆ | Subtitulos<br>Configuración |                                              |                                   | DOCUMENTOS FUENTE<br>Conoce sobre los documentos que<br>respaldan un proceso de transferencia d | <b>O</b> Público | Creado para niñ | 17 may 2022<br>Publicado | 5              | $\circ$                                               |                 |  |
| 图      | Enviar sugerencias          |                                              |                                   | Tinon de Empresa                                                                                | <b>Q</b> Público | Creado nara niñ | 2 may 2022               | $\,$ $\,$      | $\Omega$                                              |                 |  |

## **Elaborado por:** Autora

**Fuente:** YouTube

12. Seleccionar el archivo desde tu computador

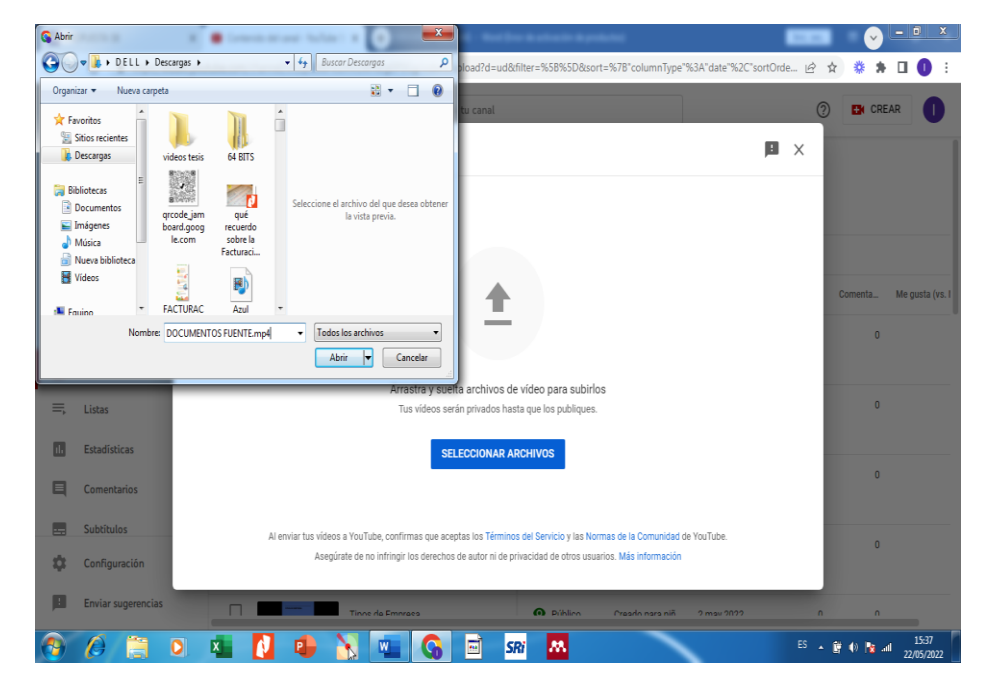

**Imagen N° 11 Seleccionar archivo para publicar**

**Elaborado por:** Autora **Fuente:** YouTube

13. Completar la información, como nombre, descripción, a que publico va dirigido, si contiene información para niños

**Imagen N° 12 Llenar datos descriptivos**

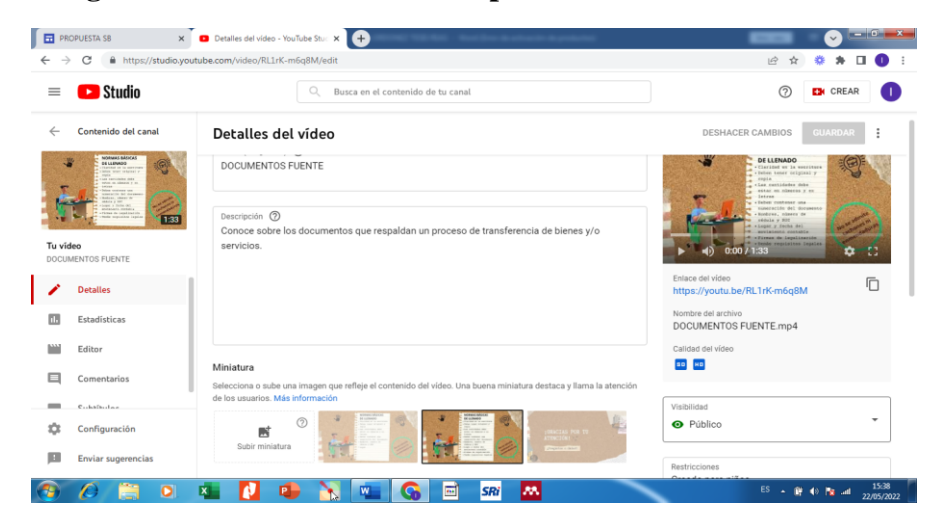

**Elaborado por:** Autora **Fuente:** YouTube

14. Una vez subido ya puedes obtener el enlace de tu video publicado al público desde YouTube para agregarlo a tu Google Site.

**Imagen N° 13 Obtener el enlace**

| 圖<br>$\leftarrow$<br>→ | PROPUESTA'SB<br>C         | Contenido del canal - YouTube S: X +<br>$\times$ | https://studio.youtube.com/channel/UCZpG06PxGJmrzWFkEq0P0Gq/videos/upload?filter=%5B%5D8xsort=%7B"columnType"%3A"date"%2C"sortOrder"%3A" (2) |                         |                               |                          | $\frac{1}{24}$          | $\vee$<br>微     | $-67x$              |
|------------------------|---------------------------|--------------------------------------------------|----------------------------------------------------------------------------------------------------|-------------------------|-------------------------------|--------------------------|-------------------------|-----------------|---------------------|
| $\equiv$               | Studio                    |                                                  | O.<br>Busca en el contenido de tu canal                                                                                                    |                         |                               |                          |                         | <b>EX</b> CREAR |                     |
|                        |                           | En directo<br><b>Videos</b><br>Filtrar<br>豆      |                                                                                                    |                         |                               |                          |                         |                 |                     |
|                        | Tu canal<br>livia ordoñez | 1 seleccionado                                   | Añadir a la lista de reproducción<br>Editar<br>. .                                                                                           | - 1                     | Más acciones<br>$\rightarrow$ |                          |                         |                 | $\times$            |
| 脂                      | Panel                     | ٨<br>Vídeo                                       | del SRI                                                                                                    | Visibilidad             | Restricciones                 | Fecha $\downarrow$       | Visualiza               | Comenta         | Me gusta (vs. I     |
|                        |                           |                                                  | 3:28                                                                                                    |                         |                               |                          |                         |                 |                     |
| Œ                      | Contenido                 | ☑                                                | Editar título y descripción                                                                                                    | $O$ Public $*$          | Creado para niñ               | 17 may 2022<br>Publicado | $\overline{\mathbf{5}}$ | $\mathbf{0}$    |                     |
| 亖                      | Listas                    |                                                  | Obtener enlace para compartir<br>≺                                                                                                    |                         |                               |                          |                         |                 |                     |
| m                      | Estadísticas              | г                                                | Promocionar en YouTube [2]<br>$\preccurlyeq$ :<br>$\ddot{\phantom{1}}$<br>Descargar                                                          | <b>O</b> Público        | Creado para niñ               | 2 may 2022<br>Publicado  | $\mathfrak{g}$          | $\overline{0}$  |                     |
| о                      | Comentarios               |                                                  | Eliminar definitivamente<br>ŵ                                                                                                    |                         |                               |                          |                         |                 |                     |
| 贉                      | Subtítulos                | □                                                | Empresa su aporte a la sociedad.                                                                                                    | <b>O</b> Público        | Creado para niñ               | 2 may 2022<br>Publicado  | $\circ$                 | $\circ$         |                     |
| 垃                      | Configuración             |                                                  |                                                                                                    |                         |                               |                          |                         |                 |                     |
| 照像                     | Enviar sugerencias        | o                                                | cumpleaños Doménica<br>Video de Alexandra                                                                                                    | Privado                 | Reclamación d.                | 28 ene 2022<br>Subido    | 4                       | $\circ$         | 100.<br>1 Me ou     |
|                        |                           | ⊺x                                               | 圖<br>$\overline{\mathbf{w}}$                                                                                                    | <b>AA</b><br><b>SRi</b> |                               |                          | $ES -$                  | By 40 Pa and    | 15:42<br>22/05/2022 |

**Elaborado por:** Autora **Fuente:** YouTube

• Enlace del video: <https://youtu.be/RL1rK-m6q8M>

### **REA 2.**

- Nombre: Normas para Elaborar los documentos
- Tipo: Mapa mental
- Año: Primero Bachillerato
- Bloque: Fundamentos de la Contabilidad
- Competencia: Interesarse por la presentación de un trabajo organizado eficazmente.
- Recursos:

Computador, celular, contenido textual, Mindmeister

- Proceso:
	- 1. Seleccionar la competencia a desarrollar
	- 2. Buscar el contenido teórico para diseñar el mapa mental y conceptualizar el tema.
	- 3. Seleccionar la herramienta a utilizar

# **Imagen N° 14 Herramienta Mindmeister**

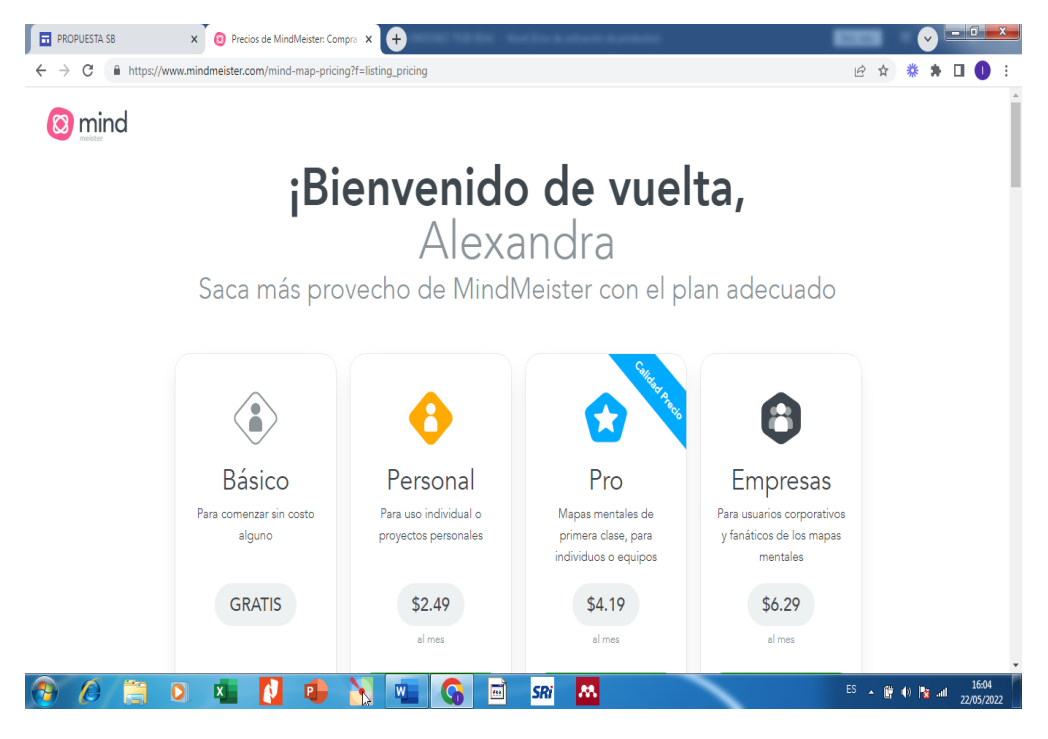

**Elaborado por:** Autora **Fuente:** Mindmeister

4. Regístrate en esta herramienta con tu correo de Gmail, se te asignará un usuario y contraseña.

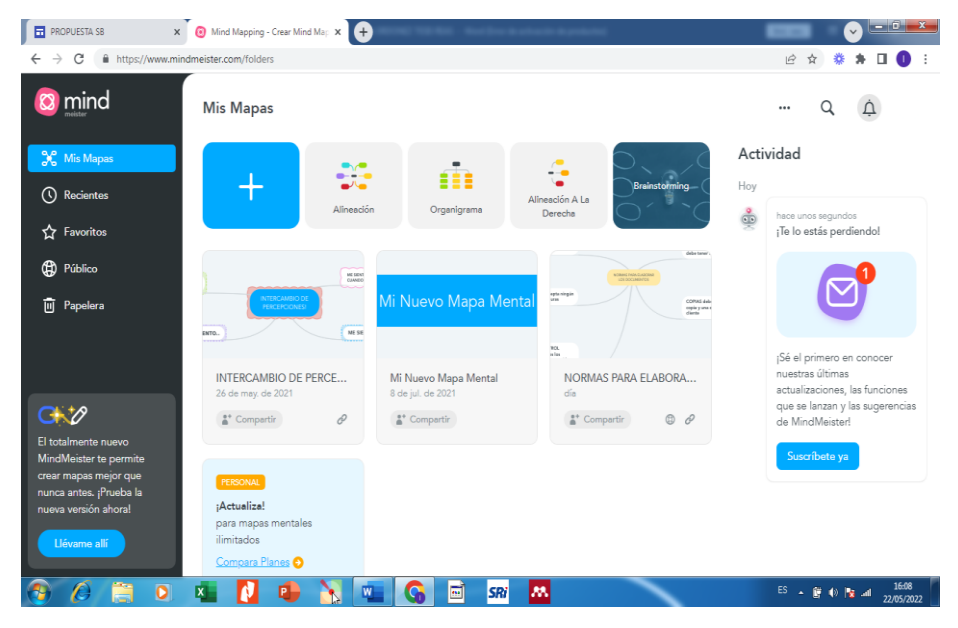

**Imagen N° 15 Página principal de Mindmeister**

**Elaborado por:** Autora **Fuente:** Mindmeister

5. Ingresar a la opción nuevo mapa, en el cual podemos reutilizar un modelo que da la herramienta o iniciar desde cero.

### **Imagen N° 16 Crear nuevo mapa mental**

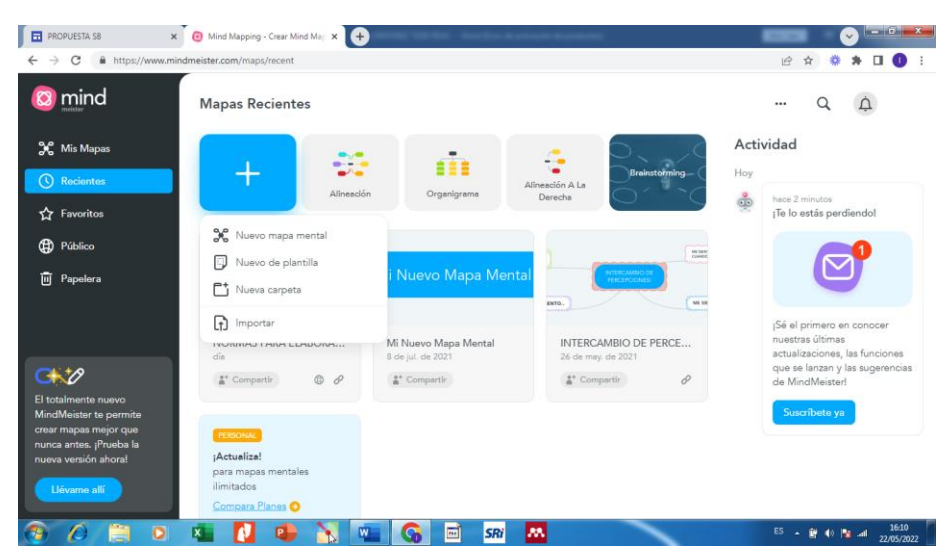

**Elaborado por:** Autora **Fuente:** Mindmeister

6. Al escoger una nueva plantilla, podemos escoger según el tipo: empresarial, educación, vida.

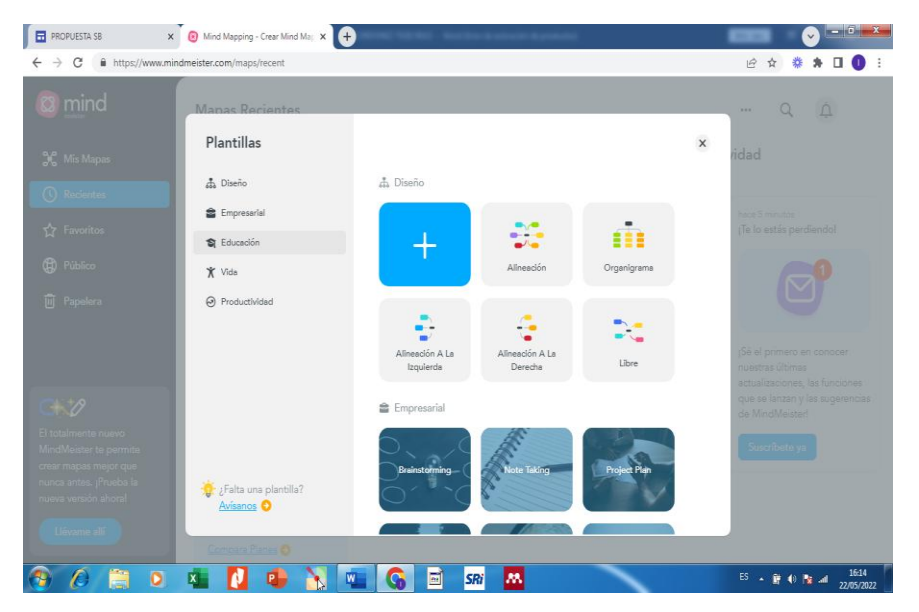

**Imagen N° 17 Tipo de mapa mental**

# **Elaborado por:** Autora **Fuente:** Mindmeister

7. Luego podemos ingresar a plantilla modo público ya que no tiene costo y escoger alguna para rediseñarla.

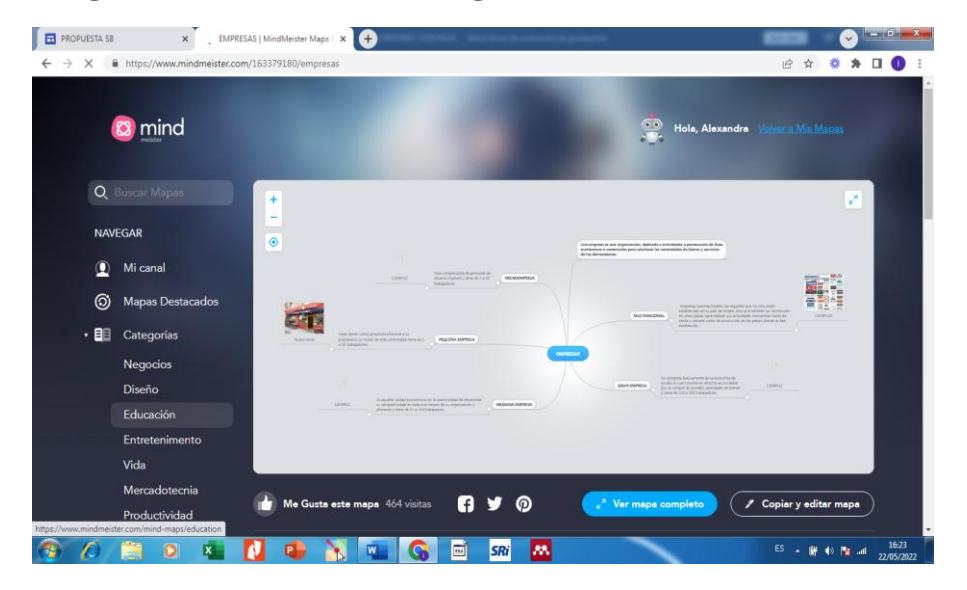

**Imagen N° 18 Plantillas modelo gratuito** 

**Elaborado por:** Autora **Fuente:** Mindmeister

8. Editamos nuestro mapa con el contenido según el tema que deseemos, podemos añadir idea, añadir relación e ir agregando más contenido.

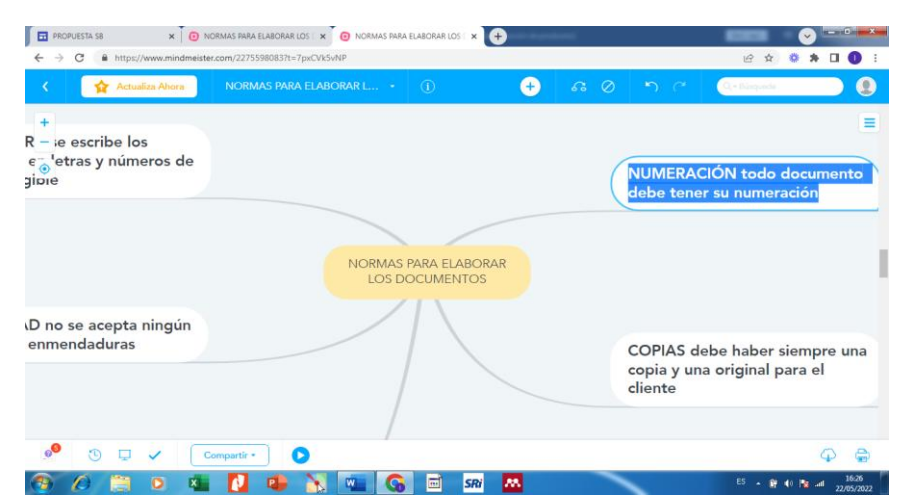

**Imagen N° 19 Editar el mapa**

# **Elaborado por:** Autora **Fuente:** Mindmeister

9. Una vez hecho esto podemos visualizar el mapa seleccionando la opción presentación de diapositivas, esto te permitirá ver si existe algún error y arreglarlo si fuera necesario.

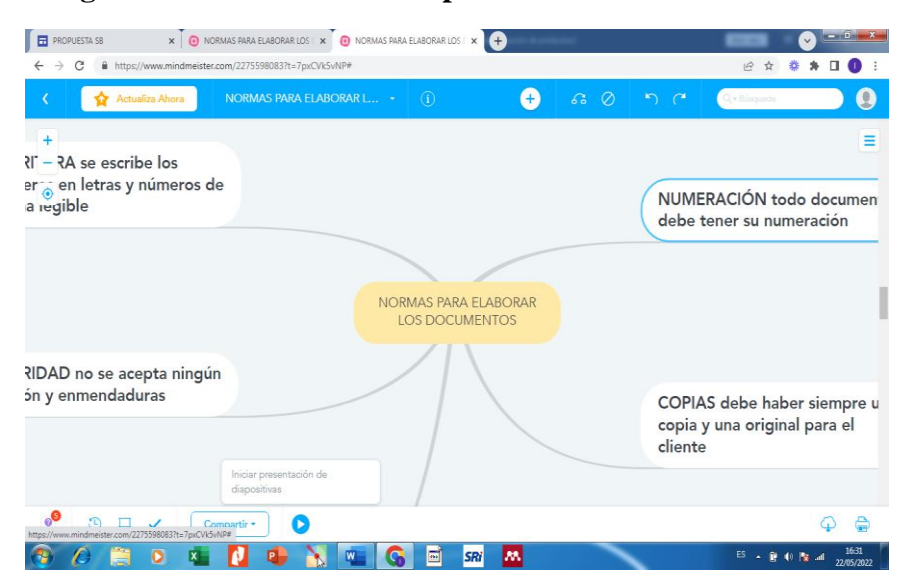

**Imagen N° 20 Visualizar el mapa**

**Elaborado por:** Autora **Fuente:** Mindmeister

10. Finamente la opción compartir te permitirá enviar a través de Facebook, Twitter y Pinterest, como también obtener el enlace para enviar o insertar en el sitio que desees.

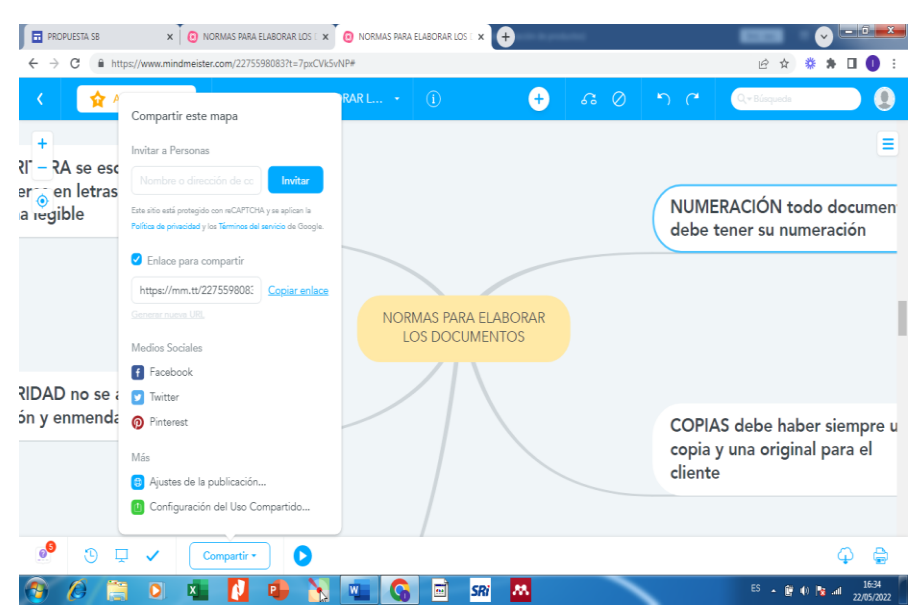

### **Imagen N° 21 Compartir el mapa**

## **Elaborado por:** Autora **Fuente:** Mindmeister

11. Finalmente se obtiene el enlace modo público

#### **Imagen N° 22 Obtener el enlace**

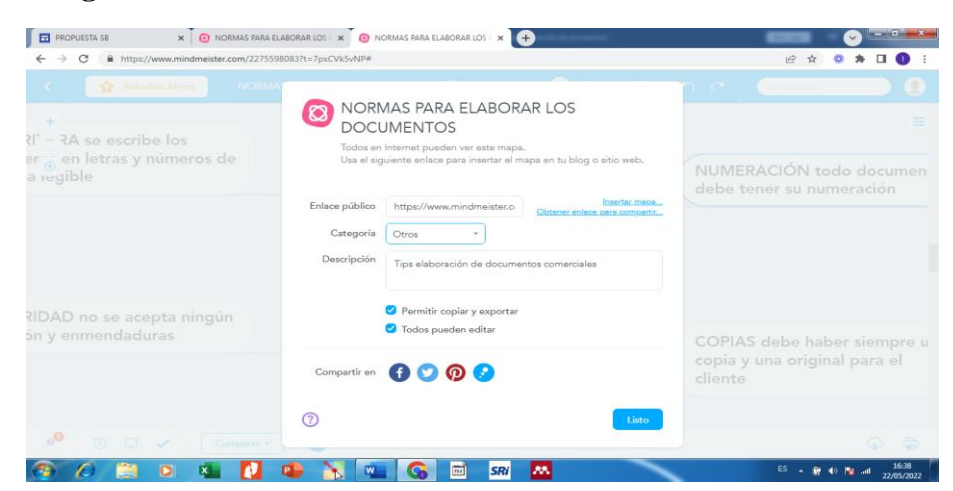

**Elaborado por:** Autora **Fuente:** Mindmeister

Enlace del mapa:<https://mm.tt/2275598083?t=7pxCVk5vNP>

#### **REA 3.**

- Nombre: Evaluación documentos fuente
- Tipo: Video
- Año: Primero Bachillerato
- Bloque: Fundamentos de la Contabilidad
- Competencia: Interesarse por la presentación de un trabajo organizado eficazmente.
- Recursos:

Computador, celular, contenido textual, Genially

- Proceso:
	- 12. Seleccionar la competencia a desarrollar
	- 13. Buscar el contenido teórico para diseñar el video y evaluar el tema dentro de la clase virtual.
	- 14. Seleccionar la herramienta a utilizar
	- 15.

### **Imagen N° 23 Pantalla principal de Genially**

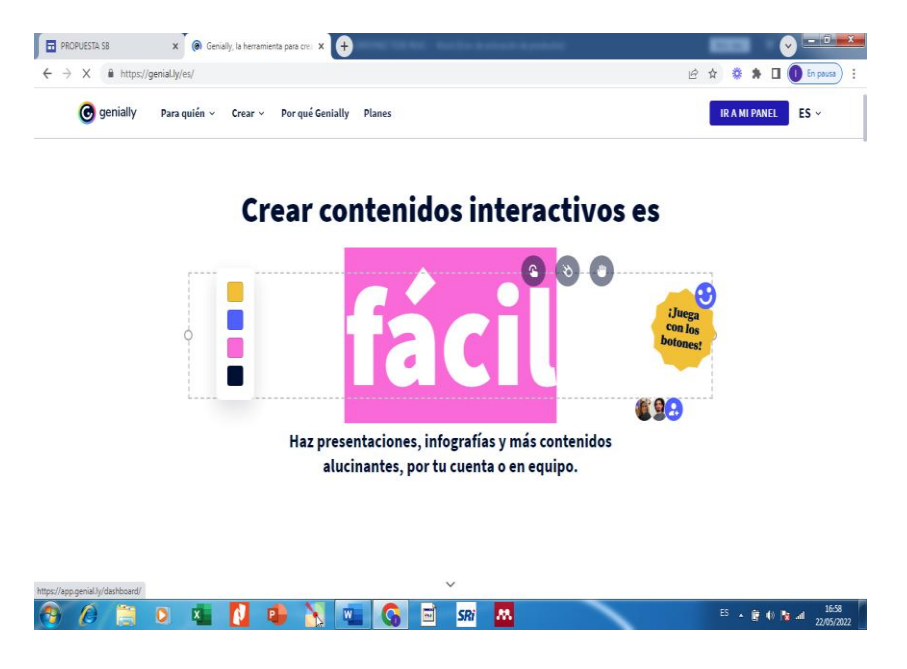

**Elaborado por:** Autora **Fuente:** Genially

1. Regístrate en esta herramienta con tu correo de Gmail, se te asignará un usuario y contraseña.

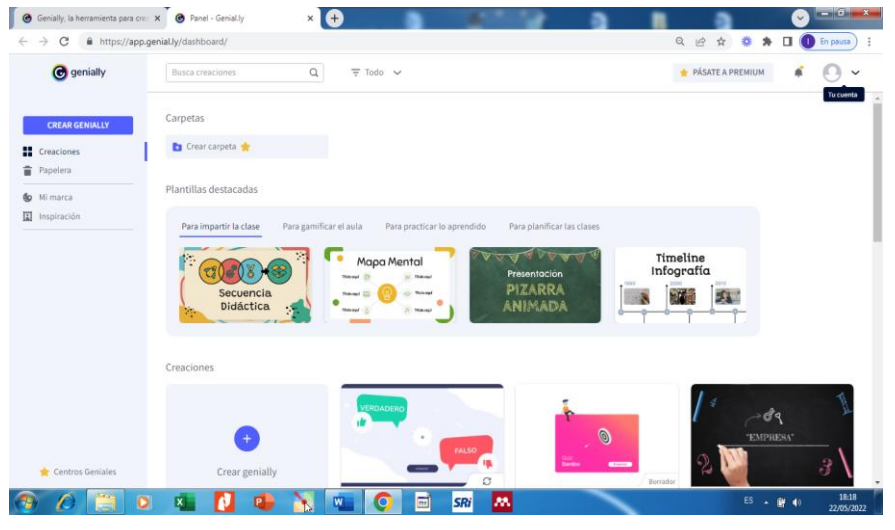

**Imagen N° 24 Crear cuenta en Genially**

**Elaborado por:** Autora **Fuente:** Genially

2. Iniciamos la creación del diseño del video, el cual puede hacerse según el uso: para impartir clase, para gamificar el aula, para practicar lo prendido o para planificar las clases. Vamos a escoger practicar lo aprendido ya que se trata de una evaluación formativa en clase.

**Imagen N° 25 Escoger tipo de diseño y plantilla**

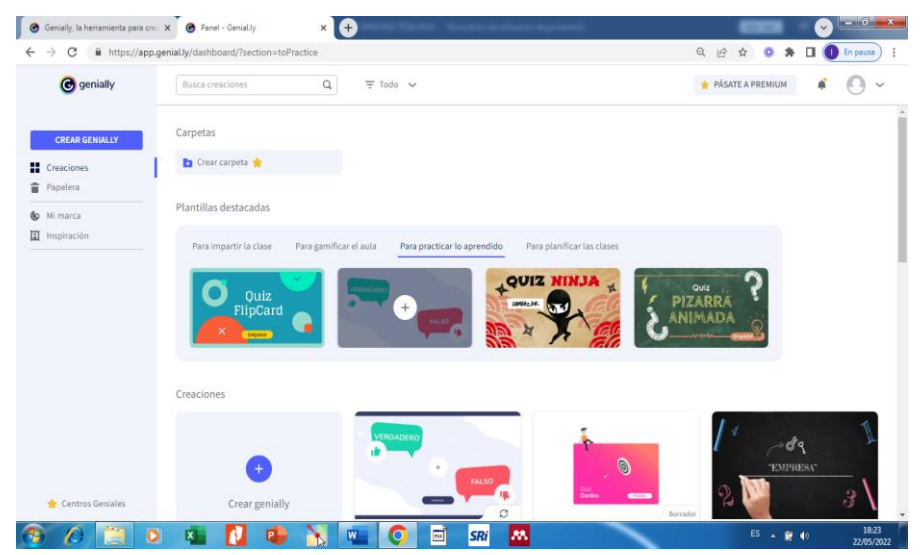

**Elaborado por:** Autora **Fuente:** Genially

3. Luego empezamos la edición utilizando el modelo escogido como plantilla

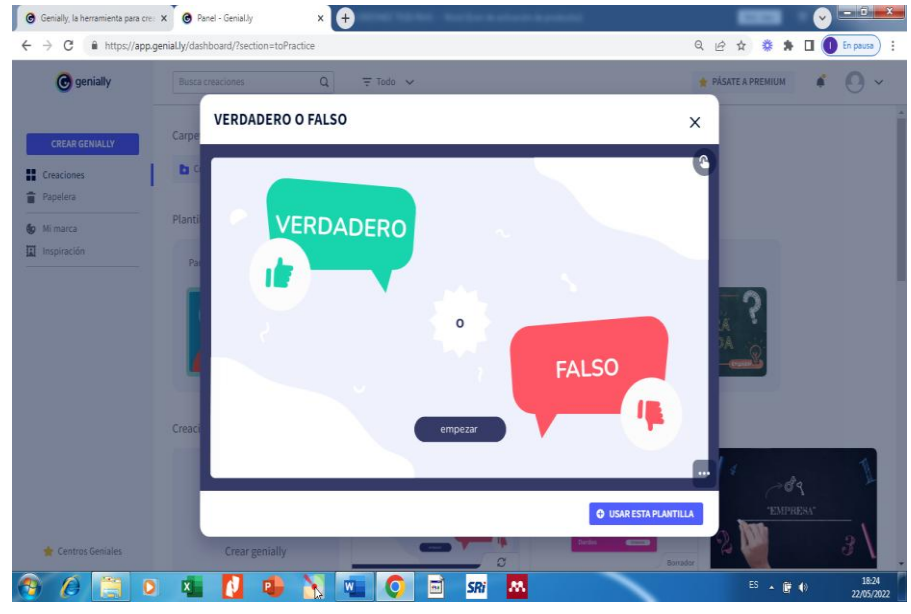

**Imagen N° 26 Pantalla de edición de Genially**

**Elaborado por:** Autora **Fuente:** Genially

4. Se mostrará la pantalla de edición de la plantilla seleccionada

**Imagen N° 27 Pantalla de edición de Genially**

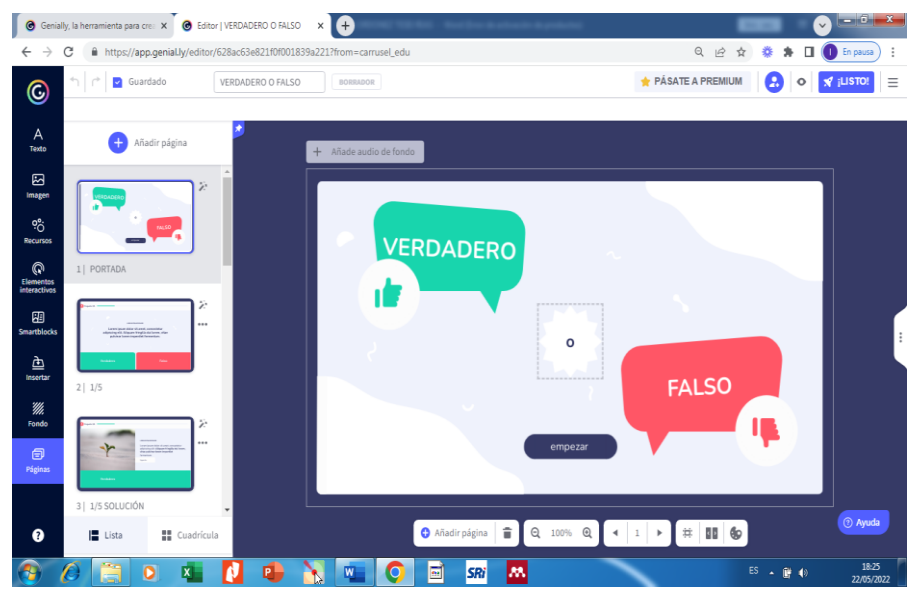

**Elaborado por:** Autora Fuente: Genially

5. Esta herramienta es muy fácil en su manejo podemos ir añadiendo: texto, recursos, elementos interactivos, smartblocks, cambiar de fondo e inclusive agregar varias páginas.

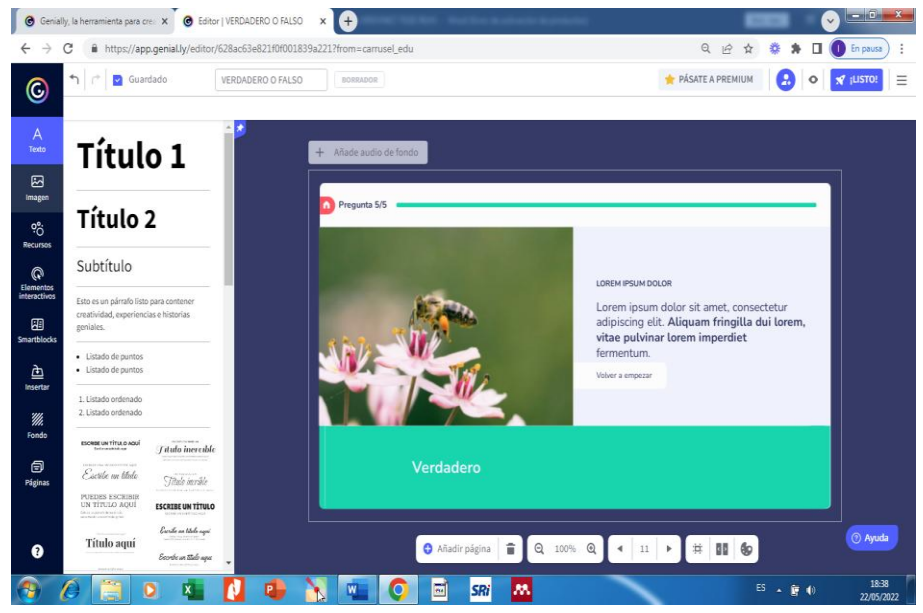

**Imagen N° 28 Opciones de diseño**

**Elaborado por:** Autora **Fuente:** Genially

6. Agregamos texto para las preguntas que se proyectarán en las diapositivas

**Imagen N° 29 Agregar texto**

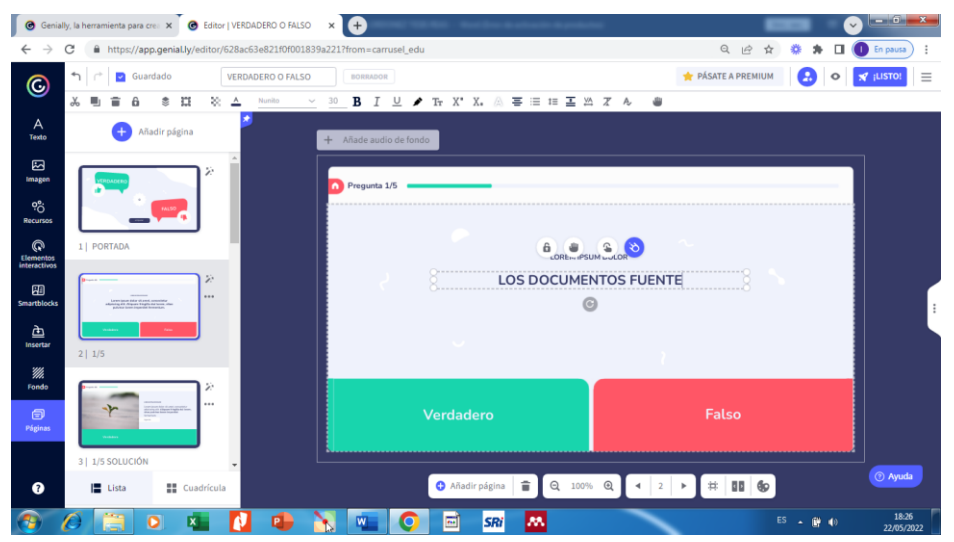

**Elaborado por:** Autora Fuente: Genially

7. En las diapositivas del modelo en donde se muestra las respuestas, se digita la misma. Y podemos cambiar la imagen que se relacionará al tema o pregunta.

enta para cre X G Editor | VERDAD  $\mathbf{z}$  o ∫∙  $\bullet$   $0$   $\bullet$   $\Box$   $\bullet$  $\alpha$  $9.107$  $\bullet$  $M$ <sub>i</sub>LISTO!  $\odot$ **u** # 8  $\frac{1}{2}$ ×  $\bullet$  t ė i s  $\rho_{\text{res}}$  $\hat{\mathbf{B}}$ <sub>21</sub> $\mathbf{B}$   $\mathbf{S}$   $\mathbf{B}$   $\mathbf{C}$  $\mathbf{B}$  $\frac{96}{2}$ Q Lorem ipsum dolor sit amet, adipiscing elit. Aliquam fring<br>vitae pulvinar lorem imperd  $\mathbf{q}$  $\frac{\Delta}{\Delta}$ WA<br>Fond  $\bullet$ d<br>
2 Ayuda O Añadirpágina 1 Q 100% Q < 3 > # 11 6 W C M SRI M

**Imagen N° 30 Agregar imagen**

# **Elaborado por:** Autora **Fuente:** Genially

8. Insertamos desde nuestro computados la imagen relacionada a la pregunta.

**Imagen N° 31 Insertar imagen desde el computador**

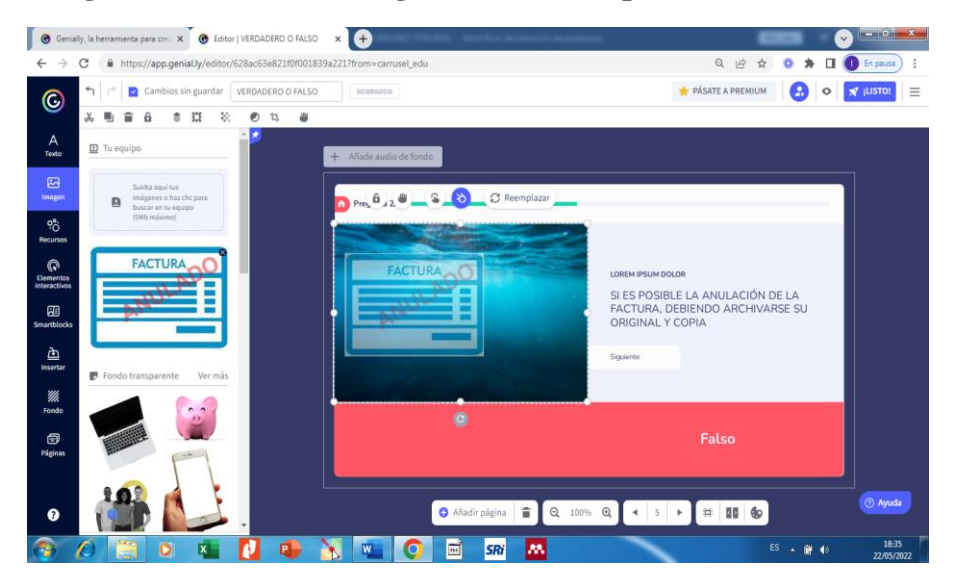

**Elaborado por:** Autora Fuente: Genially

9. También es posible agregar un audio desde nuestro computador, desde una grabación de voz o un URL, para este video lo haremos desde un enlace buscado desde YouTube y lo configuraremos para que se escuche en todas las diapositivas.

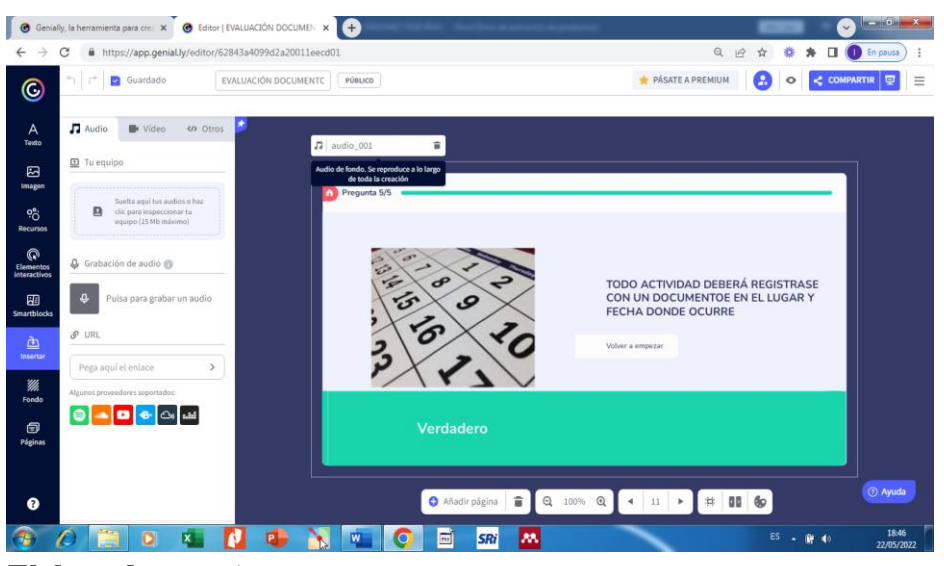

**Imagen N° 32 Insertar audio de fondo**

**Elaborado por:** Autora **Fuente:** Genially

10. Seguidamente podemos ir visualizando las veces que sea necesario para verificar como está quedando, y de ser necesario mejorarlo.

# **Imagen N° 33 Visualización del diseño**

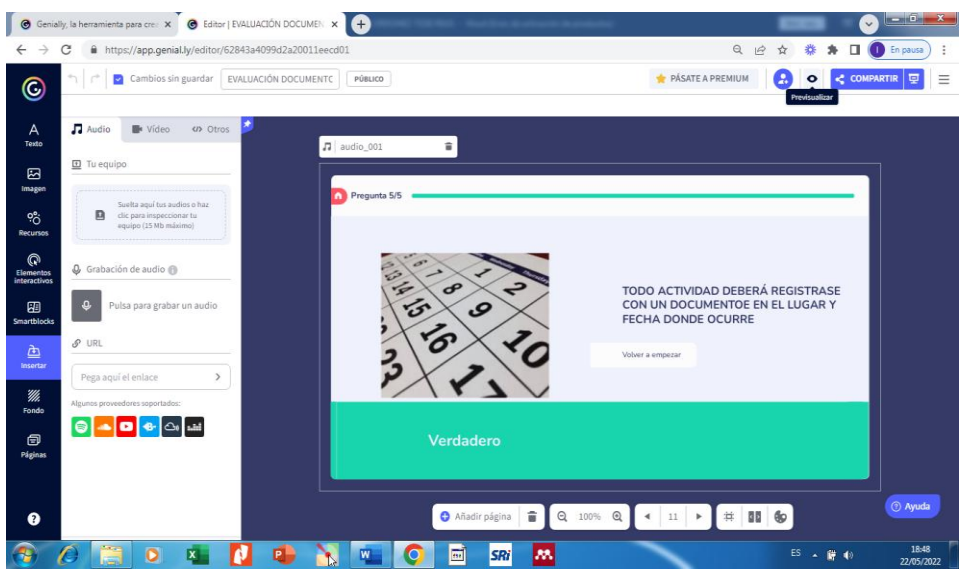

**Elaborado por:** Autora **Fuente:** Genially

11. Los cambios se van guardando a medida que se vaya trabajando en el diseño, pero es recomendable ir grabando por si ocurre algo no se pierda lo realizado.

**Imagen N° 34 Guardar el diseño**

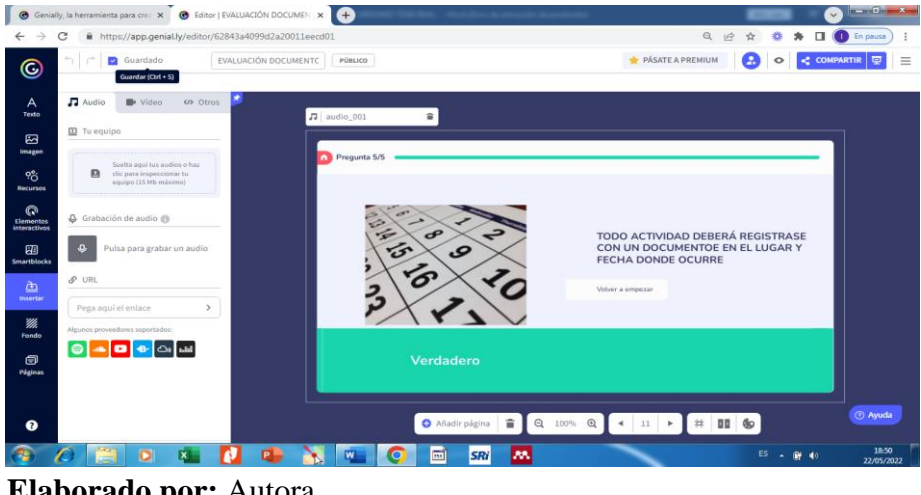

**Elaborado por:** Autora **Fuente: Genially** 

12. Terminado el diseño podemos compartir seleccionando la opción compartir. Se mostrará una pantalla con las opciones: Enlace, Insertar, Enviar por email Redes sociales y Otros. Escogemos enlace.

**Imagen N° 35 Compartir el video ya creado**

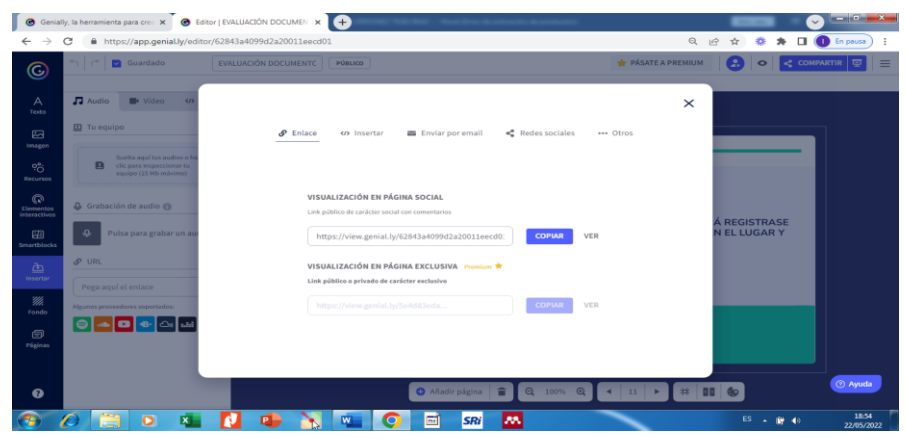

**Elaborado por:** Autora **Fuente:** Genially

 Enlace del video: [https://view.genial.ly/62843a4099d2a20011eecd01/interactive](https://view.genial.ly/62843a4099d2a20011eecd01/interactive-content-evaluacion-documentos-fuente)[content-evaluacion-documentos-fuente](https://view.genial.ly/62843a4099d2a20011eecd01/interactive-content-evaluacion-documentos-fuente)

### **REA 4.**

- Nombre: Evaluación Sumativa Documentos fuente
- Tipo: Crucigrama
- Año: Primero Bachillerato
- Bloque: Fundamentos de la Contabilidad
- Competencia: Interesarse por la presentación de un trabajo organizado eficazmente.
- Recursos:

Computador, contenido textual, Educaplay

- Proceso:
	- 1. Seleccionar la competencia a desarrollar
	- 2. Buscar el contenido teórico para diseñar el crucigrama
	- 3. Seleccionar la herramienta a utilizar

### **Imagen N° 36 Pantalla principal Educaplay**

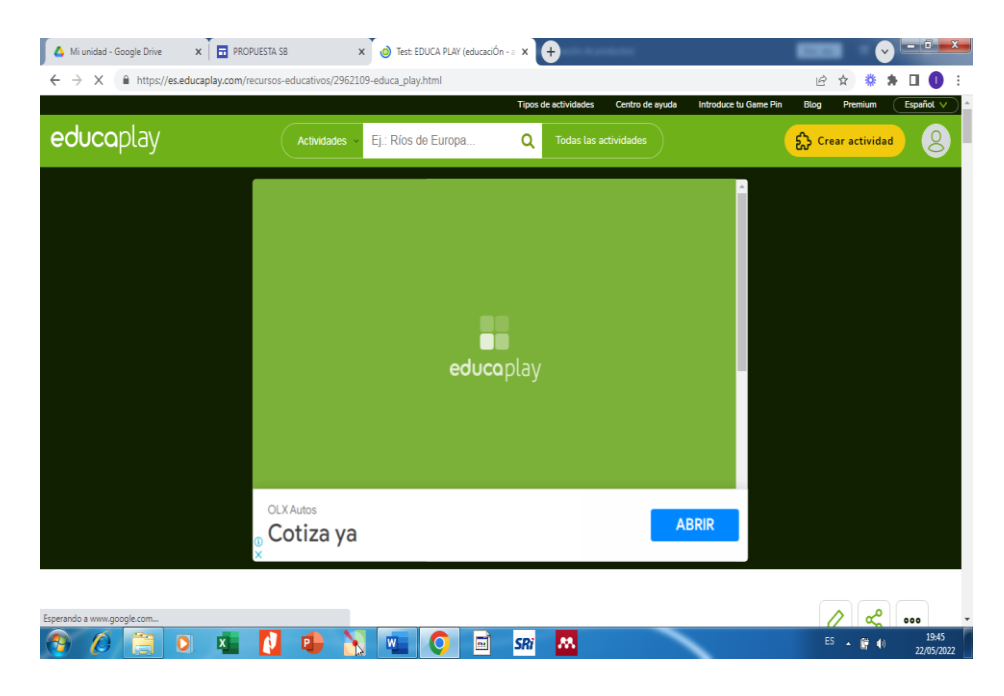

**Elaborado por:** Autora **Fuente:** Educaplay

4. Ingresamos a la herramienta y seleccionar crear actividad

**Imagen N° 37 Crear actividad**

| Mi unidad - Google Drive<br>C                                                                                  | <b>x E</b> PROPUESTA SB<br>https://es.educaplay.com/editor-de-recursos/                          | X C Editor de recursos educativos<br>$\times$ $+$                                            |                                                                                                    | <b>CONTRACTOR</b><br>$\checkmark$<br>$\vec{P}$                                 |  |
|----------------------------------------------------------------------------------------------------|--------------------------------------------------------------------------------------------------|----------------------------------------------------------------------------------------------|----------------------------------------------------------------------------------------------------|--------------------------------------------------------------------------------|--|
| educaplay                                                                                                    |                                                                                                  |                                                                                              |                                                                                                    |                                                                                |  |
| Crear actividad                                                                                                |                                                                                                  |                                                                                              |                                                                                                    |                                                                                |  |
|                                                                                                    |                                                                                                  |                                                                                              | $P_{11}$                                                                                                    |                                                                                |  |
| <b>Froggy Jumps</b>                                                                                            | <b>Ordenar Letras</b>                                                                            | <b>Ordenar Palabras</b>                                                                      | Crucigrama                                                                                                    | Sopa de letras                                                                 |  |
| Tus jugadores ayudarán a<br>Froggy Jumps a llegar a<br>salvo a la orilla escogiendo<br>las casillas correctas. | Escoge una lista de<br>palabras o frases cortas<br>para que los jugadores<br>ordenen sus letras. | Escoge una frase para que<br>los jugadores la descubran<br>con sus palabras<br>desordenadas. | Crea un conjunto de<br>palabras entrecruzadas<br>que los jugadores<br>adivinan con pistas de<br>texto, imagen o audio. | Esconde palabras para<br>que las encuentren en un<br>cuadrado lleno de letras. |  |
|                                                                                                    |                                                                                                  |                                                                                              |                                                                                                    |                                                                                |  |
| Ruleta de                                                                                                    | Relacionar                                                                                       | Test                                                                                         | Relacionar                                                                                                    | Completar                                                                      |  |
| Palabras                                                                                                    | Mosaico                                                                                          | cuastionario con                                                                             | Columnas                                                                                                    | Sañala en un tayto huarne                                                      |  |

# **Elaborado por:** Autora **Fuente:** Educaplay

5. Escogemos crucigrama y nos aparece la pantalla par llenar la información requerida como: Idioma, tipo, descripción, sistema educativo y curso.

# **Imagen N° 38 Datos informativos del crucigrama**

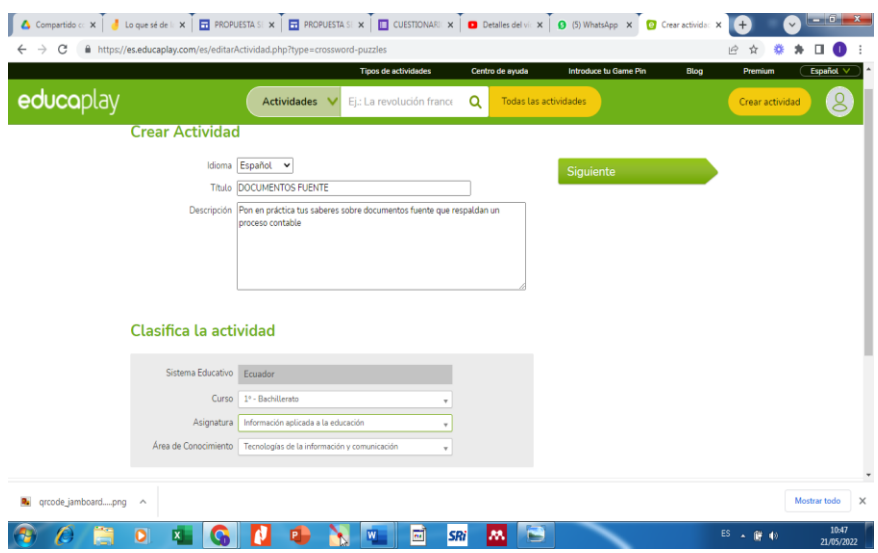

**Elaborado por:** Autora **Fuente:** Educaplay

6. Completamos lo solicitado, se ha colocado asignatura relacionada al área técnica, luego damos clic en siguiente.

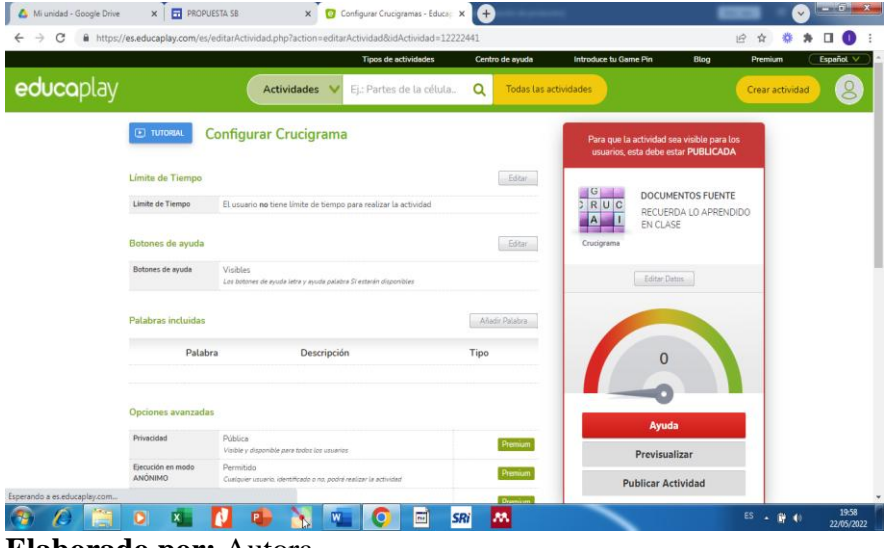

**Imagen N° 39 Detalle de crucigrama**

**Elaborado por:** Autora **Fuente:** Educaplay

7. Luego agregamos todas las palabras y las respectivas pistas que aparecerán en el crucigrama.

**Imagen N° 40 Agregar palabras y pistas del crucigrama**

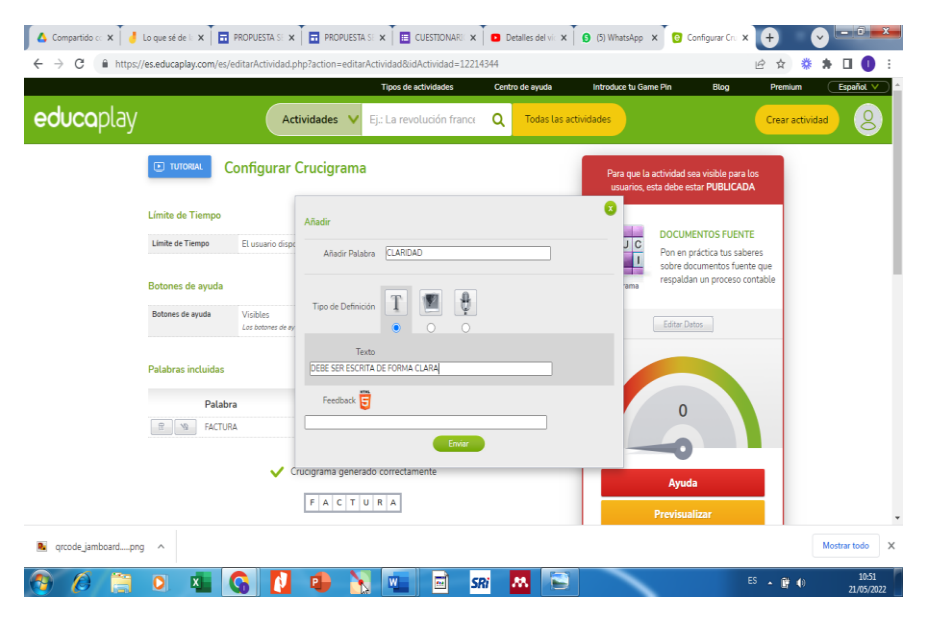

**Elaborado por:** Autora **Fuente:** Educaplay

8. Podemos ir visualizando las palabras que hemos agregado

### **Imagen N° 41 Visualización del crucigrama**

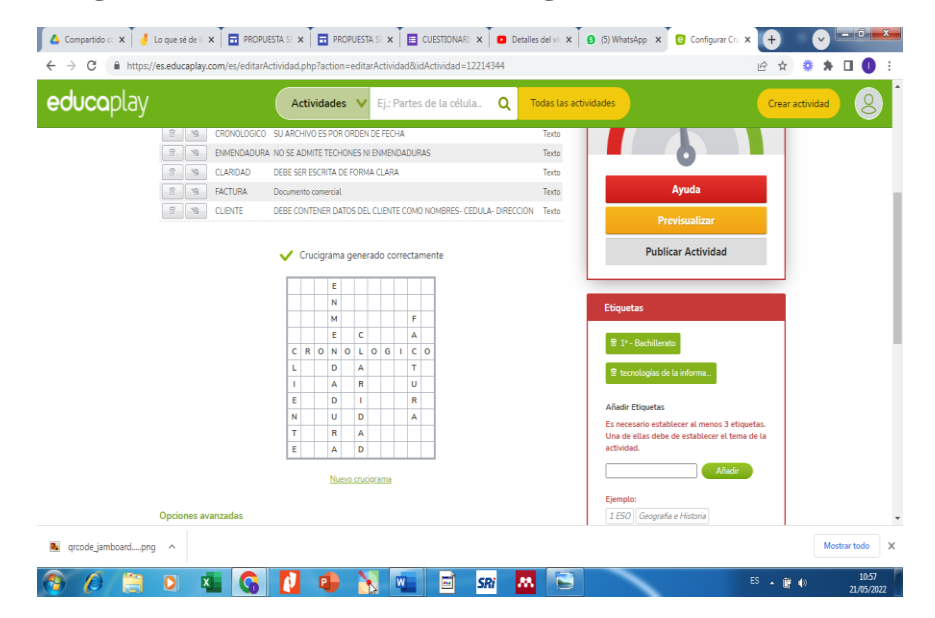

# **Elaborado por:** Autora **Fuente:** Educaplay

9. Iniciamos la configuración de vista de respuestas, pistas y tiempo de duración.

## **Imagen N° 42 Configuración de vista de pistas**

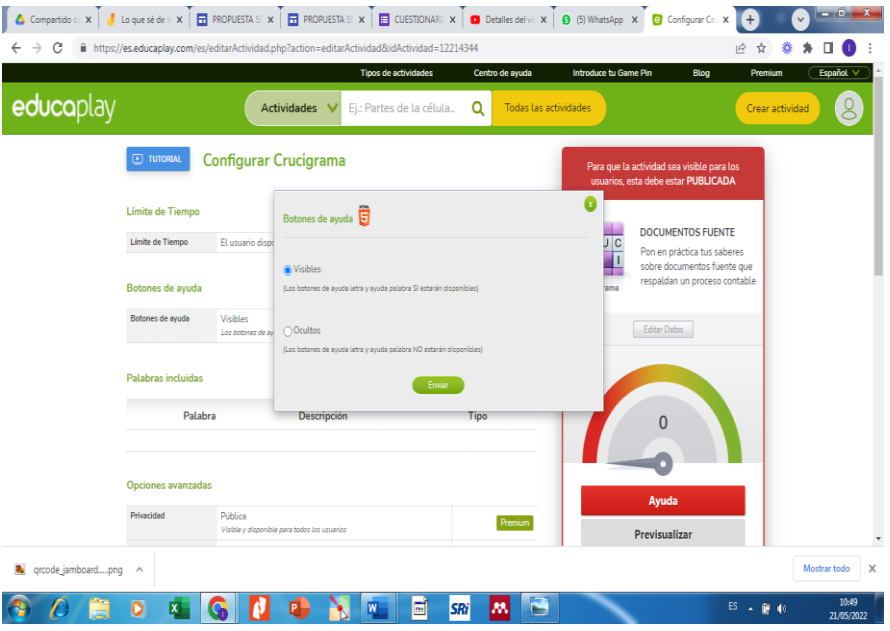

**Elaborado por:** Autora **Fuente:** Educaplay

10. Configuramos el tiempo que durará en completar el crucigrama

**Imagen N° 43 Configuración de tiempo del crucigrama**

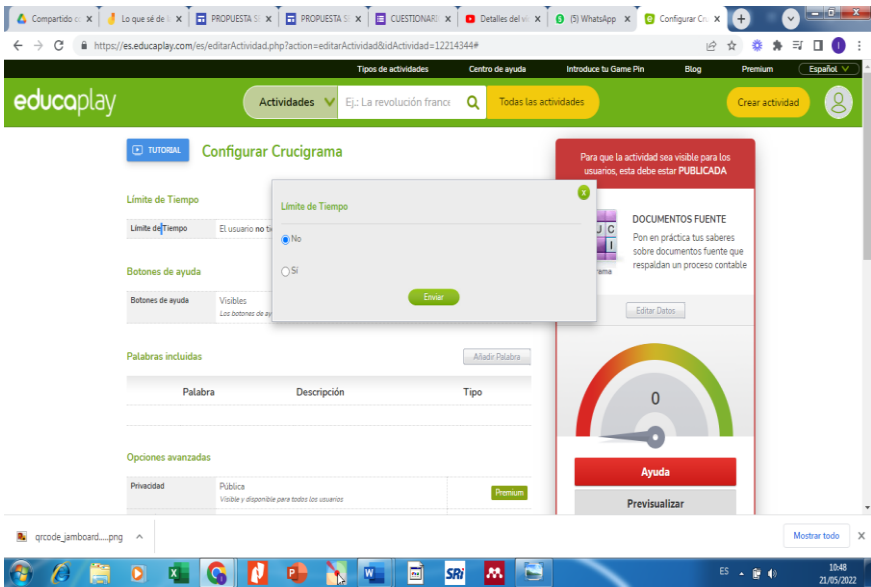

# **Elaborado por:** Autora **Fuente:** Educaplay

11. Una vez concluida vamos a publicar y se subirá a nuestro perfil como actividad publicada.

**Imagen N° 44 Publicar el crucigrama**

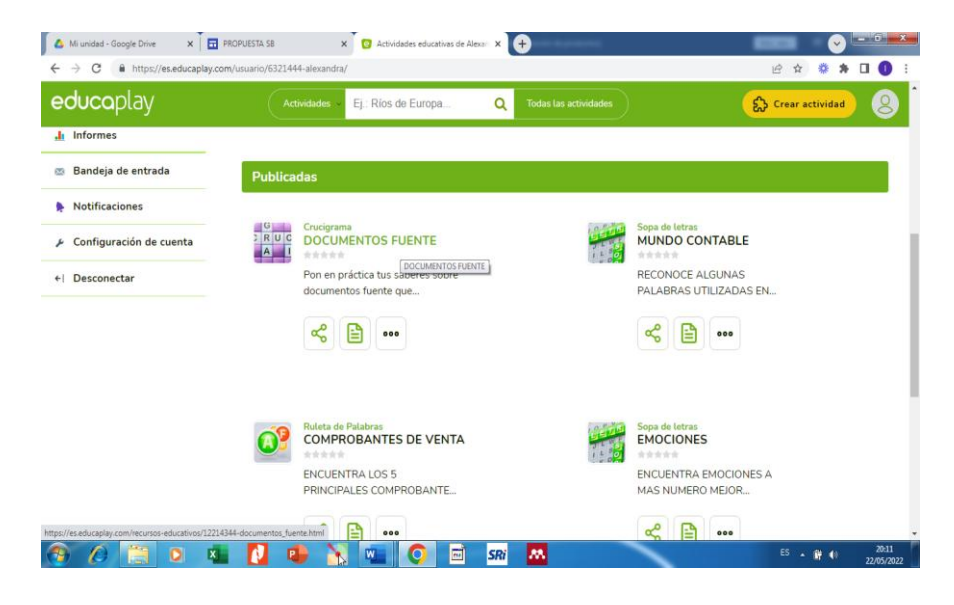

**Elaborado por:** Autora **Fuente:** Educaplay

12. Finamente obtenemos el enlace para sea compartido en u clase o en el sitio que desees.

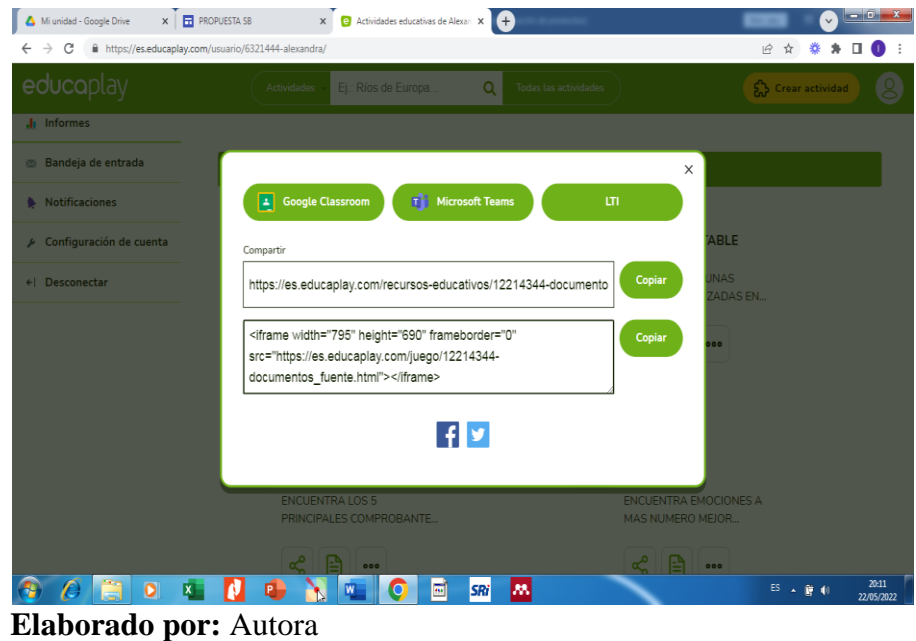

# **Imagen N° 45 Obtener el enlace**

**Fuente:** Educaplay

Enlace del crucigrama:

https://es.educaplay.com/recursos-educativos/12214344 documentos\_fuente.html

## **REA 5.**

- Nombre: Facturación
- Tipo: Infografía
- Año: Primero Bachillerato
- Bloque: Registros contables
- Competencia: Interesarse por las actualizaciones contables y tributarias
- Recursos:

Computador, imágenes, contenido textual, Canva y Pinterest

### Proceso:

- 1. Seleccionar la competencia a desarrollar
- 2. Buscar el contenido teórico y las imágenes para agregar al diseño
- 3. Seleccionar la herramienta a utilizar

### **Imagen N° 46 Pantalla de Canva creación de infografía**

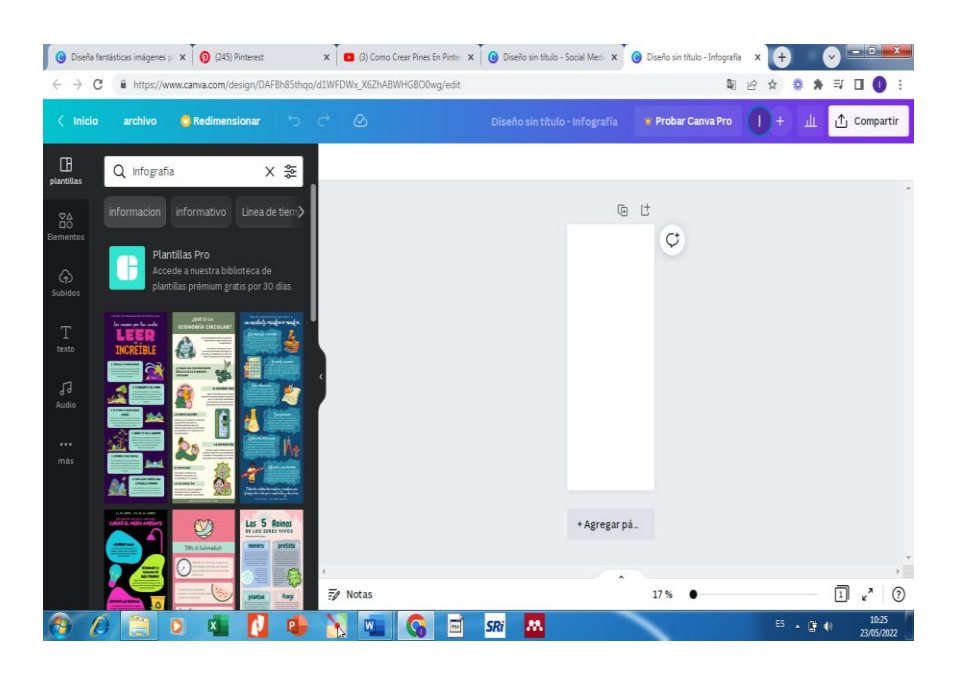

**Elaborado por:** Autora **Fuente:** Canva

4. Una vez ingresado a Canva con el usuario y contraseña previamente creado seleccionamos el diseño de infografía, existen variedad de modelos para reutilizar, eso es lo dinamico y llamativo de esta herramienta, selccionar el modelo para empezar la edición.

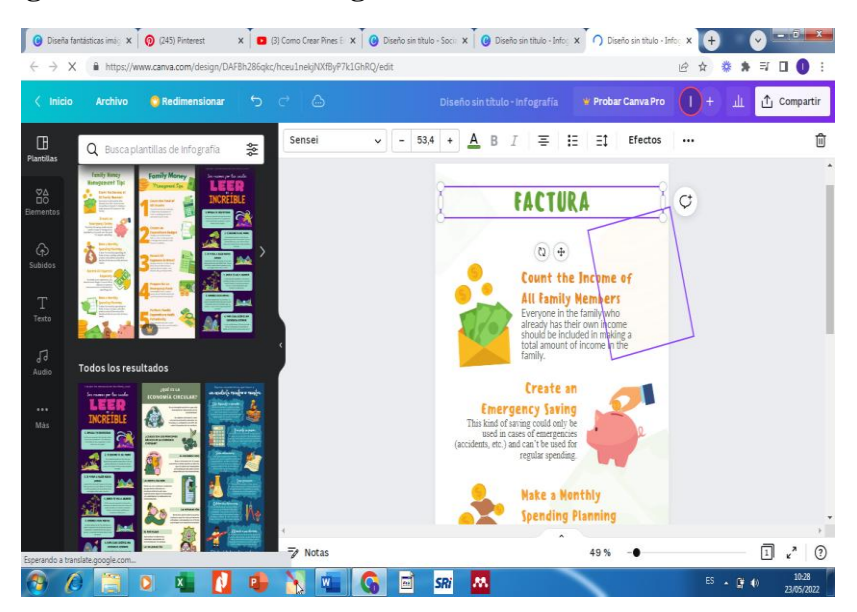

### **Imagen N° 47 Editar la infografía**

5. **Elaborado por:** Autora **Fuente:** Canva

6. Añadir imágenes desde tu computador previamente guardadas, darles ubicación, recortar y dar animación según tu creatividad.

**Imagen N° 48 Carga de imágenes**

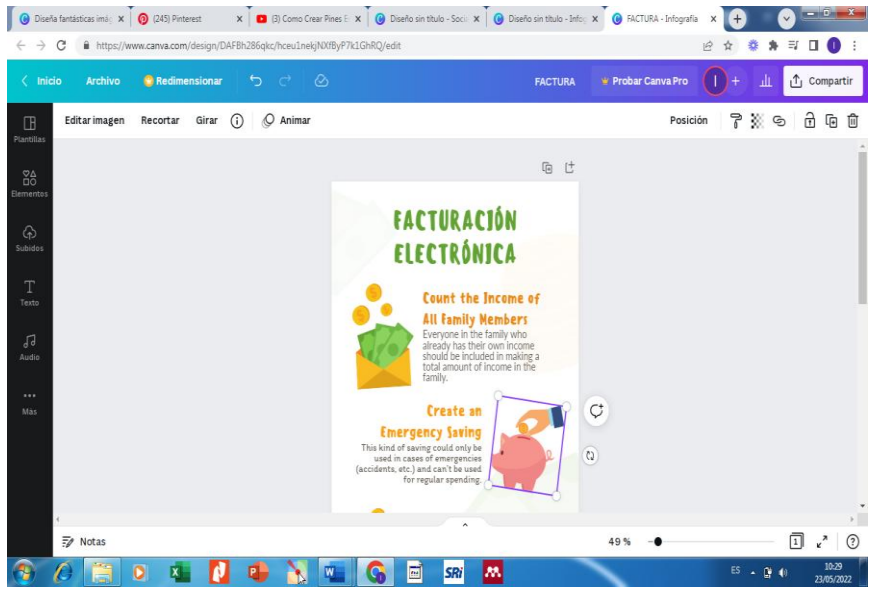

**Elaborado por:** Autora **Fuente:** Canva

7. Cuando ya se termine la edición, en archivo tenemos varias opciones, imprimir, guardar en nuestro perfil de Canva, hacer una copia o descargar.

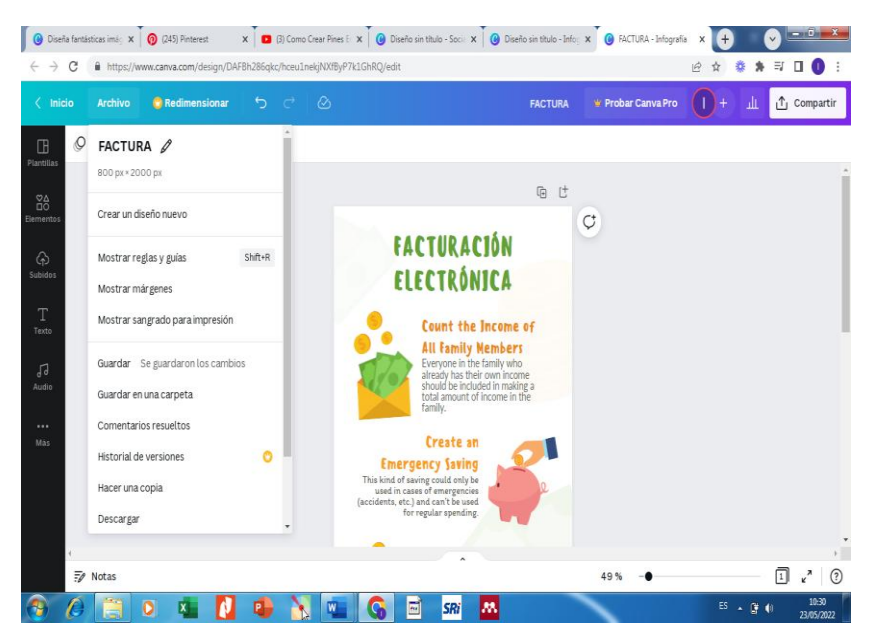

### **Imagen N° 49 Opciones para archivar el diseño**

**Elaborado por:** Autora **Fuente:** Canva

8. Seguidamente descargamos la infografía.

### **Imagen N° 50 Descarga de la infografía**

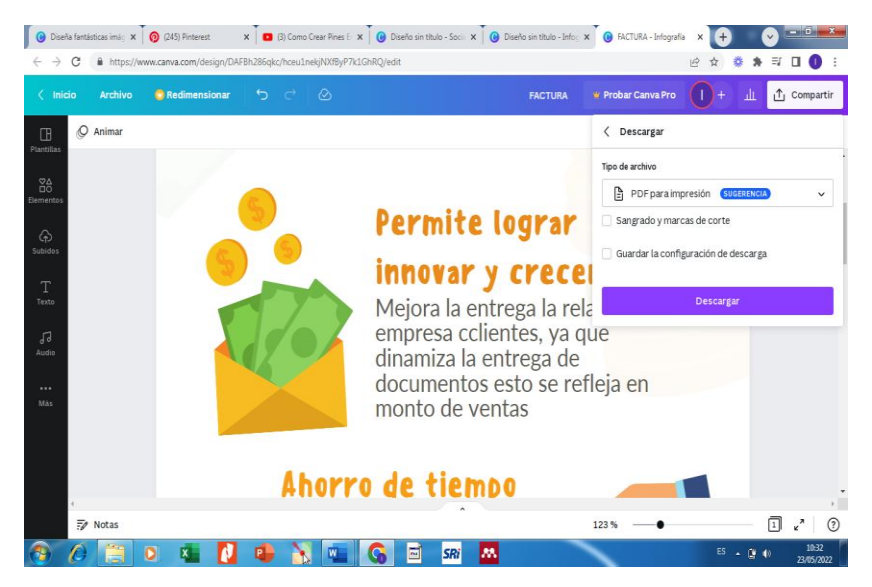

**Elaborado por:** Autora **Fuente:** Canva

9. La descarga se realizará en formato pdf no tiene costo, esta herramienta muestra varios diseños durante un tiempo para rediseñar y descargar gratis.

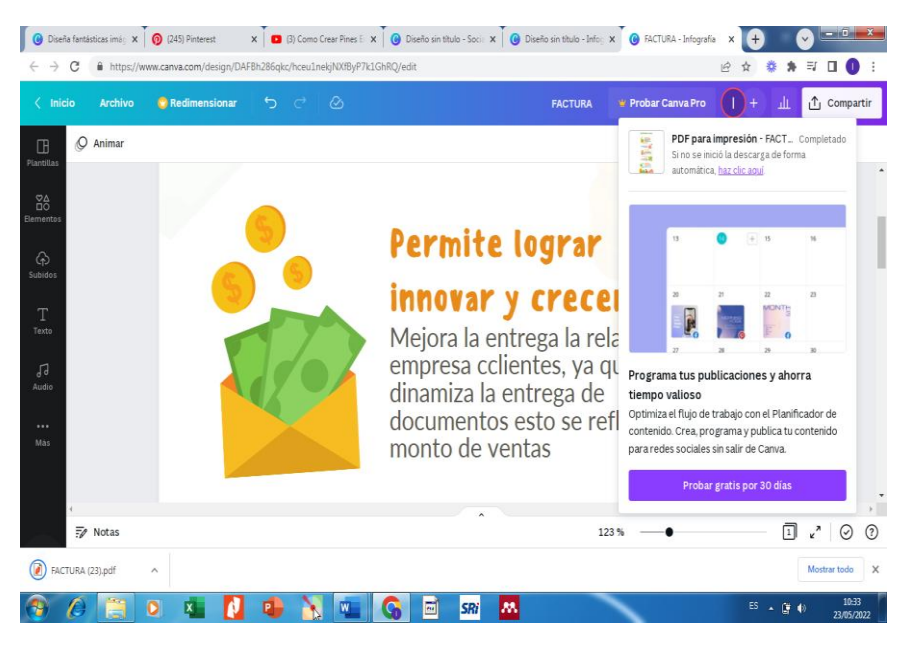

### **Imagen N° 51 Formato descarga**

**Elaborado por:** Autora **Fuente:** Canva

10. Para poder publicar esta infografía creada en Canva y que pueda servir para que otros usuarios la repliquen y utilicen, la vamos agregar a Pinterest, en primer lugar, nos registramos con el correo e ingresamos.

### **Imagen N° 52 Registro en Pinterest**

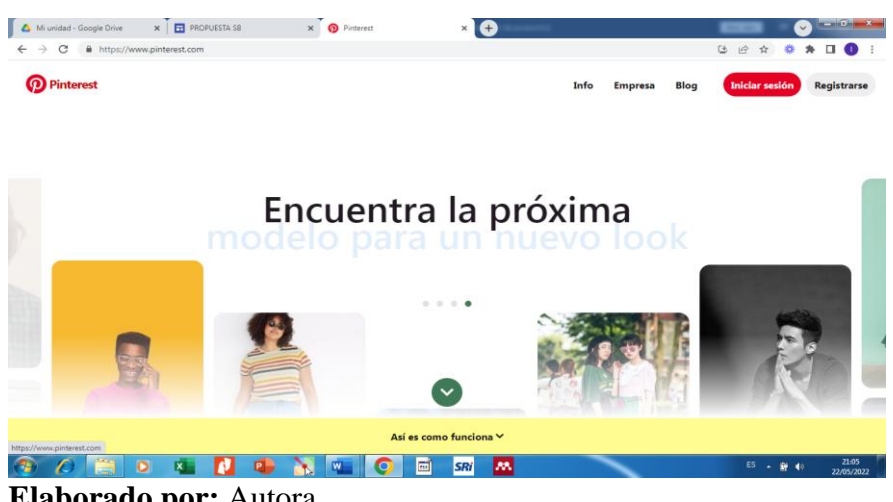

**Elaborado por:** Autora **Fuente:** Pinterest

11. Seleccionar crear nuevo PIN, ahí podemos subir la infografía previamente creada y la cual ya la tenemos en muestro computador. Le damos un título y algún texto alternativo.

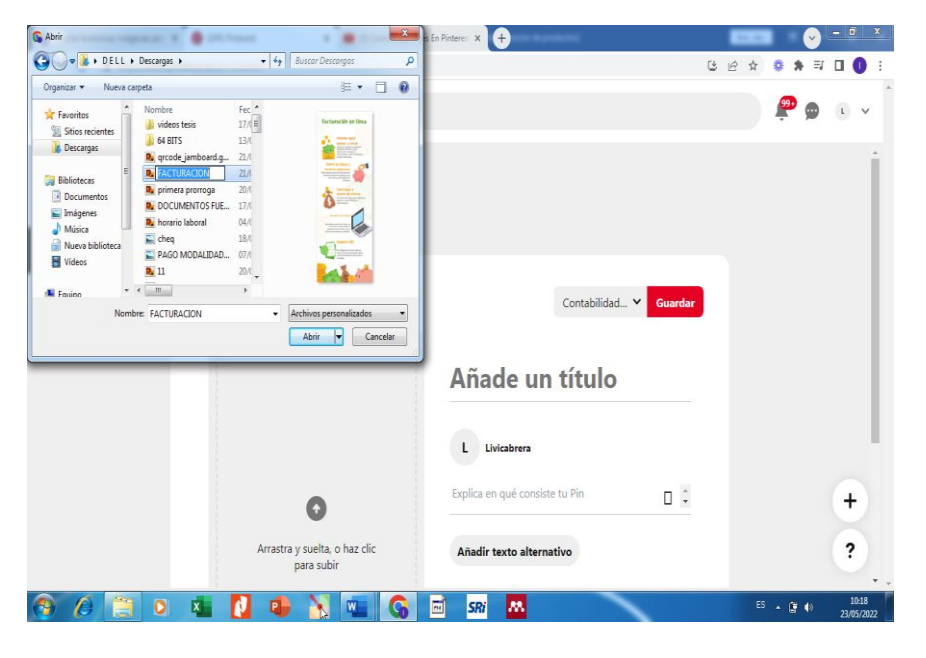

**Imagen N° 53 Creación de nuevo PIN**

**Elaborado por:** Autora **Fuente:** Pinterest

12. Visualización del diseño colgado en Pinterest, lo podemos observar ya

agregado a nuestros PIN.

**Imagen N° 54 Vista de la infografía**

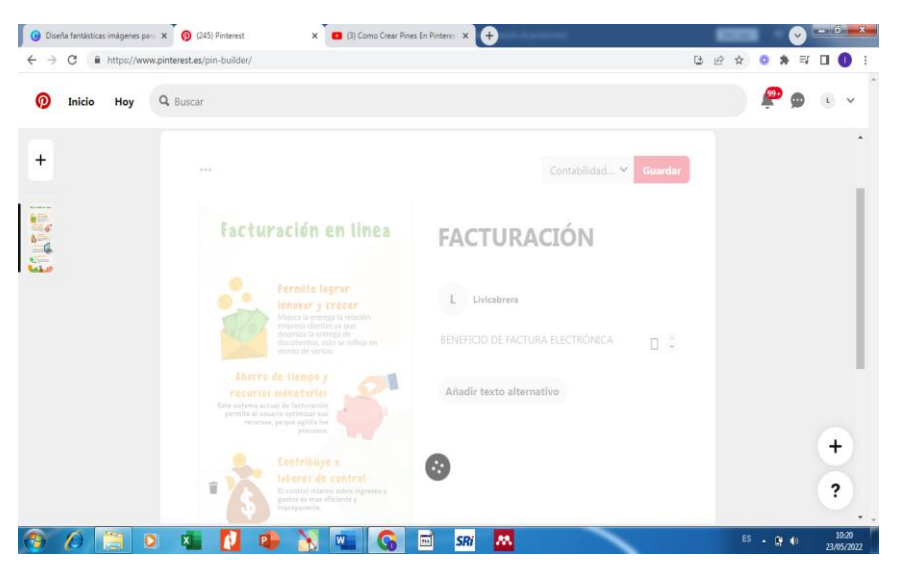

**Elaborado por:** Autora **Fuente:** Pinterest

13. Lo siguiente es obtener el enlace de la infografía, también podemos enviar de forma directa a través de WhatsApp, Facebook, Twitter, Correo

**Imagen N° 55 Compartir la infografía**

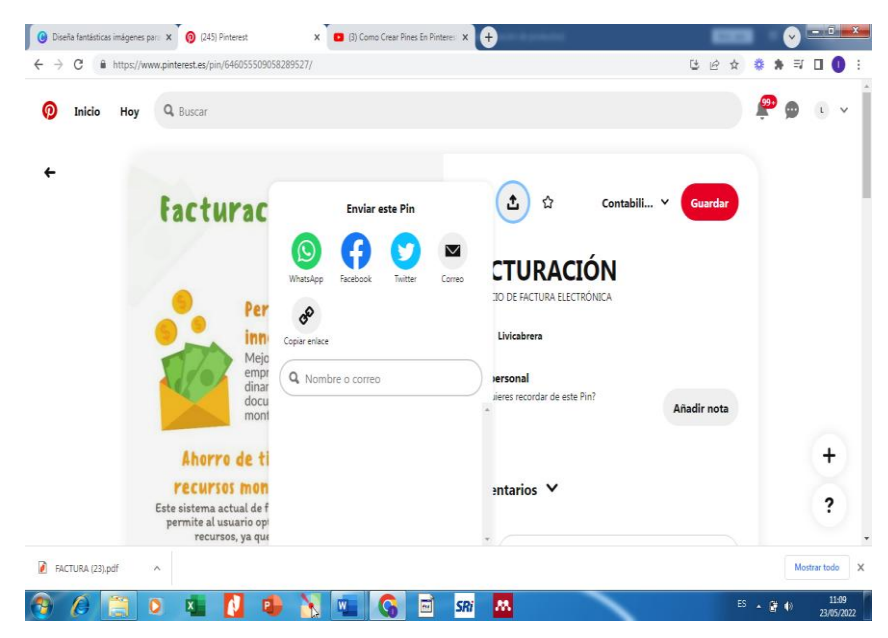

**Elaborado por:** Autora **Fuente:** Pinterest

Enlace de la infografía:

<https://pin.it/5wLCzZV>

### **REA 6.**

- Nombre: Facturación desde SRI & yo en línea
- Tipo: Video
- Año: Primero Bachillerato
- Bloque: Registros contables
- Competencia: Interesarse por las actualizaciones contables y tributarias
- Recursos:

Computador, celular, capturas, imágenes, contenido textual, audios, Capcut, YouTube

- Proceso:
	- 1. Seleccionar la competencia a desarrollar
	- 2. Buscar las imágenes, capturas, contenido teórico, grabaciones de voz para agregar al diseño
	- 3. Seleccionar la herramienta a utilizar, para lo cual, al ser una herramienta para celular, se la puede descargar desde la tienda Play Store, es totalmente gratis.

# **Imagen N° 56 Herramienta Capcut**

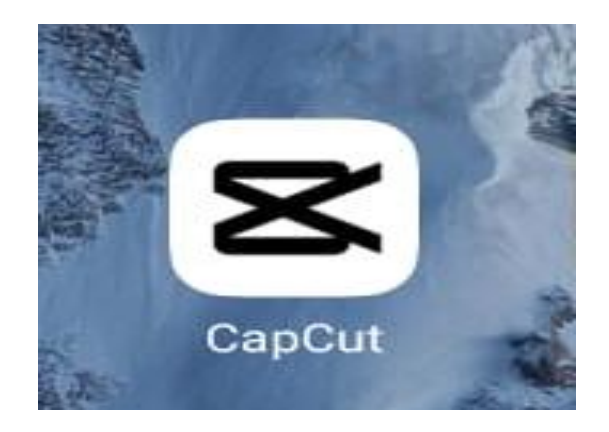

### **Elaborado por:** Autora **Fuente:** Propia

4. Una vez descargada la aplicación, se procede a crear un nuevo proyecto, añadiendo las imágenes, diapositivas, capturas, videos que están previamente guardadas en la galería del celular. Es posible ir seleccionado una a una o varias al mismo tiempo, luego se pueden ser ordenadas, agregar más o eliminar.

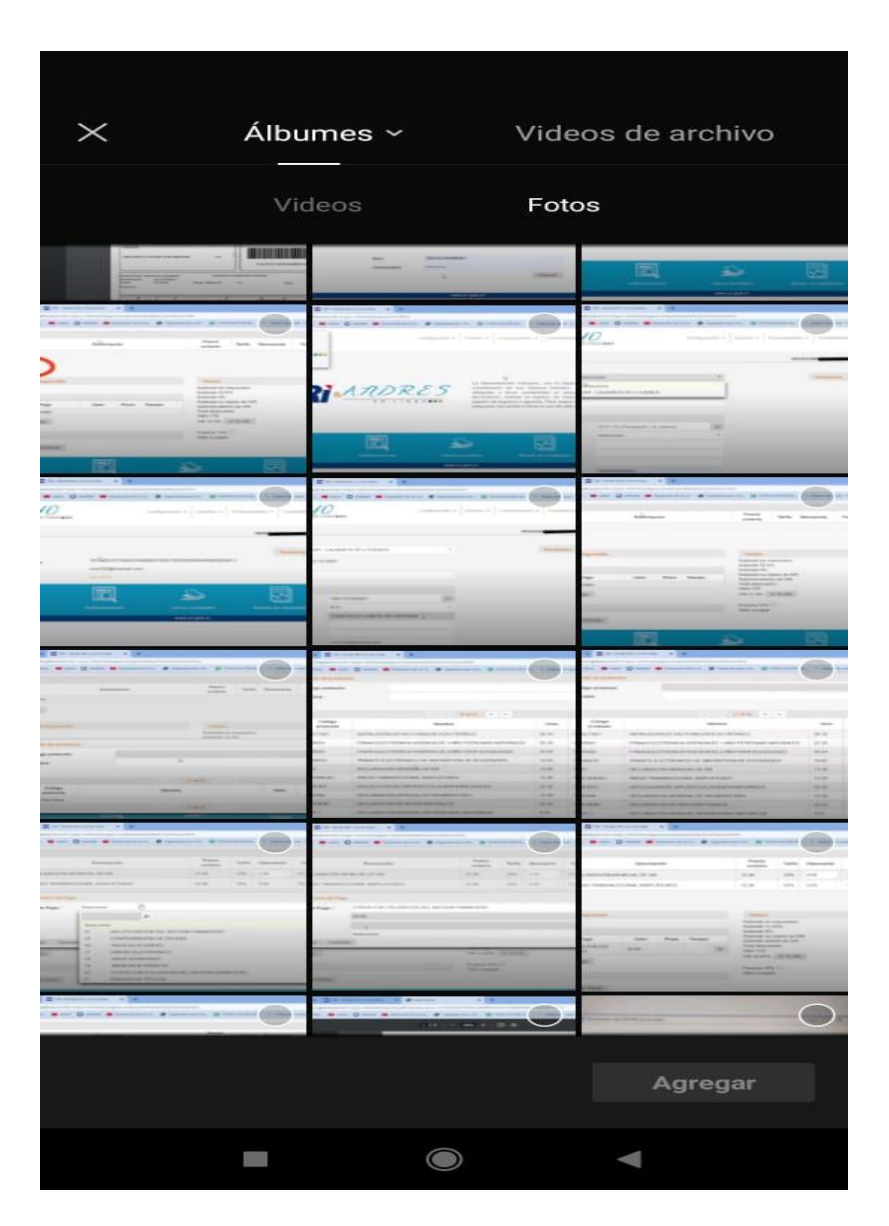

**Imagen N° 57 Agregar imágenes, fotos etc. desde la galería del celular**

**Elaborado por:** Autora **Fuente:** Capcut

5. Se puede seleccionar y alargar la presentación, según esto también el tiempo del video va creciendo, es posible también ir colocando superposición que consiste en dar secuencia de presentación, dando efectos, filtros y otros ajustes.

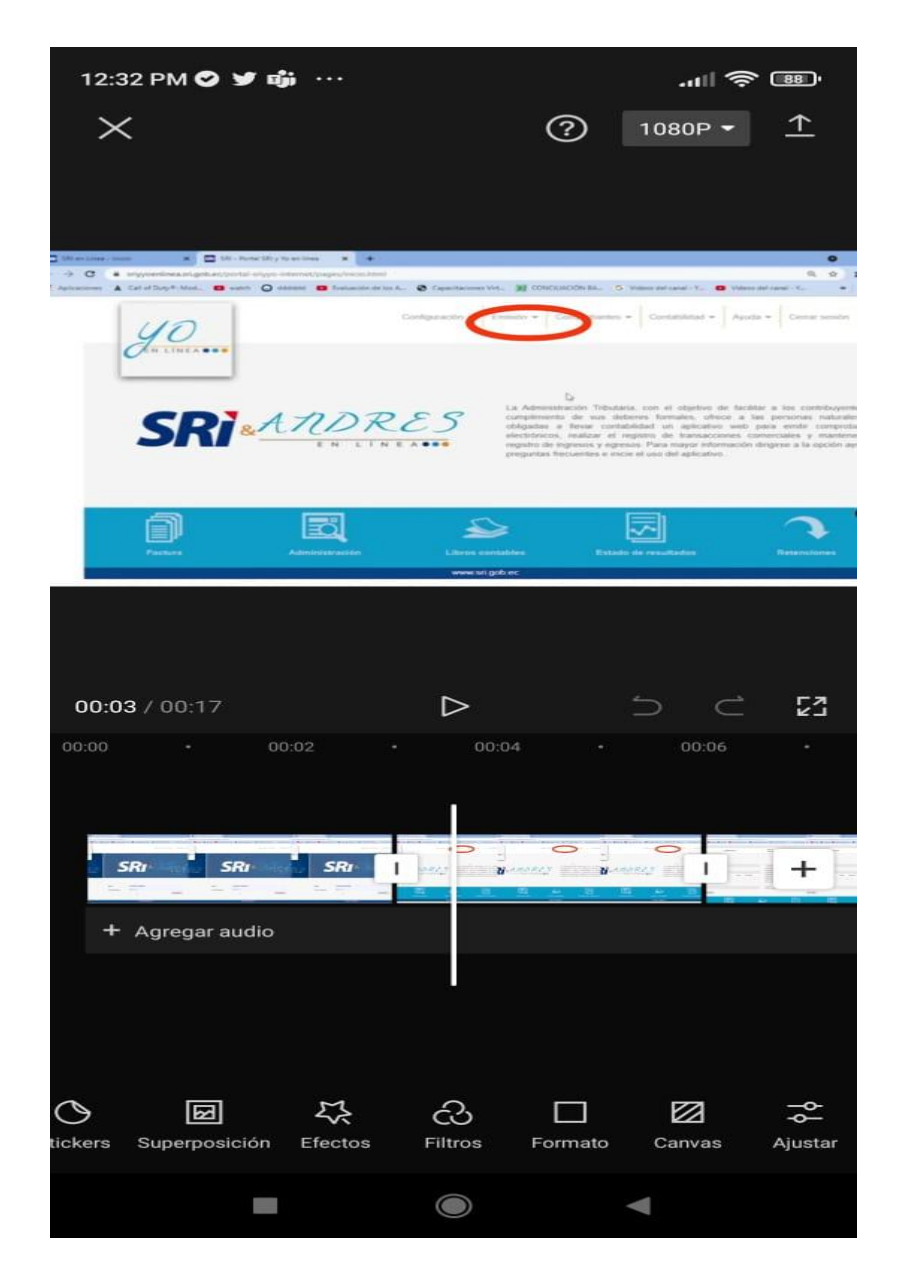

## **Imagen N° 58 Alargar la presentación de fondo del video**

# **Elaborado por:** Autora **Fuente:** Capcut

6. Podemos agregar texto e ir editándolo, según el color, estilo, fuente animación. Este texto podrá salir sobre una imagen, sobre varias o sobre todo el video, para eso esta aplicación permite alargar su presentación, así como también alargar la vista de cada una de las imágenes.

# **Imagen N° 59 Agregar texto**

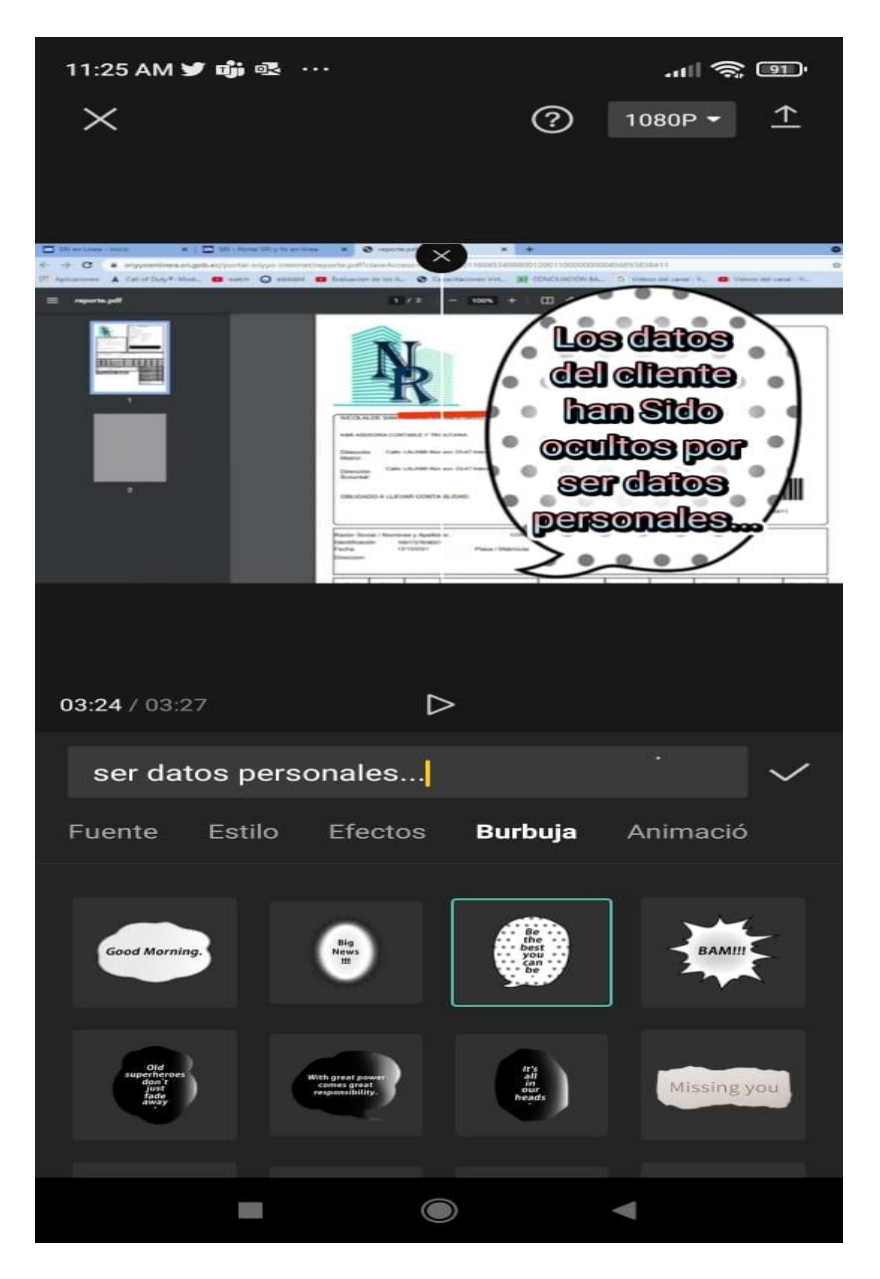

**Elaborado por:** Autora **Fuente:** Capcut

7. Lo podemos ir reproduciendo las veces que sea necesario, y editando hasta que esté listo. Luego se selecciona exportar y este se irá guardando en nuestro archivo de proyectos de Capcut.

# **Imagen N° 60 Exportar el video**

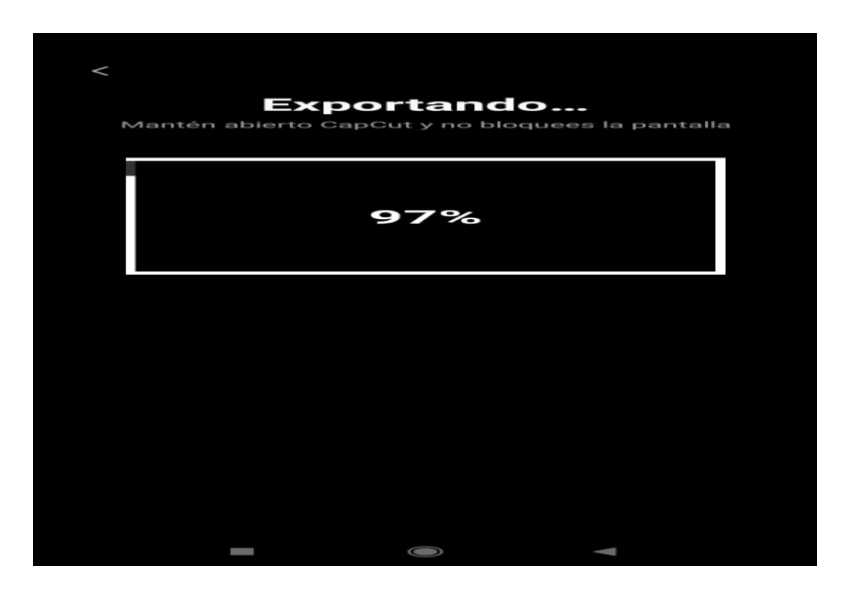

## **Elaborado por:** Autora **Fuente:** Capcut

8. Cuando ya lo tenemos guardado podemos publicarlo de forma directa a través de Facebook, WhatsApp, YouTube, Instagram u otra red social.

**Imagen N° 61 Publicar el video**

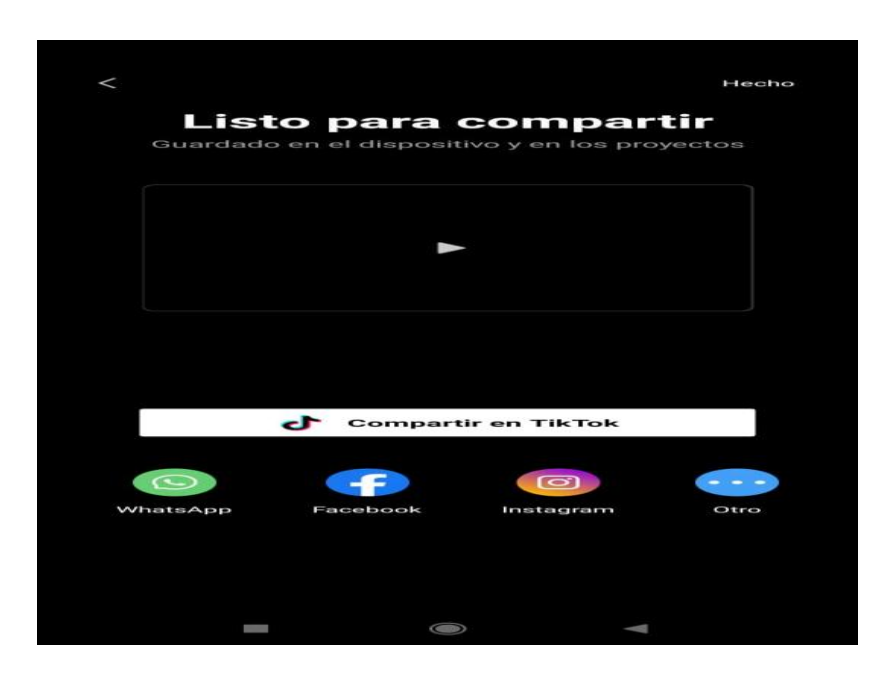

**Elaborado por:** Autora **Fuente:** Capcut
9. Subiremos este video al canal de YouTube, seleccionado en este la opción crear, ahí nos permitirá seleccionar el video, darle un nombre, configurar modo público, añadirle una pequeña descripción.

**Imagen N° 62 Subir el video a YouTube**

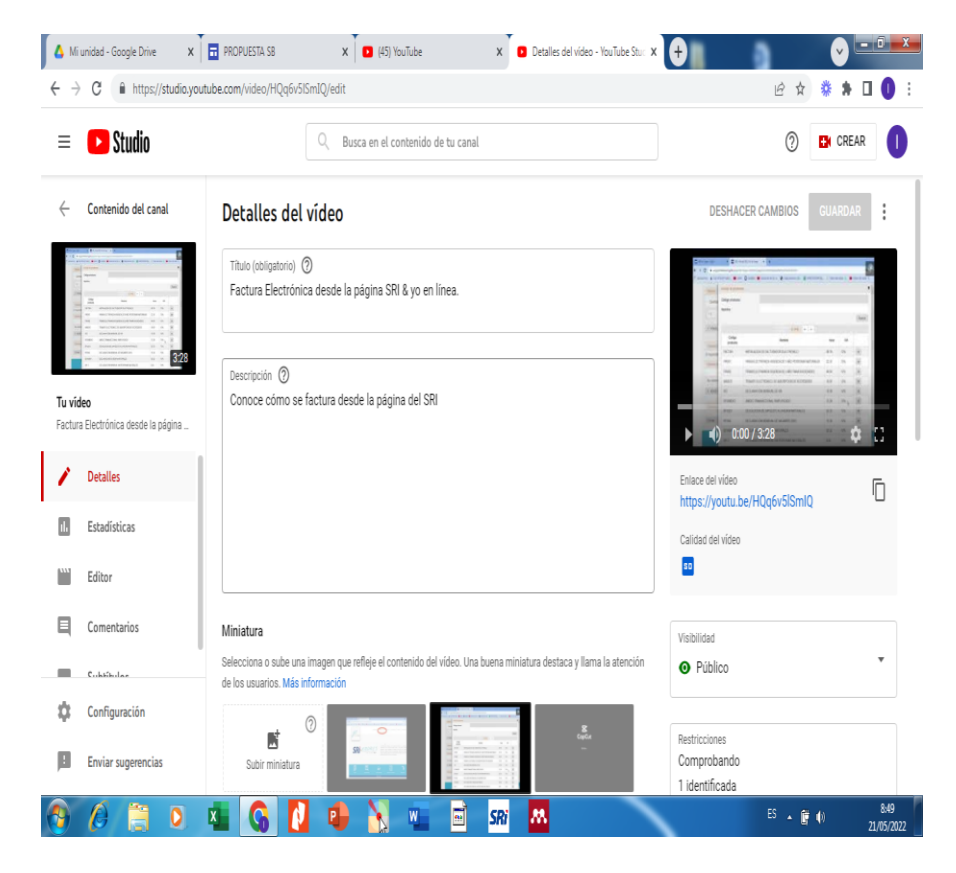

**Elaborado por:** Autora **Fuente:** YouTube

10. Finalmente, una vez publicado, se puede obtener el enlace para compartir a nuestros alumnos por medio de varios medios. Se coloca sobre el video o se lo reproduce en el canal y ya lo obtenemos.

## **Imagen N° 63 Enlace del video desde YouTube**

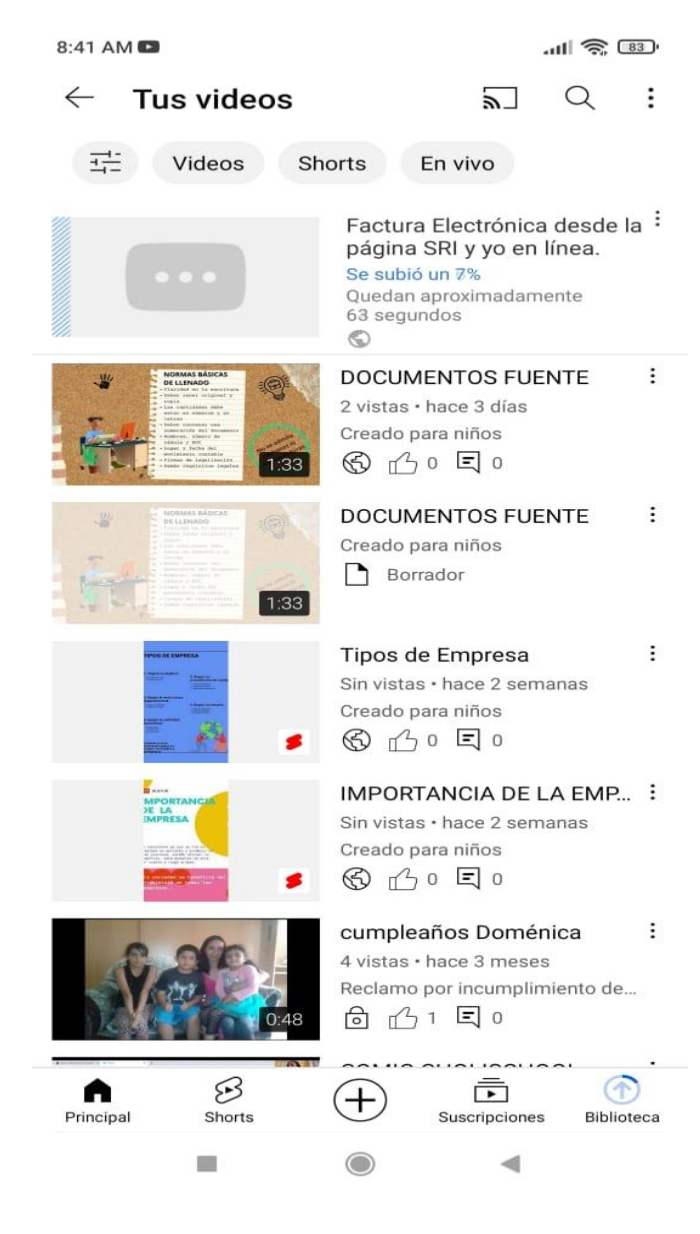

**Elaborado por:** Autora **Fuente:** YouTube

• Enlace del video:

https://youtu.be/HQq6v5lSmIQ

#### **REA 7.**

- Nombre: Evaluación formativa Facturación
- Tipo: Pizarra
- Año: Primero Bachillerato
- Bloque: Registros contables
- Competencia: Interesarse por las actualizaciones contables y tributarias
- Recursos:

Computador, imágenes, contenido textual, Jamboard

- Proceso:
	- 1. Seleccionar la competencia a desarrollar
	- 2. Seleccionar la herramienta a utilizar

## **Imagen N° 64 Pantalla de Inicio de Jamboard**

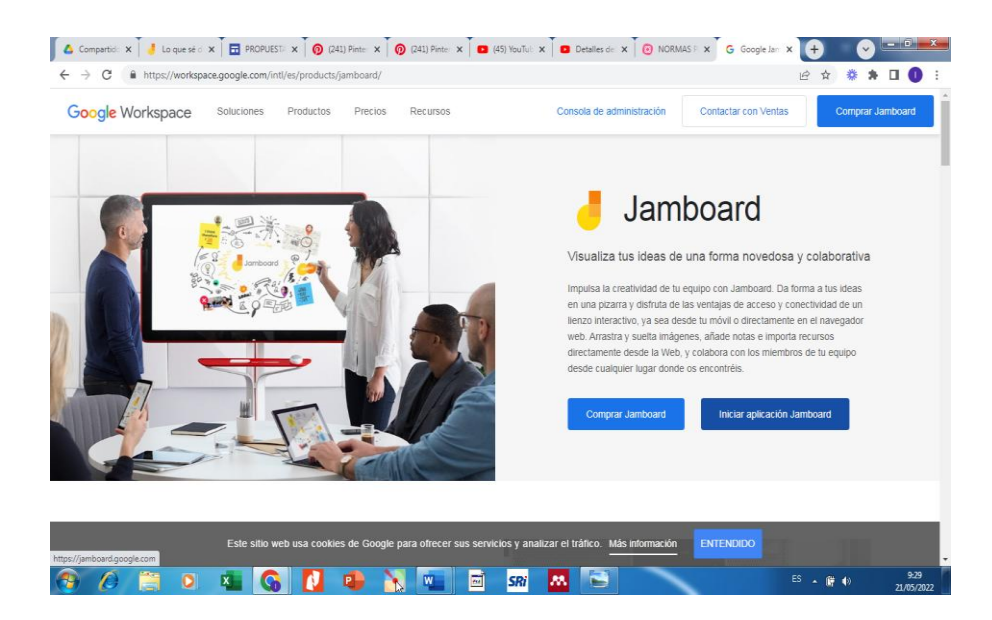

**Elaborado por:** Autora **Fuente:** Jamboard

3. Esta pizarra la podemos aplicar una vez que hayamos abierto nuestro corroe de Gmail, se muestra como una de las herramientas de Google, seguidamente la seleccionamos y accedemos.

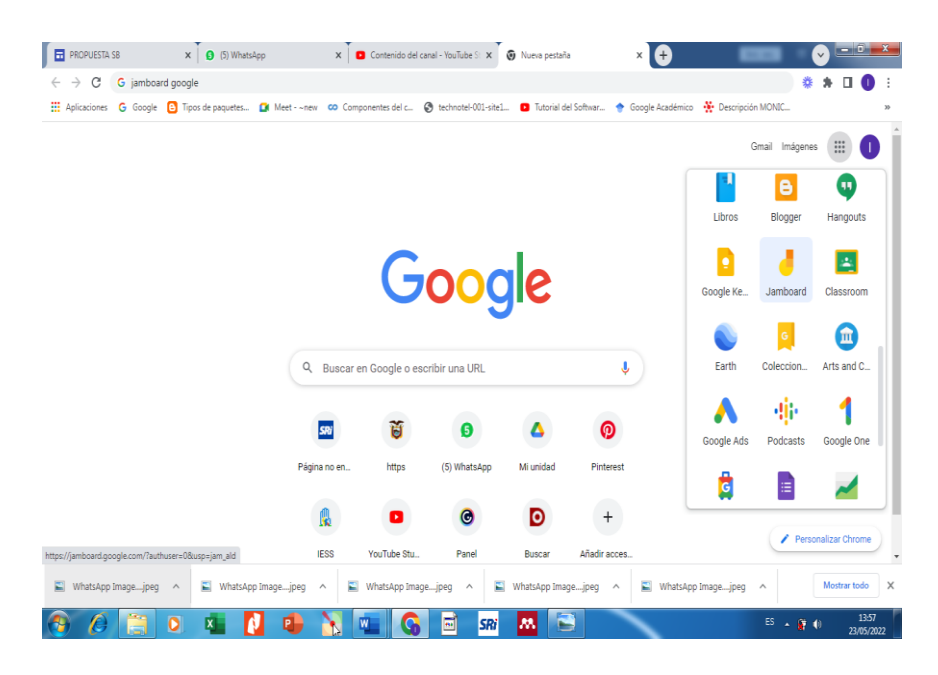

## **Imagen N° 65 Ingresar a la pizarra desde Google**

# **Elaborado por:** Autora **Fuente:** Jamboard

4. Una vez dentro, podemos crear un nuevo Jam dando clic en la opción +

# **Imagen N° 66 Crear nuevo Jam**

| Google Jamboard<br>Q Búsqueda                                                                                                    |                                                                                                    |                                                                                                    |                                                                                                    | m |
|----------------------------------------------------------------------------------------------------|----------------------------------------------------------------------------------------------------|----------------------------------------------------------------------------------------------------|----------------------------------------------------------------------------------------------------|---|
| Jams recientes                                                                                                    |                                                                                                    |                                                                                                    | Cualquiera es el propietario v<br>C<br>AZ                                                                                                    | Ξ |
|                                                                                                    | murr<br>MI CUENTO FAVORITO<br>1. Des un nueva hoja de Jambord<br>2. Realiza tu cituro.<br>3. Escribo tunombro al terminar.                                        | <b>AAAAA</b><br>marie<br><b>MI CUENTO FAVORITO</b><br>1. Crea un nueva hola de Jambord.<br>2. Realiza tu dibuio.<br>3. Escribo tenombro al terminar. | (bateach ei natu lizza wez animal)<br>collect to called processing a power<br>e Macia della colora ga instituzioni di vinei pe<br>$\label{eq:3} \begin{split} \text{subject to } & \text{in the probability of } \text{argmax}_{\mathbf{x}} \left( \frac{1}{\mathbf{x}} \cdot \mathbf{y} \right) = \text{argmax}_{\mathbf{x}} \left( \frac{1}{\mathbf{x}} \cdot \mathbf{y} \right) = \text{argmax}_{\mathbf{x}} \left( \frac{1}{\mathbf{x}} \right) \text{argmax}_{\mathbf{x}} \left( \frac{1}{\mathbf{x}} \right) = \text{argmax}_{\mathbf{x}} \left( \frac{1}{\mathbf{x}} \right) \text{argmax}_{\mathbf{x}} \left( \frac{1}{\mathbf{x}} \right) = \text{argmax}_{\mathbf{x}}$ |   |
| Lo que sé de las interfaces en LMS<br><sup>4</sup> 6 may 2022                                                                                    | Mi cuento favorito<br><sup>4</sup> 12 ene 2022<br>i                                                                                                    | Mi cuento favorito<br><sup>4</sup> 12 ene 2022                                                                                                    | planificación<br>12 ene 2022                                                                                                    |   |
| man<br>MI CUENTO FAVORITO<br>1. Dres un nueva hola de Jambord<br>2. Realiza tu cibuio.<br>3. Escribo tunombro al terminar.<br>Mi cuento favorito | <b>WALLET</b><br><b>MI CUENTO FAVORITO</b><br>1. Dea un nueva hoja de Jambord.<br>2. Realiza bu cibulo.<br>3. Escribo tenombro al terminar.<br>Mi cuento favorito | Julio-Mediación en Entornos digi                                                                                                    |                                                                                                    |   |
| t 12 ene 2022                                                                                                    | 12 ene 2022                                                                                                    | 15 jul 2021                                                                                                    |                                                                                                    |   |

**Elaborado por:** Autora **Fuente:** Jamboard

5. Se mostrará una hoja en blanco en la los alumnos podrán escribir su aporte o contestar la interrogante que se planteará en la clase. Los alumnos podrán escoger cualquiera de las opciones que se muestran a la izquierda, por ejemplo, bolígrafo, borrador, adhesivo, añadir imagen, darle forma al texto etc.

**Imagen N° 67 Opciones de utilizar la pizarra**

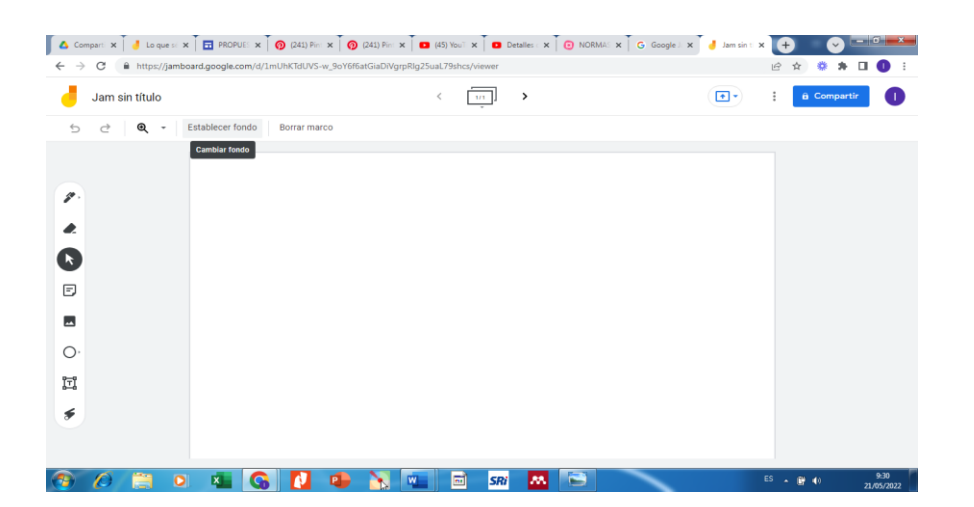

**Elaborado por:** Autora **Fuente:** Jamboard

6. Le asignamos un nombre a nuestra pizarra, sellecinando a la derecha la opción dar nombre. Agregarle un fondo, un mesale de bienvenido, eso queda según tu creatividad.

## **Imagen N° 68 Nombre a la pizarra**

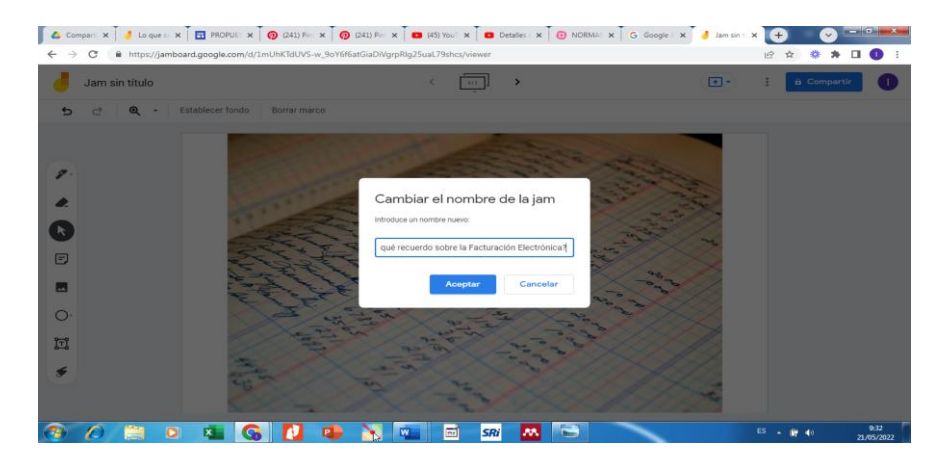

**Elaborado por:** Autora **Fuente:** Jamboard

7. Finalmente, para compartir configuramos que sea modo público y obtenemos el enlace.

# **Imagen N° 69 Compartir la pizarra**

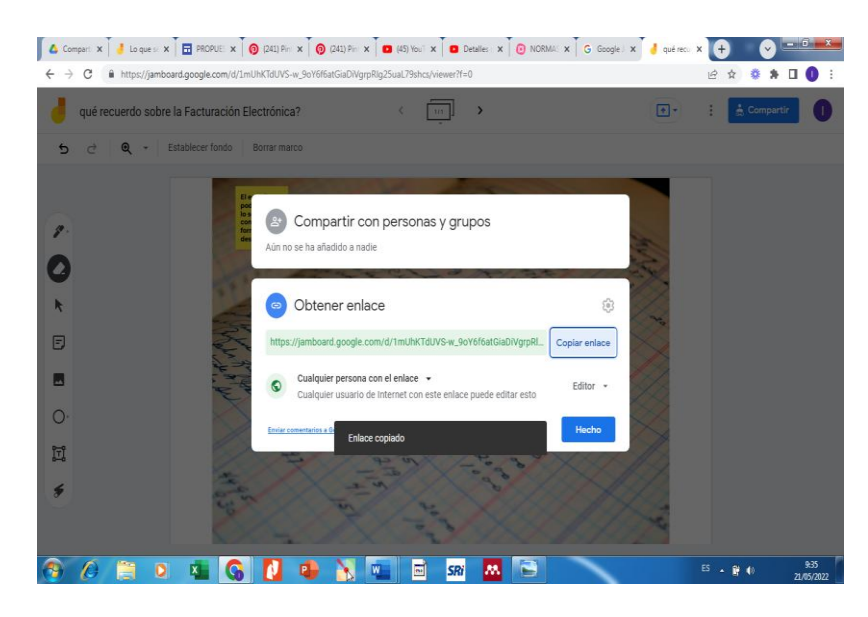

**Elaborado por:** Autora **Fuente:** Jamboard

Enlace de la Pizarra:

https://jamboard.google.com/d/1mUhKTdUVS-

w\_9oY6f6atGiaDiVgrpRlg25uaL79shcs/edit?usp=sharing

#### **REA 8.**

- Nombre: Evaluación sumativa Facturación
- Tipo: Formulario
- Año: Primero Bachillerato
- Bloque: Registros contables
- Competencia: Interesarse por las actualizaciones contables y tributarias
- Recursos:

Computador, contenido textual, Google Forms

- Proceso:
	- 1. Seleccionar la competencia a desarrollar
	- 2. Elaborar la pregunta que se plantearán en el formulario, así como, la valoración que tendrán cada una.
	- 3. Seleccionar la herramienta a utilizar

## **Imagen N° 70 Ingreso a Google Forms**

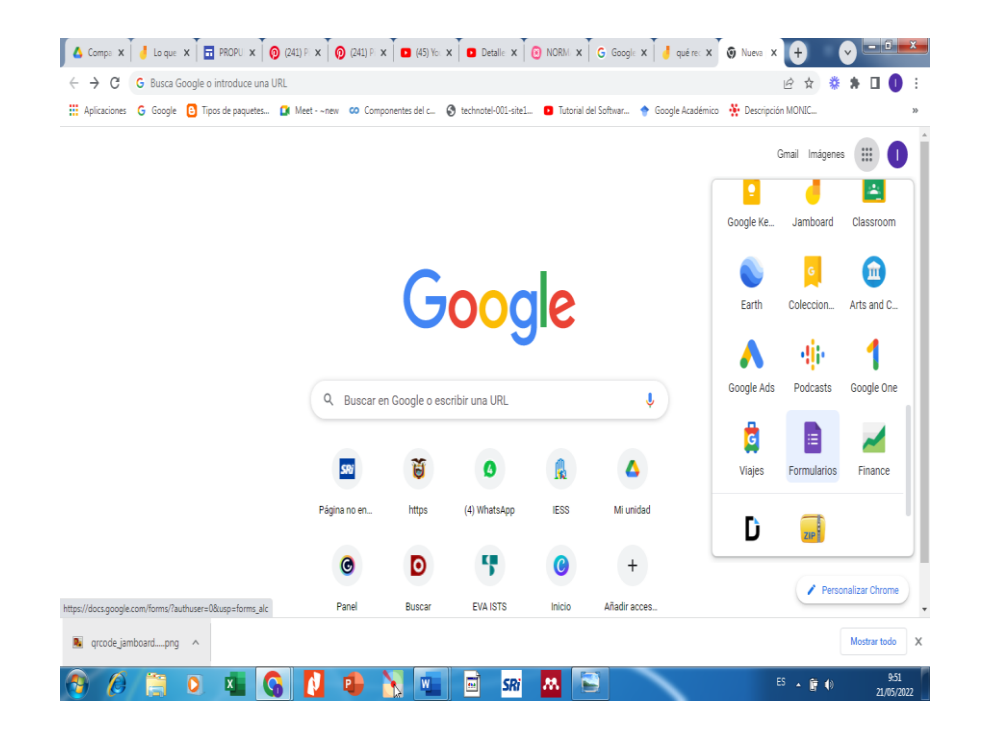

# **Elaborado por:** Autora

**Fuente:** Herramientas de Google

4. Seleccionar crear nevo formulario, el cual va estar estructurado por secciones, la primera sección mostrará el nombre del formulario, a quien va dirigido y algún otro dato adicional.

 $\leftarrow \rightarrow \hspace*{0.2cm} \times \hspace*{0.2cm} \text{if } \texttt{https://docs.google.com/forms/u/O/d/IANaG-IPh1b4PFSQSDFG7FIF33uKegW4-sZzoRAk2GhM/edit}$ ● 全交参考日● 日 0 0 5 d Enviar : 0  $\left| \begin{array}{cc} \hline \ \hline \ \hline \ \hline \ \hline \ \hline \ \end{array} \right|$  Formulario sin titulo Prequetas Resourcitas Configuración Sección 1 de 1  $\oplus$  $\ensuremath{\mathfrak{D}}$  $\tilde{\lambda}$ : Formulario sin título  $\bar{\rm tr}$ Descripción del formulario  $\square$  $\boxed{\ast}$ Pregunta sin titulo  $\equiv$ **CORDECIONES ME**  $\mathsf{ES} \left( \mathbb{A} \right) \oplus \left( 0 \right)$  .

**Imagen N° 71 Crear nuevo formulario**

**Elaborado por:** Autora **Fuente:** Google Forms

5. Empezamos editando el formulario, en la parte derecha se muestra como

agregar las secciones, cambiando de lugar o eliminando algunas.

**Imagen N° 72 Añadir secciones o eliminarlas**

| iΞ<br>Formulario sin titulo 口 ☆ | Se han guardado todos los<br>cambios en Drive   | $\odot$ | ෬ | $\leftrightarrow$<br>⇄      | Enviar |  |
|---------------------------------|-------------------------------------------------|---------|---|-----------------------------|--------|--|
|                                 | Configuración<br>Respuestas<br><b>Preguntas</b> |         |   |                             |        |  |
|                                 | <b>CUESTIONARIO SOBRE FACTURACIÓN</b>           |         |   | $\bigoplus$                 |        |  |
|                                 | <b>ELECTRÓNICA</b>                              |         |   | $\Box$                      |        |  |
|                                 | Descripción del formulario                      |         |   | Tr<br>$\boxed{\phantom{1}}$ |        |  |
|                                 |                                                 |         |   | $\Box$                      |        |  |
|                                 | Pregunta sin título *                           |         |   | 吕                           |        |  |
|                                 | O Opción 1                                      |         |   |                             |        |  |
|                                 |                                                 |         |   |                             |        |  |
|                                 |                                                 |         |   |                             |        |  |
|                                 |                                                 |         |   |                             |        |  |
|                                 |                                                 |         |   |                             |        |  |

**Elaborado por:** Autora **Fuente:** Google Forms

6. Se digita las preguntas, escogiendo el formato, sea como respuesta corta, opciones de respuesta u otras que se muestran, usted puede escoger la que necesite. También hay la opción de subir o copiar las preguntas desde tu computador. Se colocan si son por opción de alternativa las posibilidades a escoger por el alumno/a.

## **Imagen N° 73 Digitar las preguntas**

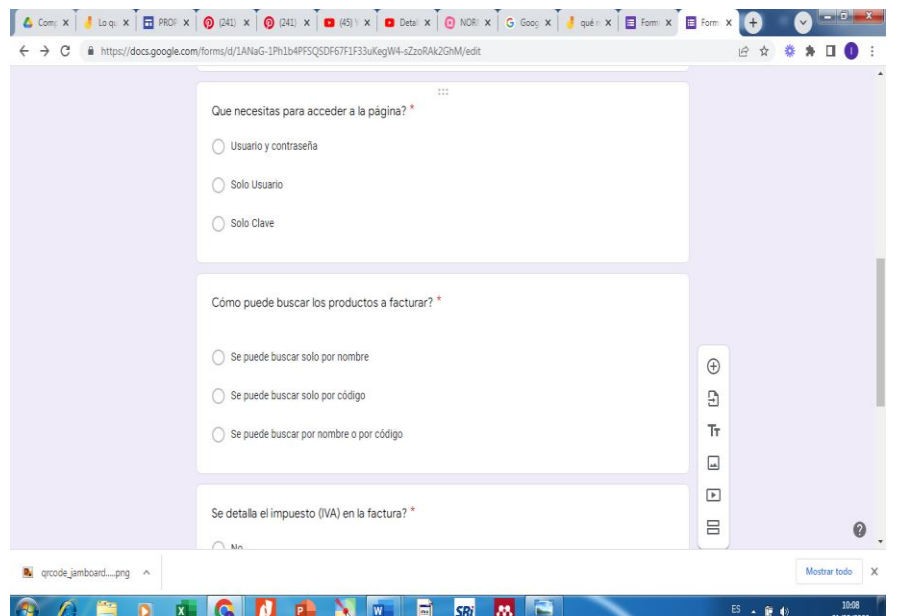

**Elaborado por:** Autora **Fuente:** Google Forms

7. Luego de subir todas las preguntas, se configura la presentación de este formulario, con respecto a recibir las respuestas al correo, mostrar el proceso de avance, restringir a una sola respuesta etc. Se puede configurar según el productor del formulario.

## **Imagen N° 74 Configuración del formulario**

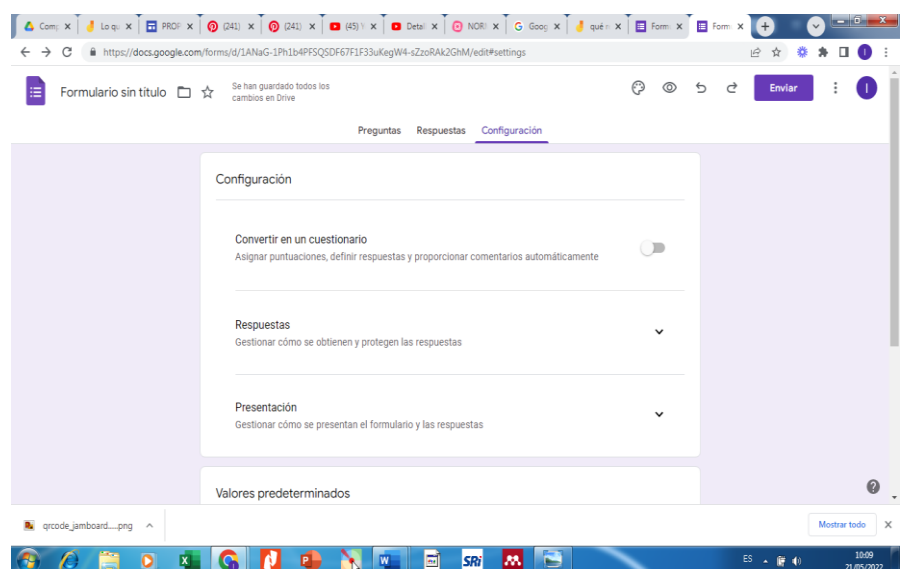

## **Elaborado por:** Autora **Fuente:** Google Forms

8. Posteriormente, agregamos las respuestas a las preguntas y le asignamos puntuación a cada una de ellas, están se reflejarán cuando lleguen las respuestas al correo y también se muestra la puntuación obtenida a cada una de las personas que lo contesten.

**Imagen N° 75 Asignar respuesta y puntuación**

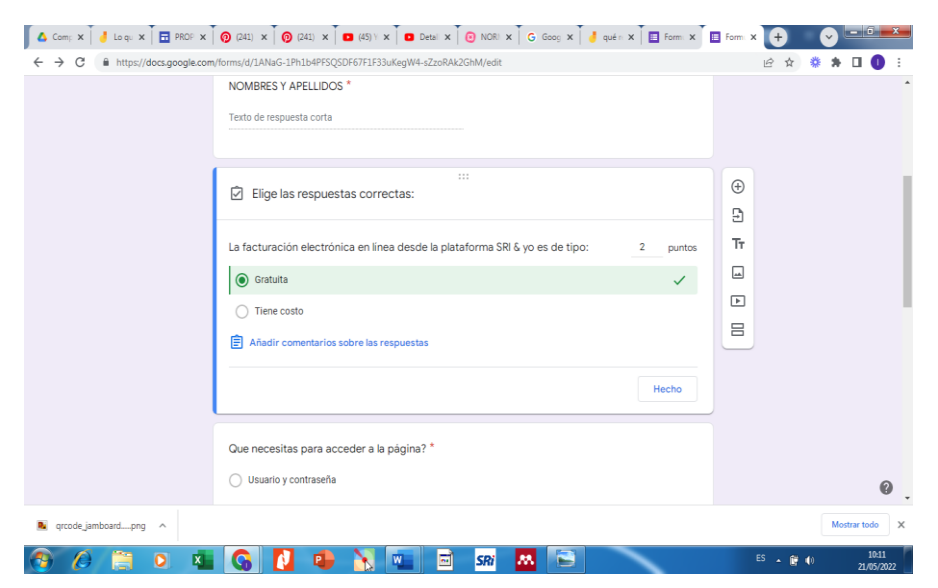

**Elaborado por:** Autora **Fuente:** Google Forms

9. Se pude ir visualizando el avance del formulario cada vez que lo requiera en la opción vista previa, en este paso podeos corregir algún error si lo hubiera.

## **Imagen N° 76 Vista previa del formulario**

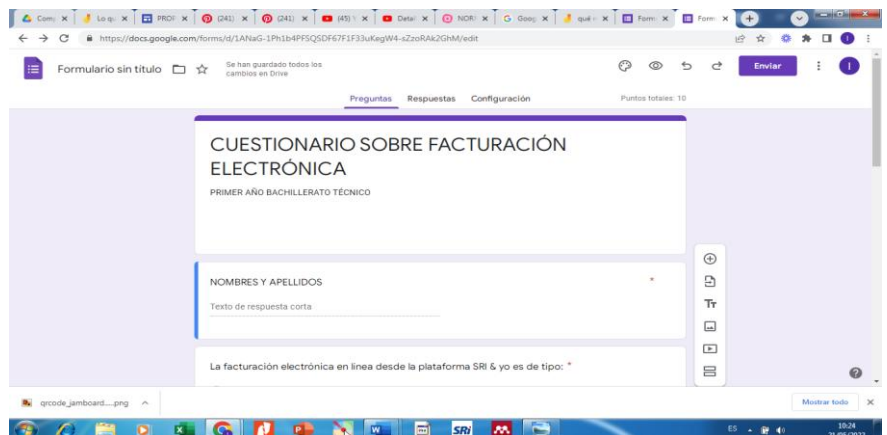

## **Elaborado por:** Autora **Fuente:** Google Forms

10. Finalmente, seleccionamos enviar y es ahí donde podemos obtener el enlace para enviar a quienes serán evaluados.

## **Imagen N° 77 Enviar formulario**

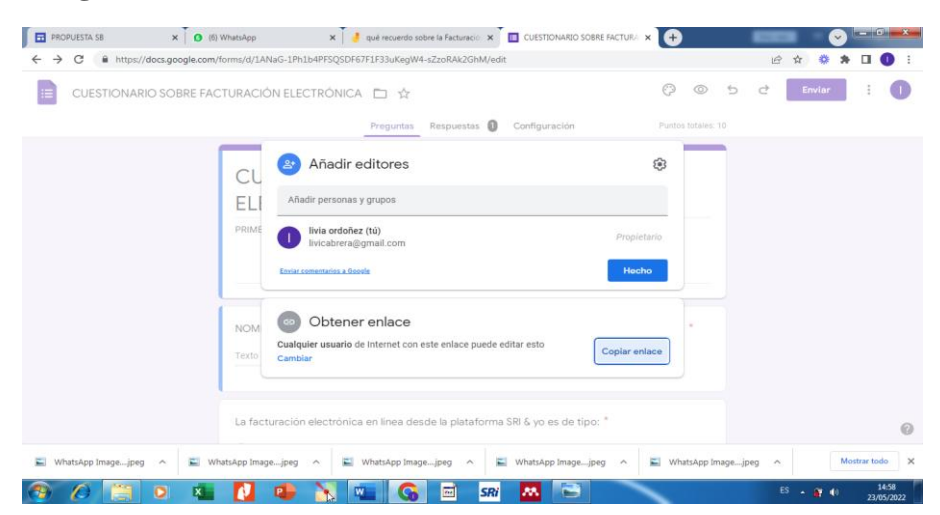

**Elaborado por:** Autora **Fuente:** Google Forms

Enlace del formulario:

https://docs.google.com/forms/d/1ANaG-1Ph1b4PFSQSDF67F1F33uKegW4-sZzoRAk2GhM/edit?usp=sharing

#### **REA 9.**

- Nombre: Control de Caja Chica
- Tipo: Video
- Año: Segundo Bachillerato
- Bloque: Tratamiento del disponible
- Competencia: Responsabilizarse por la confiabilidad de la información
- 

Computador, contenido textual, Moovly

- Proceso:
	- 1. Seleccionar la competencia a desarrollar
	- 2. Buscar el contenido de texto y audio que se le agregará al video
	- 3. Seleccionar la herramienta a utilizar

## **Imagen N° 78 Pantalla principal de Moovly**

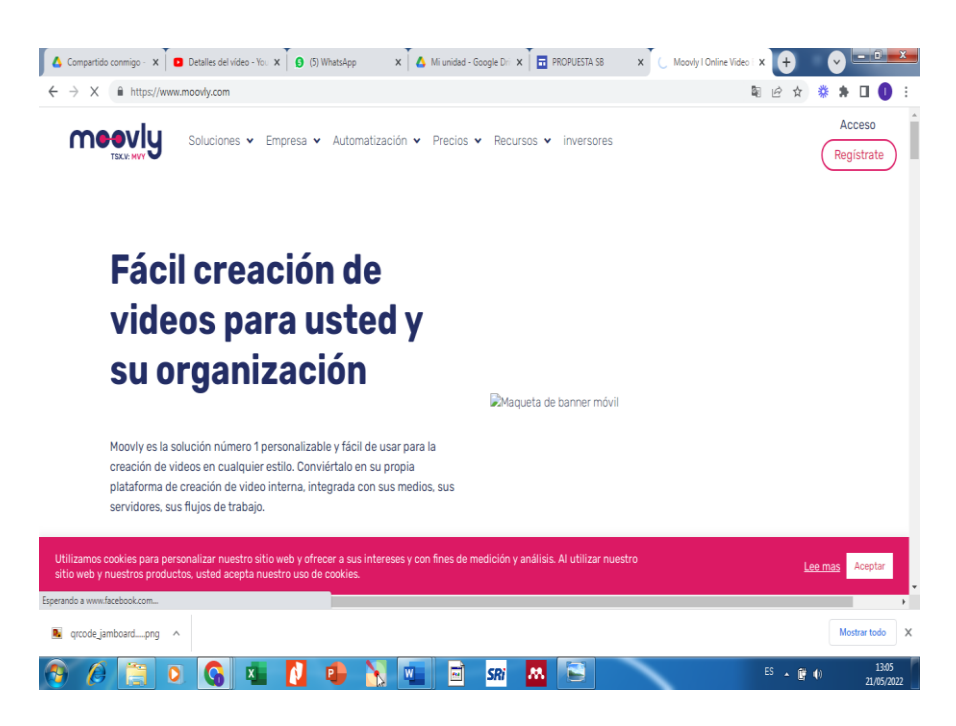

**Elaborado por:** Autora **Fuente:** Moovly

4. Crear la cuenta con su correo de Gmail. Generando su usuario y contraseña.

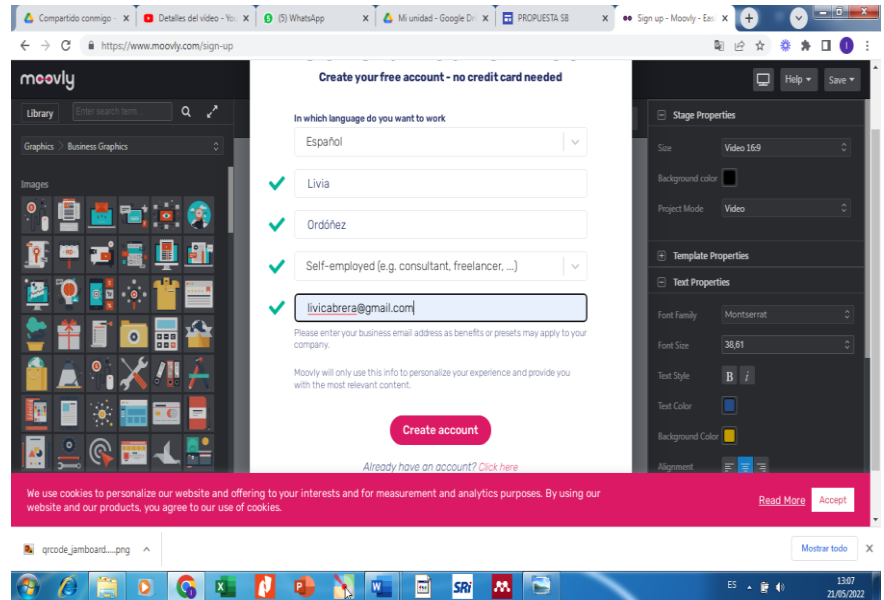

## **Imagen N° 79 Registro en Moovly**

## **Elaborado por:** Autora **Fuente:** Moovly

5. Se activa la cuenta desde el mensaje que le llega al correo que registro en el paso anterior.

**Imagen N° 80 Activar cuenta**

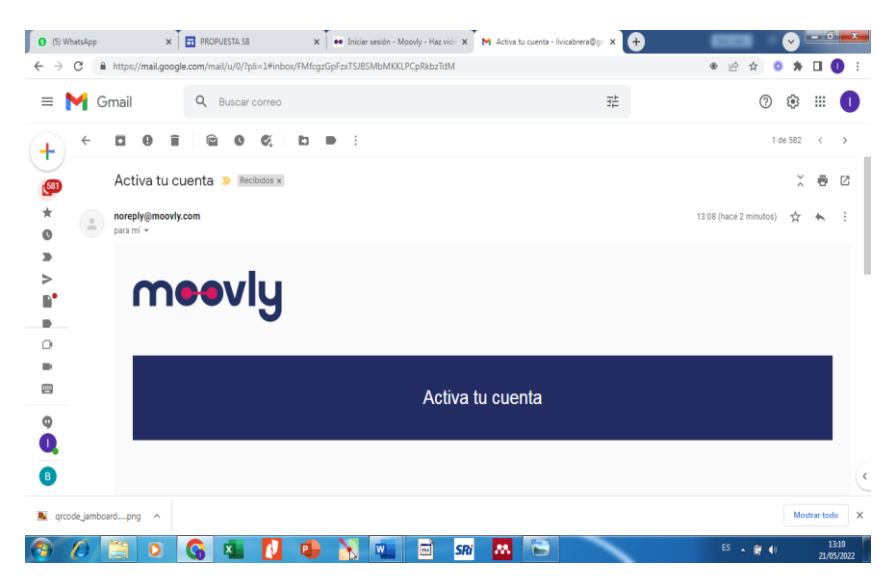

**Elaborado por:** Autora **Fuente:** Moovly

6. Luego podemos iniciar la creación del video desde nuestro perfil o cuenta.

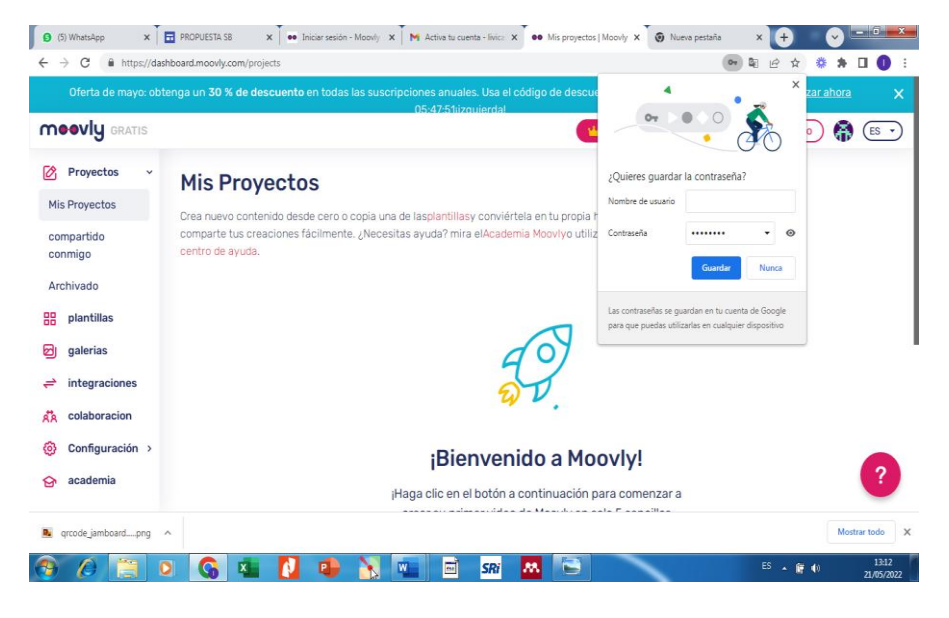

#### **Imagen N° 81 Inicio desde la cuenta**

## **Elaborado por:** Autora **Fuente:** Moovly

7. Se puede escoger de la variedad de plantillas que muestra la herramienta de forma gratuita. En este video escogemos una que se ve dinámica y llamativa.

#### **Imagen N° 82 Escoger la plantilla**

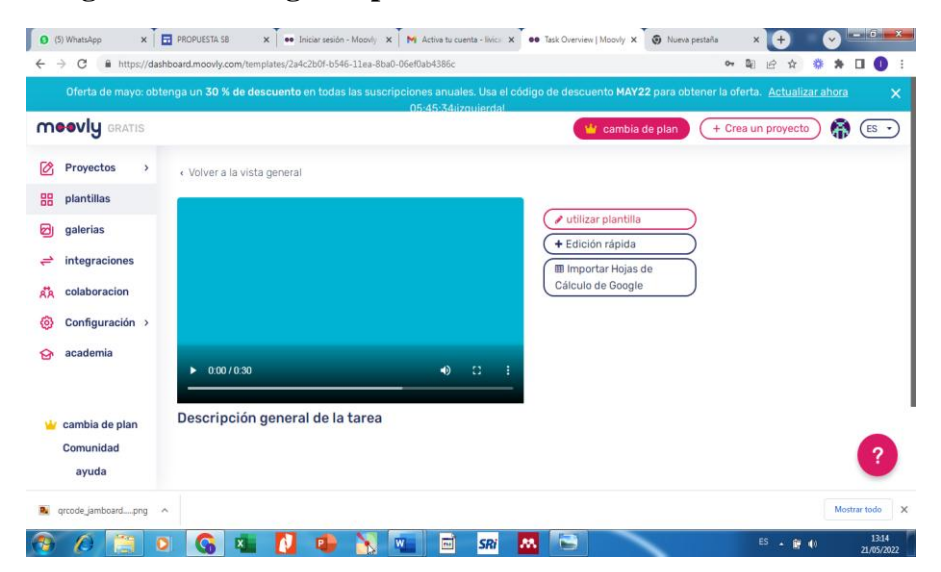

**Elaborado por:** Autora **Fuente:** Moovly

8. Se inicia a añadir el texto a las dispositivas las cuales ya viene configuradas, también se puede cambiar el estilo, ya que la aplicación cuenta con opciones para mejorar el texto en lo que respecta a su presentación.

## **Imagen N° 83 Añadir el texto**

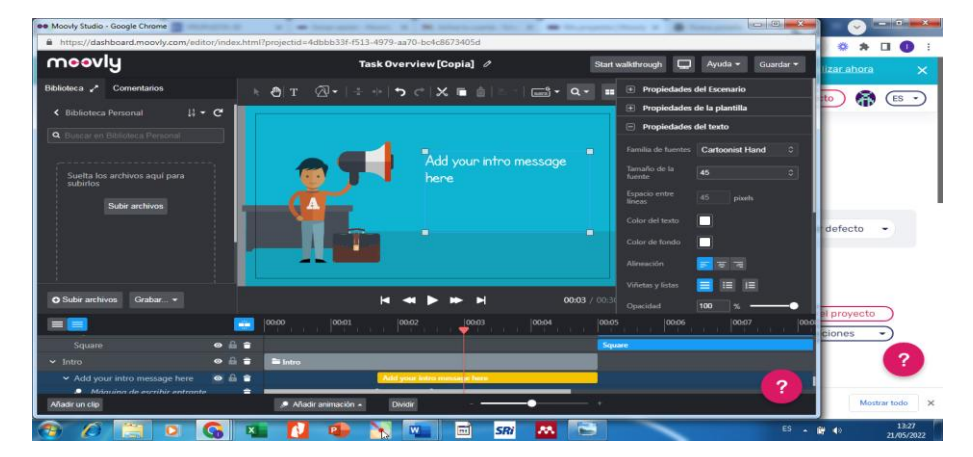

# **Elaborado por:** Autora **Fuente:** Moovly

9. Esta aplicación es muy diversa ofrece muchas formas de configurar, se edita el texto en su estilo, cortar, pegar, animaciones muy dinámicas y creativas.

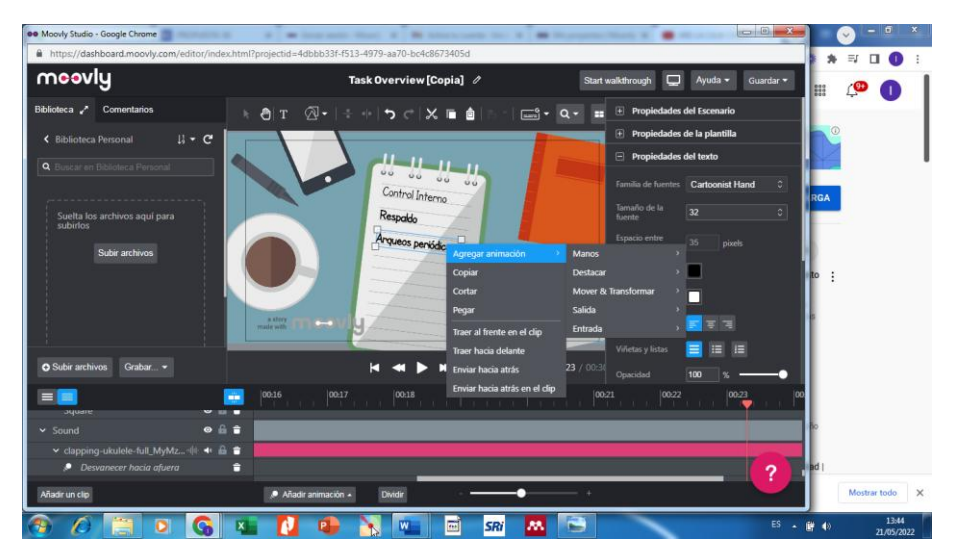

**Imagen N° 84 Dar estilo y animaciones al texto**

**Elaborado por:** Autora **Fuente:** Moovly

10. Revisar el video cada vez que se necesite para que las diapositivas se presentan según lo que se desee, esto se logra con la ayuda de seleccionar la línea inferior que aparece la cual nos puede ubicar en cualquier diapositiva o tiempo del video. Se puede añadir o mejorar cualquier texto, audio o imagen que contiene este diseño.

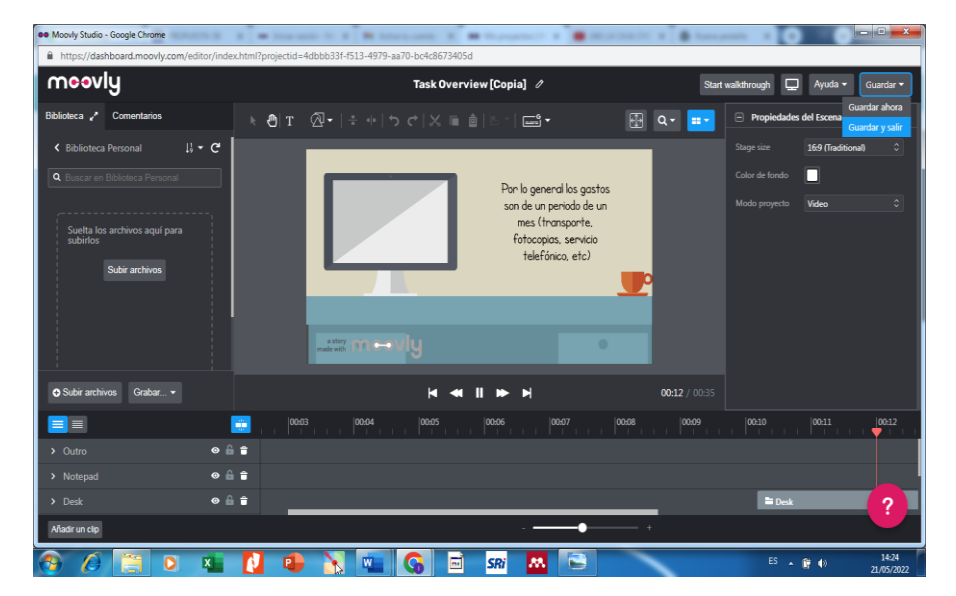

**Imagen N° 85 Revisar el avance del video**

**Elaborado por:** Autora **Fuente:** Moovly

11. Para finalizar el video añadimos un mensaje final, ya que esta herramienta mantiene una marca de agua a las creaciones gratis.

**Imagen N° 86 Finalizar la edición**

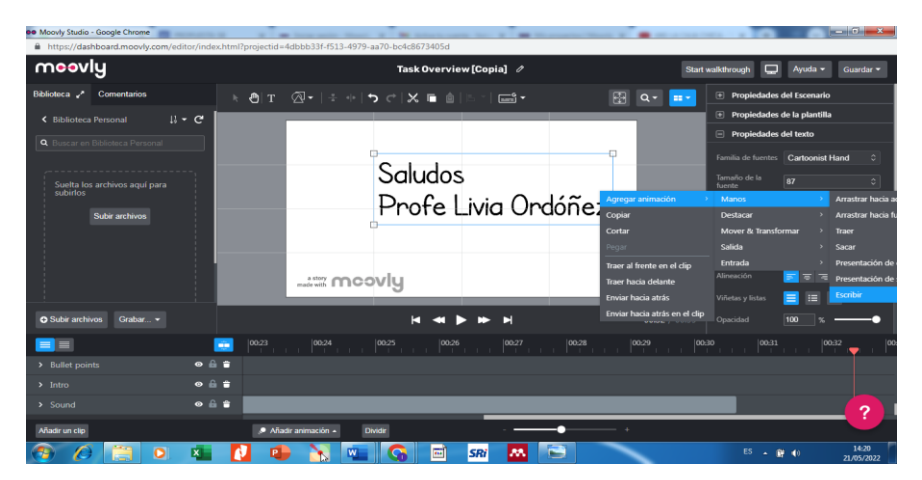

**Elaborado por:** Autora **Fuente:** Moovly

12. Luego ya se graba en nuestros proyectos, en este paso le cambiamos de nombre y a la derecha se muestra varias opciones como: copiar, descargar, compartir, archivar.

#### 0 (6) WhatsApp  $4x \overline{) \overline{1}$  PROPUESTA SB  $x \overline{) \overline{1} \cdots \overline{1}}$  and Iniciar senion - Mr. X | M Active to control - X | 00 Control de Caja C x | 0 (46) LA CAULCHII. X | 0 Nueva pestation - X | 0 Nueva pestation - X | 0  $\leftarrow \begin{array}{ccc} \rightarrow & C & \hat{\textbf{a}} & \text{http://dashboard.moow/com/projects/4dbbb33f-513-4979-aa70-bcdc8573405d} & & \text{or} & \hat{\textbf{a}} & \text{if } & \hat{\textbf{a}} & \text{if } & \hat{\textbf{a}} & \text{if } & \hat{\textbf{a}} & \text{if } & \hat{\textbf{a}} & \text{if } & \hat{\textbf{a}} & \text{if } & \hat{\textbf{a}} & \text{if } & \hat{\textbf{a}} & \text{if } & \hat{\textbf{a}} & \text{if } & \hat{\textbf{$ moovly GRATIS  $\bullet$  cambia de plan  $( +$  Crea un proyecto  $)$  (Es  $\bullet$ )  $\oslash$  Proyectos  $\vee$  explorer a la vista general Mis Proyectos  $\overline{\mathscr{P}$  Editar compartido **D** Copiar conmigo  $\overline{L}$  Des Archivado  $\left($   $\bullet$  publicar<br>  $\left($   $\bullet$  traducir **88** plantillas  $Pl$  galerias  $\bigcirc$  compartir  $\rightleftharpoons$  integraciones The plantilla  $\blacktriangleright$  $\sqrt{\frac{1}{2}}$  Archiva  $\overrightarrow{AB}$  colaboracion  $\overline{\odot}$ Miniatu PROPIETARIO : LIVIA ORDÓÑEZ  $\circledS$  Configuración > Control de Caja Chica  $\oslash$ (x Quitar la marca de agua)  $\leftrightarrow$  academia Fondo de caja chica generalidades  $\bigcirc$  Comentarios  $\bullet$  web.w **JUNTA DE AGUA UNIVERSITAR** +593 98 723 6365: Sticker Ru orcode jamboard.....png **S A RIO X N R X K G R**  $ES \rightarrow \mathbb{R}$ læ.

#### **Imagen N° 87 Opciones de Moovly**

## **Elaborado por:** Autora **Fuente:** Moovly

13. Se escoge publicar en YouTube, para lo cual debemos esperar unos minutos y esta aplicación lo publica de forma directa. También se puede compartir en Google drive

**Imagen N° 88 Publicar el video en YouTube**

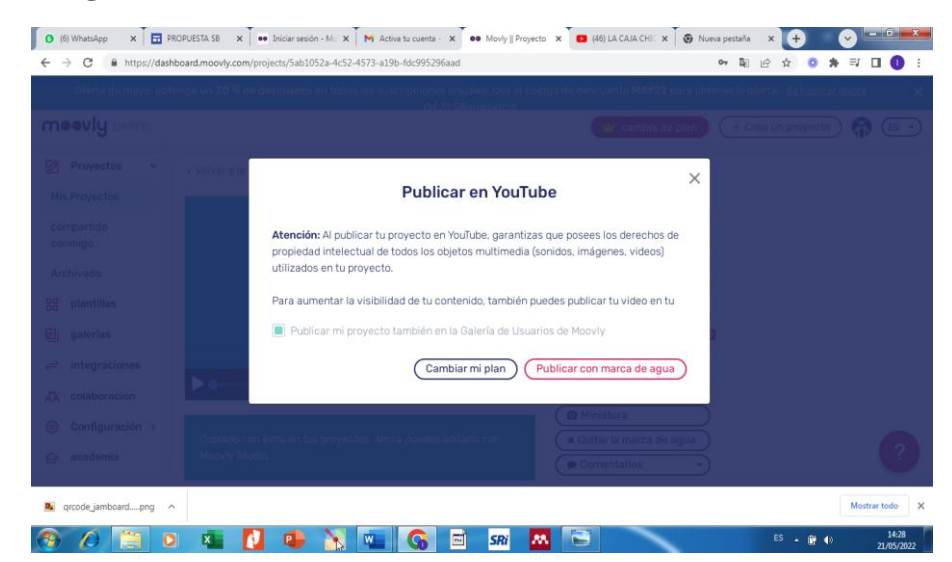

**Elaborado por:** Autora **Fuente:** Moovly

14. Revisar el video ya subido en YouTube y obtener el enlace para compartir a las personas o al sitio se desee.

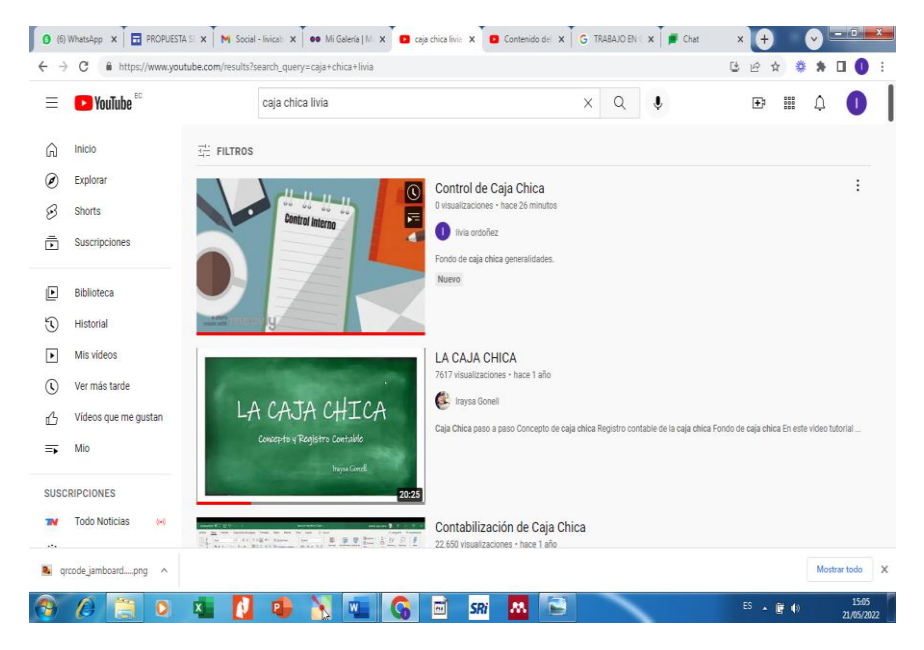

**Imagen N° 89 Verificar la publicación en YouTube**

**Elaborado por:** Autora **Fuente:** Moovly

Enlace del video: https://youtu.be/MR1jtQbZMfI

#### **REA 10.**

- Nombre: Test Caja Chica
- Tipo: Google Documento
- Año: Segundo Bachillerato
- Bloque: Tratamiento del disponible
- Competencia: Responsabilizarse por la confiabilidad de la información
- Recursos:

Computador, contenido textual, Google Documento

- Proceso:
	- 1. Seleccionar la competencia a desarrollar
	- 2. Elaborar las preguntas que se va a plantear a los estudiantes sobre el tema de la clase
	- 3. Seleccionar la herramienta a utilizar, para lo cual debemos acceder al correo e ir a las herramientas de Google que vienen habilitadas.

## **Imagen N° 90 Acceso a Drive**

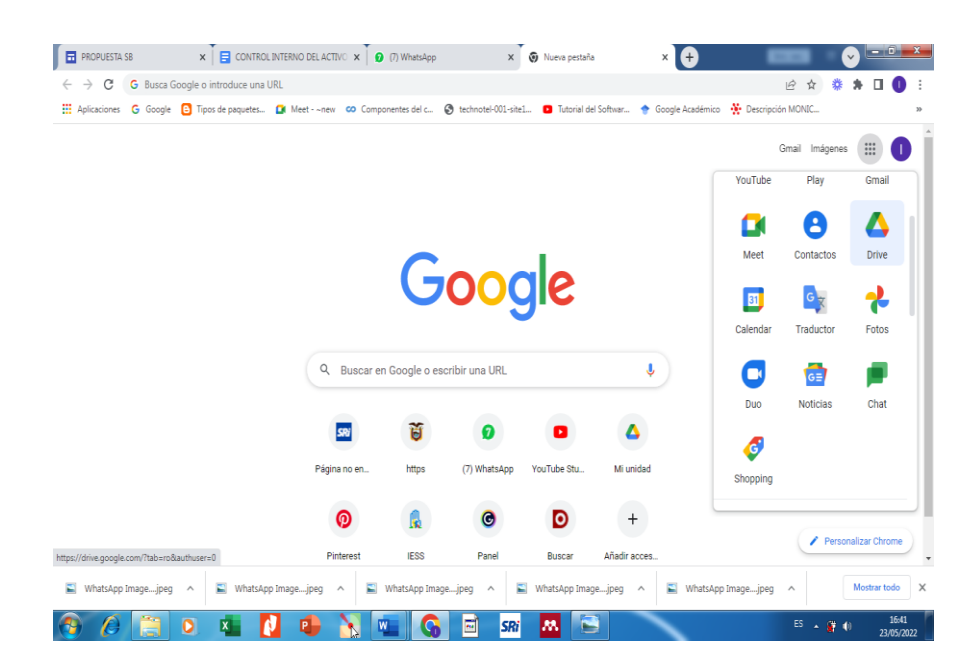

## **Elaborado por:** Autora **Fuente:** Cuenta de Google

4. Acceder a nuevo y escoger Documento de Google

**Imagen N° 91 Escoger el Drive Documento**

| fil https://drive.google.com/drive/my-drive<br>C<br>$\rightarrow$                                |                                                                                                    |                                                                                                    | 己<br>$\overrightarrow{P}$                      |
|--------------------------------------------------------------------------------------------------|----------------------------------------------------------------------------------------------------|----------------------------------------------------------------------------------------------------|------------------------------------------------|
| <b>Drive</b>                                                                                     | $\alpha$<br>Buscar en Drive                                                                                                    | 珪                                                                                                    | ☺<br>②<br>ල<br>₩                               |
| ⊡<br>Carpeta                                                                                     | $\text{4}$ ad $\text{4}$                                                                                                    |                                                                                                    | 目<br>⊙                                         |
| Subir archivo<br>ħ<br>Subir carpeta<br>দি                                                        | Los accesos directos ayudan a simplificar Mi unidad<br>En las próximas semanas, los elementos que se encuentren en más de una carpeta se reemplazarán por accesos directos. El acceso a los<br>archivos y las carpetas no cambiará. Más información |                                                                                                    | ×                                              |
| Documentos de Google<br>目                                                                        | $\,$                                                                                                    |                                                                                                    |                                                |
| Hojas de cálculo de Google<br>÷<br>Presentaciones de Google<br>Formularios de Google<br>目<br>Más | $\,$<br>$\,$<br>CUSTOMARO SORRE FACTURACIÓN<br><b>ELECTRÓNICA</b><br><b>CONTABILIDAD</b><br><b>Socialization class for</b><br>$\rightarrow$<br>$\rightarrow$<br><b>MARKETING</b><br>the markets are the stress work awards to travel                | <b>CONTABILIDAD</b><br><b>Consider a set of a procedure of coloradors reflect an increase and con-</b><br><b>Britis Particular</b><br><b>MAXIMUM</b> | ▶                                              |
| Almacenamiento (usado: 81 %)<br>12.23 GB de 15 GB usado                                          | <b>H</b> Copia de PROPUESTA SB<br>CUESTIONARIO SOBRE FACT<br>Lo acabas de editar<br>Lo has editado hov                                                                                                    | <b>H</b> PROPUESTA SB<br>Lo has editado hoy                                                                                                    | Control de Caja Chica.mp4<br>Lo has subido hoy |
| Comprar espacio                                                                                  | Carpetas                                                                                                    |                                                                                                    | Nombre 个                                       |
|                                                                                                  | control de activo corriente<br>Classroom                                                                                                    | Cupo                                                                                                    |                                                |
| qrcode_jamboardpng ^                                                                             |                                                                                                    |                                                                                                    | Mostrar todo                                   |

# **Elaborado por:** Autora **Fuente:** Cuenta de Google

5. Agregar las preguntas, mediante digitación directa o podemos subir desde el computador, también es posible agregar imágenes, tablas, caracteres entre otros, este espacio se asemeja a un documento Word.

# **Imagen N° 92 Editar el test**

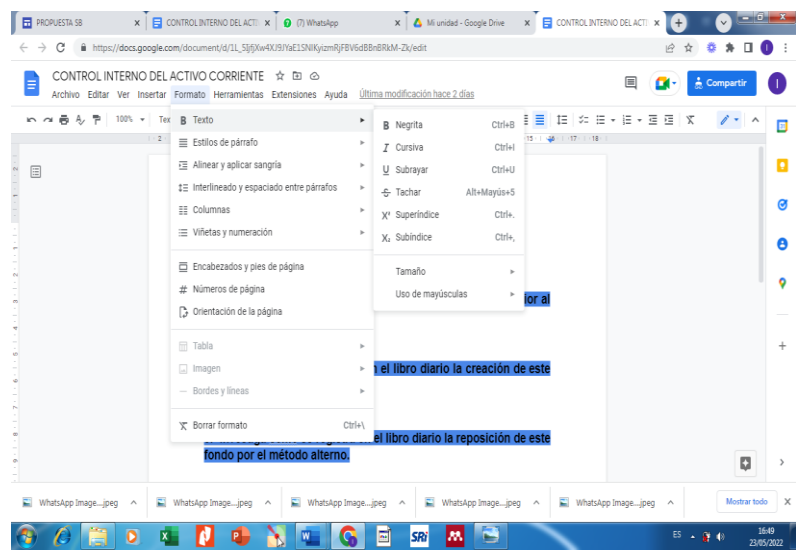

**Elaborado por:** Autora **Fuente:** Cuenta de Google 6. Compartir el documento en la opción de la parte superior derecha, configurar para que esté modo público y obtener el enlace para socializar.

**Imagen N° 93 Compartir el Documento Google**

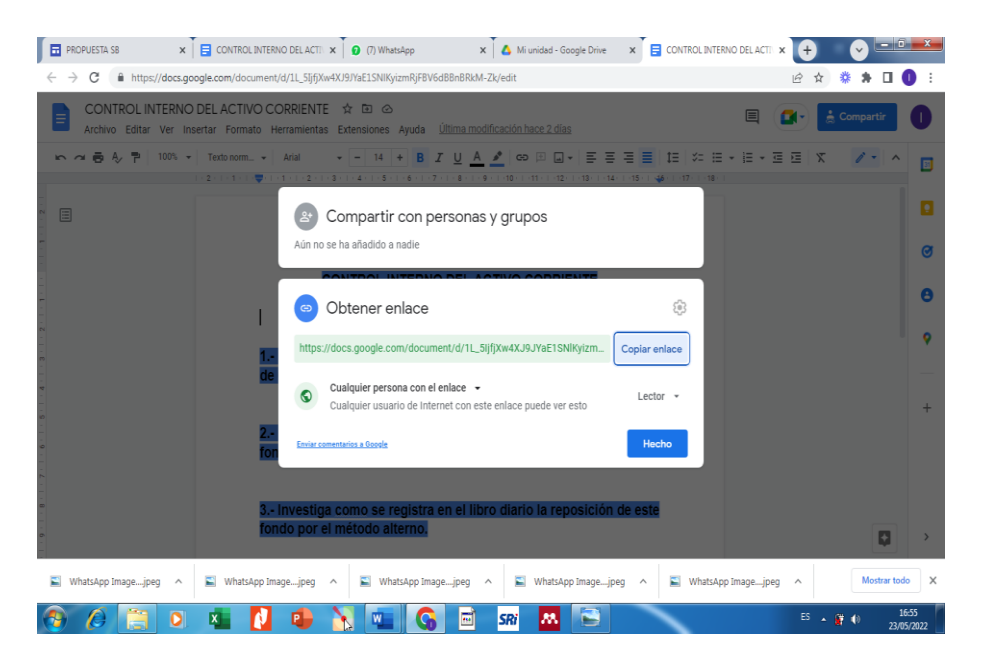

**Elaborado por:** Autora **Fuente:** Cuenta de Google

Enlace del documento:

[https://docs.google.com/document/d/1L\\_5IjfjXw4XJ9JYaE1SNlKyizmRj](https://docs.google.com/document/d/1L_5IjfjXw4XJ9JYaE1SNlKyizmRjFBV6dBBnBRkM-Zk/edit?usp=sharing) [FBV6dBBnBRkM-Zk/edit?usp=sharing](https://docs.google.com/document/d/1L_5IjfjXw4XJ9JYaE1SNlKyizmRjFBV6dBBnBRkM-Zk/edit?usp=sharing)

#### **REA 11.**

- Nombre: Laboratorio Práctico
- Tipo: Ficha Imprimible
- Año: Segundo Bachillerato
- Bloque: Tratamiento del disponible
- Competencia: Responsabilizarse por la confiabilidad de la información
- Recursos:

Computador, contenido textual, Liveworksheets

- Proceso:
	- 1. Seleccionar la competencia a desarrollar
	- 2. Elaborar las preguntas que se va a plantear a los estudiantes sobre el tema de la clase
	- 3. Seleccionar la herramienta a utilizar

## **Imagen N° 94 Herramienta Liveworksheets**

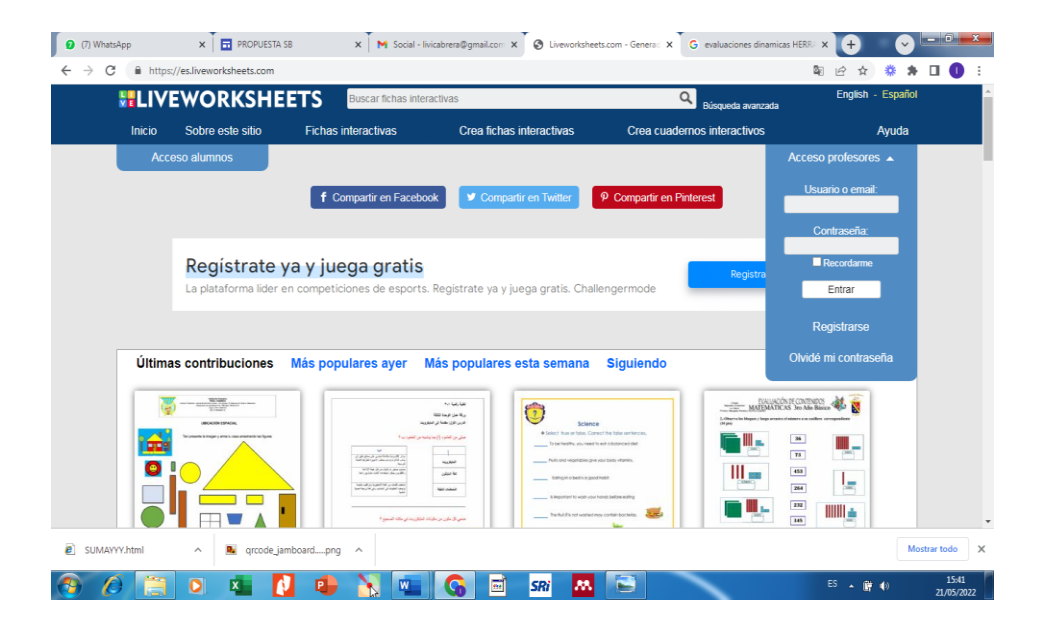

# **Elaborado por:** Autora **Fuente:** Liveworksheets

4. Realizar el registro para obtener cuenta, para lo cual debemos completar la información requerida, luego dar clic en registrar.

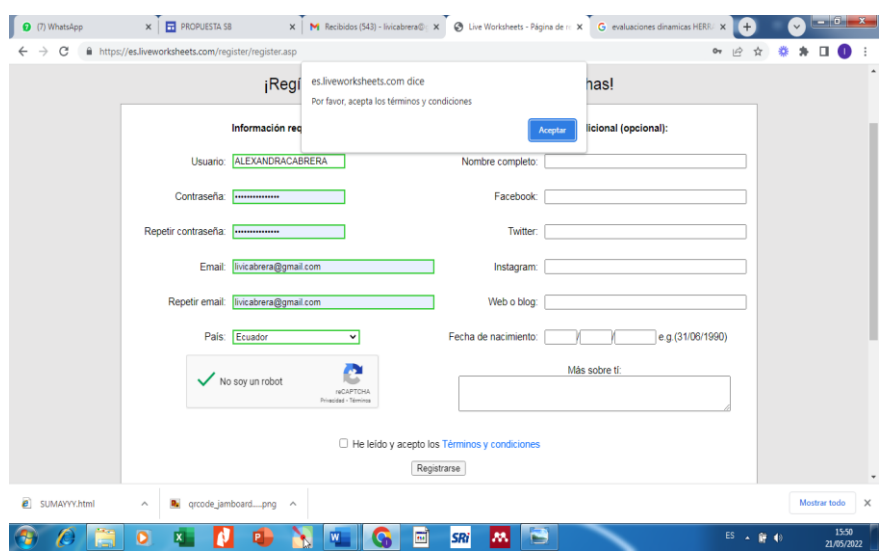

# **Imagen N° 95 Registro en la herramienta**

## **Elaborado por:** Autora **Fuente:** Liveworksheets

5. Luego se recibe un correo para activar la cuenta y poder iniciar la creación de ficha.

**Imagen N° 96 Activar la cuenta**

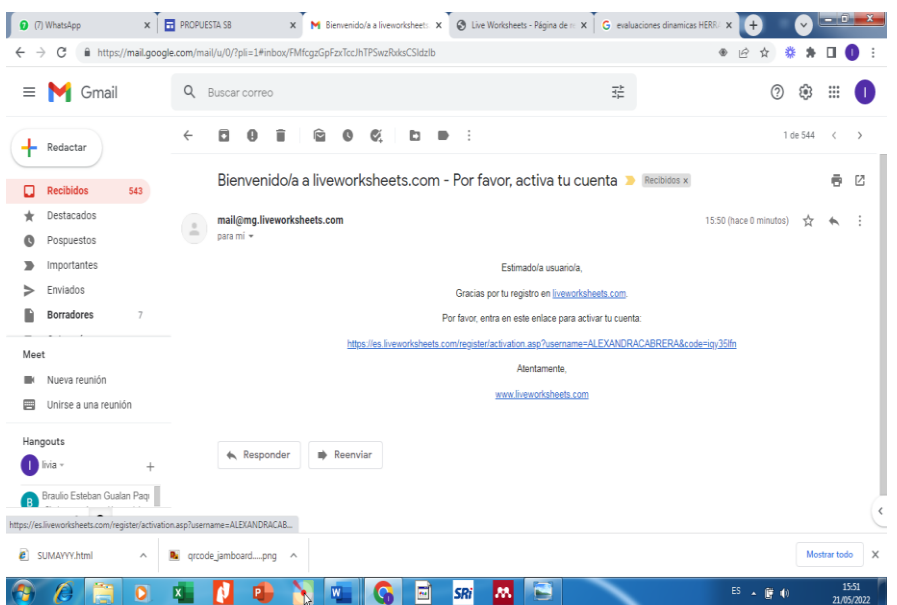

**Elaborado por:** Autora **Fuente:** Correo personal 6. Se selecciona la opción crear ficha interactiva, para lo cual ya debemos tener guardado un documento creado previamente en nuestro computador. Dando clic en comenzar.

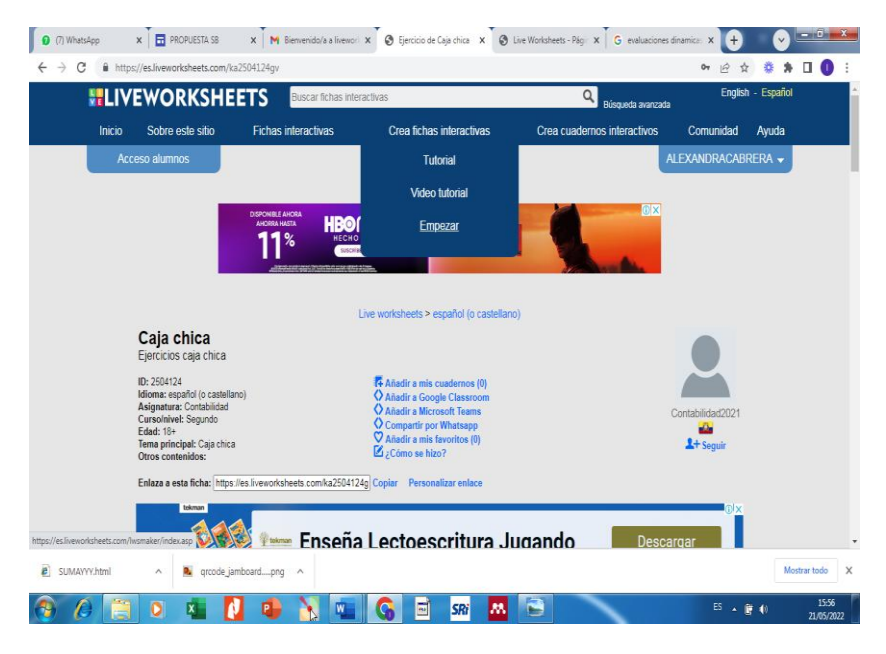

#### **Imagen N° 97 Iniciar la creación de la ficha**

**Elaborado por:** Autora **Fuente:** Liveworksheets

7. Se inicia subir tu ficha adjuntándola desde el comprador, luego clic en enviar

**Imagen N° 98 Subir el documento en formato pdf**

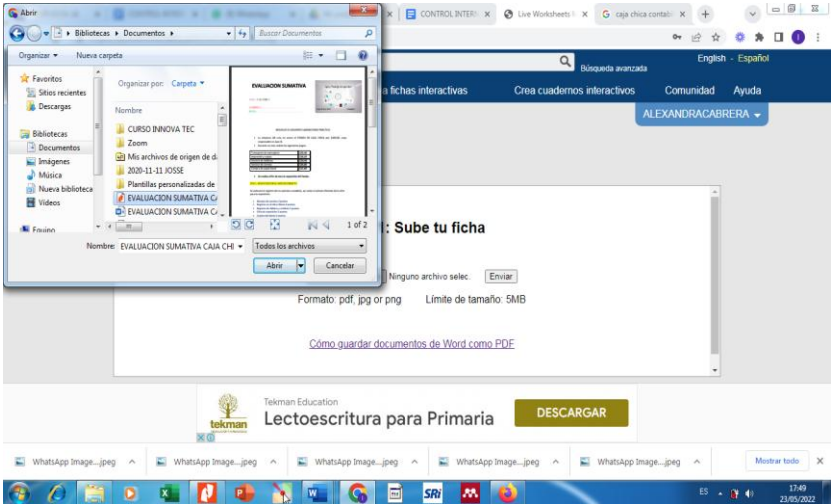

**Elaborado por:** Autora **Fuente:** Liveworksheets 8. Aparece el mensaje para compartir con otros profesores o para mantener en privado. Selecciona Si quiero compartir mi ficha con otros profesores, con esto se mantendrá como un elemento más para reutilización.

**Imagen N° 99 Aceptar compartir al público**

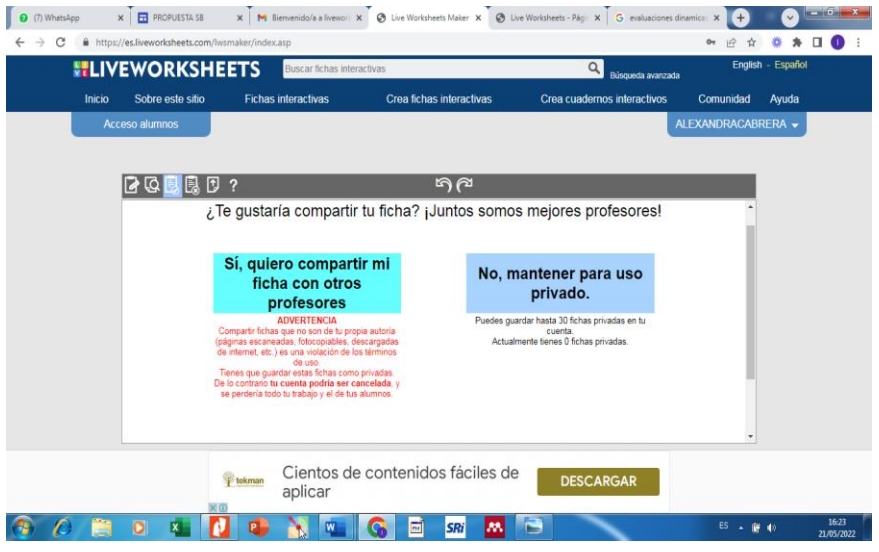

**Elaborado por:** Autora **Fuente:** Liveworksheets

9. Completar todos los requisitos e información que pide y dar clic en guardar.

**Imagen N° 100 Llenar información de la ficha**

|                | <b>ELIVEWORKSHEETS</b> | Buscar fichas interactivas |                                                | Q<br>Búsqueda avanzada      |                    |
|----------------|------------------------|----------------------------|------------------------------------------------|-----------------------------|--------------------|
| Inicio         | Sobre este sitio       | <b>Fichas interactivas</b> | Crea fichas interactivas                       | Crea cuadernos interactivos | Comunidad<br>Ayuda |
| Acceso alumnos |                        |                            |                                                |                             | ALEXANDRACABRERA - |
|                |                        |                            |                                                |                             |                    |
| ি হ            | $D$ ?<br>B             |                            | $n \infty$                                     |                             |                    |
|                | Titulo:                |                            | Por favor, introduce la siguiente información: |                             |                    |
|                | Caja chica             |                            |                                                |                             |                    |
|                | Idioma:                |                            |                                                |                             |                    |
|                | Spanish                |                            | $\checkmark$                                   |                             |                    |
|                | Asignatura:            |                            |                                                |                             |                    |
|                |                        | Contabilidad               |                                                |                             |                    |
|                | Curso/nivel:           |                            |                                                |                             |                    |
|                |                        |                            |                                                |                             |                    |
|                |                        | Tema principal             |                                                |                             |                    |
|                |                        | Otros contenidos:          |                                                |                             |                    |
|                |                        |                            |                                                |                             |                    |
|                |                        | Edad desde: v hasta: v     |                                                |                             |                    |
|                |                        |                            |                                                |                             |                    |

**Elaborado por:** Autora **Fuente:** Liveworksheets

10. Se revise la confirmación de que ya está compartida la ficha y se muestra varias opciones más para enviarla al correo, al Classrrom, al WhatsApp y otras según la necesidad que se tenga, o solo copiar el enlace.

**Imagen N° 101 Opciones para compartir la ficha**

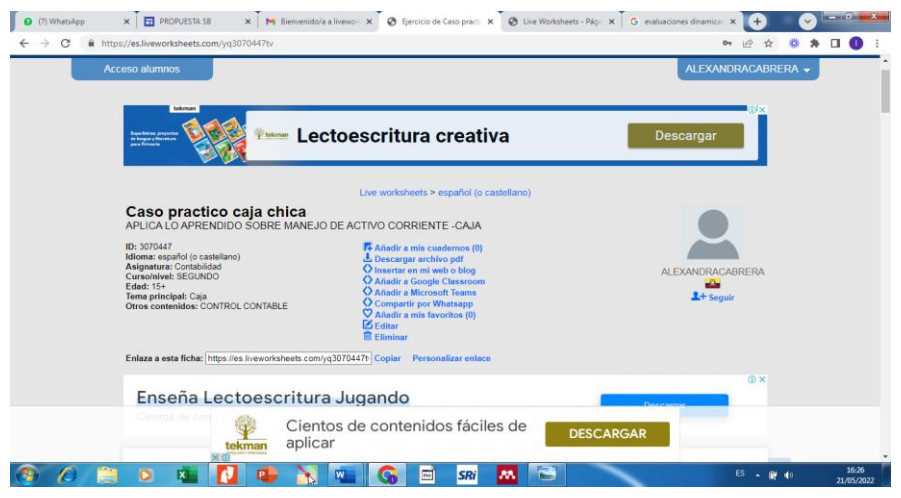

## **Elaborado por:** Autora **Fuente:** Liveworksheets

11. Finalmente, para obtener el enlace para subir a nuestro sitio web, seleccionamos insertar en mi sitio web y copiamos el mismo, también se puede obtener el enlace más corto.

#### **Imagen N° 102 Enlace para sitio web**

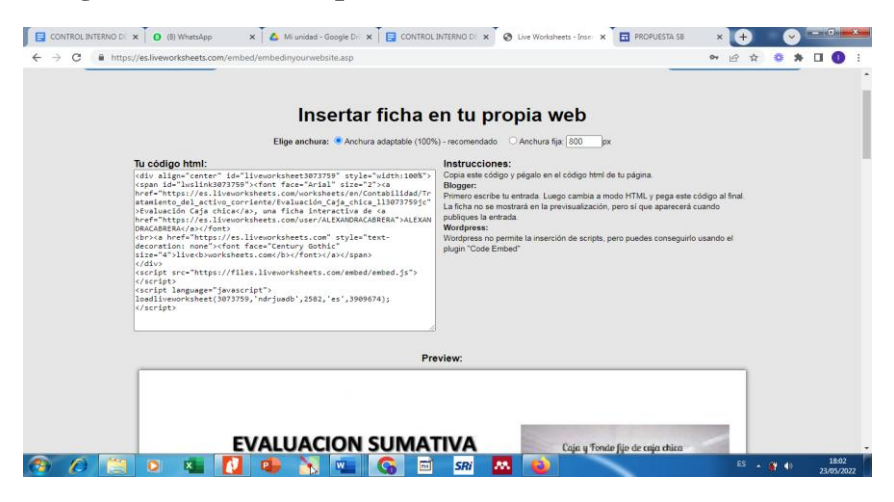

**Elaborado por:** Autora **Fuente:** Liveworksheets

## Enlace de la ficha:

https://es.liveworksheets.com/ll3073759jc

La herramienta permite crear cuadernos interactivos donde cada profesor podrá agregar las fichas que necesite o que haya creado, las mantiene ordenadas por nivel asignatura, etc.

## **Diseño del Google Site**

- Nombre: Propuesta UTI
- Tipo: Sitio web
- Año: Bachillerato
- Modulo: Contabilidad
- Recursos:

Computador, contenido REAS y demás contendido educativo

- Proceso:
	- 1. Seleccionar el contenido que se presentará en el sitio, el mismo que puede estar en la web o descargado en el computador.
	- 2. Ingresar a la cuenta Google y escoger Drive, luego ir a más y seleccionar Google Site.

# **Imagen N° 103 Crear el Sitio**

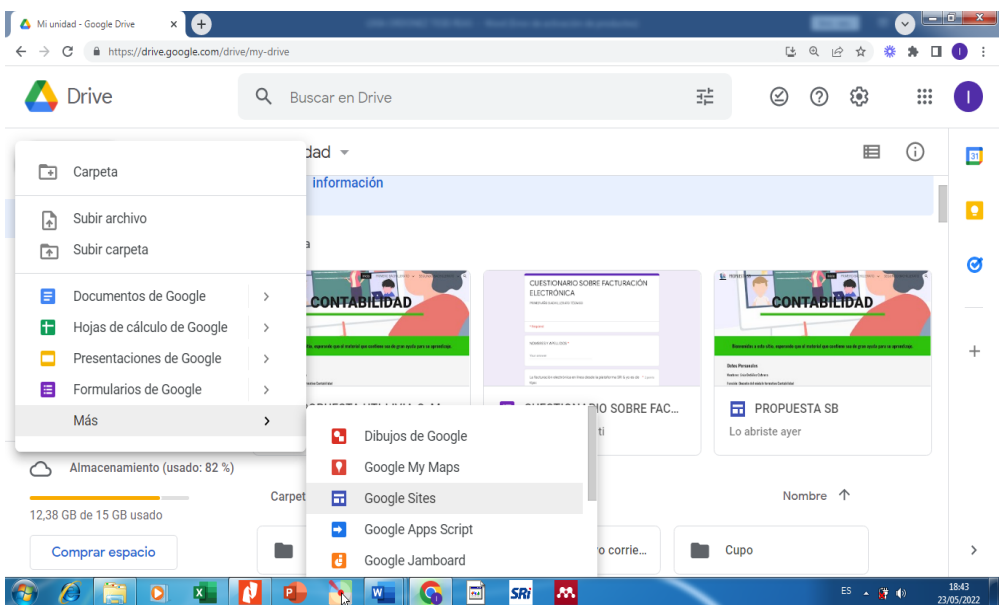

# **Elaborado por:** Autora

**Fuente:** Cuenta Google

3. Se le da un nombre al sitio y se edita la página de inicio que se mostrará al abrirlo.

### **Imagen N° 104 Dar nombre -página de inicio**

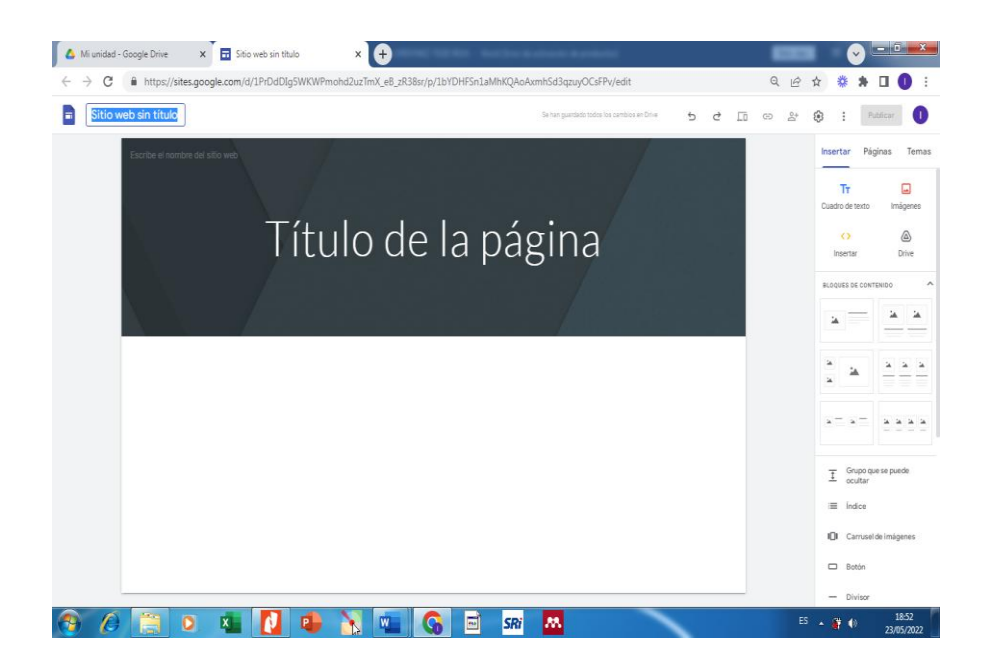

## **Elaborado por:** Autora **Fuente:** Google Site

4. Se le pude agregar un logo tipo, en la parte superior derecha, datos personales del docente y demás información que se considere oportuna.

**Imagen N° 105 Cambiar logotipo**

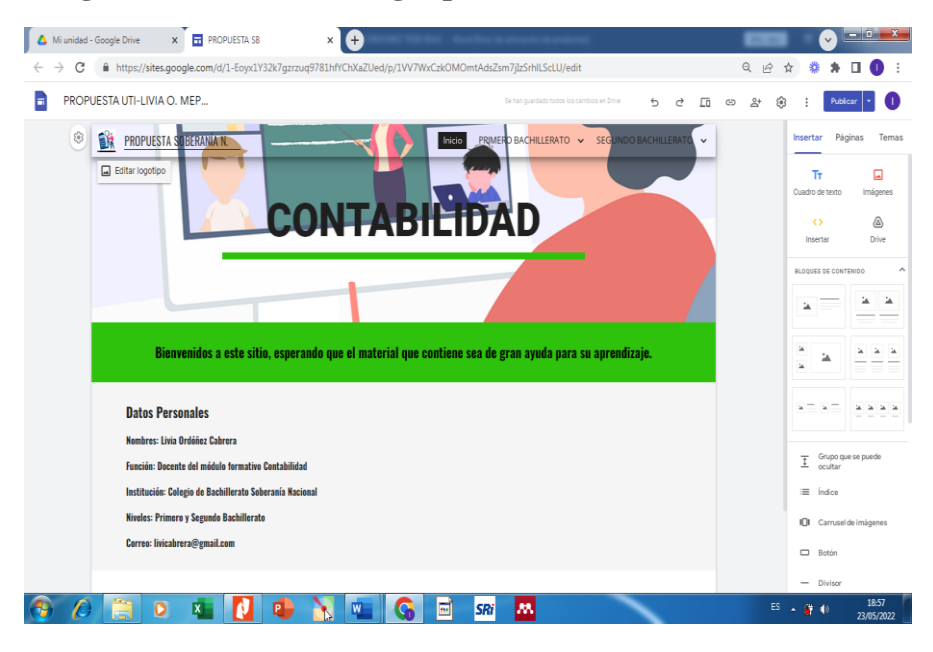

**Elaborado por:** Autora **Fuente:** Google Site

5. Escoger un tema desde la parte derecha, la misma que será de nuestra elección para cada página diferente o repetirse n todas la misma.

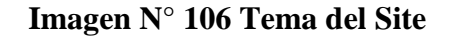

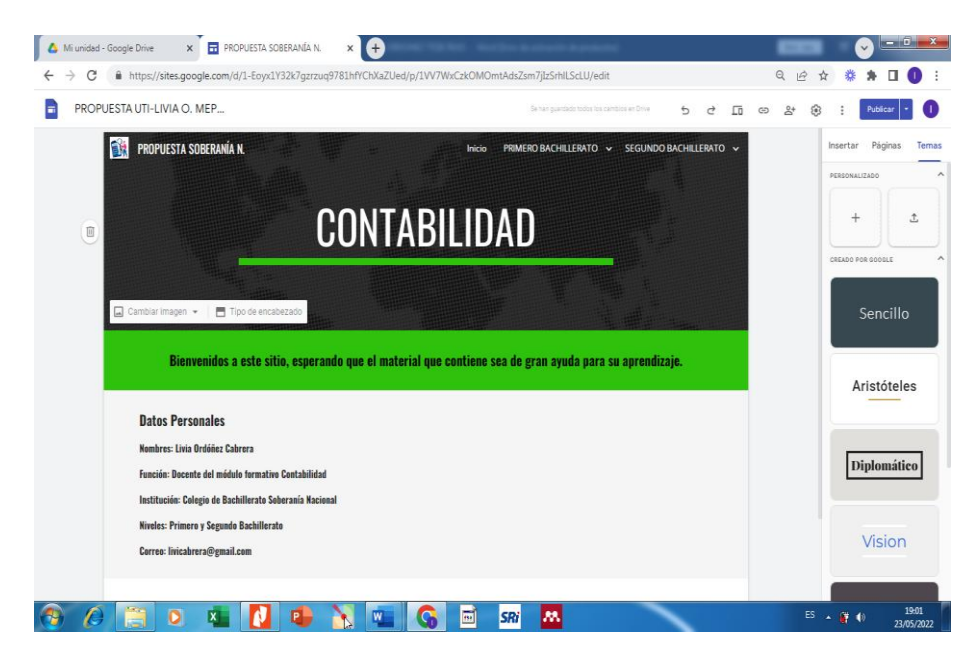

**Elaborado por:** Autora **Fuente:** Google Site

6. Se puede cambiar la imagen a cada página a criterio propio desde el computador o galería o desde la web o drive.

**Imagen N° 107 Cambiar imagen a las páginas y subpáginas**

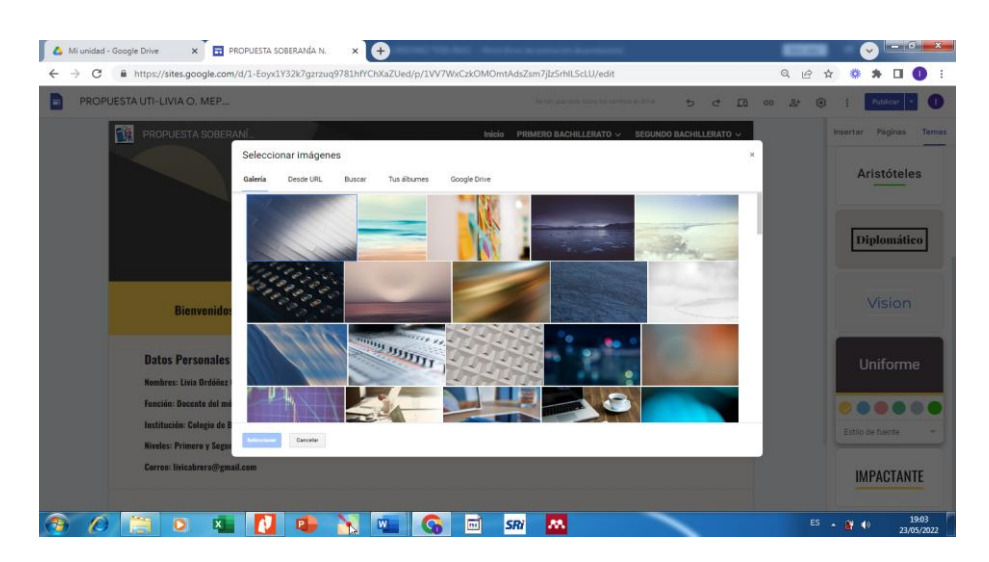

**Elaborado por:** Autora **Fuente:** Google Site

7. Este sitio este tiene además de la opción de temas: INSERTAR, y PAGINAS.

**Imagen N° 108 Insertar al Sitio**

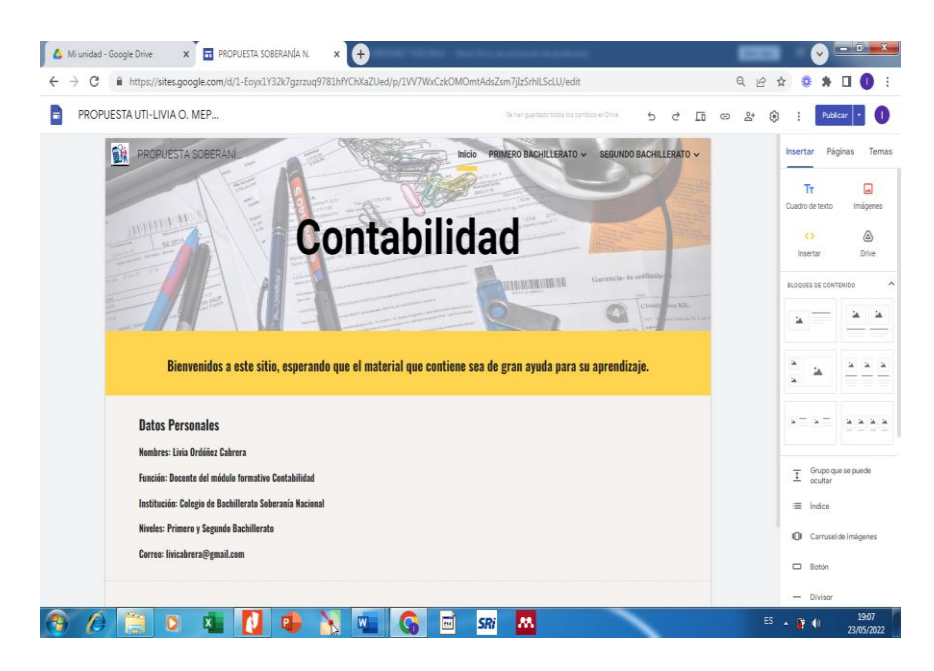

# **Elaborado por:** Autora **Fuente:** Google Site

En insertar nos ofrece: cuadros de texto, imágenes, enlace, URL, código, como también bloques de contenido para una mejor organización y presentación del Sitio, esta gama va contribuir la creación, diseño y exploración del sitio. Para esta propuesta se ha estructura el sitio con diversas presentaciones y formar de agregar contenido para mejorar la visualización y hacerlo atractivo y de fácil manejo desde un computador y desde un teléfono móvil.

8. En página se selecciona el ícono + luego le colocamos un nombre para identificarlas, dentro de ellas es posible agregar subpágina. Estas pueden también cambiarse, moverse e inclusive eliminarse.

## **Imagen N° 109 Páginas del Sitio**

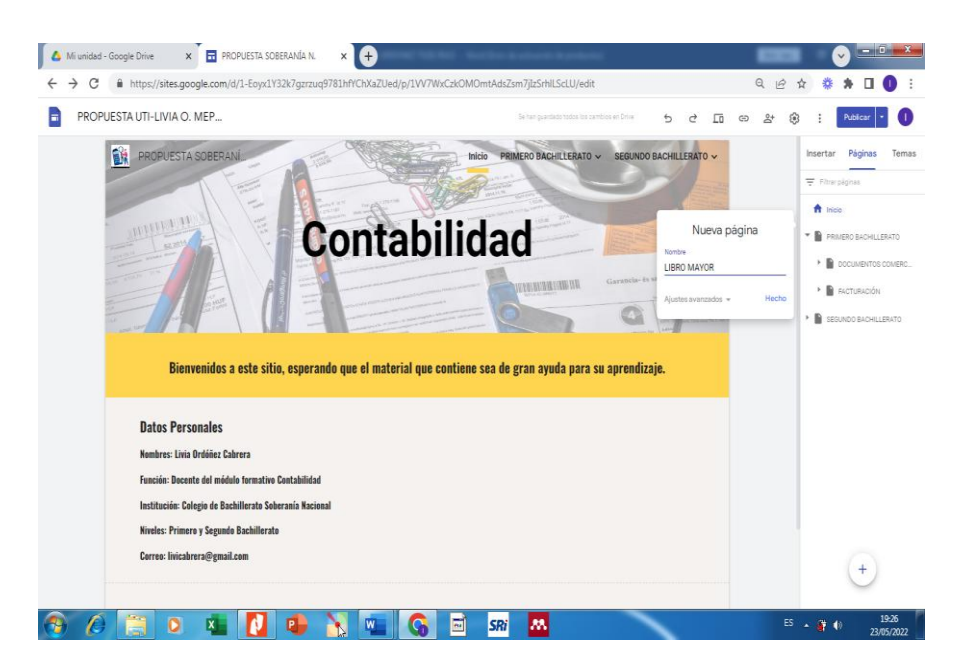

# **Elaborado por:** Autora **Fuente:** Google Site

9. Se va agregando los diverso REAS creados anteriormente con los enlaces y verificando su correcto funcionamiento. Se puede visualizar el Sitio en modo teléfono, Tablet o pantalla grande.

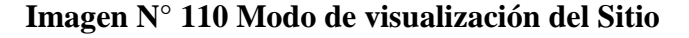

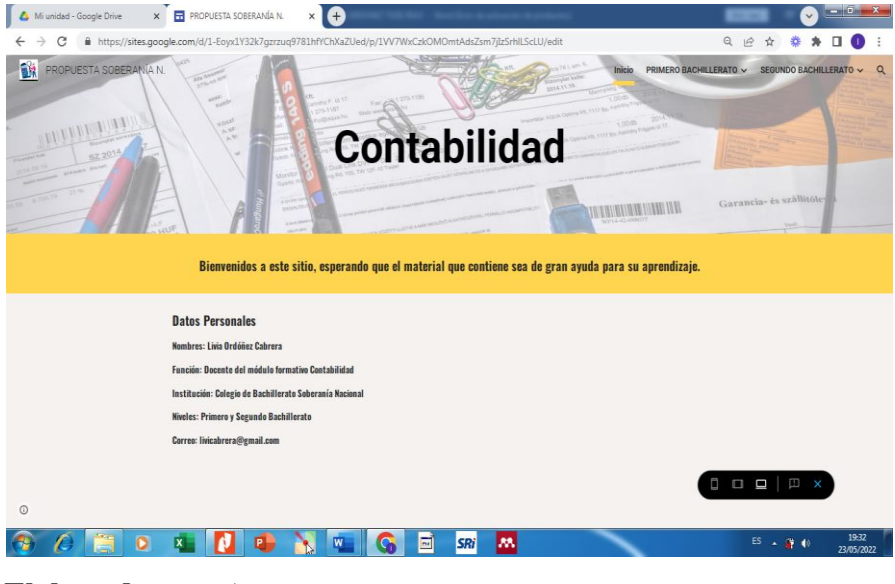

**Elaborado por:** Autora **Fuente:** Google Site

10. Publicamos el sitio ya que cada cambio se actualiza de forma automática, así como también, se puede crear una copia para mantenerlo en privado para tenerlo de forma original en el drive. Una vez hecho todo lo anterior podemos enviar o compartir el enlace, darle configuración adicional como duplicar el sitio y finalmente podemos publicar sea en modo privado o público

Obtenemos la confirmación de que ha sido publicado de forma correcta con todos los cambios.

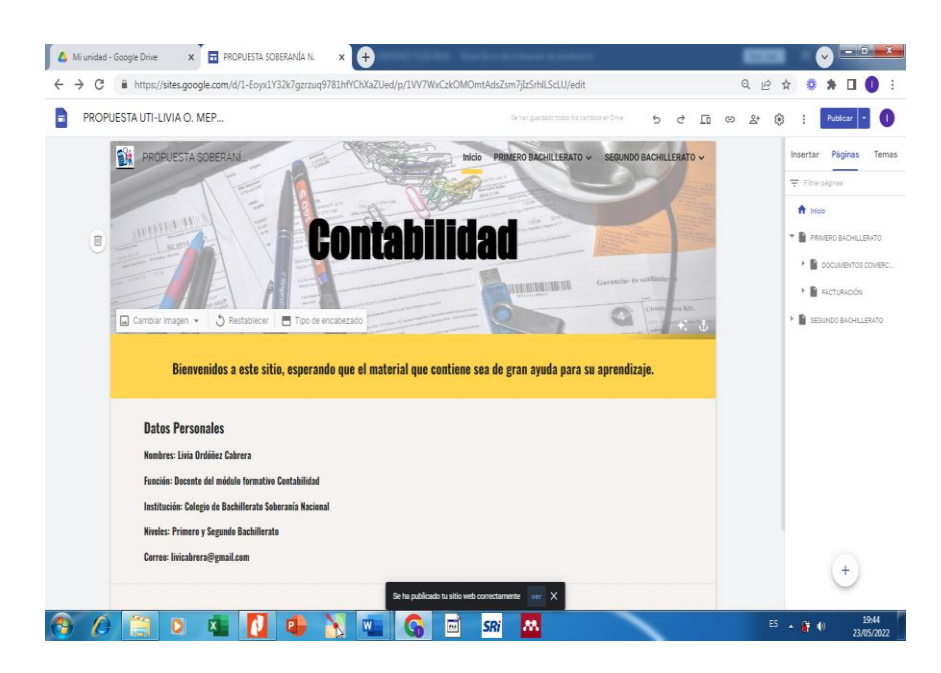

#### **Imagen N° 111 Configurar la publicación**

**Elaborado por:** Autora **Fuente:** Google Site

11. Para está propuesta vamos a publicar modo público para que varias personas puedan acceder al mismo y reutilizarlo y puedan también reutilizar los REAS que están en el sitio.

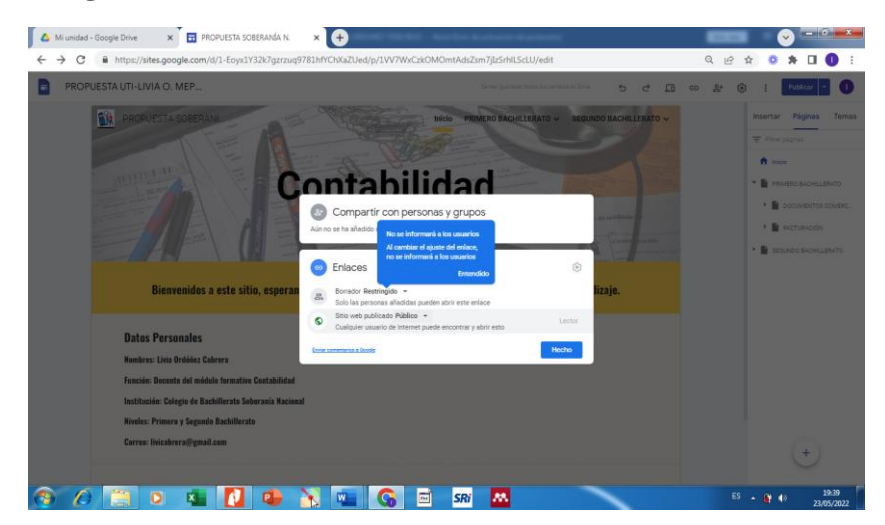

**Imagen N° 112 Obtener enlace desde el Sitio**

**Elaborado por:** Autora **Fuente:** Google Site

12. Otra forma de publicar y obtener el enlace directo desde el Drive que fue creado, dando clic derecho y seleccionar obtener enlace o compartir, tal como se muestra:

**Imagen N° 113 Obtener enlace desde drive**

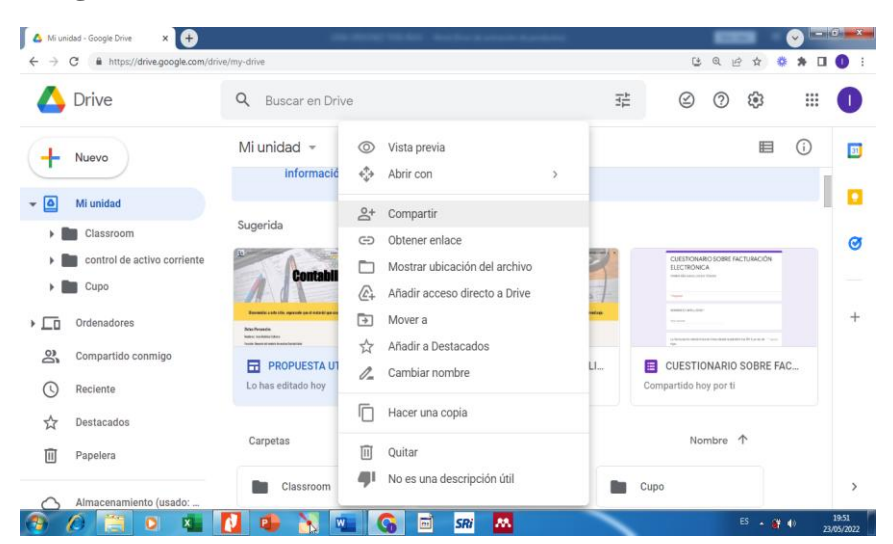

**Elaborado por:** Autora **Fuente:** Google Site

Enlace del Google Site:

https://sites.google.com/view/propuesta-uti-sn-meped6/inicio

#### **Evaluación de la propuesta innovadora**

El Google Site para el Área Contabilidad, será aplicado para el módulo formativo Contabilidad del primero y segundo año de Bachillerato, en este se ha subido algunos REAS que facilitan la labor docente y persigue dinamizar la enseñanza. Se beneficiarán tanto alumnos como docentes, al igual que muchos otros usuarios quienes lo podrán encontrar en la web de forma gratuita, ya que ha sido compartido al público.

#### **Valoración de la propuesta**

La propuesta de este trabajo consiste en diseñar REAS para usarlos en la enseñanza de la Contabilidad, a los cuales se los colocó en el Google Site, al cual pueden acceder tanto docentes, como estudiantes y más personas interesadas en este material, apoyando y generando la vinculación a recursos en línea, que logren captar el interés a estos contenidos y salir de la rutina del uso de material didáctico tradicional.

Esta propuesta ha sido revisada y valorada por especialistas, expertos portadores de gran conocimiento y experiencia en el ámbito de la docencia universitaria, los mismos que la han calificado como excelente. Consideran que tanto la estructura como la claridad de redacción con lenguaje sencillo están correctamente. Así como; su contenido puede ser aplicable en cualquier otra institución educativa. Todos estos aspectos, permiten que esta propuesta innovadora sea aplicada en un futuro para la enseñanza – aprendizaje de la Contabilidad. (Ver Anexo 4.)

## **CONCLUSIONES Y RECOMENDACIONES**

#### **Conclusiones**

De acuerdo a los objetivos planteados para este trabajo investigativo se concluye lo siguiente:

- Se ha desarrollado diferentes REAS para el área Contabilidad, los que se pueden aplicar como guía para que los docentes conozcan la diversidad de herramientas y programas que hacen posible su diseño, ya que su uso es muy sencillo, práctico, variado y posible de aplicar en otras áreas y niveles.
- Los REAS han sido diseñados de diferente tipo, para uso y aplicación con los estudiantes, presentan recursos que llaman la atención visual y sensorial, considerando fortalecer las competencias y mejorar el rendimiento académico.
- El diseño del Google Site está integrado por los REAS, orientan la enseñanza contable, contribuyen para que en la red se pueda contar con más recursos, los mismos que serán reutilizados por varios usuarios en línea de forma gratuita.
#### **Recomendaciones**

- Se recomienda a los docentes de las diferentes áreas y niveles, despertar el interés por la creación de REAS y dejar de lado la práctica de técnicas tradicionales en la enseñanza.
- Aprovechar el dominio de la tecnología que tienen los estudiantes en la actualidad, para ponerlo en beneficio de su crecimiento académico, generando la iniciativa del autoconocimiento.
- Implementar el uso del Google Site para la enseñanza de la Contabilidad, con el propósito de fortalecer el área y contar con contenido educativo atractivo, dinámico e innovador.

### **BIBLIOGRAFÍA**

- Adams Becker, S., Brown, M., Dahlstrom, E., Davis, A., DePaul, K., Diaz, V., & Pomerantz, J. (2018). *Horizon Report 2018 Higher Education Edition*. https://library.educause.edu/~/media/files/library/2018/8/2018horizonreport. pdf
- Al-Emran, M., & Malik, S. I. (2016). The Impact of Google Apps at Work: Higher Educational Perspective. *International Journal of Interactive Mobile Technologies (IJIM)*, *10*(4), 85. https://doi.org/10.3991/ijim.v10i4.6181
- Allendes, P. A., & Gómez, C. L. (2021). La producción de Recursos Educativos Abiertos como práctica docente no presencial en el Profesorado en Biología. *Revista Iberoamericana de Tecnología En Educación y Educación En Tecnología*, *28*, e15. https://doi.org/10.24215/18509959.28.e15
- Andrade , Nora y Asín, E. (2019). Formación Contable con Herramientas Digitales. *XXIV Congreso Internacional de Contaduría, Administración e Informática*, *Octubre*, 1–14.
- Aulia, D., & Riefani, M. K. (2021). Google Site as a Learning Media in the 21st Century on the Protista Concept. *Jurnal Biologi Inovasi Pendidikan (BIO-INOVED)*, *3*(3), 173–178.
- Barceló Martinez, M. (2020). Google Sites como herramienta de portaflio educativo. *Observatorio de Tecnología Educativa*, *32*, 1–9. www.mariabarcelo.es
- Botello, A. (2017). Implantación de un sistema para la gestión del aprendizaje (LMS) utilizando Google Apps. *Revecitec*, *7(1)*, 25-37. http://ojs.urbe.edu/index.php/revecitec/article/view/857/805
- Calua, Junior; Marrufo, A. (2019). *Ventajas de la Implementación del Control Interno en la Gestión de Inventarios* [UNIVERSIDAD PRIVADA ANTONIO GUILLERMO URRELO].

https://doi.org/http://repositorio.upagu.edu.pe/bitstream/handle/UPAGU/985/ VENTAJAS%20DE%20LA%20IMPLEMENTACION%20DE%20CONTR OL%20INTERNO%20EN%20LA%20GESTION%20DE%20INVENTARI OS.pdf?sequence=1&isAllowed=y

- Castell, V. J. (2019). Una experiencia de concienciación fundamentada en la creación de recursos educativos abiertos desde la Educación Visual y Plásticaiencia fundamentada en la didáctica de la educación visual y plástica y el potencial de los recursos educativos abiertos. *Didacticae*, 22–36. https://doi.org/10.1344/did.2019.6.22-36
- Cela Iñiguez, E. (2021). Aplicaciones gratuitas para digitalizar las aulas de preescolares en pandemia. *Investigadora Independiente*, *17*, 78–87. https://doi.org/http://repositorio.unae.edu.ec/handle/123456789/2165
- Coicaud, S. (2019). Tecnologías en las aulas transicionales. Entre mutaciones y replanteos sobre el registro. In *Tecnologías digitales. Miradas críticas de la apropiación en América Latina*. https://www.clacso.org.ar/librerialatinoamericana/libro\_detalle.php?orden=&id\_libro=1797&pageNum\_rs\_lib ros=1&totalRows\_rs\_libros=1375
- Colás Bravo, P., & De Pablos Pons, J. (2016). La formación del profesorado basada en redes de aprendizaje virtual: aplicación de la técnica dafo. *Education in the Knowledge Society (EKS)*, *5*(1), 1–14. https://doi.org/10.14201/eks.14355
- Contreras Espinosa, R. S. (2010). Recursos educativos abiertos: una iniciativa con barreras aún por superar. *Apertura. Revista de Innovación Educativa*, *2*(2), 86–97.
- Elizabeth, V. Q. D., & Benito Muñoz. (2021). La Educación Híbrida: como sistema educativo y medio de educación alternativa, en las IES del Ecuador. *JOURNAL OF SCIENCE AND RESEARCH*, *6*(3), 226–239. https://revistas.utb.edu.ec/index.php/sr/article/view/1227
- Hidalgo Navarrete, J., & Aliaga Zegarra, S. E. (2020). Análisis de las estrategias didácticas para el diseño, selección, producción, utilización y validación de recursos educativos audiovisuales interactivos en una institución educativa. estudio inicial. *Revista Electrónica de Investigación y Docencia (REID)*, *23*, 79–98. https://doi.org/10.17561/10.17561/reid.n23.5
- Ibarra, Rommel y Villegas, R. (2021). *Recursos Educativos Digitales en la Pedagogía de la Contabilidad. Guía Interactiva.* [UNIVERSIDAD DE GUAYAQUIL FACULTAD]. http://repositorio.ug.edu.ec
- Leyva López, H. P., Pérez Vera, M. G., & Pérez Vera, S. M. (2018). Google Forms en la evaluación diagnóstica como apoyo en las actividades docentes. Caso con estudiantes de la Licenciatura en Turismo / Google Forms in the diagnostic evaluation as support in the teaching activities. Case Students Bachelor of Tourism. *RIDE Revista Iberoamericana Para La Investigación y El Desarrollo Educativo*, *9*(17), 84–111. https://doi.org/10.23913/ride.v9i17.374
- López García, J. C. (2007). RECURSOS EDUCATIVOS ABIERTOS ( REA ). *Eduteka*.
- López, J. A. &, & Cañizares Roig, M. (2019). Diagnóstico sobre la metodología para la enseñanza de la Contabilidad en la Universidad Católicade Cuenca. Sede Macas. *Rev. Cubana Edu. Superior*, *38(1)*. http://scielo.sld.cu/pdf/rces/v38n1/0257-4314-rces-38-01-e5.pdf
- Loreto González, H. A. (2021). *Reflexiones y Propuestas Para los Desafíos de la Educación Actual.* http://www.adayapress.com/author-guidelines/
- Luis, A. J. (2015). Análisis al Método de la Investigación Analysis to the Research Method. *Jose Luis Abreu*, *10*(1), 205–214. http://www.spentamexico.org/v10 n1/A14.10(1)205-214.pdf
- Márquez Morales, F. F. (2018). *Implementación de una plataforma de gestión del aprendizaje para la gestión del contenido de cursos de la Fundación Fusoe, utilizando herramientas de software libre y servidor en la nube* [Universidad de Guayaquil.]. http://repositorio.ug.edu.ec/handle/redug/32603
- Martínez, J., Burbano, M., & Burbano, E. (2019). Obstáculos y perspectivas al emplear tecnologías de información para enseñar Contabilidad. *Educación y Humanismo*, *21*(37), 104–119. https://doi.org/10.17081/eduhum.21.37.346
- Medina-Cepeda, N. M., & Delgado, J. R. (2020). El Crucigrama como estrategia para la enseñanza y aprendizaje de la matemática universitaria. *CienciAmérica*, *9*(1), 11. https://doi.org/10.33210/ca.v9i1.243
- Mejía, Digna;Delgado, M., & Lagos, G. (2021). Innovación del modelo tecnopedagógico inclusivo, a través de los entornos virtuales de aprendizaje (EVA

& AVA). *Polo Del Conocimiento*, *6*(3), 622–635. https://doi.org/10.23857/pc.v6i3.2392

- Mercado Varela, M. A., Fernández Morales, K., Lavigne, G., & Ramírez Montoya, M. S. (2018). Enseñanza y difusión sobre el uso de recursos educativos abiertos con MOOC: un estudio de caso. *CPU-e, Revista de Investigación Educativa*, *26*, 3–19. https://doi.org/10.25009/cpue.v0i26.2549
- Ministerio de Educación del Ecuador. (2017). *Enunciado general del currículo 2017*.
- Monsalve Ríos, C. L., Medina Moje, C., & Díaz Cardona, W. (2019). *Recomendaciones para la construcción de Recursos Educativos Abiertos inclusivos y accesibles Autores Clara Lucia Monsalve Ríos Claudia Medina Monje William Díaz Cardona Directora Silvia Margarita Baldiris Navarro Universidad de Antioquia Maestría en Educa*. 1–149. http://bibliotecadigital.udea.edu.co/bitstream/10495/11661/6/MonsalveClara \_2019\_ConstruccionRecursosEducativos.pdf
- Odi, karla del F. (2017). Impacto del uso de Recursos Educativos Abiertos (REA) en el aprendizaje de Historia en alumnos de quinto grado de primaria. *Scielo*, *1*(1), 1–59. https://repositorio.tec.mx/bitstream/handle/11285/622378/02Karla Del faro

Odi.pdf?sequence=1&isAllowed=y

- Osorio, L.; Vidanovic,A. &Finol, M. (2021). Elementos del proceso de enseñanza – aprendizaje y su interacción en el ámbito educativo. *Qualitas Revista Científica*, *23*, 1–11. https://revistas.unibe.edu.ec/index.php/qualitas/article/view/117
- Palacios, L. F. T., Pajuelo, L. S. B., & Sánchez, L. F. C. (2021). Modelo didáctico por ccompetencias para la formación del contador publico. Caso UNASAM. *Revista La Junta*, *4*(2), 36–58. https://doi.org/10.7560/701663-005
- Pazmiño Salazar, D. C. (2021). *El aprendizaje basado en problemas en el mejoramiento de la enseñanza de la asignatura de Contabilidad de los estudiantes de los primeros cursos de bachillerato del Colegio Fiscomisional "San Jerónimo" de la parroquia Pintag, Cantón Quito durante el año l* [UNIVERSIDAD CENTRAL DEL ECUADOR].

http://www.dspace.uce.edu.ec:8080/bitstream/25000/24891/1/UCE-FIL-CCA-PAZMIÑO DIANA.pdf

- Pinto, M., & Durán-Aponte, E. (2020). Uso de Tecnologías Digitales Disponibles para la enseñanza de la Contabilidad en Educación Media. *Edutec. Revista Electrónica de Tecnología Educativa*, *72*, 125–139. https://doi.org/10.21556/edutec.2020.72.1527
- Prieto, M., Silvia, P., & Herrera, S. (2022). Avances Teconológicos en la Educación y el Aprendizaje. In *Universidad Autónoma del Carmen* (Servicios).
- Recio Mayorga, J., Gutiérrez-Esteban, P., & Suárez-Guerrero, C. (2021). Open Educational Resources in virtual teaching communities. *Apertura*, *13*(1), 101– 117. https://doi.org/10.32870/Ap.v13n1.1921
- Revelo Rosero, J. (2018). Impacto del uso de las TIC como herramientas para el aprendizaje de la matemática de los estudiantes de educación media. *Cátedra*, *1*(1), 70–91. https://doi.org/10.29166/catedra.v1i1.764
- Riefani, M. K., Badruzsaufari, & Dharmono. (2020). The practicality of odonata handout in invertebrate zoology course. *Journal of Physics: Conference Series*, *1422*(1). https://doi.org/10.1088/1742-6596/1422/1/012028
- Rincón Soto, C. A., Solano Rodríguez, O. J., & Lemos de la Cruz, J. E. (2021). El uso de los juegos digitales de simulación en la enseñanza-aprendizaje de la Contabilidad. *Academia y Virtualidad*, *14*(1), 117–131. https://doi.org/10.18359/ravi.5173
- Rodríguez Delís, Y. M. (2019). *Adopción y uso de recursos educativos abiertos en Educación Superior* [Universidad de Granada]. http://hdl.handle.net/10481/56429
- Sainz, J. A. T. (2020). Metodología para la organización de los Recursos Educativos Abiertos en la carrera de Educación Laboral-Informática. *Mendive. Revista de Educación*, *18*(1), 102–115. http://mendive.upr.edu.cu/index.php/MendiveUPR/article/view/1672
- Salguero, A. X. (2018). *Educación ubicua y el proceso cognitivo.* [Universidad Tecnica de Ambato]. https://repositorio.uta.edu.ec/bitstream/123456789/5913/1/Tesis Lcda. Jeaneth Barrera Cueva.pdf
- Sandoval, C. H. (2020). La Educación en Tiempo del Covid-19 Herramientas TIC: El Nuevo Rol Docente en el Fortalecimiento del Proceso Enseñanza Aprendizaje de las Prácticas Educativa Innovadoras. *Revista Tecnológica-Educativa Docentes 2.0*, *9*(2), 24–31. https://doi.org/10.37843/rted.v9i2.138
- Santos-Hermosa, G., Estupinyà Piñol, E., Nonó Rius, B., París Folch, M. L., & Prats Prat, J. (2020). *Recursos educativos abiertos (REA) en las universidades españolas.* 1–20. https://doi.org/10.3145/epi.2020.nov.37
- Santos Hermosa, G. (2020). *Recursos educativos abiertos (rea) en educación superior*. http://hdl.handle.net/10760/40316
- Subsecretariía de Fundamentos Educativos. (2017). *Figura profesional: CONTABILIDAD*. 9.
- Tasson Grandez, P. (2022). *Uso de materiales audiovisualesy su relación con el aprendizaje del Inglés en los estudianntes del sexto grado de la Institución Educativa Prrimaria N<sup>o</sup> 70003 "Sagrado Corazón de Jesús" Puno, 2019.* [UNIVERSIDAD NACIONAL DEL ALTIPLANO-PERU]. http://repositorio.unap.edu.pe/handle/UNAP/18086
- Toapanta Peralvo, J. K. (2021). *Pandemia y barreras de acceso a la Educación General Básica : Prioridad para una reactivación inclusiva.*
- UNESCO. (2015). *Guía Básica de Recursos Educativos Abiertos (REA) Sector de la Comunicación e Información*. http://unesdoc.unesco.org/images/0023/002329/232986s.pdf

# **ANEXOS**

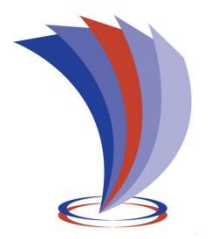

**UNIVERSIDAD TECNOLÓGICA INDOAMÉRICA**

# **FACULTAD DE CIENCIAS HUMANAS, DE LA EDUCACIÓN Y DESARROLLO SOCIAL MAESTRIA EN EDUCACIÓN CON MENCIÓN EN ENTORNOS DIGITALES**

## **TEMA: DISEÑO DE REAs PARA EL AREA CONTABILIDAD**

## **ANEXO "1" Entrevista a la Autoridad**

**Estimada Autoridad:** Con la finalidad de conocer la importancia del uso de REAs como herramienta de aprendizaje en el área de Contabilidad; le solicito muy respetuosamente, contestar el presente cuestionario de una manera real y confiable.

Los resultados ayudarán a la elaboración de una propuesta en beneficio de la institución.

## **PREGUNTAS:**

- 1. ¿Considera usted importante vincular herramientas informáticas, como parte del proceso de enseñanza en el área técnica contable? ¿Por qué?
- 2. ¿Cree usted que los docentes al utilizar recursos educativos abiertos (videos, presentaciones, imágenes, juegos, formularios, tutoriales, simulaciones, laboratorios virtuales) aportarían al desarrollo del proceso de enseñanza aprendizaje en el área contable?
- 3. ¿Reconoce relevante que los docentes motiven a los estudiantes en el aprendizaje de los contenidos a través de recursos y herramientas tecnológicas?
- 4. ¿Comparte con el criterio de que el docente puede hacer uso en clases con sus estudiantes de materiales y herramientas con contenido creativo, abierto y gratuito, para así fortalecer el aprendizaje por competencias? ¿Por qué?
- 5. ¿Cómo cree usted que se podría aprovechar los recursos online o educativos como herramienta para motivar e integrar al estudiante en actividades autónomas y colaborativas?
- 6. ¿Cómo cree que aportaría el uso de REAs por toda la planta docente en la enseñanza aprendizaje de los estudiantes del colegio?
- 7. ¿Cuál es su opinión frente a la existencia de repositorios institucionales que contienen distintos REAs para el desarrollo de actividades científicas y educativas, los cuales se constituyen lugares de intercambio de información que potencian o promueven la creación, la difusión y el uso del conocimiento generado por la comunidad educativa?
- 8. ¿Cree usted importante que el colegio mantenga para el área de Contabilidad un sitio en la web, donde tanto docentes y estudiantes puedan acceder para reutilizar, revisar, modificar, difundir, compartir y descargar los recursos educativos abiertos (REAs) de forma gratuita? ¿Por qué?
- 9. ¿Como autoridad del colegio se ha capacitado con respecto al diseño, uso y difusión de REAs a través de alguna herramienta de Google para desempeño de sus funciones administrativas y/o educativas?
- 10. ¿Considera pertinente que se implante el uso de un *Google Site* para el área técnica Contabilidad enfocada a lograr una mejor interacción docentes estudiantes en la persecución de la práctica de mejores técnicas de enseñanza y logro de competencias según el enunciado general del currículo nacional? ¿Por qué?

**Gracias por su colaboración.**

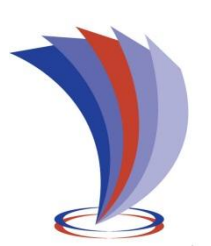

# **UNIVERSIDAD TECNOLÓGICA INDOAMÉRICA**

# **FACULTAD DE CIENCIAS HUMANAS, DE LA EDUCACIÓN Y DESARROLLO SOCIAL MAESTRIA EN EDUCACIÓN CON MENCIÓN EN ENTORNOS DIGITALES**

## **TEMA: DISEÑO DE REAs PARA EL AREA CONTABILIDAD**

### **ANEXO "2" Encuesta dirigida a Docentes**

**Estimado Docente:** Con la finalidad de conocer la importancia del uso de REAs como herramienta de aprendizaje en el área de Contabilidad; le solicito muy respetuosamente, contestar el presente cuestionario de una manera real y confiable. Los resultados ayudarán a la elaboración de una propuesta en beneficio de la institución.

El mismo que está sometido al juicio del encuestado mediante un listado de opción múltiple enmarcada en la escala valorativa de Likert.

**Instrucción:** Sírvase colocar una **X** en la opción de respuesta que Usted esté de acuerdo.

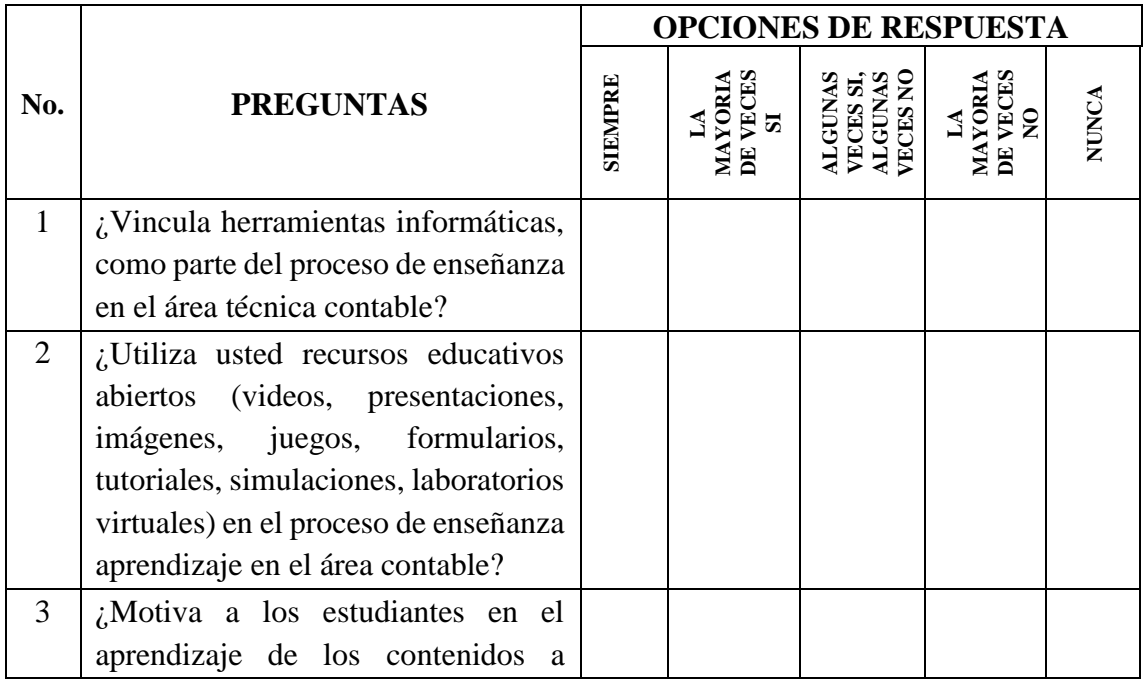

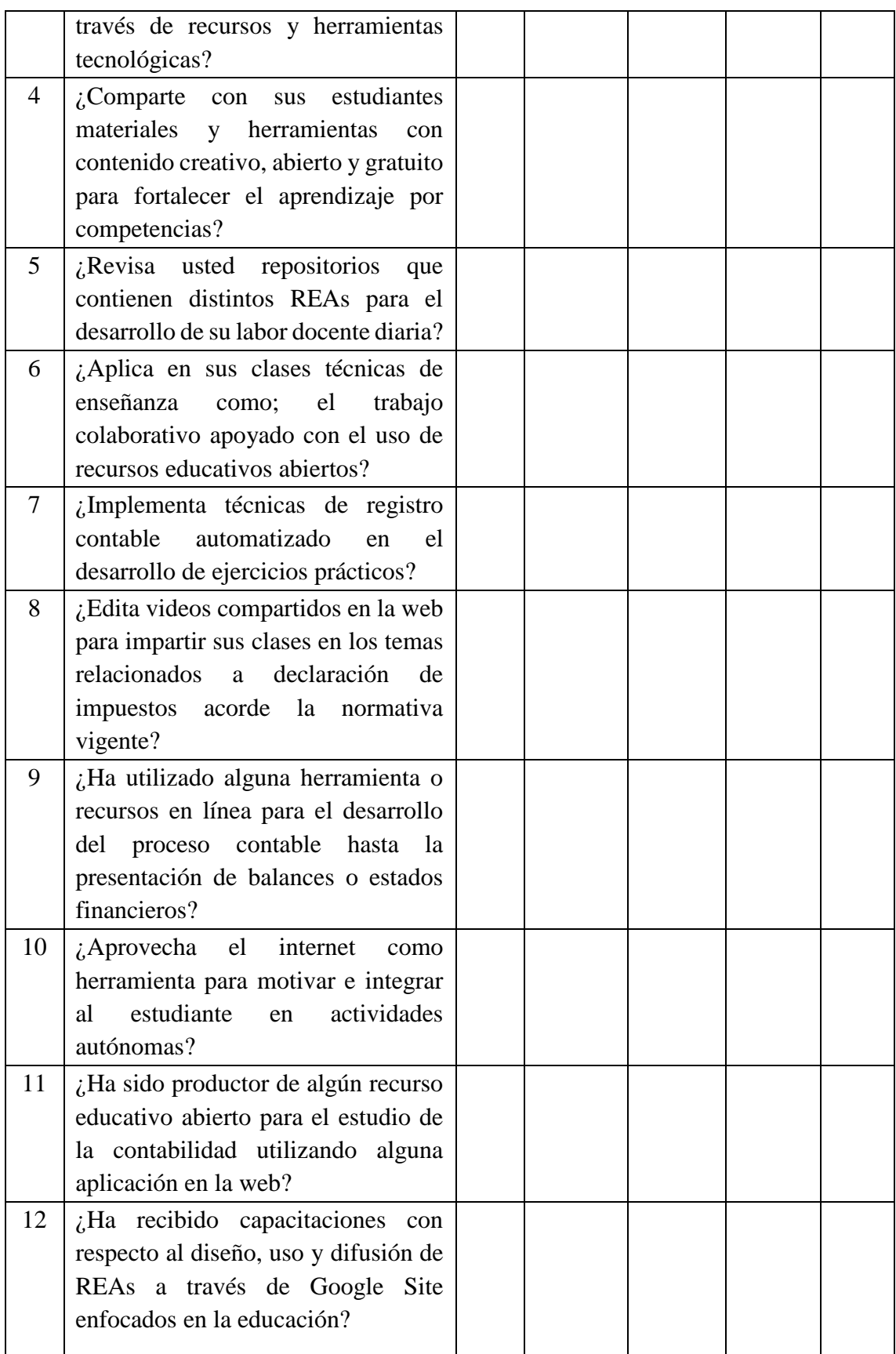

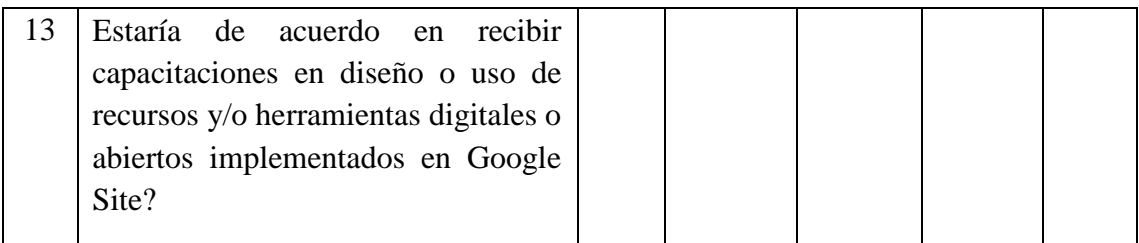

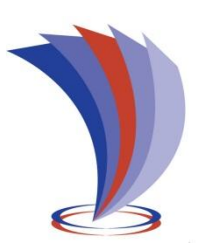

# **UNIVERSIDAD TECNOLÓGICA INDOAMÉRICA DIRECCIÓN DE POSGRADOS MAESTRÍA EN PEDAGOGIA EN ENTORNOS DIGITALES**

# **Anexo "3" Ficha de valoración competencias de Contabilidad**

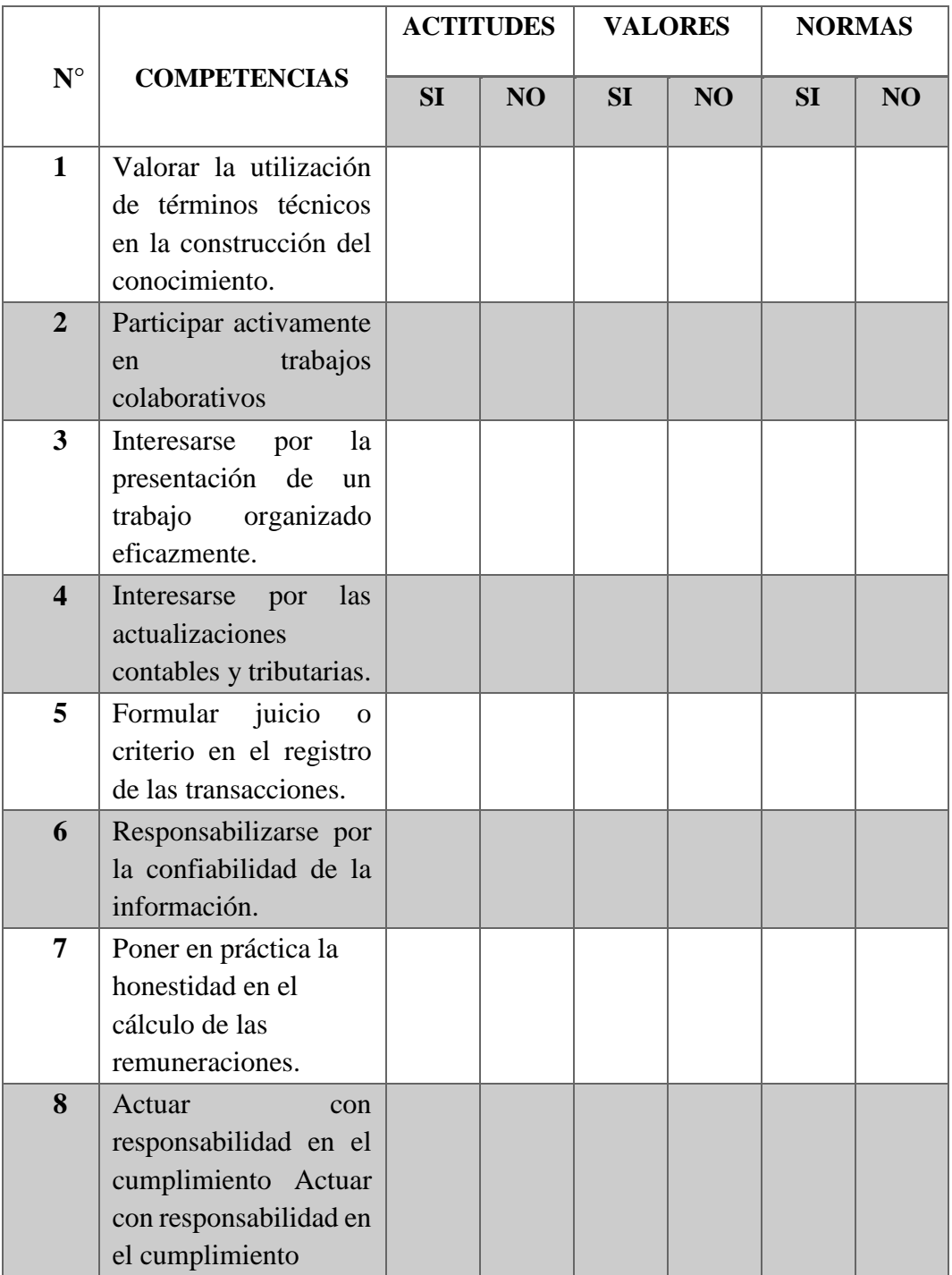

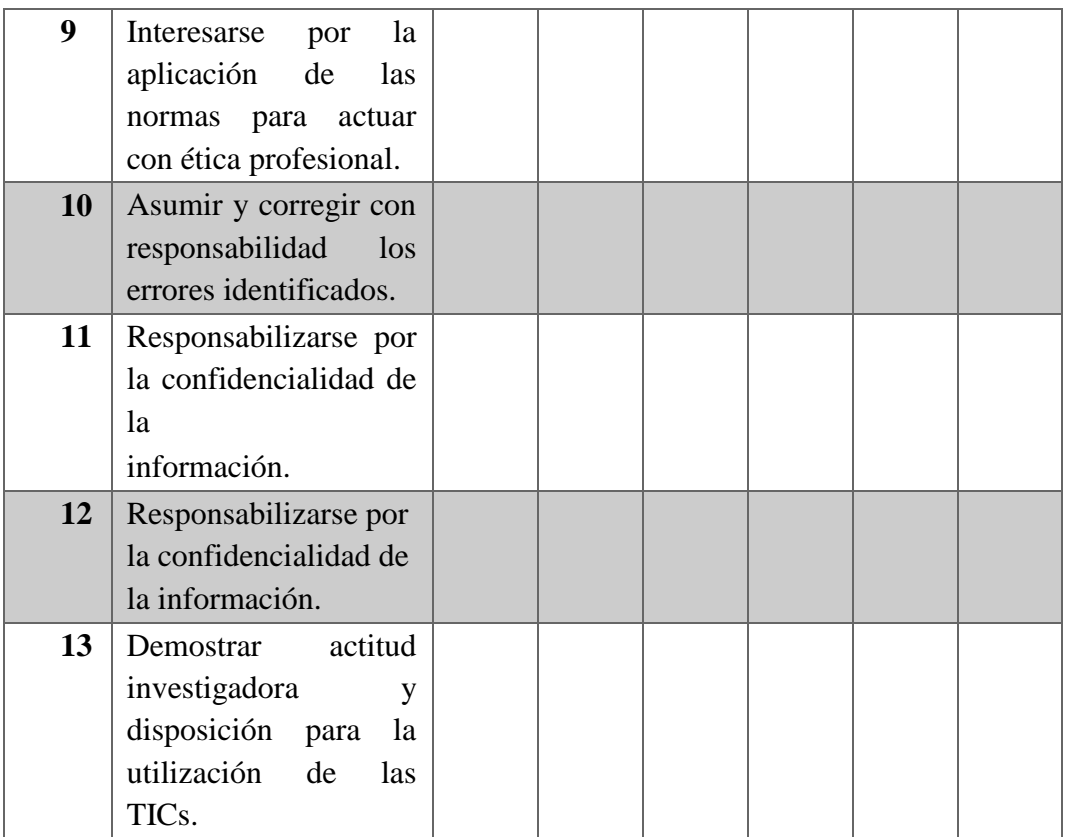

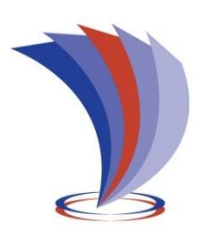

**UNIVERSIDAD TECNOLÓGICA INDOAMÉRICA DIRECCIÓN DE POSGRADOS MAESTRÍA EN PEDAGOGIA EN ENTORNOS DIGITALES**

## **ANEXO 4. FICHA DE VALORACIÓN DEL ESPECIALISTA 1**

### **Título de la Propuesta:**

**Google Site y uso de REAS para orientar la enseñanza de la contabilidad.**

**Maestrante:** Livia Alexandra Ordóñez Cabrera

#### **1. Datos Personales del Especialista:**

**Nombres y apellidos:** MS.c Lidya Alulima **Grado académico (área):** MS.c Docencia Universitaria **Experiencia en el área:** 14 años

### **2. Autovaloración del especialista**

### Marcar con un "x"

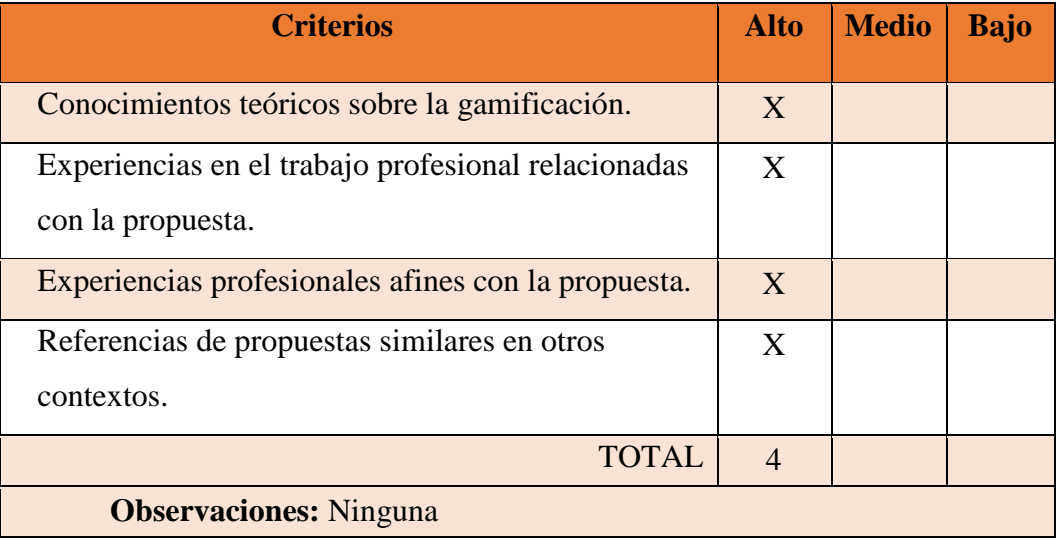

# **3. Valoración de la propuesta**

Marcar con "x"

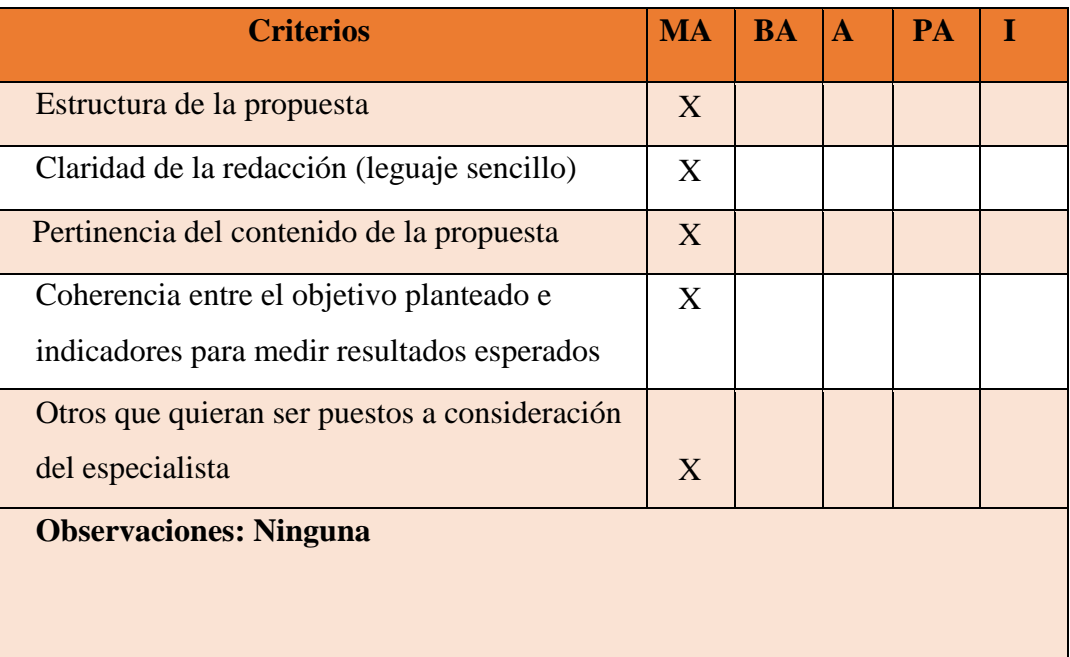

**MA**: Muy aceptable; **BA**: Bastante aceptable; **A**: Aceptable; **PA**: Poco Aceptable; **I**: Inaceptable

Judya Duleus

**Firma del Especialista**